# MATEBOT Robótica y programación para la educación primaria

APRENDER<br>CONECTADOS

1100

 $\bullet$ 

 $\sqrt{\phantom{.}}$ 

0000000

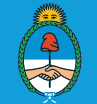

 $\bullet$ 

Ministerio de Educación,<br>Cultura, Ciencia y Tecnología Presidencia de la Nación

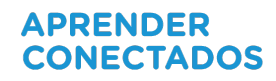

# **Autoridades**

Presidente de la Nación Mauricio Macri Jefe de Gabinete de Ministros Marcos Peña Ministro de Educación, Cultura, Ciencia y Tecnología Alejandro Finocchiaro Secretario de Gobierno de Cultura Pablo Avelluto Secretario de Gobierno de Ciencia, Tecnología e Innovación Productiva Lino Barañao Titular de la Unidad de Coordinación General del Ministerio de Educación, Cultura, Ciencia y Tecnología Manuel Vidal Secretaria de Innovación y Calidad Educativa Mercedes Miguel Subsecretario de Coordinación Administrativa Javier Mezzamico Directora Nacional de Innovación Educativa María Florencia Ripani

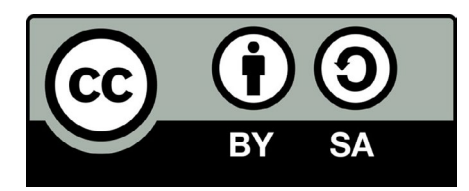

## **Prólogo**

Nos encontramos en un mundo que se rediseña permanentemente. Un mundo lleno de desafíos, de cambios constantes y nuevas tecnologías que convergen con nuestro día a día. La incorporación de recursos pedagógicos innovadores puede generar la construcción de nuevos conocimientos, útiles para desarrollar el presente y avanzar hacia el futuro.

Nuestra obligación es crear nuevas realidades para la sociedad a partir de los talentos, habilidades y capacidades de nuestras niñas y niños. Debemos emplear la tecnología para despertar el pensamiento creativo y brindar las herramientas que motiven a nuestros estudiantes a emprender el desafío de vivir y materializar sus sueños.

Tenemos una sociedad definida e intervenida cada vez más por la tecnología, donde las niñas, niños y jóvenes son protagonistas de los cambios. Es por eso que debemos formarlos para que sean artífices de sus propias vidas y formadores de una mejor comunidad.

El Plan Aprender Conectados posee el espíritu y los materiales tecnológicos y pedagógicos necesarios para llevar a la educación "un paso más allá", otorgando a los estudiantes oportunidades para adquirir nuevos conocimientos, como la programación y la robótica, para poder concretar sus objetivos y proyectos.

Queremos un sistema educativo con docentes que enseñen a aprender con creatividad, donde las nuevas tecnologías formen parte de la educación y nos asistan en el camino hacia la sociedad que deseamos integrar. Nuestro mayor desafío es despertar lo mejor de cada uno de los chicos y chicas y lo más necesario para su futuro, una verdadera educación de vanguardia.

 $\frac{1}{2}$  gal

Alejandro Finocchiaro Ministro de Educación, Cultura, Ciencia y Tecnología de la Nación

## **Presentación**

El Plan Aprender Conectados es la primera iniciativa en la historia de la política educativa nacional que se propone implementar un programa integral de educación digital, programación y robótica en todos los niveles de la educación obligatoria.

Aprender Conectados es una política de innovación pedagógica y tecnológica tanto para el desarrollo de las competencias de educación digital, como de las capacidades y saberes fundamentales. La propuesta busca dar respuestas a un contexto de cambio permanente, en el cual las habilidades relacionadas con las tecnologías digitales se han convertido en unas de las más valoradas para la construcción del conocimiento, la integración social y el desarrollo del país.

La alfabetización digital requiere un abordaje integral con una visión articulada de todo el sistema educativo, que garantice igualdad y equidad para las niñas, niños y jóvenes de todos los niveles educativos, especialmente cuando el uso de la tecnología digital se inicia en forma cada vez más temprana.

En este marco, en 2018, se aprobaron los Núcleos de Aprendizajes Prioritarios (NAP) de Educación Digital, Programación y Robótica, para la educación obligatoria. Argentina se convirtió, de este modo, en el primer país en la región en integrar estos saberes a la currícula y extender el inicio formal de la alfabetización digital a la sala de 4 años.

El inicio de la construcción de nuevos saberes en todos los niveles de la educación obligatoria será una tarea fundamental para la integración plena en la cultura digital, que demandará el esfuerzo conjunto de toda la comunidad educativa, recuperando prácticas previas y generando propuestas innovadoras que permitan construir futuro y disfrutar de la aventura de aprender.

María Florencia Ripani Directora Nacional de Innovación Educativa

Mercedes Miguel Secretaria de Innovación y Calidad Educativa

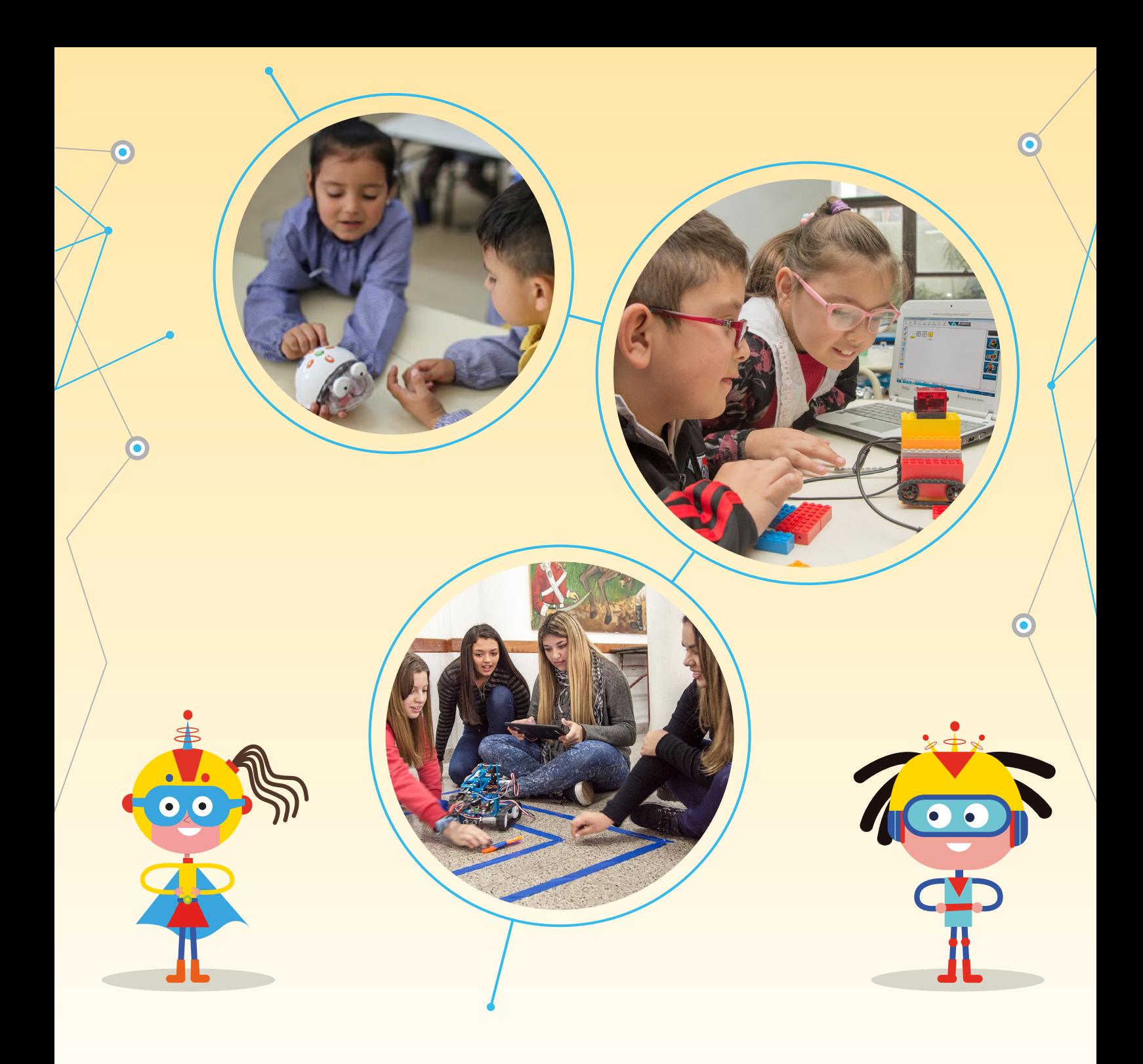

## **Visión: el futuro es hoy**

El país está lleno de héroes. No tienen capas, ni vuelan, sino un gran deseo de aprender. Pero, mientras el mundo está cambiando, seguimos enseñándoles sobre una realidad que poco a poco está quedando atrás. Necesitamos crear las oportunidades para que puedan entender el futuro que hoy ya es realidad: el de códigos, algoritmos, robots y océanos de información que hoy habitan el gran cosmos de redes digitales. Necesitamos acercarles los recursos para que ellos puedan construir juntos y ser nuestros superhéroes del futuro. Porque el sueño de cada niña, niño y joven es la historia de nuestro futuro, de nuestro destino y de nuestra Argentina.

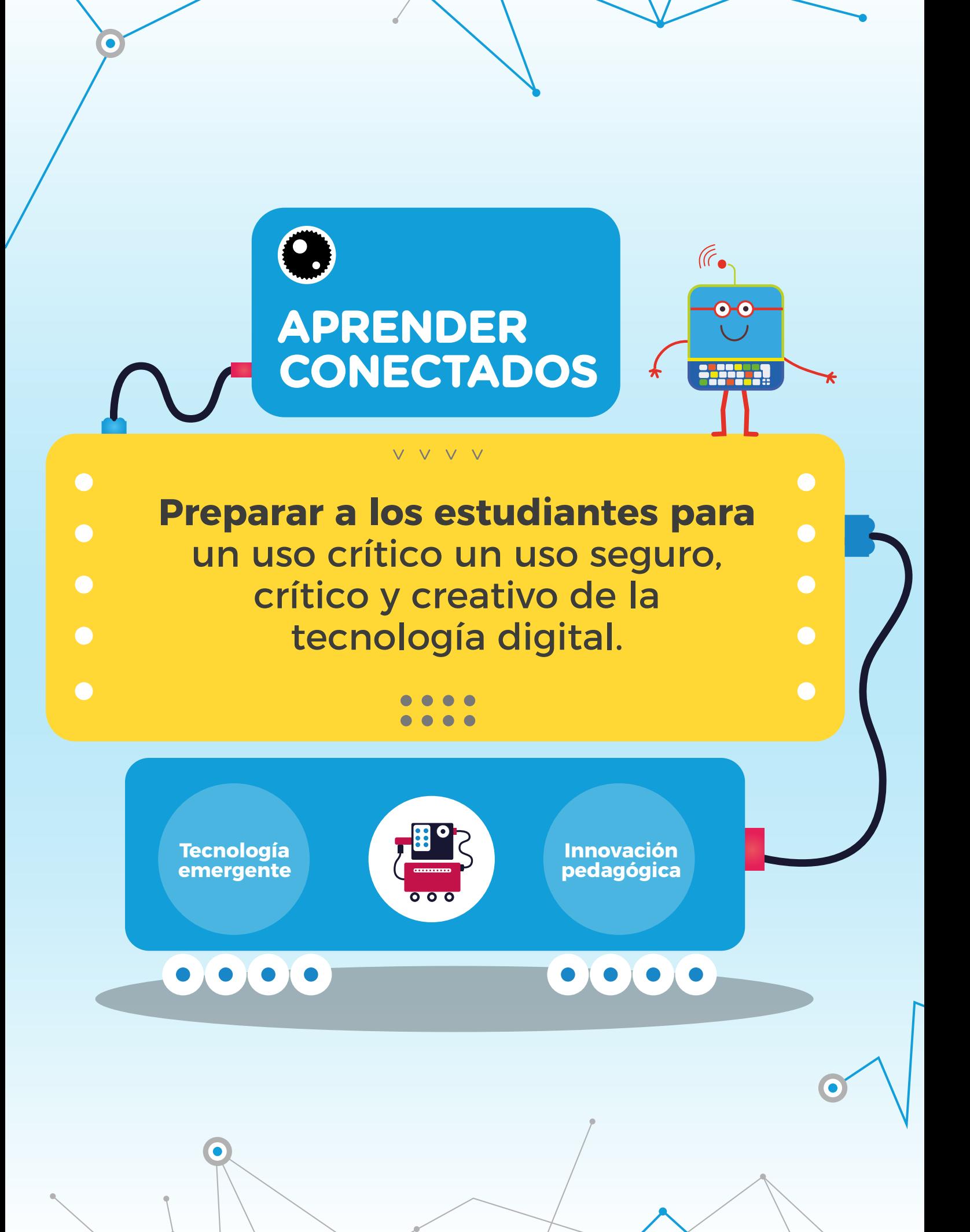

## **Aprender Conectados**

El Plan Aprender Conectados del Ministerio de Educación, Cultura, Ciencia y Tecnología de la Nación (MECCyT), es una política integral de innovación pedagógica y tecnológica que comprende como núcleos centrales, el desarrollo de contenidos, el equipamiento tecnológico, la conectividad y la formación docente, que ayude tanto al desarrollo de las competencias de educación digital, como de las capacidades y saberes fundamentales.

Aprender Conectados desarrolla contenidos de alfabetización digital que sistematizan e integran las diferentes competencias y saberes relacionados con el manejo de los nuevos lenguajes producidos por las tecnologías de la información y la comunicación, que demanda la Ley de Educación Nacional N° 26.206. Para esto, prevé la entrega de tecnología educativa emergente en toda la educación obligatoria, con un plan pedagógico orientado a proveer a docentes y estudiantes los recursos que necesitan para un aprendizaje significativo y de calidad.

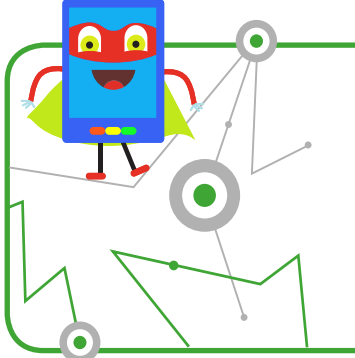

**Aprender Conectados** lleva tecnología y contenidos digitales a todos los establecimientos educativos de educación obligatoria de Argentina.

Este plan llega a todos los establecimientos educativos de gestión estatal del país con un aula digital móvil, que incluye una gran cantidad de equipamiento específico para iniciar a los estudiantes en la educación digital, la programación y la robótica, y para promover la calidad en los aprendizajes.

Estos recursos se acompañan con contenidos innovadores, para que las escuelas- en tanto responsables de los procesos de enseñanza y aprendizaje- se posicionen como nodos de alfabetización digital y guíen a los estudiantes para que puedan realizar un uso seguro, crítico y creativo de la tecnología. De este modo, las escuelas podrán cumplir un rol fundamental en la formación de las niñas, niños y jóvenes de nuestro país.

<sup>1</sup>**.** El Plan Aprender Conectados fue creado mediante el Decreto Presidencial N° 386/18 y reglamentado mediante la Resolución del Ministerio de Educación N°1410/18.

## **Nuevas oportunidades de aprendizaje**

La integración de Aprender Conectados aporta tecnología y contenidos digitales que generan nuevas oportunidades para reconocer y construir la realidad: abre una ventana al mundo, facilita la comunicación y la iniciación a la producción digital. Pero, además, promueve la valoración crítica de las tecnologías de la información y la comunicación desde edades tempranas. Esto ofrece un medio para la resolución de problemas –relacionados con la vida cotidiana– fomentando la creatividad, el trabajo colaborativo, una actitud activa y crítica.

El contacto con los recursos digitales se produce a edades cada vez más tempranas. Sin embargo, la mera interacción con la tecnología no garantiza el desarrollo de competencias o capacidades para su uso crítico, siendo esta una tarea que se requiere abordar desde el sistema educativo. Es fundamental, entonces, fomentar la alfabetización digital desde el nivel inicial, pasando por la educación primaria y hasta el fin de la secundaria. Esto es particularmente importante en poblaciones vulnerables, porque permite promover igualdad de posibilidades de aprendizaje y generar mayores oportunidades para su futuro.

**"**

María Florencia Ripani Directora Nacional de Innovación Educativa

**"**

# **Integración curricular**

El Plan Aprender Conectados contempla el desarrollo de contenidos de alfabetización digital para su adopción en los diseños curriculares jurisdiccionales. En este marco, en 2018, Argentina se convirtió en el primer país de América Latina en integrar la programación y la robótica en toda la educación obligatoria. Este logro se concretó mediante la aprobación de los Núcleos de Aprendizajes Prioritarios (NAP) de Educación Digital, Programación y Robótica.

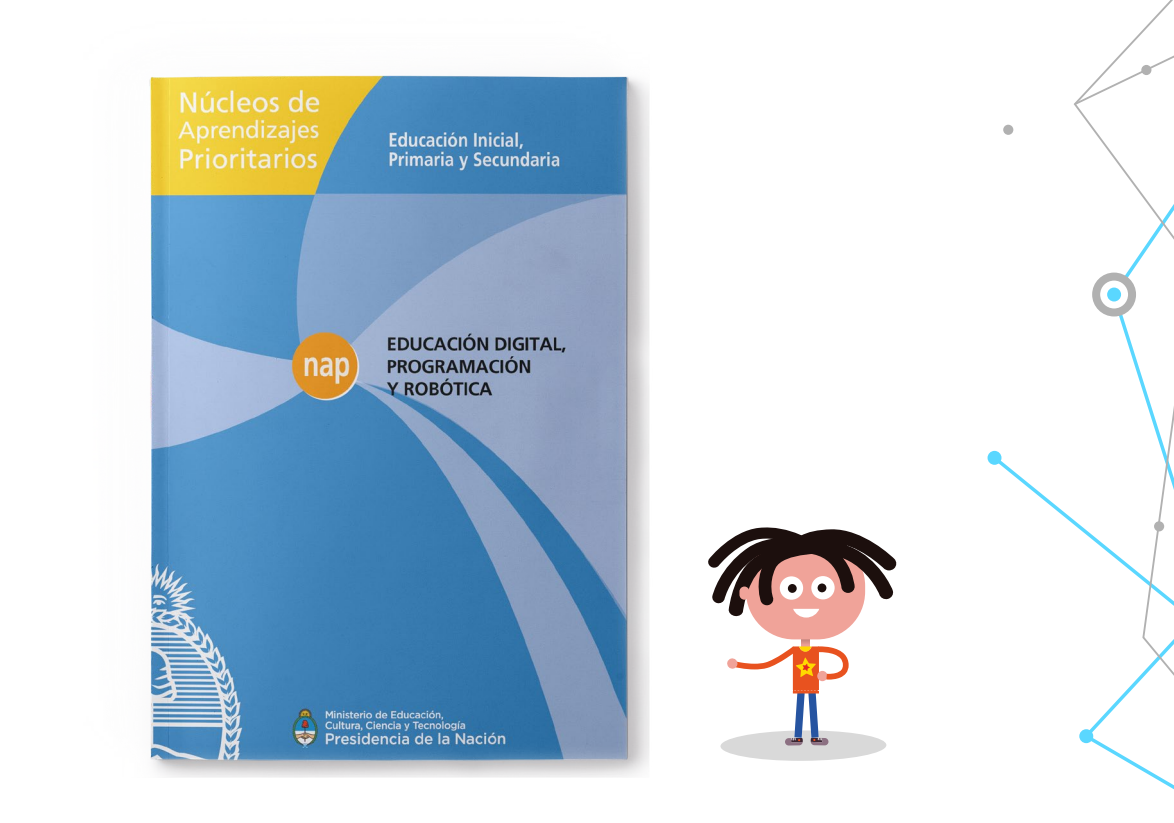

Los NAP abarcan un campo de saberes interconectados y articulados, orientados a promover la alfabetización digital, entendida como el desarrollo del conjunto de competencias y capacidades necesarias para que los estudiantes puedan integrarse plenamente en la cultura digital, incluyendo su participación activa en el entramado de los medios digitales.

<sup>2.</sup> Los NAP de Educación Digital, Programación y Robótica fueron aprobados mediante la Resolución N° 343/18 del Consejo Federal de Educación. Esta resolución establece un plazo de 2 años para que todas las provincias y la Ciudad Autónoma de Buenos Aires integren los NAP a sus documentos curriculares, desarrollen un plan de formación docente continuo, los integren en la currícula de la formación docente inicial y realicen acciones dirigidas a la comunidad educativa con miras a promover el aprendizaje de la educación digital, la programación y la robótica.

## **Comunidades de aprendizaje**

En un mundo en el cual la colaboración es uno de los valores fundamentales, se propone la integración de los recursos tecnológicos a través de redes, que generen relaciones de cooperación y aprendizaje.

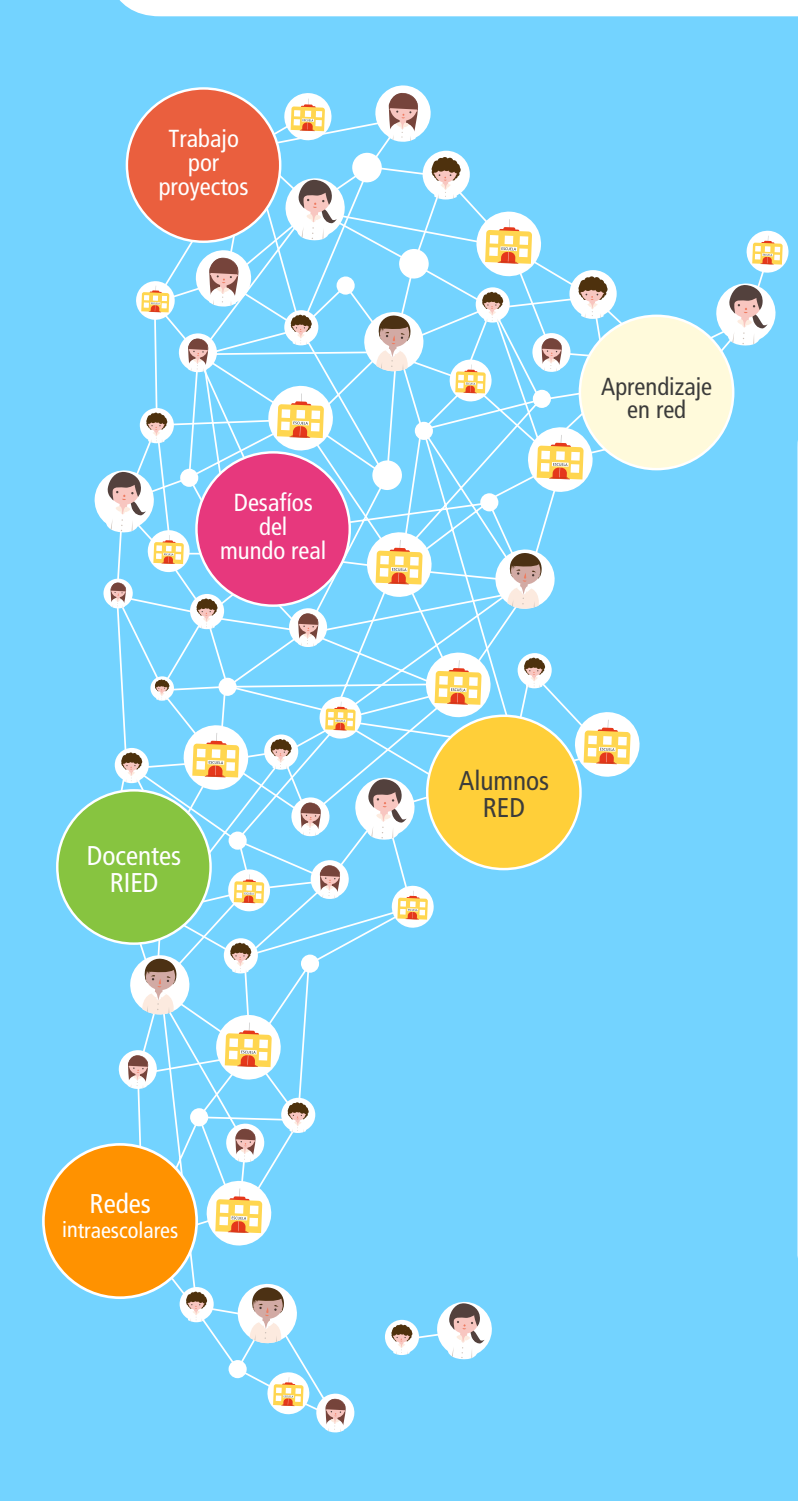

### Referente Institucional de Educa-ción Digital (RIED)

Es un docente de la escuela que es nominado por el equipo de conduc-ción para favorecer la integración de la educación digital en proyectos educativos y en acciones con la comuni-dad.

#### Alumnos Referentes de Educación Digital (RED)

Son estudiantes que, por sus propios intereses y deseos, contribuyen a la construcción de proyectos y el aprendizaje entre pares. A partir de sus habilidades para el uso de recursos digitales, construyen una relación solidaria con los docentes para facilitar su integración.

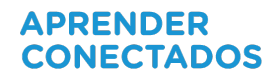

## **Introducción**

El material que se presenta a continuación propone una serie de actividades adecuadas al nivel, en un marco de creatividad, colaboración y juego, para desarrollar habilidades que permitan a los estudiantes ser productores de nuevos proyectos originales y diversos, relacionados con las problemáticas de las comunidades educativas y otros aspectos socioculturales relevantes.

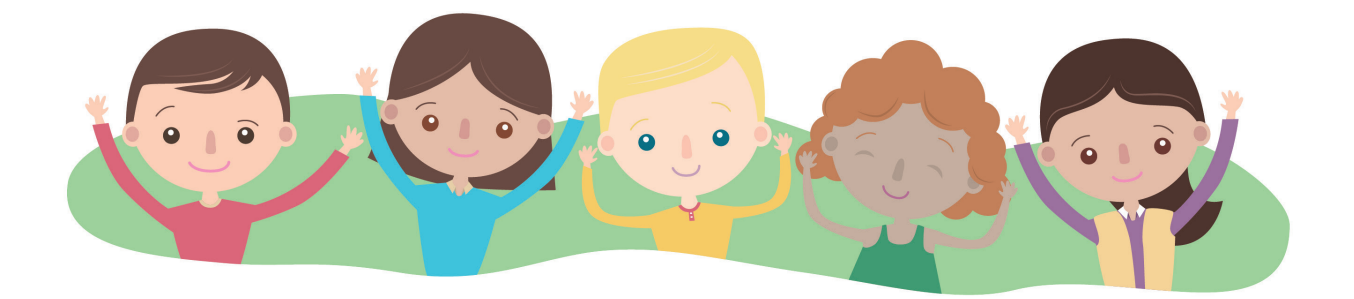

Robótica y programación en la escuela resulta un medio y a la vez un fin educativo, es sinónimo de potenciar el desarrollo de habilidades y competencias en los estudiantes promoviendo el acceso a contenidos que los desafían a analizar, investigar, compartir y comunicarse con otros, resolver diversas problemáticas sociales, crear nuevas oportunidades y prepararse para su integración en el mundo del futuro.

Estamos presentes en un momento histórico en el cual los robots salieron de la ciencia ficción hacia la vida real asociados a los circuitos digitales, los sistemas embebidos y la inteligencia artificial. Progresivamente estos campos de conocimiento ganan protagonismo y relevancia en distintos ámbitos del desarrollo social y económico. En este sentido, resulta fundamental pensar en propuestas educativas que involucren sistemas digitales de control, automatización, vinculados con programación y las ciencias de la computación, relacionados a la resolución de situaciones y problemas del mundo real, dónde se apliquen combinación de estrategias y conceptos para generar soluciones concretas.

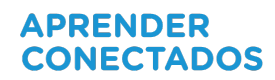

En robótica y programación, con�luyen tanto la lógica y la abstracción como la imaginación, la expresión y la capacidad de idear y de construir, en forma individual o con otros, promoviendo el trabajo en equipo, la colaboración y el aprendizaje entre pares, capacidades y competencias necesarias como modos de construcción de conocimiento, de interacción social .

#### ¿Qué es un robot?

Un robot es un agente artificial electrónico o electromecánico, un dispositivo funcional y programable, capaz de realizar una acción o serie de acciones por sí solo para cumplir un objetivo específico a partir de la capacidad de percibir el mundo que lo rodea, procesar esta información y actuar en consecuencia.

#### Ejemplos:

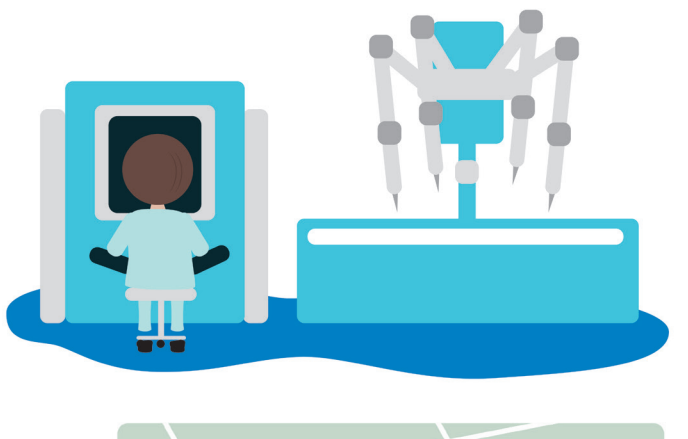

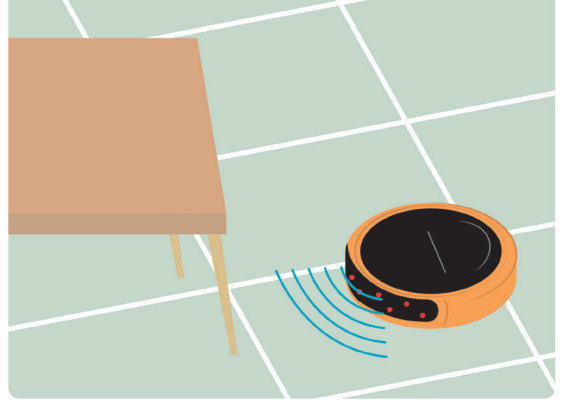

#### ROBOT CIRUJANO

Cuenta con varios brazos que otorga mayor precisión y destreza que la mano humana. No es completamente autónomo ya que ejecuta las decisiones tomadas por un profesional. Permite tener una visión en alta definición del campo de operación e incluso realizar intervenciones quirúrgicas a distancia ya que el profesional puede controlar al robot remotamente.

#### ROBOT ASPIRADORA

Puede limpiar sin intervención de un humano. Cuenta con un sistema de navegación que le permite detectar obstáculos y construir un mapa de todos los recovecos del hogar.

Hay robots que, además, aprenden a partir de su interacción con el ambiente, con humanos o con otros dispositivos, utilizando algoritmos de aprendizaje automático: programas informáticos capaces de generalizar comportamientos a partir del análisis de datos, integrando conceptos de inteligencia artificial.

Los bots son programas computacionales que procesan de forma autónoma la información que reciben y son capaces de tomar decisiones en tiempo real. Un ejemplo son los chat bots interactivos que nos sugieren mejores precios, dónde cenar, qué espectáculo ver o qué servicio contratar y hasta realizar un diagnóstico a partir del análisis que realizan.

Desde un punto de vista funcional, un robot está compuesto por dos niveles: el nivel físico y el de procesamiento. El nivel físico comprende la estructura electromecánica, los circuitos electrónicos, la placa programable, la fuente de alimentación y los dispositivos que le permiten interactuar con el entorno. Estos últimos son de dos tipos:

**•** Sensores: capturan información física (luz, temperatura, humedad, distancia, sonido, etc.) y la convierten en señales digitales, legibles por una computadora.

**•** Actuadores: motores, por ejemplo. Permiten llevar adelante cualquier acción programada, pueden ser de distinto tipo: hidráulicos (se accionan por presión del agua), neumáticos (por presión del aire) y eléctricos (los más utilizados).

El nivel de procesamiento está constituido por los elementos computacionales y el so�tware que regulan el comportamiento del robot.

## **Matebot y** *software MyQode*

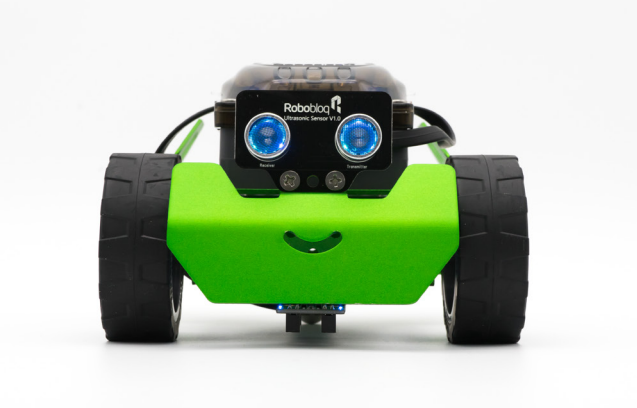

Matebot es un robot que cuenta con diferentes componentes tales como un sensor ultrasónico, con luces de color programable (RGB), un sensor seguidor de línea y un zumbador incorporado a placa. Posee además una estructura metálica a la cual se pueden anexar piezas de expansión como vigas, placas y más sensores. Las rutinas de programación se generan a partir del recurso mutiplataforma MyQode, basado en Scratch 3.0 y compatible con Arduino.

### Piezas y características

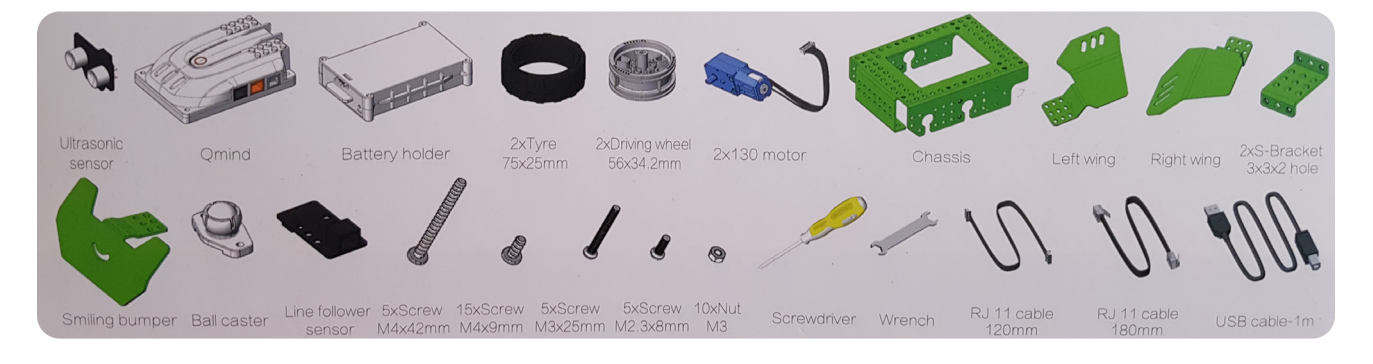

- **•** Sensor ultrasónico con LED RGB incorporado (color programable).
- **•** Sensor seguidor de línea.
- **•**Microcontrolador Qmind (Arduino Uno)
- **•**Batería recargable
- **•**Ruedas Motores Chasis 2 Alas laterales- Parachoques Sonriente Rueda Libre.
- **•** Tuercas y Tornillos Destornillador Llave fija.
- **•** Cables RJ11 y Cable USB.
- Total de piezas: 65

### **Microcontrolador** *Q-mind*

Es una placa programable que permite al robot ser comandado. *Q-mind* es una adaptación de *Arduino Uno*  que ofrece fácil y rápida interpretación de conexión a puertos.

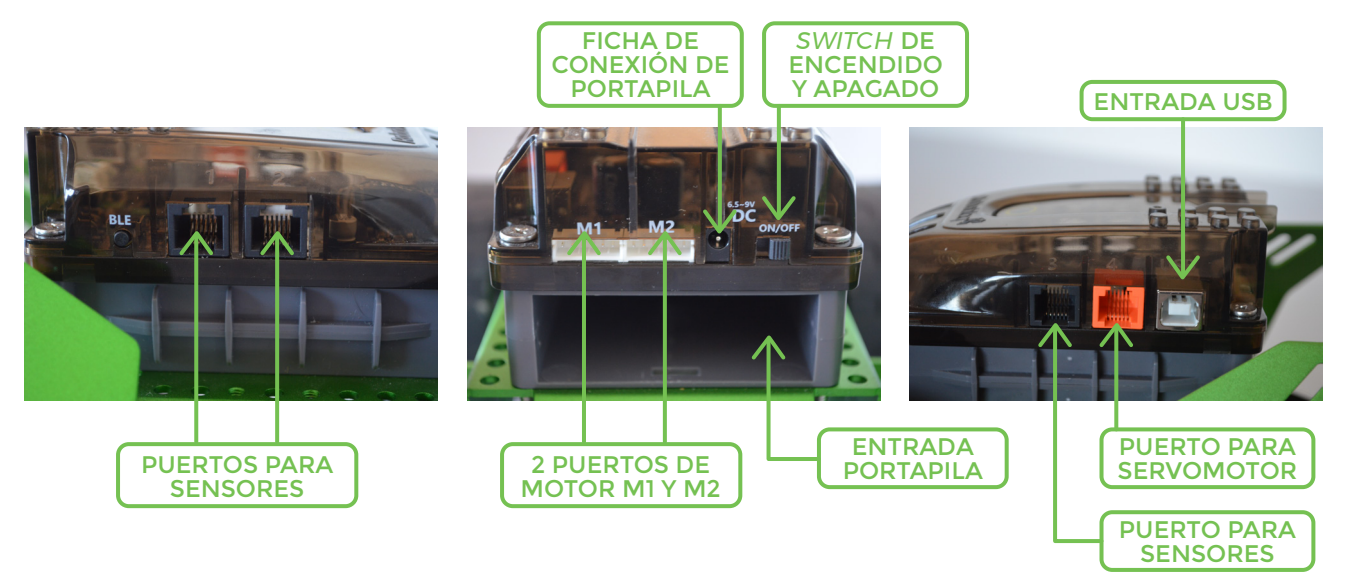

### **Actuadores o componentes de salida**

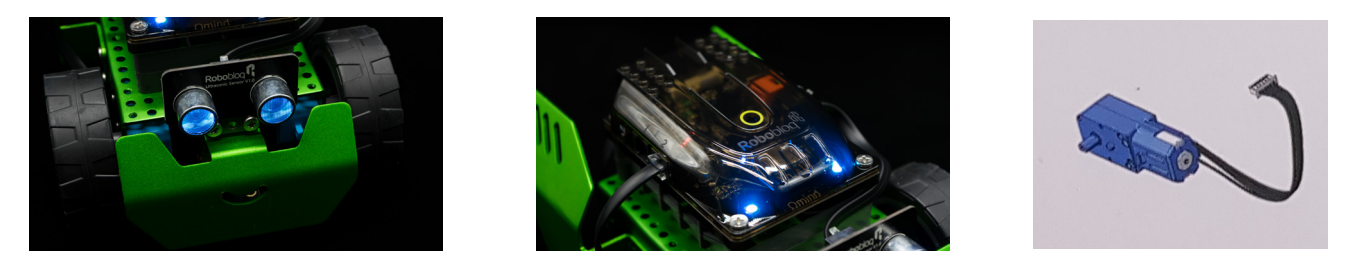

Se trata de elementos electrónicos que conectamos en las salidas del microcontrolador que ejecutan acciones, fundamentalmente encender y apagar. Los más usuales son los motores, *led*, dispositivos de sonido, relés y servos.

**Matebot** tiene *leds RGB* en placa y en el sensor ultrasónico, *buzzer* para emisión de sonido y 2 motores para la generación de movimiento.

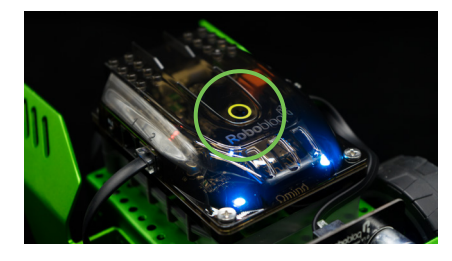

**BOTÓN INTERRUPTOR:** la placa microcontroladora cuenta con un botón que puede ser programado para darle comienzo a una rutina de programación creada.

### Sensores

SENSOR ULTRASÓNICO: es un módulo que detecta la distancia existente entre el robot y un objeto. Permite percibir el entorno a través de la emisión y recepción de ondas ultrasónicas. Este sensor obtiene datos que pueden ser utilizados en una rutina de programación. Por ejemplo, se puede programar al robot para que evite automáticamente obstáculos.

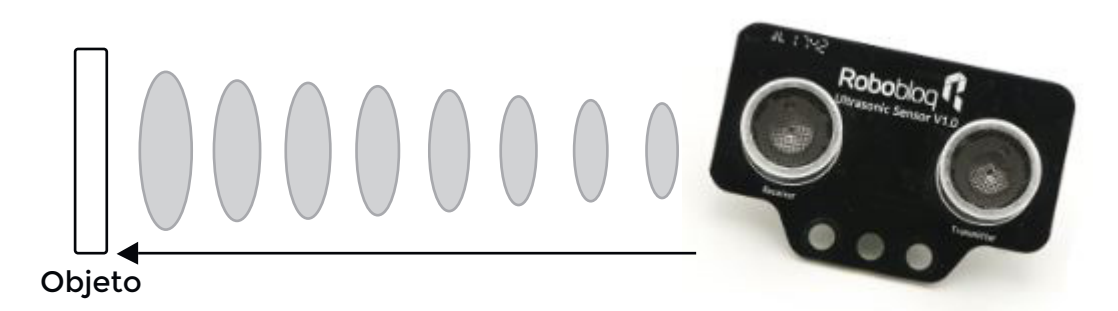

### **SENSOR SEGUIDOR DE LÍNEA**

El sensor seguidor de línea permite al robot detectar líneas negras sobre un fondo blanco o a la inversa. El módulo está formado por dos pares de sensores de luz infrarroja. El par consiste en un *led* emisor y otro, receptor.

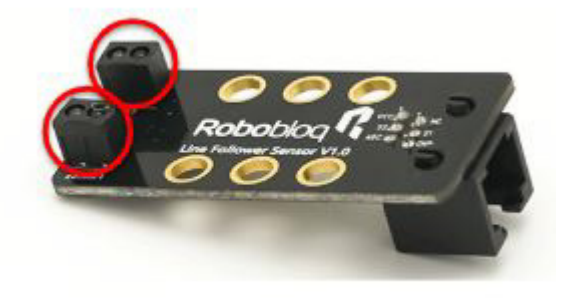

Los 2 pares permiten 4 alternativas de detección a ser programadas:

A- Ambos pares detectan negro -> robot avanza B- El par de la izquierda detecta negro y el de la derecha, blanco -> robot gira a la izquierda C- El par de la derecha detecta negro y el de la izquierda, blanco -> robot gira a la derecha D- Ambos pares detectan blanco -> robot frena

**\*IMPORTANTE:** no usar en superficies brillosas para evitar que la refracción de luz confunda al sensor.

### **Construcción paso a paso de Matebot**

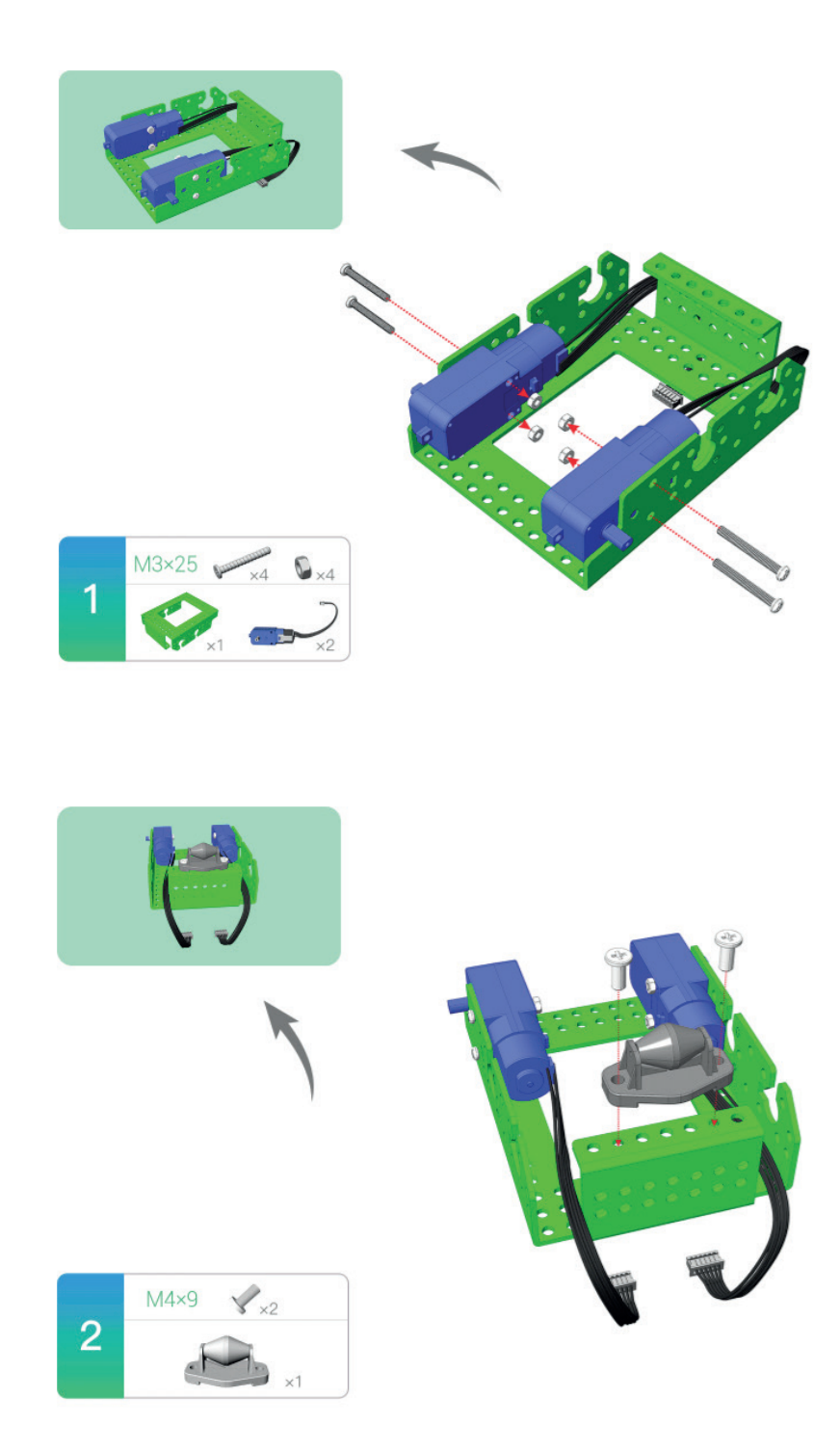

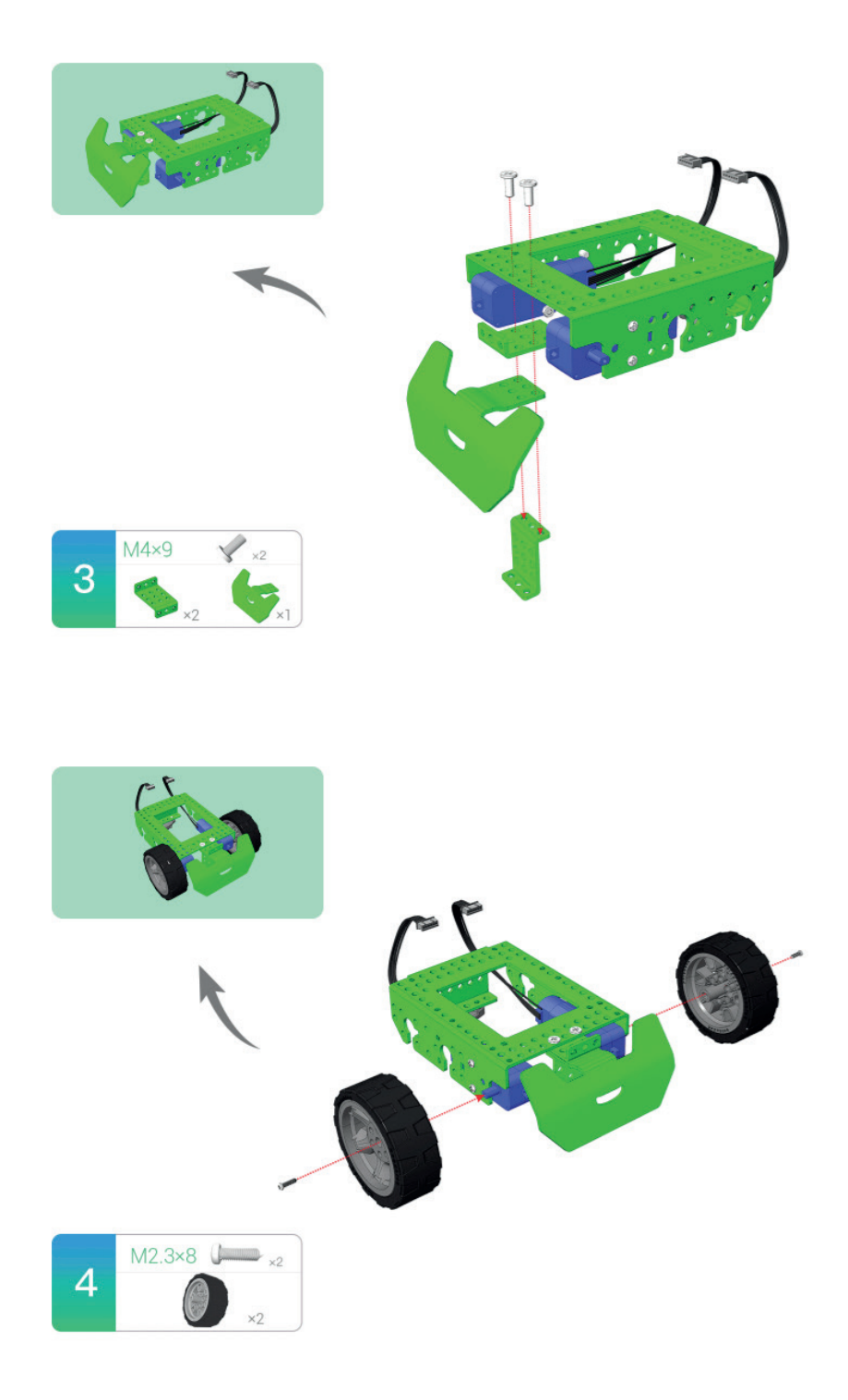

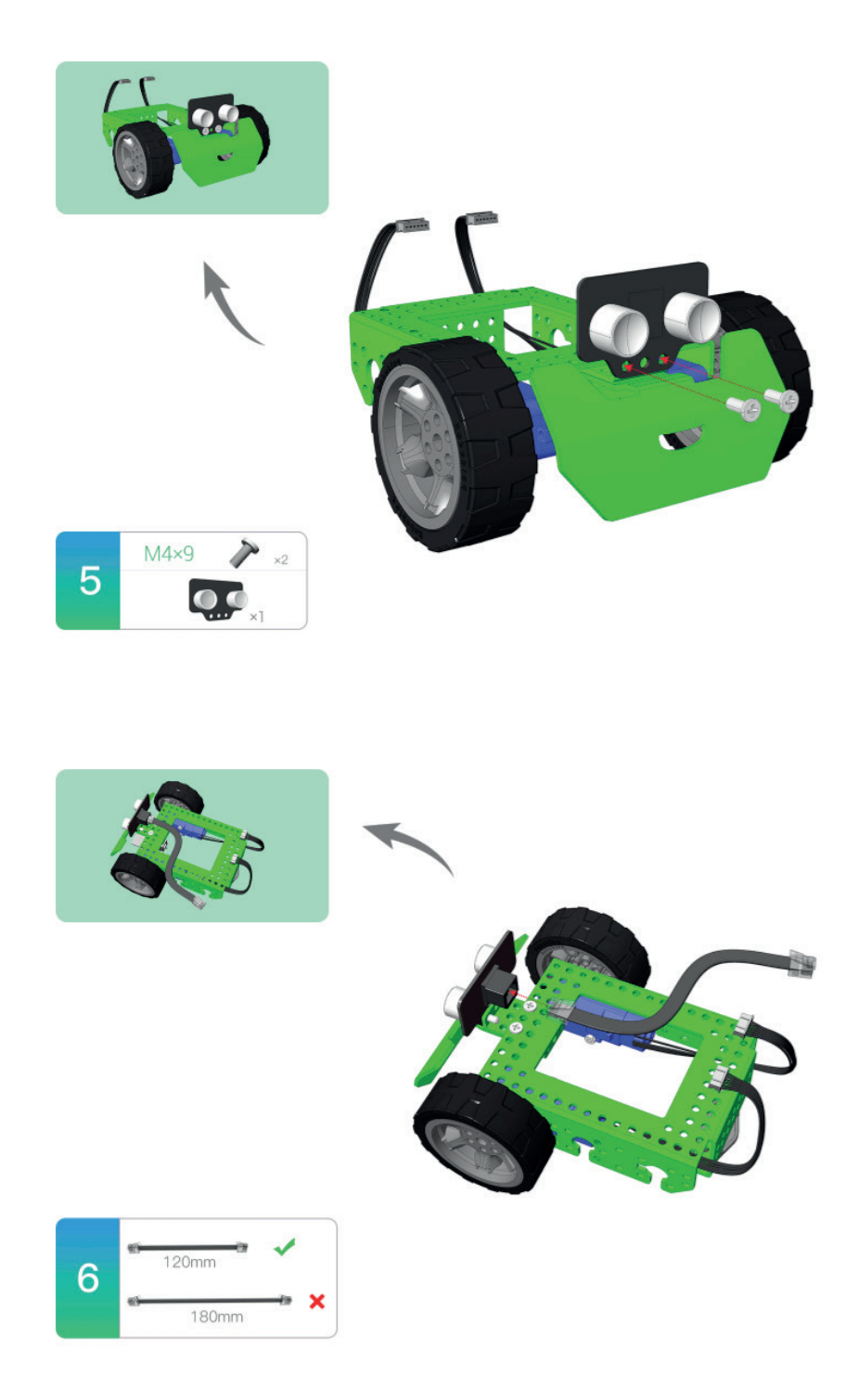

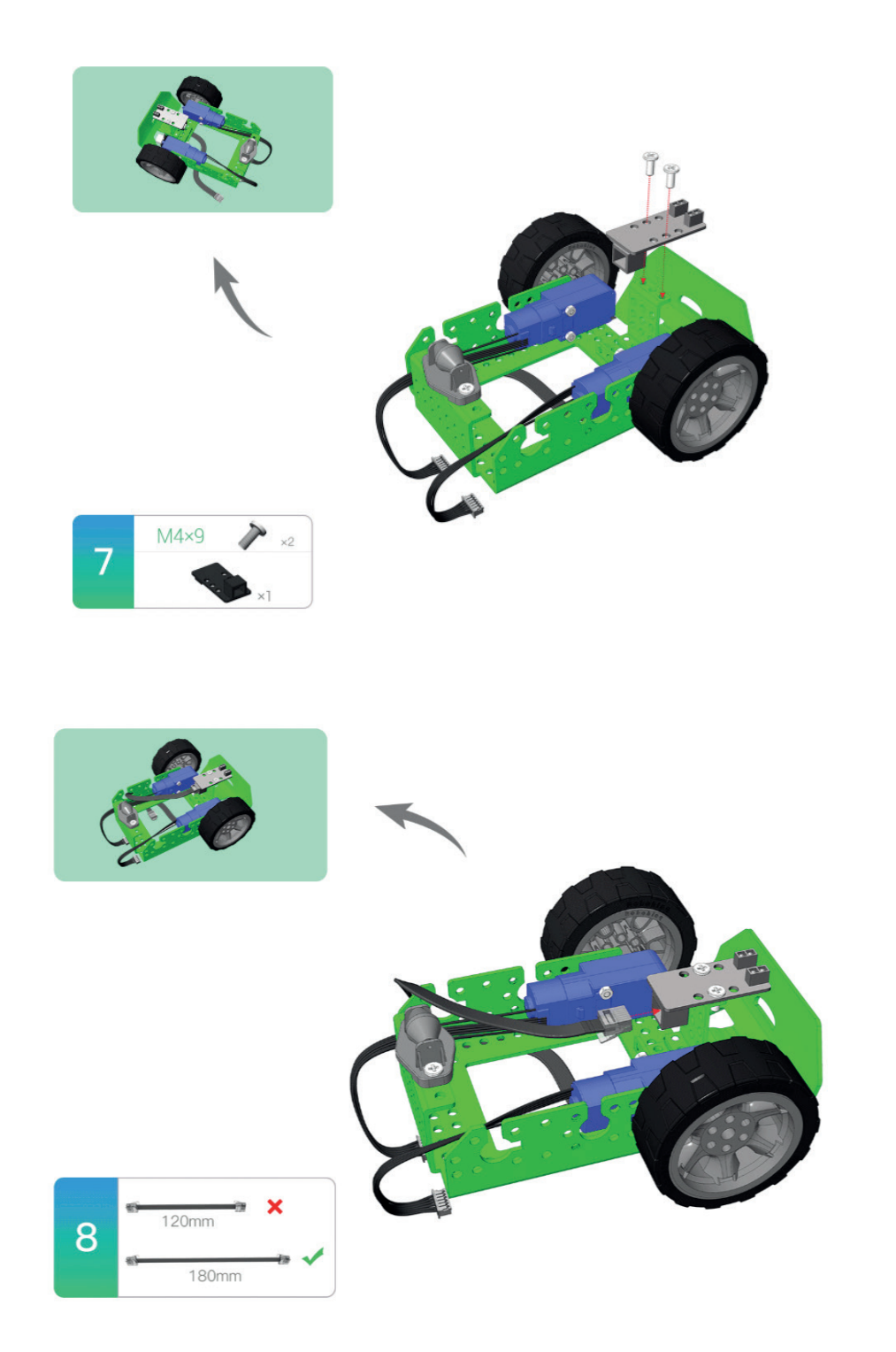

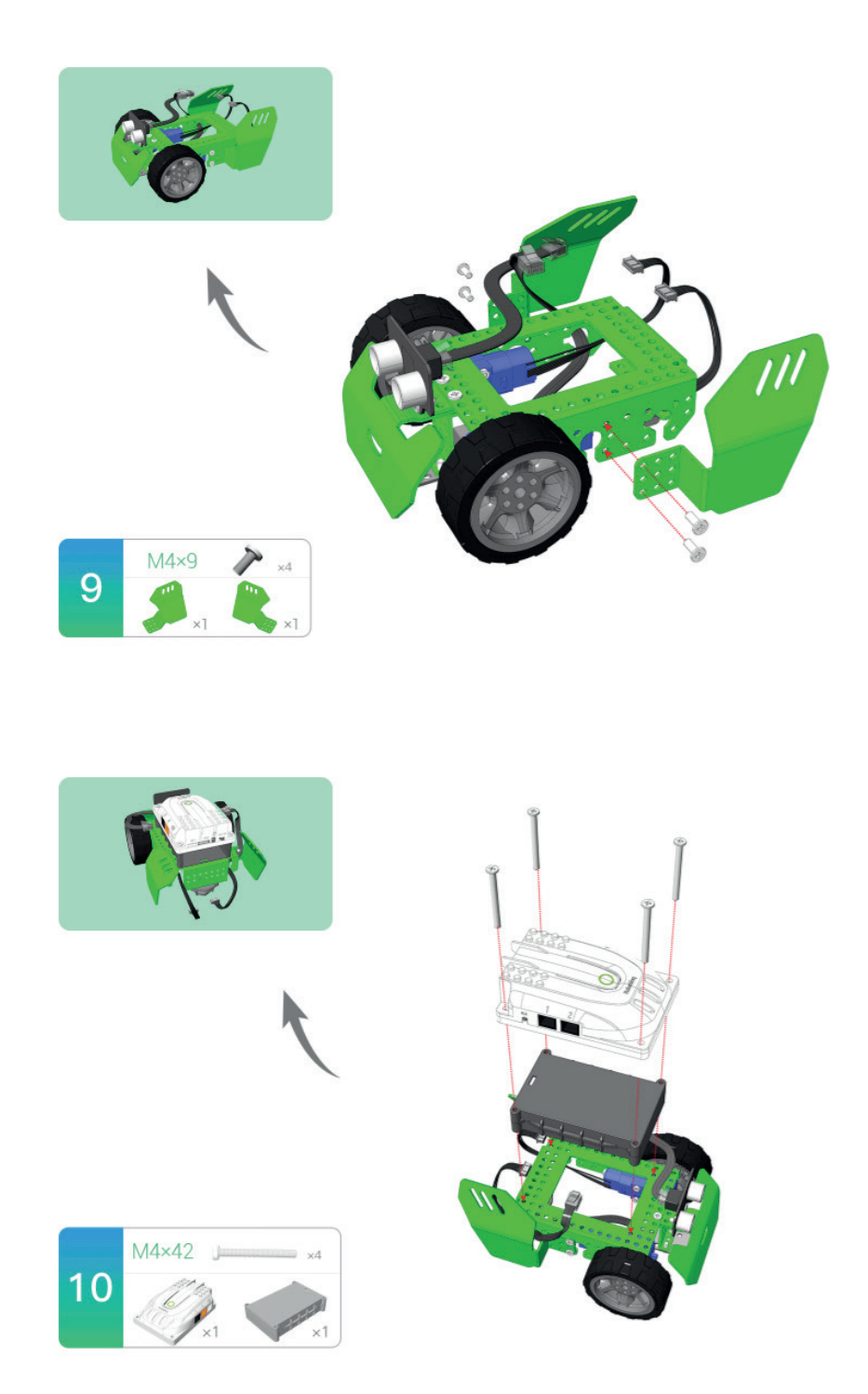

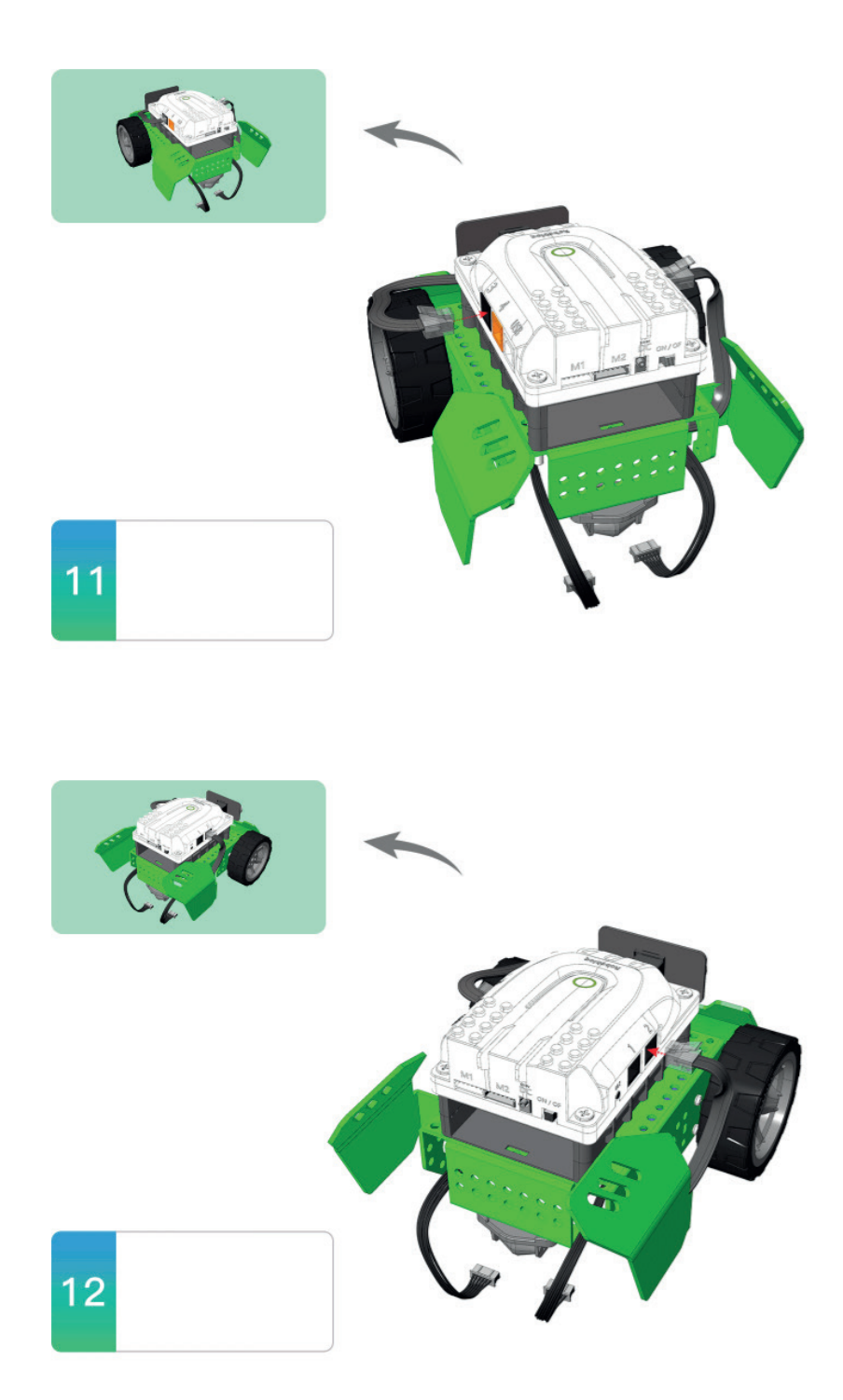

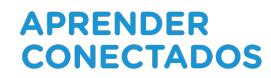

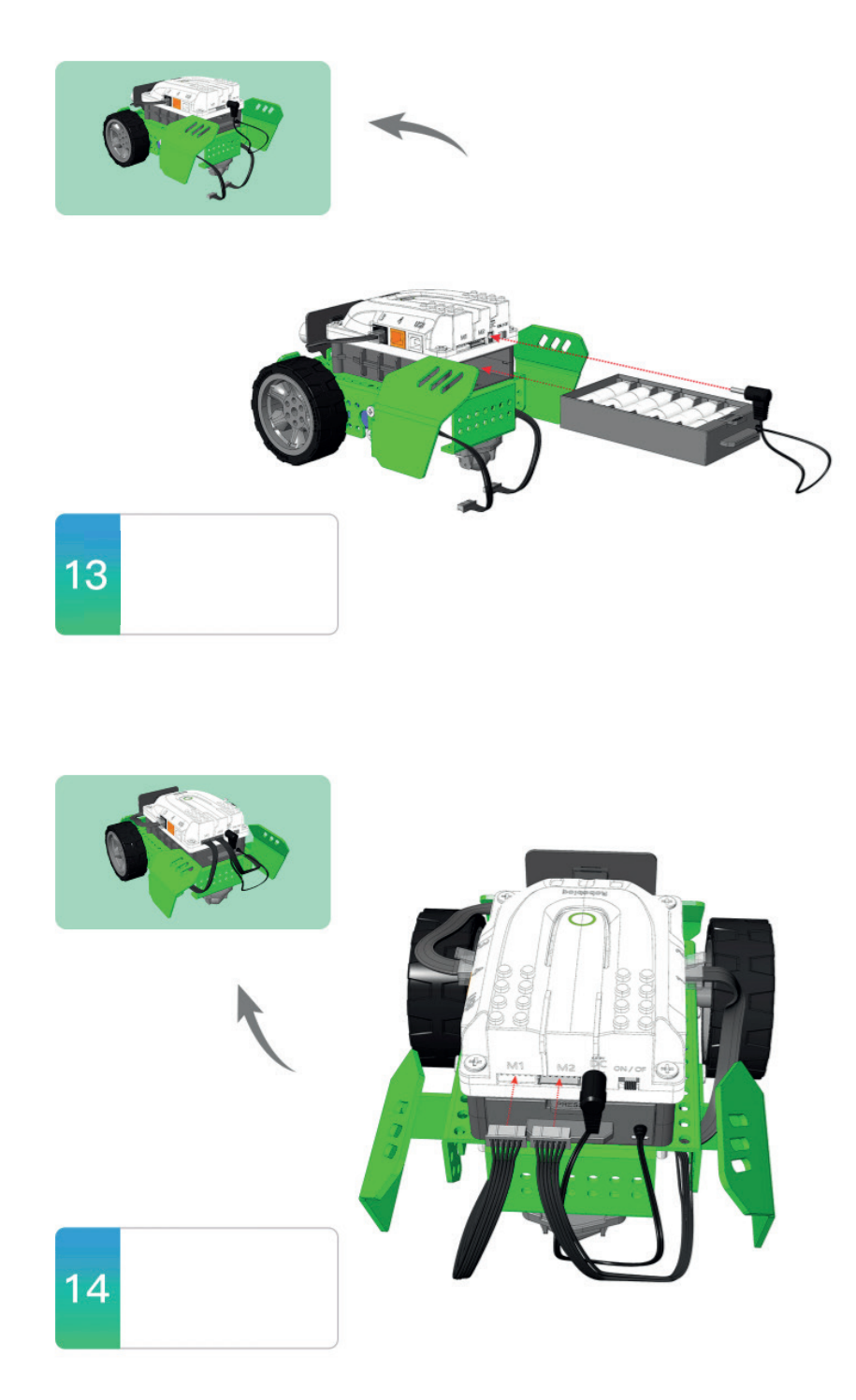

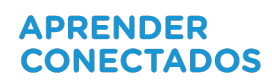

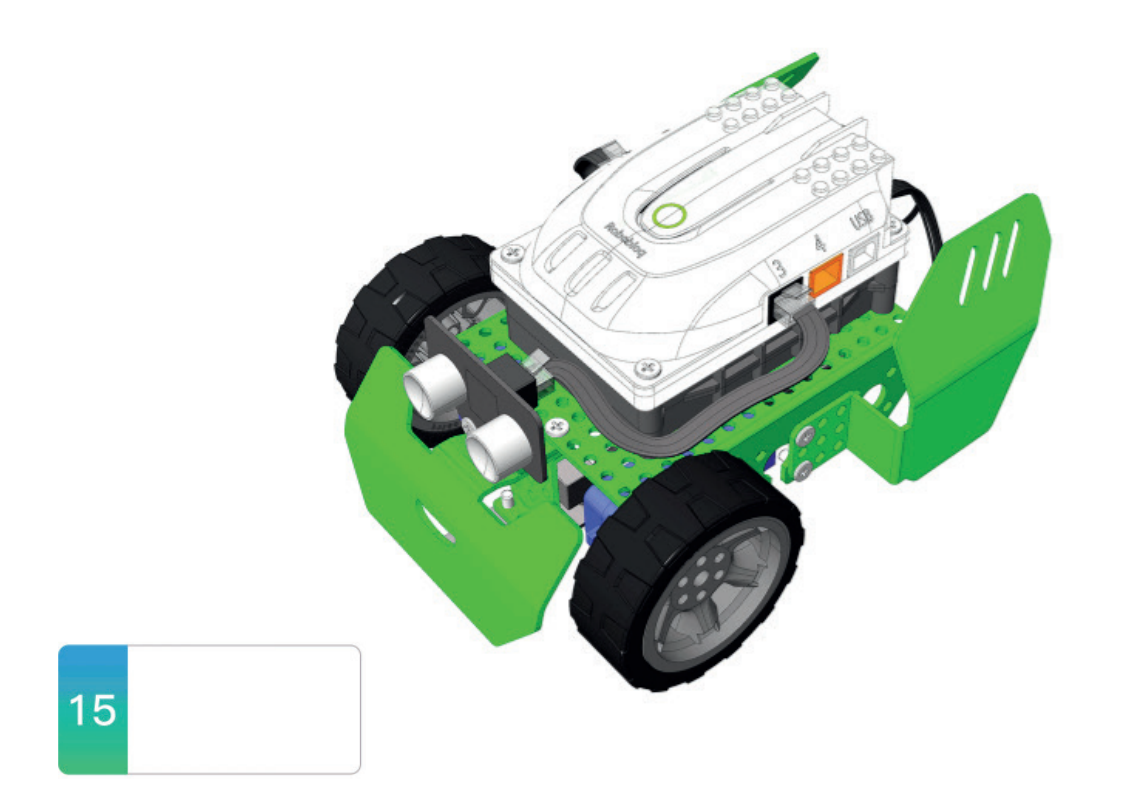

### **Recurso** *MyQode*

Basado en el desarrollo de código abierto *Scratch 3.0, MyQode* es un entorno gráfico muy intuitivo diseñado con bloques de instrucciones categorizados en paneles por colores.

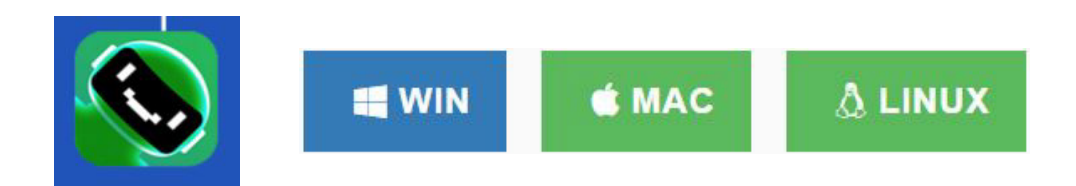

Es compatible con todos los sistemas operativos y se puede instalar desde el siguiente link: *https://www.robobloq.com/support/download*

Con este recurso se puede crear programas tanto para programar el robot como para realizar animaciones, simulaciones, videojuegos, etc.

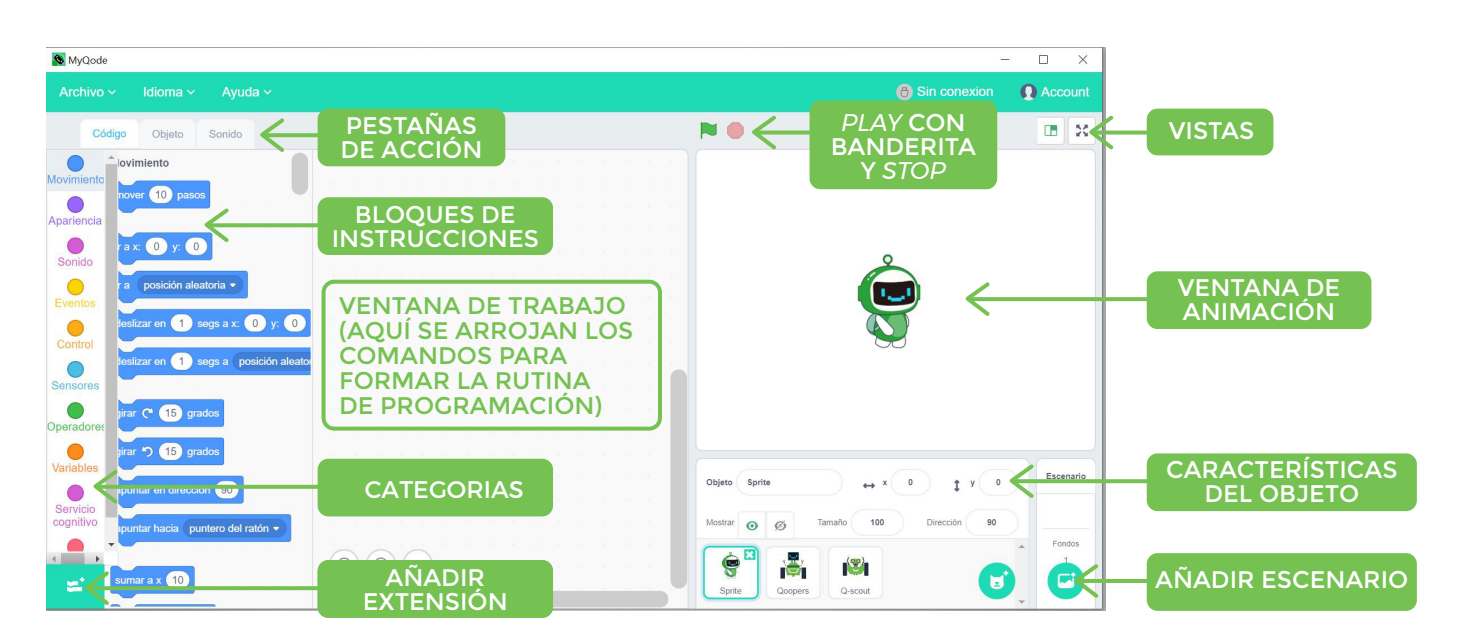

Seguir los siguientes pasos para programar a Matebot :

1- Abrir el *so�tware MyQode* y seleccionar el objeto *Sprite* 

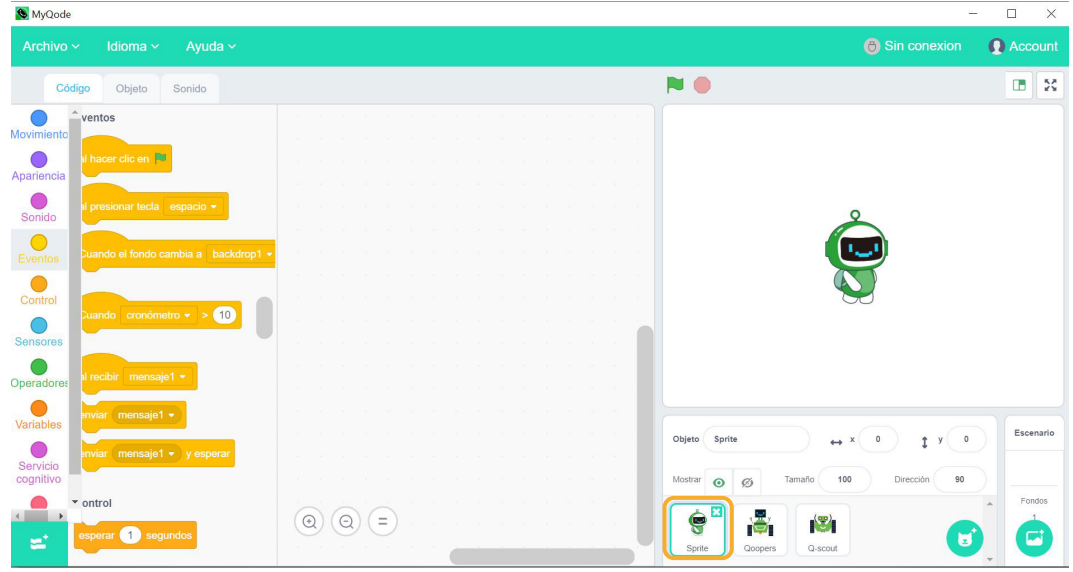

- 2- Conectar el robot al puerto *USB*
- 3- Hacer clic en "Sin conexión" para establecer conexión con el puerto *COM.*

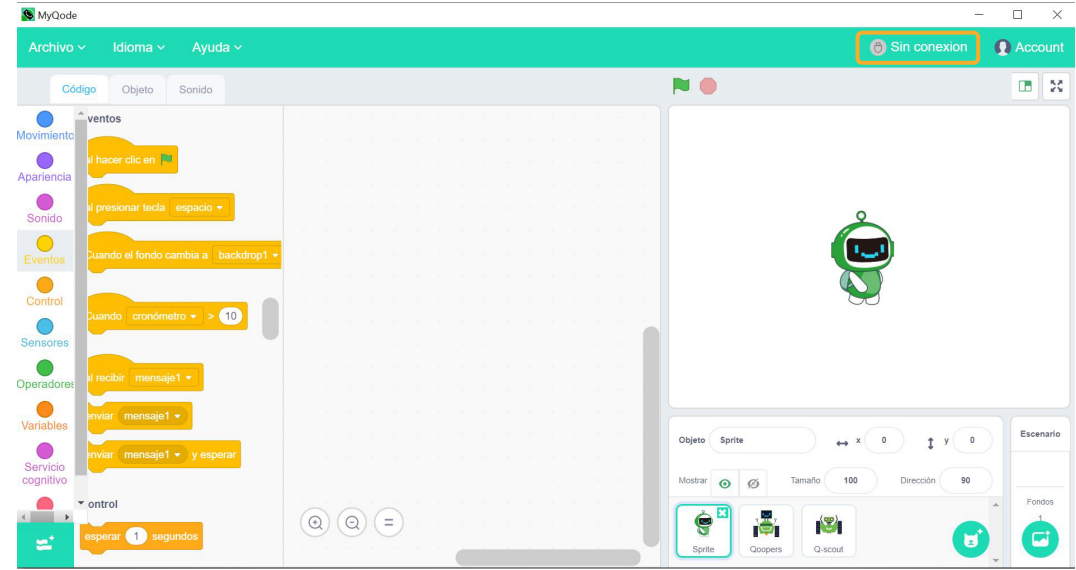

4- Se abre una ventana emergente que detecta el puerto conectado. Apretar el botón "Conexión"

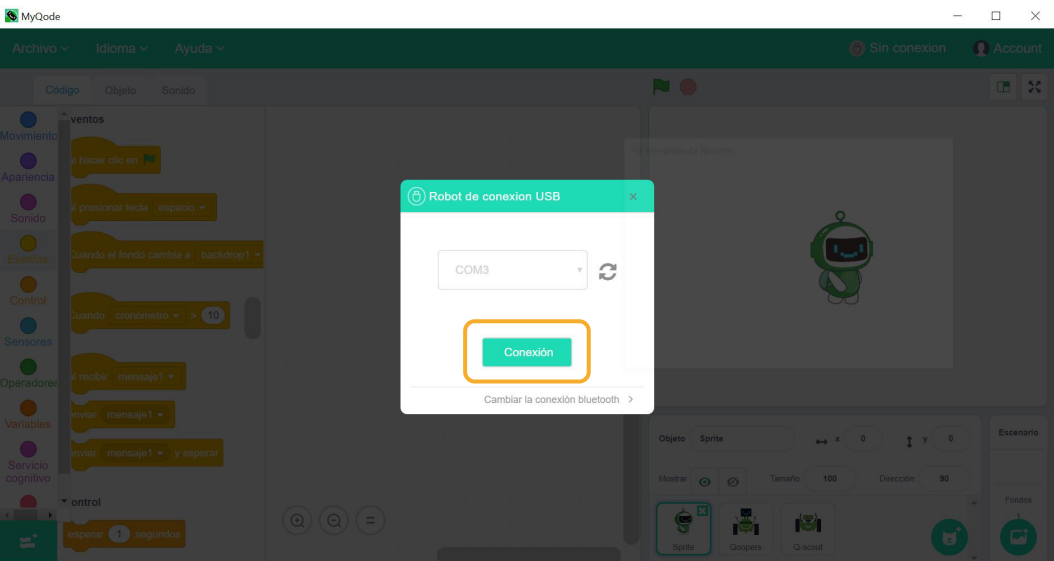

5- Cuando el estado pasa de "Sin conexión" a "Conectado", proceder a desplegar la solapa de acciones y seleccionar "Restaurar *firmware* de fábrica".

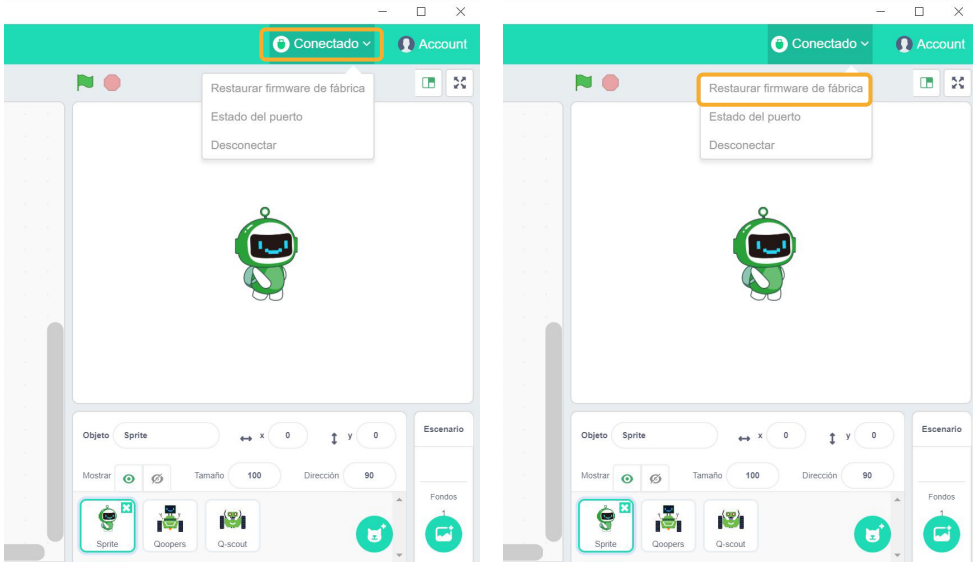

6- Aparece una ventana emergente que permite elegir la placa del robot. **Matebot** tiene la placa identificada con el nombre *Q-scout.* 

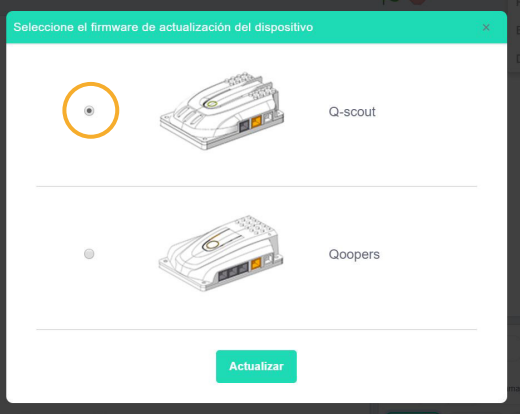

7- Automáticamente se suma a las categorías, una nueva llamada *"Robobloq"* que permite ingresar instrucciones para el robot:

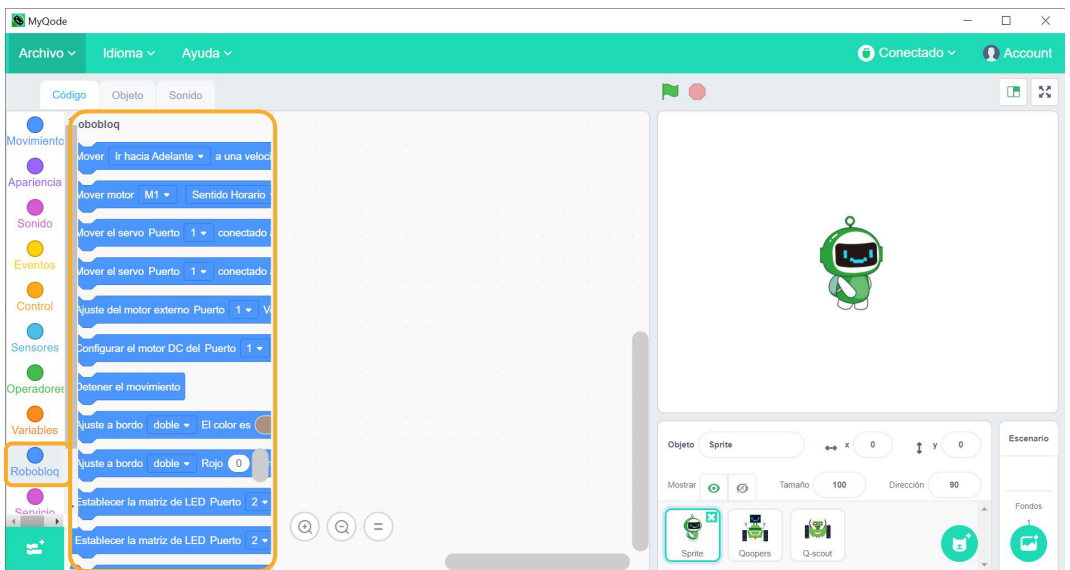

De esta manera, la secuencia generada puede ser iniciada a partir de cualquier evento, volviéndose **Matebot** un dispositivo posible de reaccionar ante inteligencia artificial, por ejemplo. Los programas se cargan en el robot a través del cable *USB* o *Bluetooth.*

### **Matebot autónomo**

Una vez que el código es cargado en Matebot , éste puede ejecutar la rutina en forma autónoma si se utilizó el evento adecuado para que esto suceda.

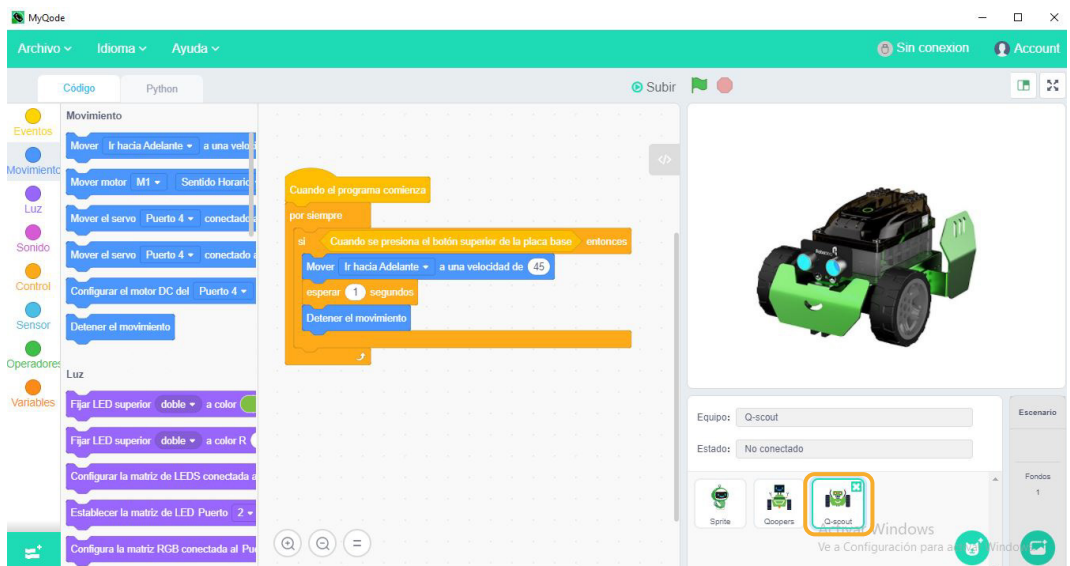

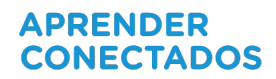

### **Pestaña Código**

Las rutinas de programación se construyen a partir de instrucciones ó comandos que se arrastran a la ventana de trabajo. Estas instrucciones se encuentran dentro de categorías que están organizadas de acuerdo a la función que realizan.

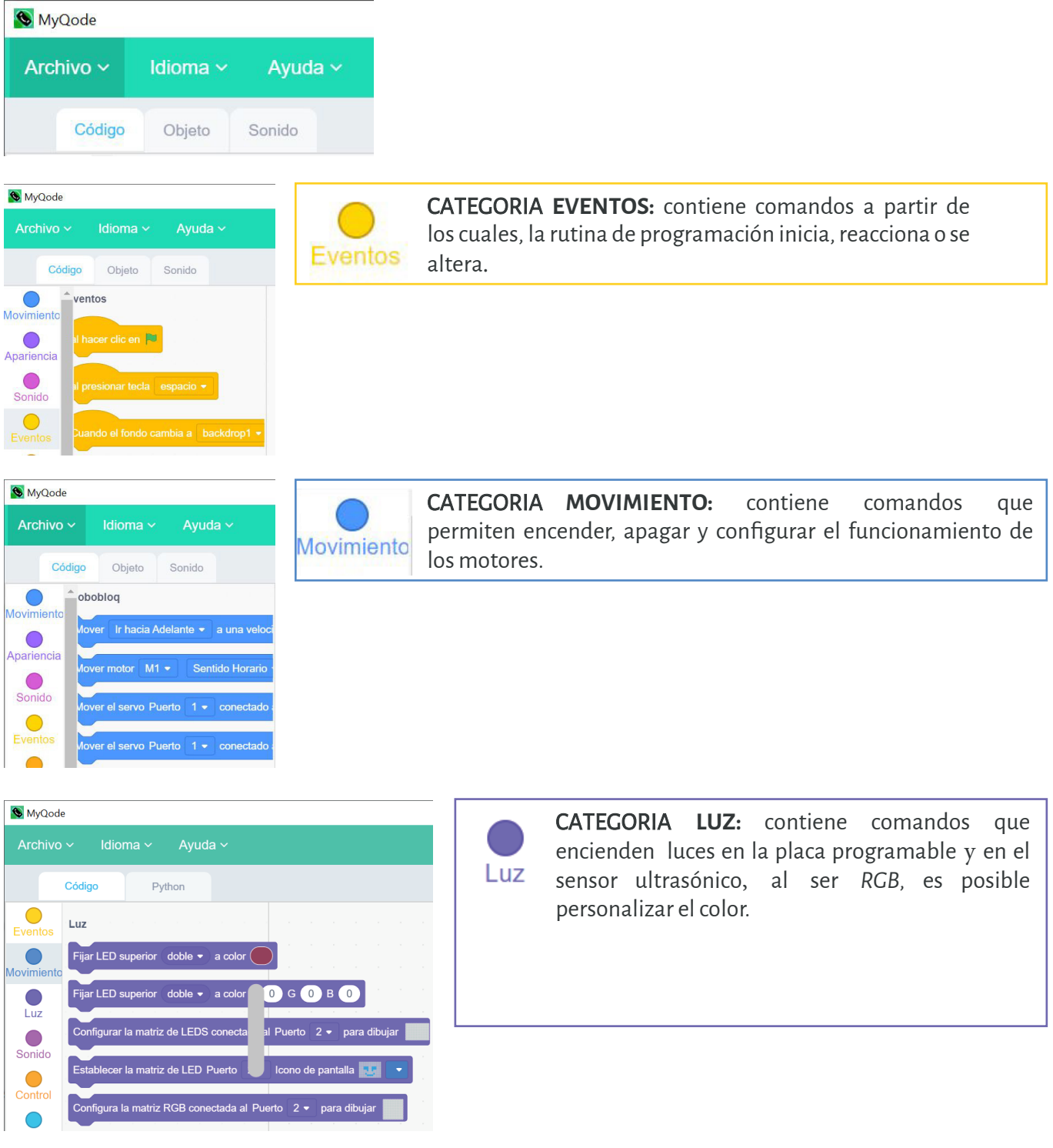

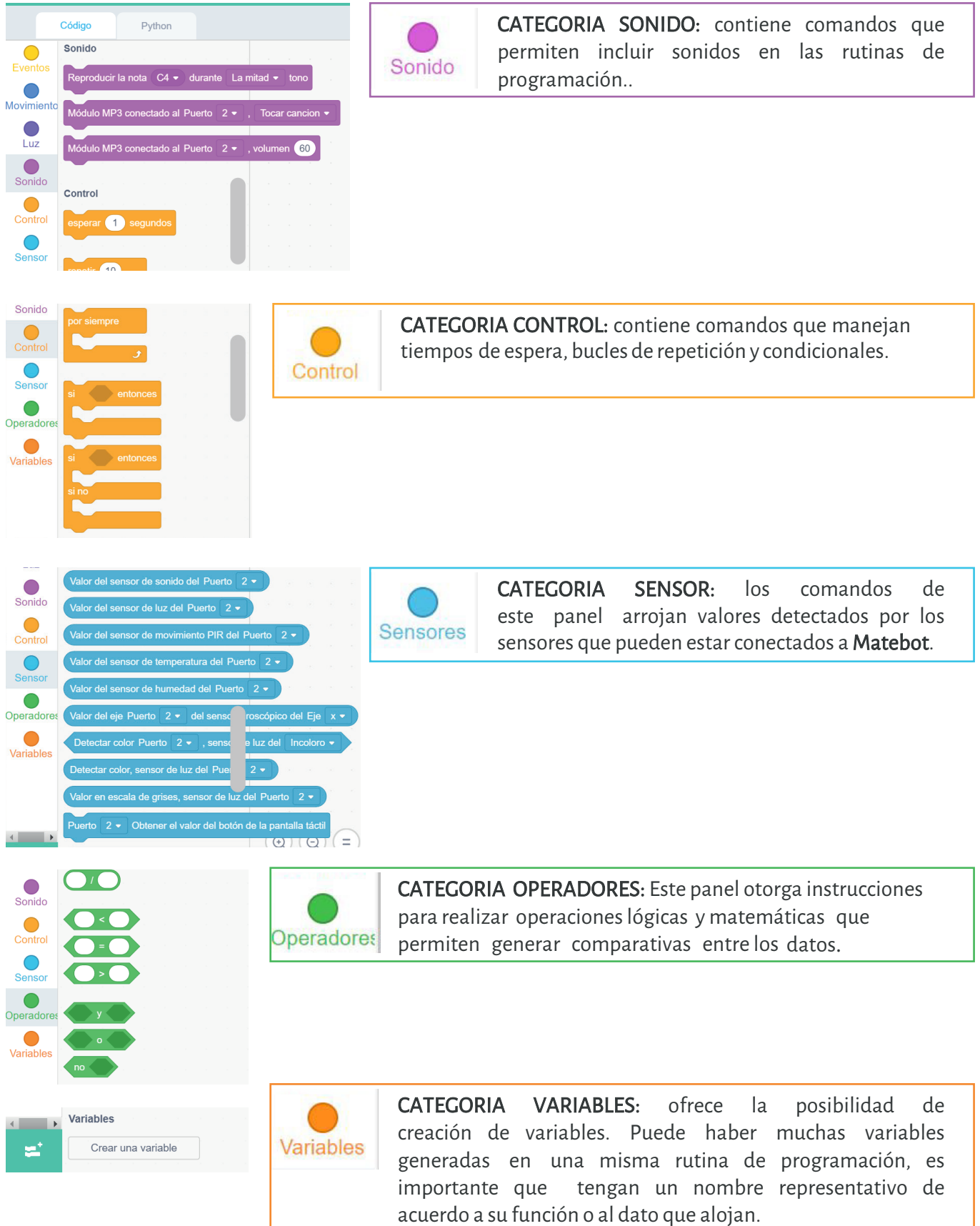

### **Pestaña Python**

El recurso ofrece la posibilidad que el código sea creado con lenguaje Python. A continuación se presenta una rutina dónde se programa a **Matebot** para que se mueva hacia adelante, gire y luego se detenga.

 $\blacksquare$  Robloblog

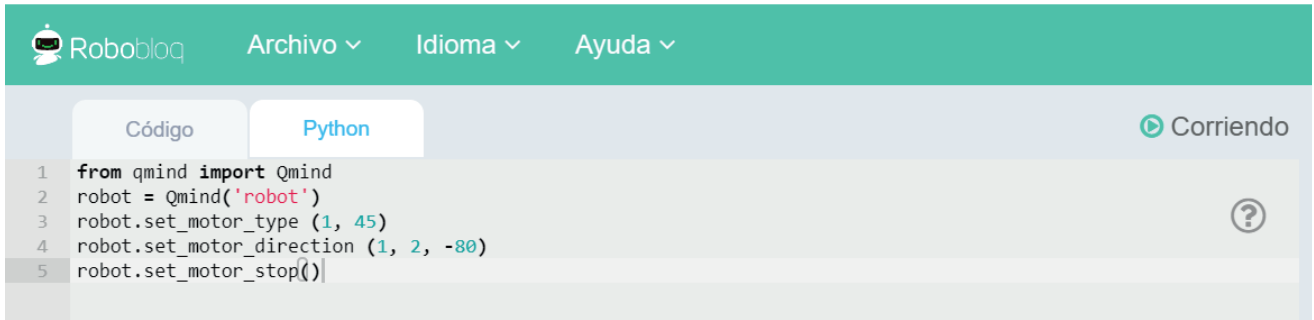

- En los dos primeros renglones se nombra al robot y se determina la placa a utilizar.
- En la tercer línea se señala el movimiento hacia adelante (Parámetro 1: adelante 1, atrás 2, izquierda 3, derecha4) y la velocidad de 45 rpm (Parámetro 2: rango de velocidad -90 to 90).
- En la cuarta línea se determina el motor que se va a usar (Parámetro 1: motor izquierdo o motor derecho, rango 1 to 2); el sentido de rotación (Parámetro 2: sentido horario o antihora rio, rango 1 to 2) y la velocidad (Parámetro 3: rango de velocidad -90 to 90)
- En la quinta línea, los motores se detienen.

### **Conexión** *USB*

Cuando se conecta por primera vez, es necesario instalar el controlador que permite la lectura de los puertos serie (en donde esta conectado el *USB*):

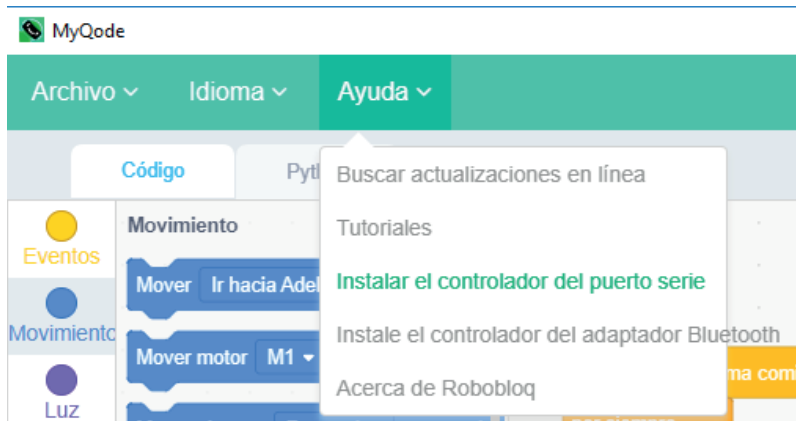

Seleccionar el botón "Sin conexión":

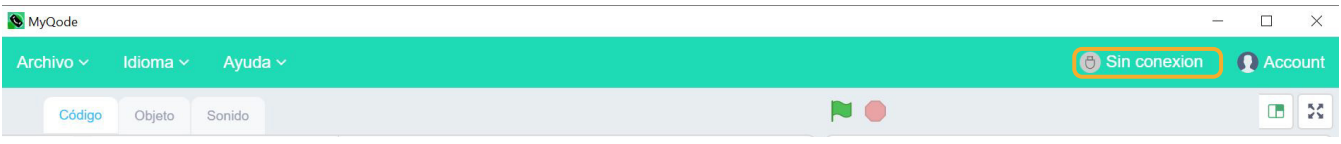

Aparecerá la ventana emergente con la información de detección del puerto. Para que la lectura sea posible, el robot debe estar conectado por cable USB a la netbook. Al detectar el puerto *COM*, pulsar el botón "Conexión":

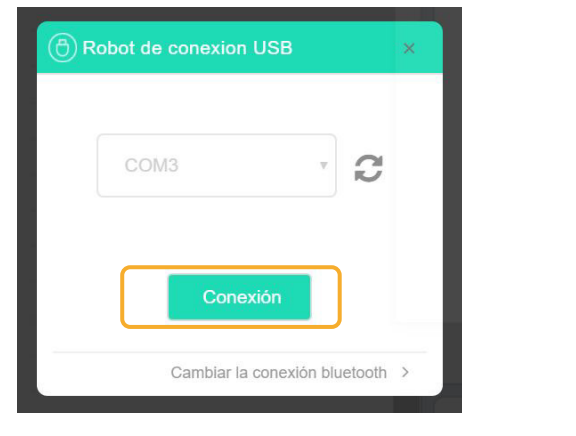

Luego, el estado cambiará a "Conectado":

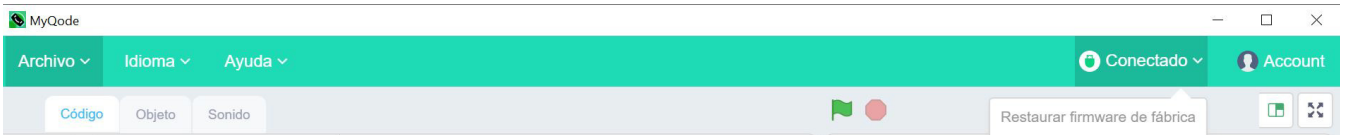

Ahora estarán las condiciones para cargar la rutina a Matebot. Para ello, es necesario seleccionar el botón "Subir" y esperar que el proceso finalice.

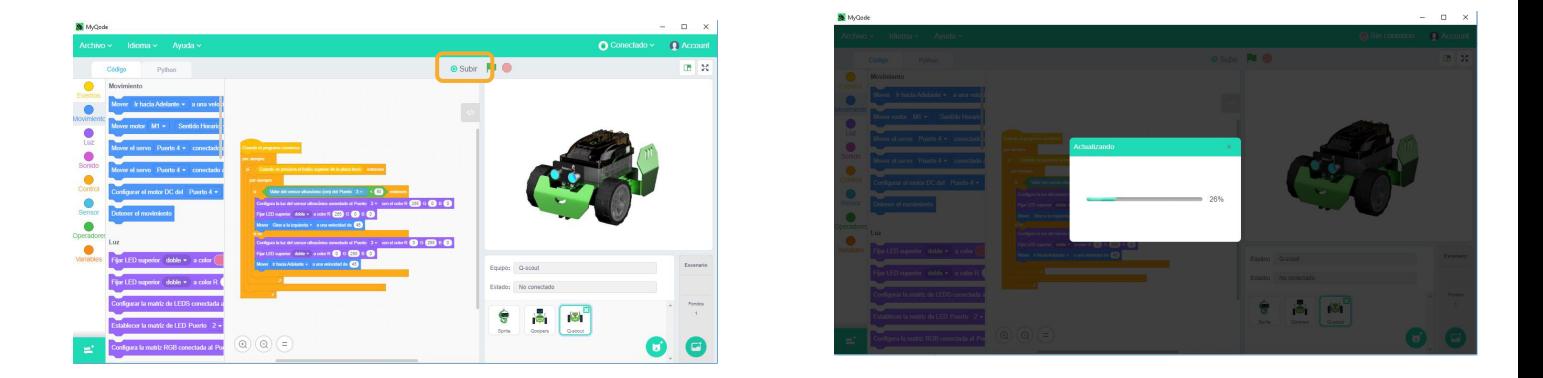

### **Vinculación** *Bluetooth*

Será necesario instalar el controlador que permitirá la vinculación con el módulo *Bluetooth* de la placa. Luego, en la ventana emergente, seleccionar "Cambiar la conexión *Bluetooth*".Recordar tener activo el *Bluetooth* de la *netbook* para que la lectura sea efectiva.

Una vez generada la rutina de programación, es posible subirla a placa para que el robot funcione autónomamente. Para ello, es necesario seleccionar el botón "Subir" y esperar que el proceso finalice.

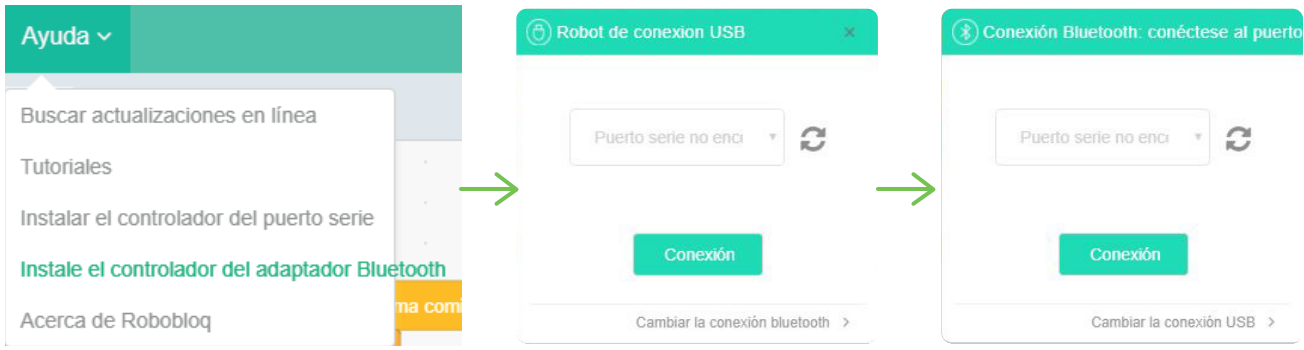

### **Traducción de bloques a** *Arduino IDE*

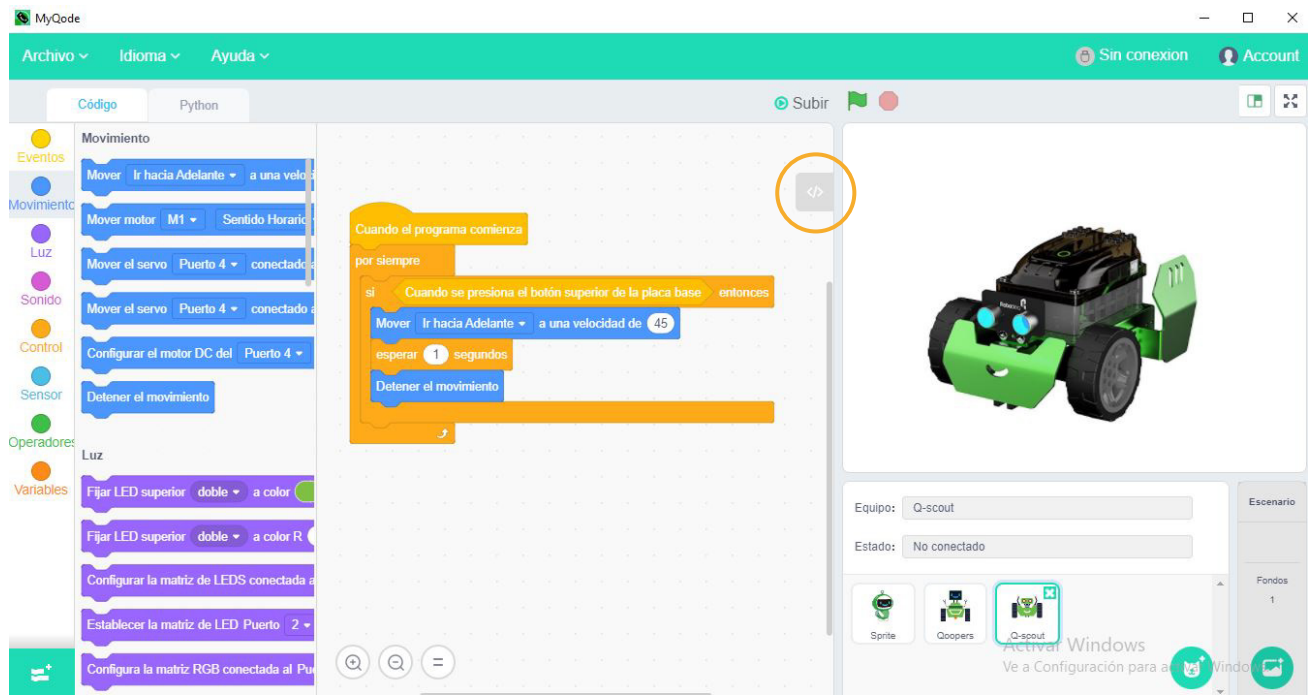

El *so�tware* permite el pasaje del entorno gráfico al textual presionando el siguiente botón:

La ventana emergente traduce el código en bloques a *Arduino IDE*. Esto permite la incorporación de la lectura de código escrito de manera gradual.

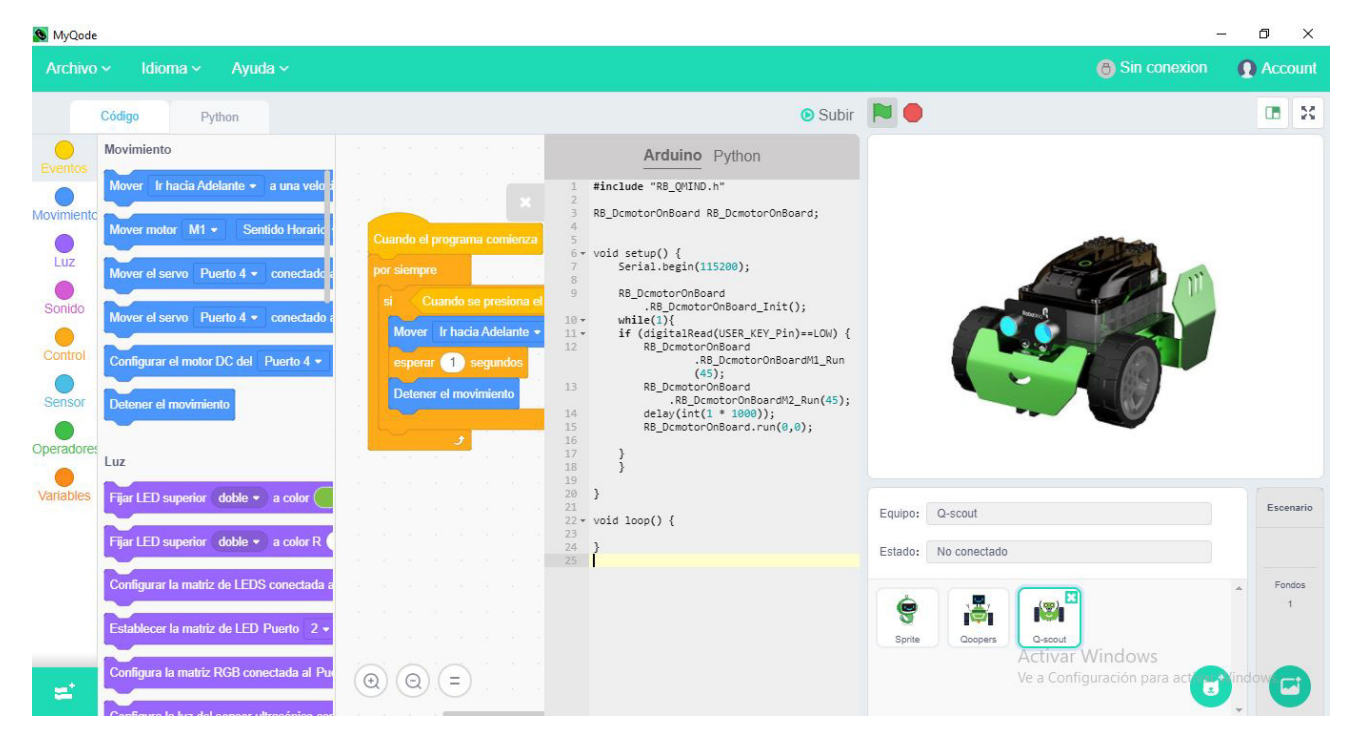

Siguiendo el mismo procedimiento de pasaje de bloque a texto, es posible elegir código escrito en *Python*, en lugar de elegir *Arduino IDE*.

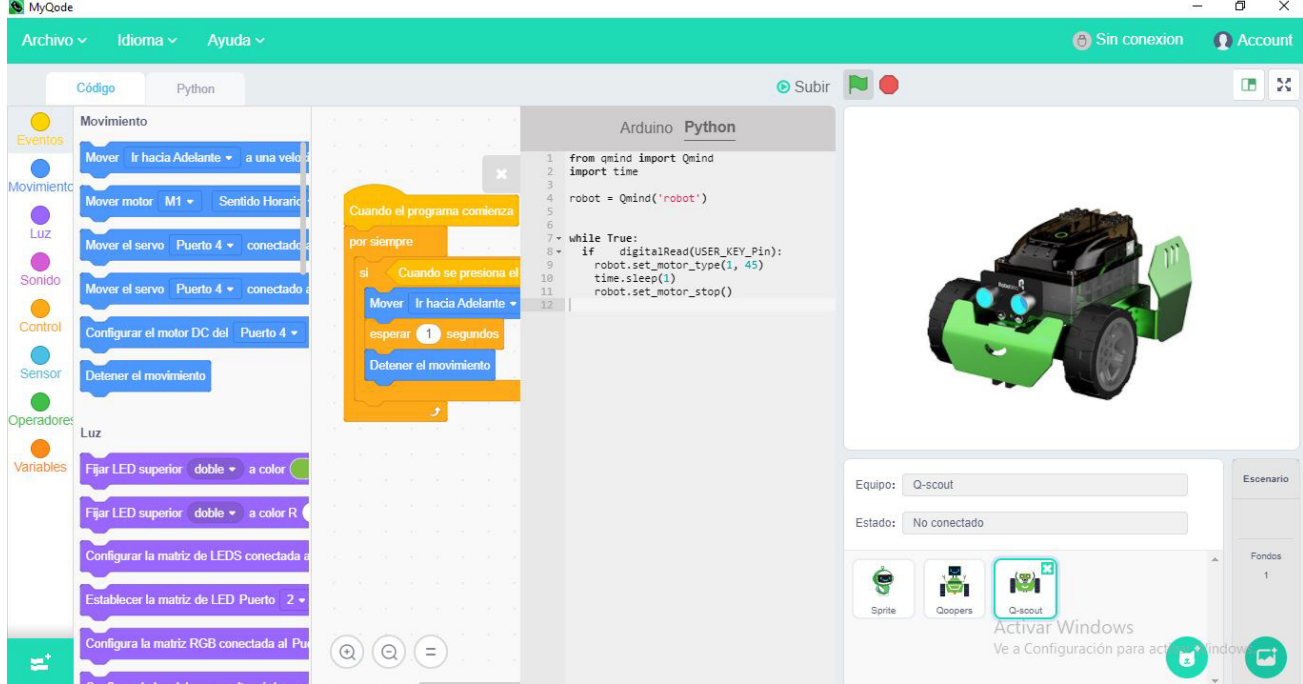

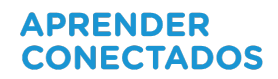

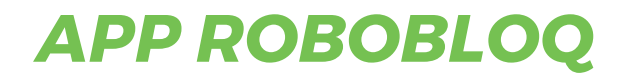

El término *app* es la abreviatura de la palabra inglesa *Application*. Una app, es una aplicación de so�tware diseñada para ejecutarse en dispositivos móviles.

**Matebot** puede ser controlado y programado a través de una *app* llamada *Robobloq*.

La *app Robobloq* es de sencilla descarga y está disponible para dispositivos Android compatible con sistemas operativos IOS 8.0+, ANDROID 64BIT PROCESSOR 5.0+.

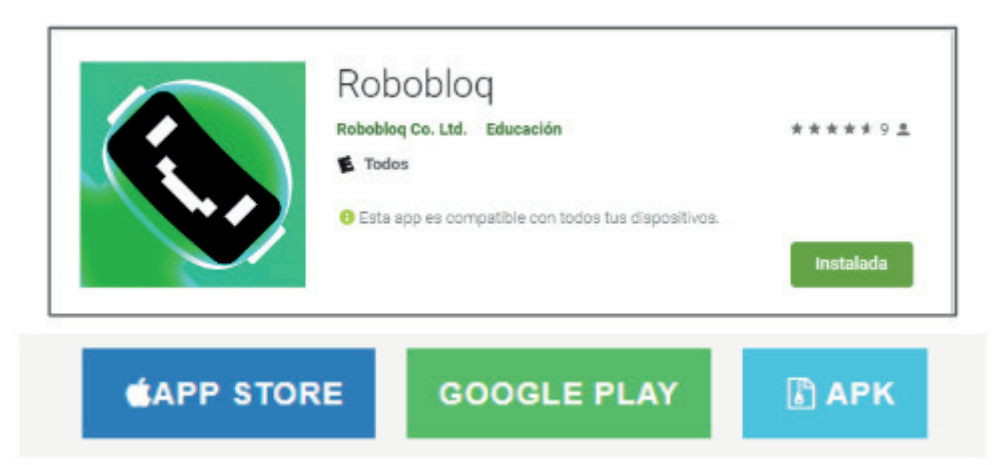

Esta *app* ofrece la posibilidad de comandar o programar 4 robots distintos bajo dos modalidades de uso:

**· MODO CONTROL:** a través de un tablero digital que tiene el aspecto de un *joystick* virtual dónde es posible dirigir en simultáneo a cada acción del usuario, el comportamiento del robot.

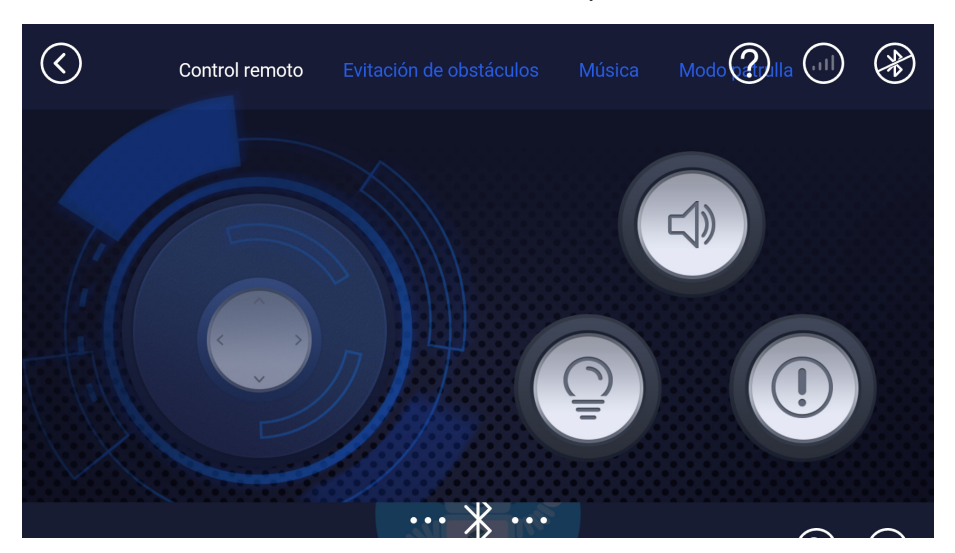

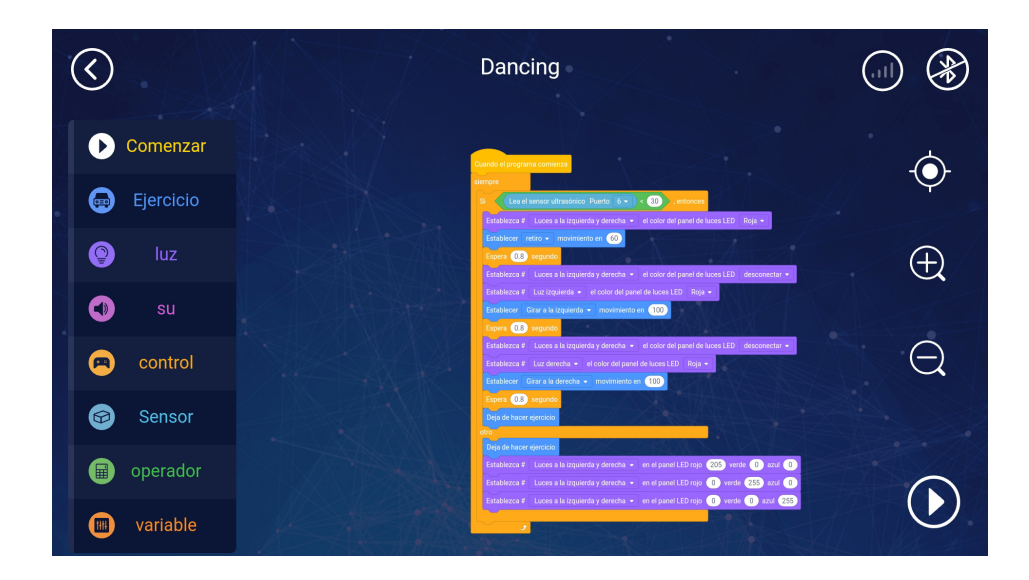

**·** MODO PROGRAMACIÓN: permite generar una rutina de programación.

### *APP ROBOBLOQ* **- MODO CONTROL**

Para iniciar con el robot *Matebot* en su modalidad control debemos seguir estos pasos:

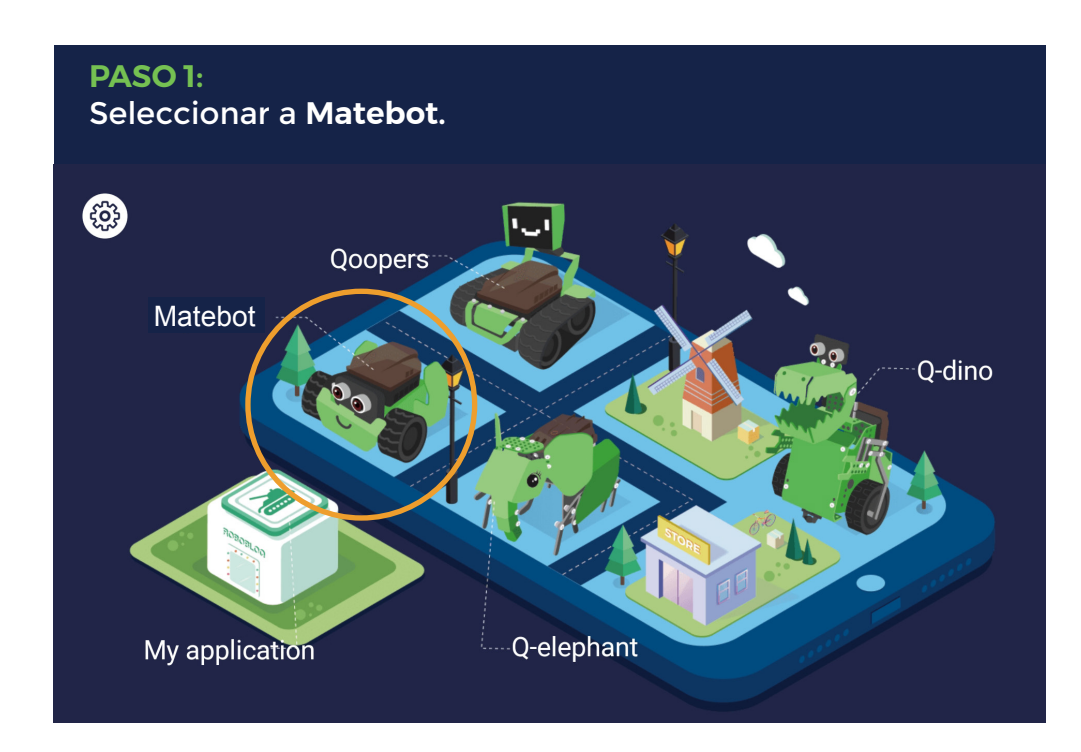
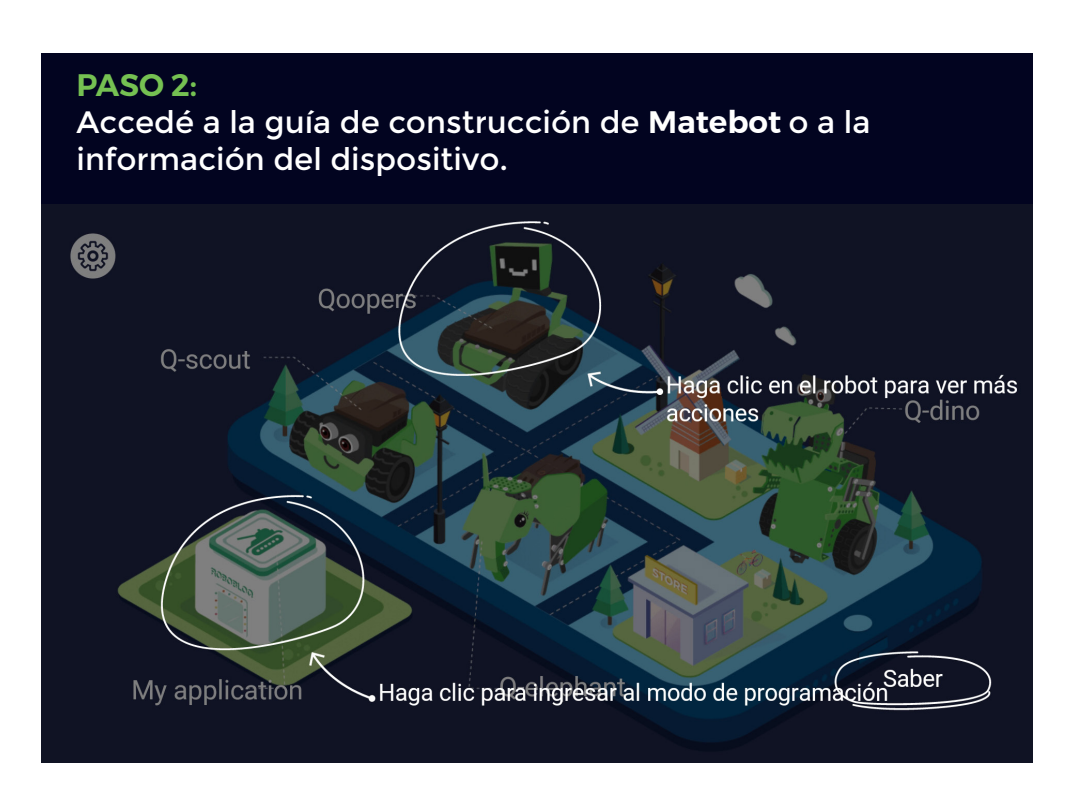

**PASO 3:** Si seleccionamos **Introducción a Q-Scout** veremos la información acerca del **Modo Juego** del dispositivo.

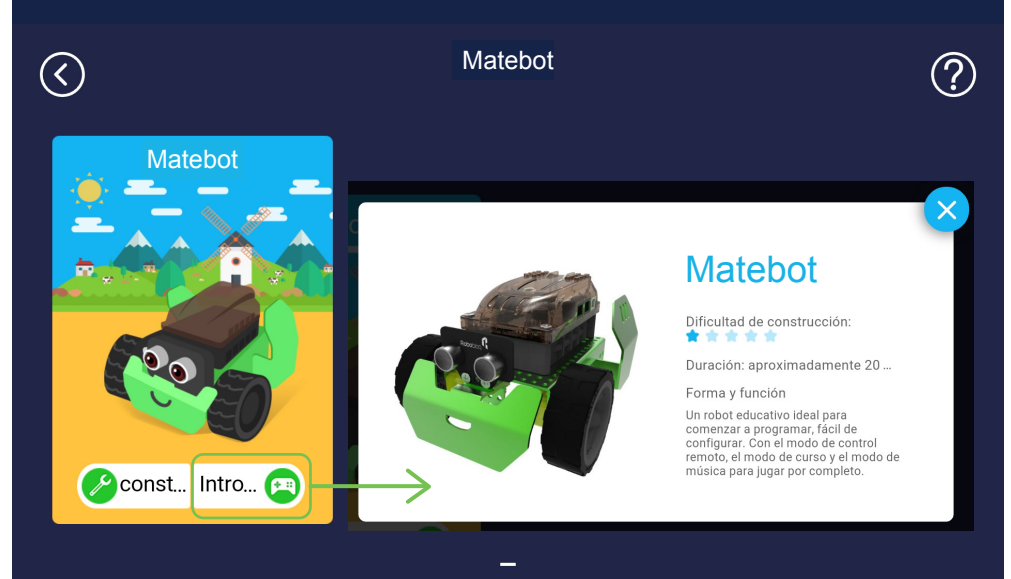

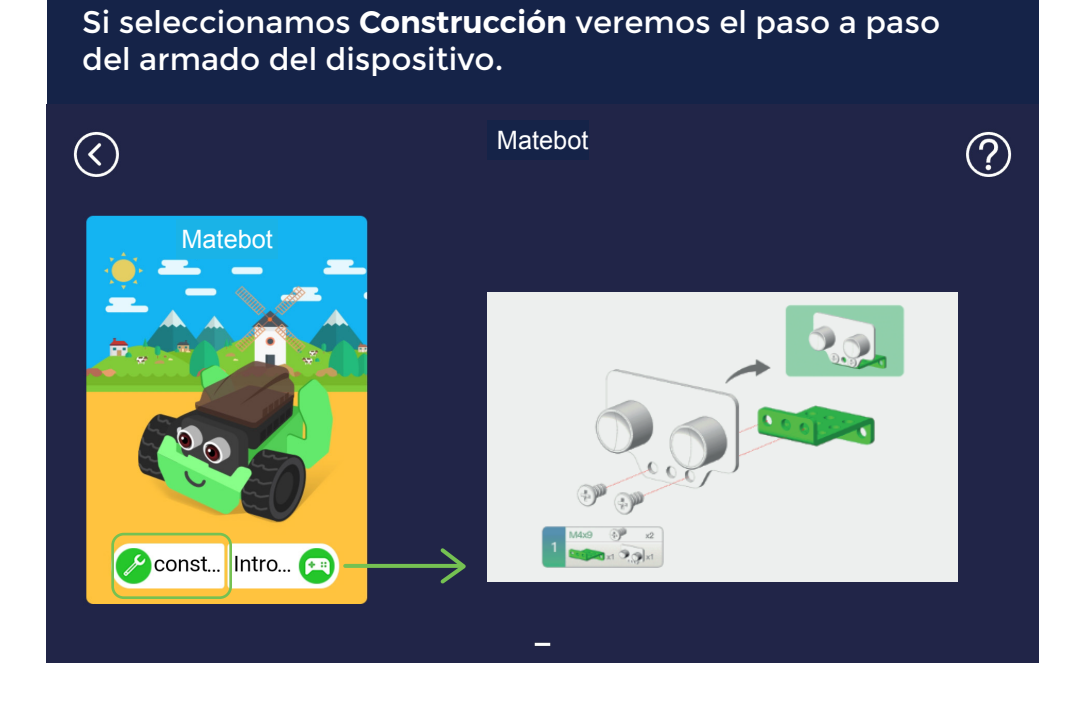

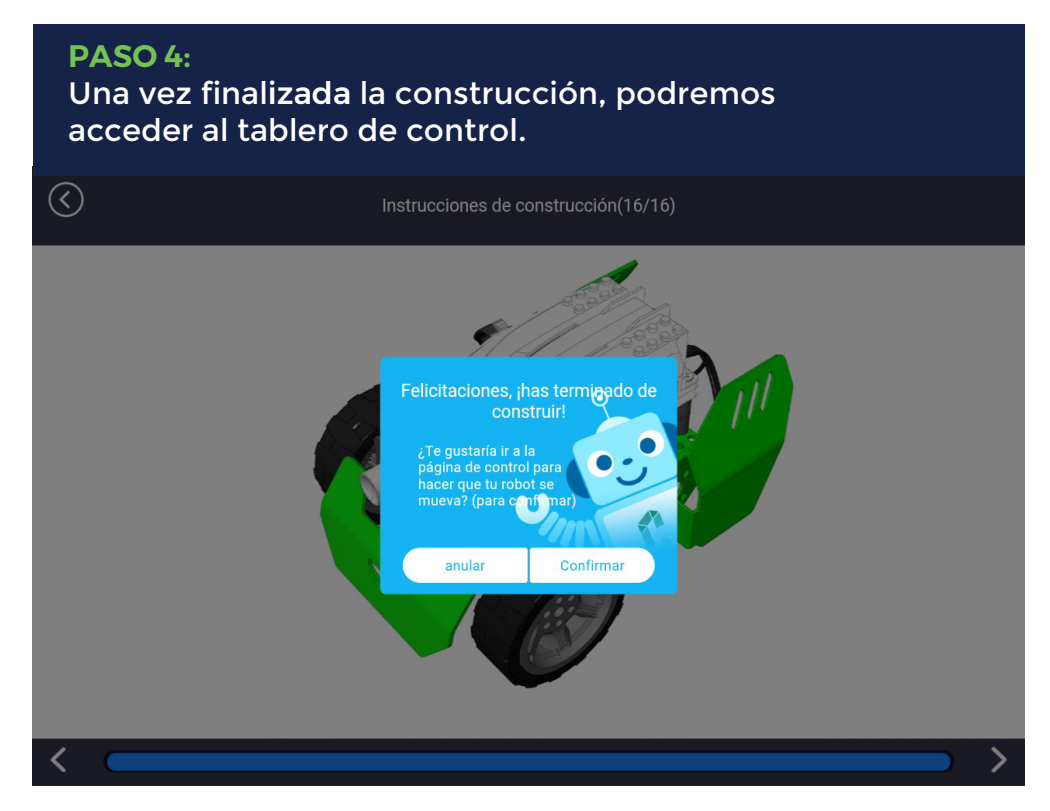

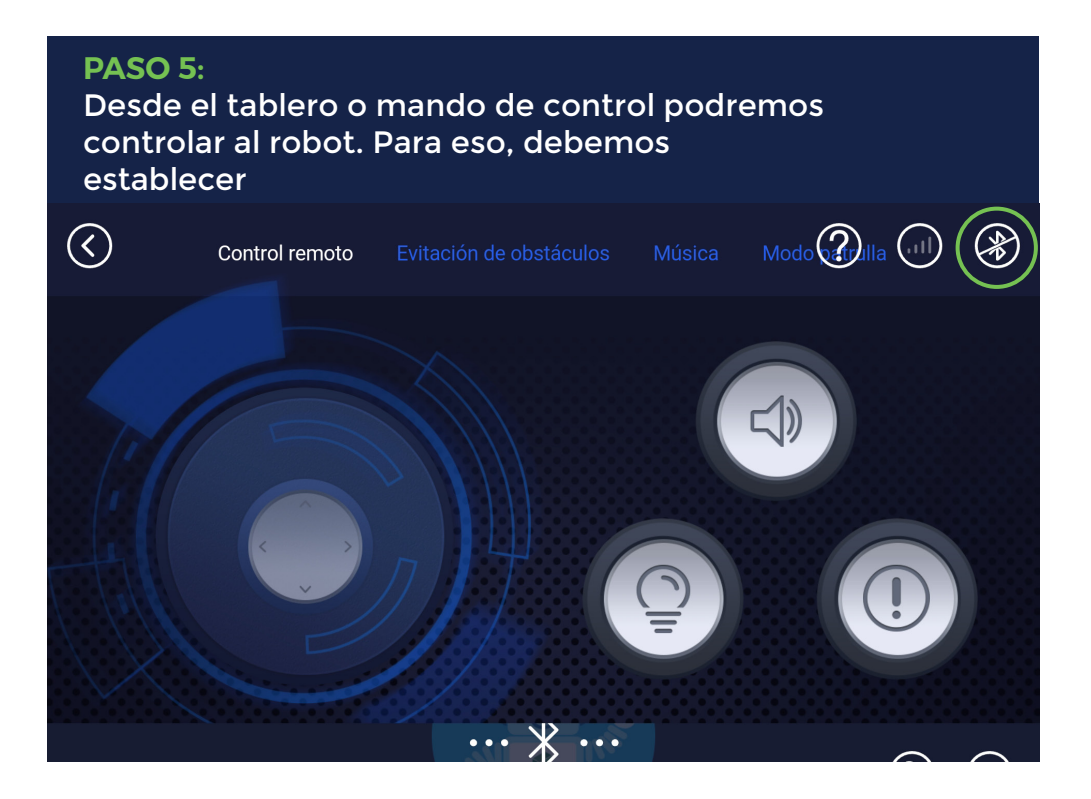

#### **PASO 6:**

Vincular el dispositivo con la *app* vía *Bluetooth.*

La vinculación con el robot se realiza vía *Bluetooth* y es solicitada en cuanto se ingresa a la app. Si la vinculación es exitosa, tenemos acceso al mando de control.

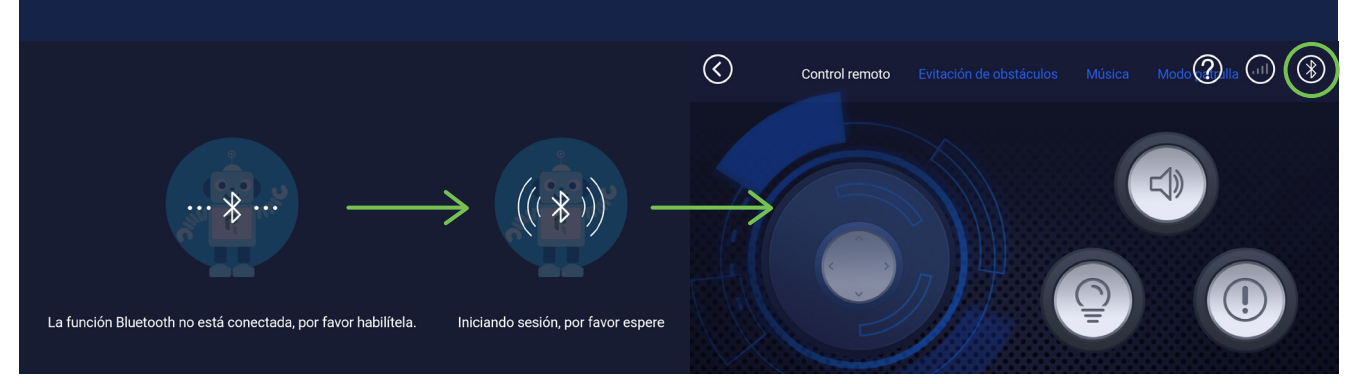

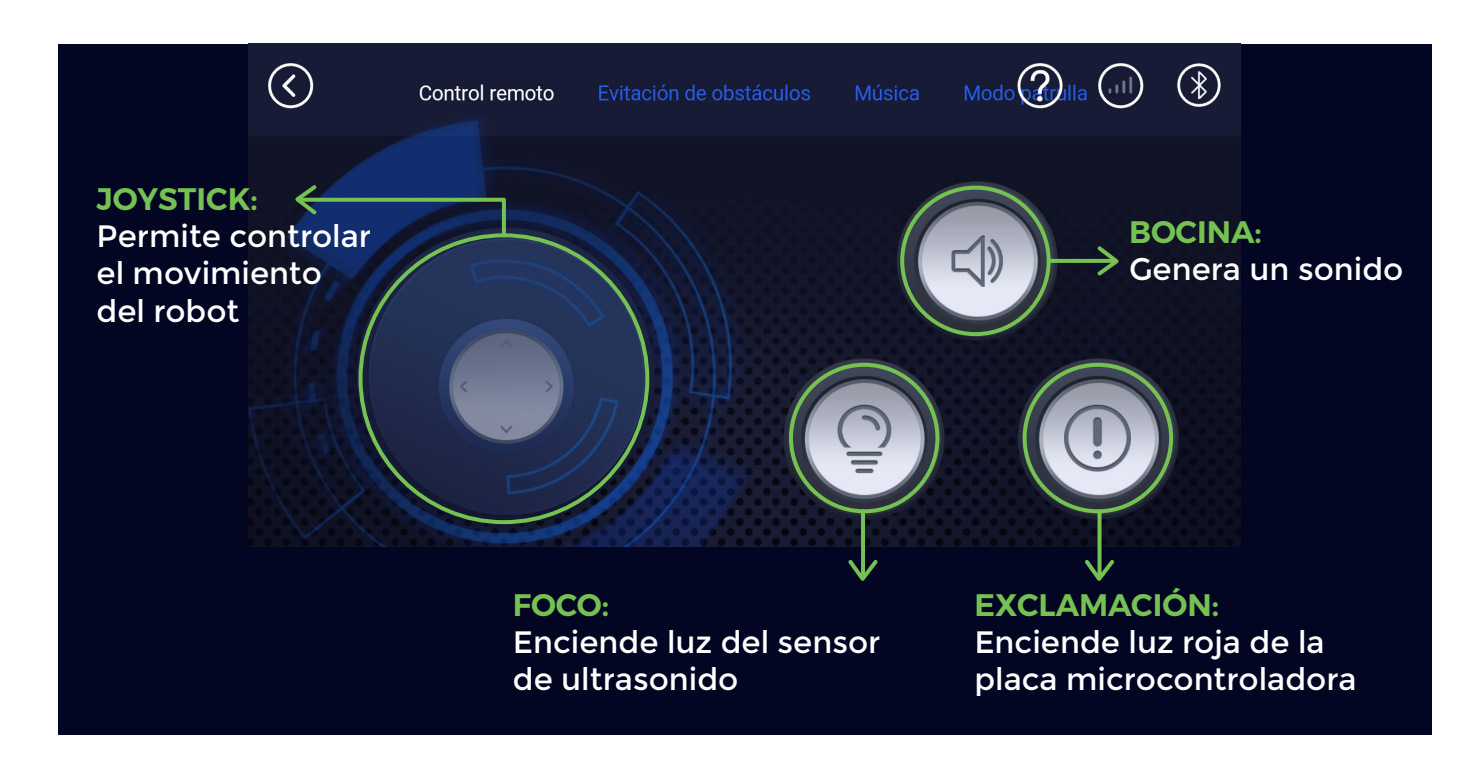

Después de conectar el robot con el dispositivo móvil a través de *Bluetooth*, los sensores y motores se pueden comandar desde allí, programando o utilizando el modo control directamente. También es posible controlar luces de colores RGB tanto de sensor ultrasónico como el de la placa.

### **Pestaña para evitar obstáculos**

Detecta automáticamente cualquier obstáculo y lo evita.

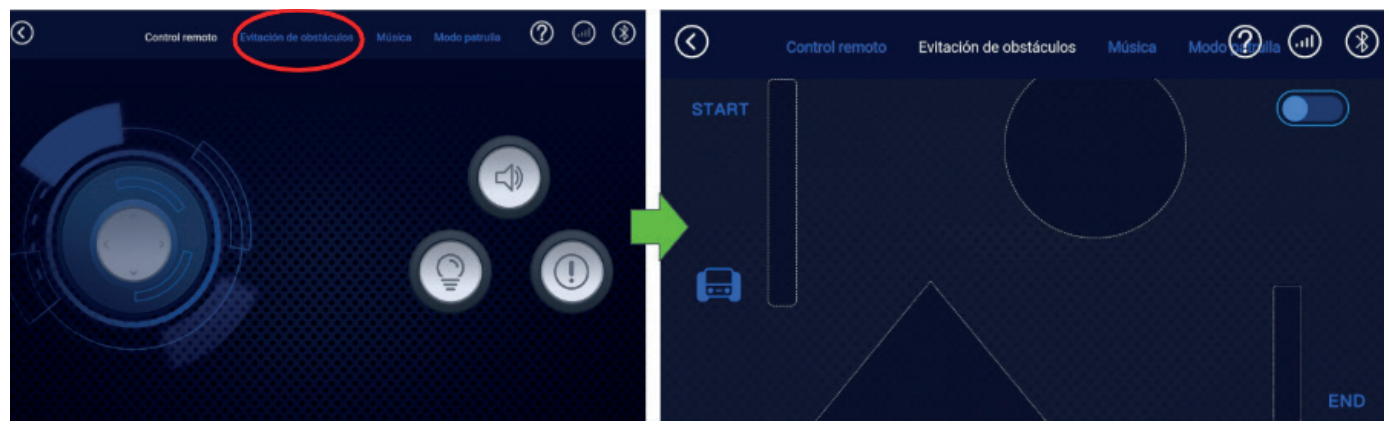

### **Pestaña música**

Permite componer melodías con un teclado digital. El robot emite las notas a medida que se van ejecutando.

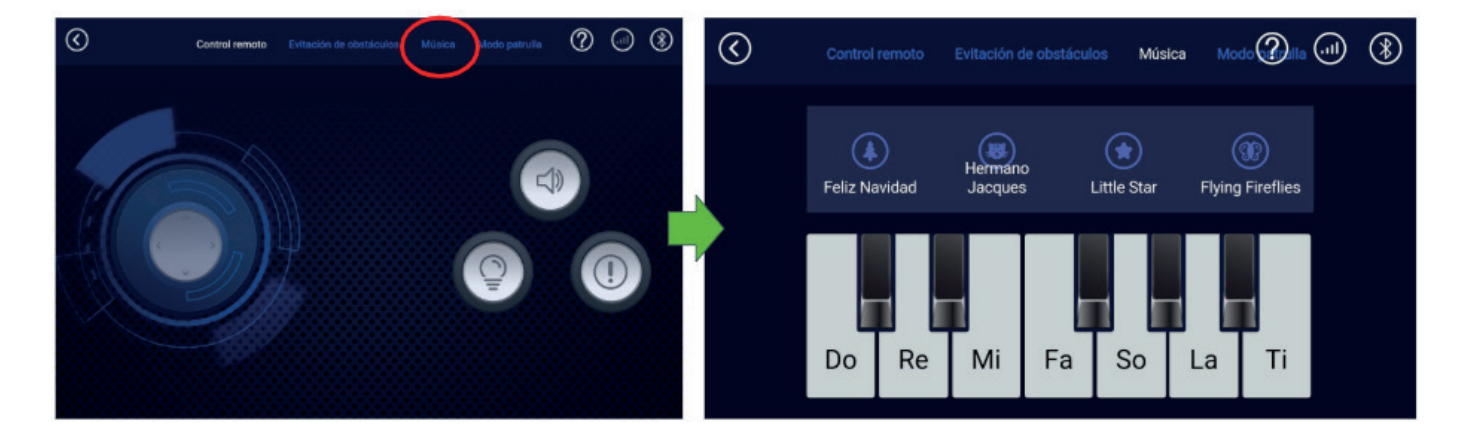

### **Pestaña modo patrulla**

El robot sigue una linea negra. El *kit* brinda una cinta para generar la ruta (camino negro) que seguirá el robot.

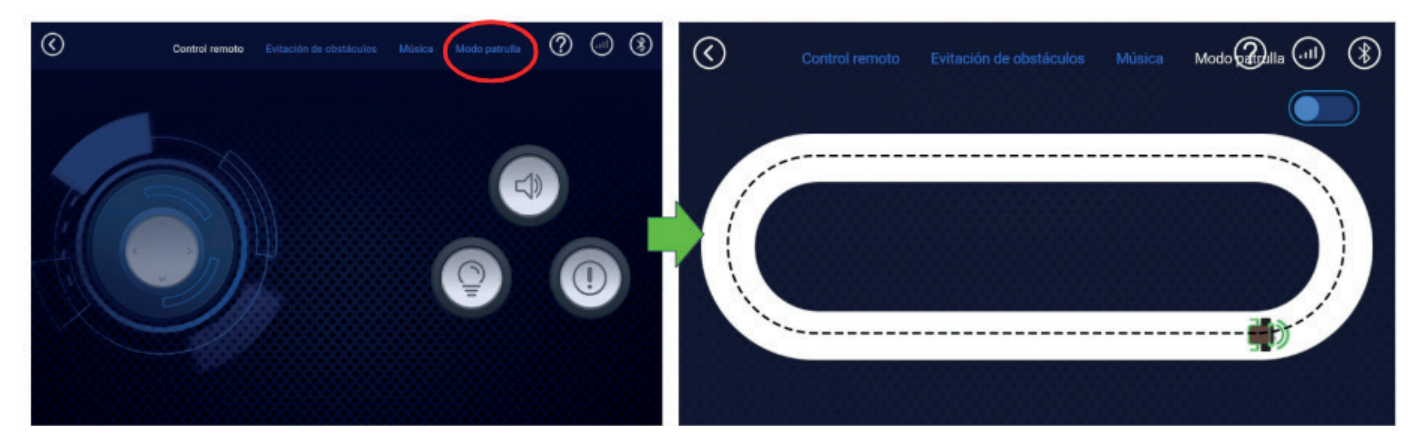

### *APP ROBOBLOQ* **- MODO PROGRAMACIÓN**

**Matebot** puede ser programado también desde la app ejecutada desde un dispositivo móvil, arrastrando los bloques de comandos a la ventana de trabajo. Es fácil e intuitivo identificar los distintos paneles porque estn categorizados por color.

Dentro de la app, en la opción **Mi** *app,* es posible programar el robot bajo dos entornos de programación distintos:

- **·** PRIMARIA: pensado para aquellos niños que todavía no leen ni escriben. Cuenta con comando icónicos.
- **·** INTERMEDIA: pensado también en bloques pero con comandos escritos.

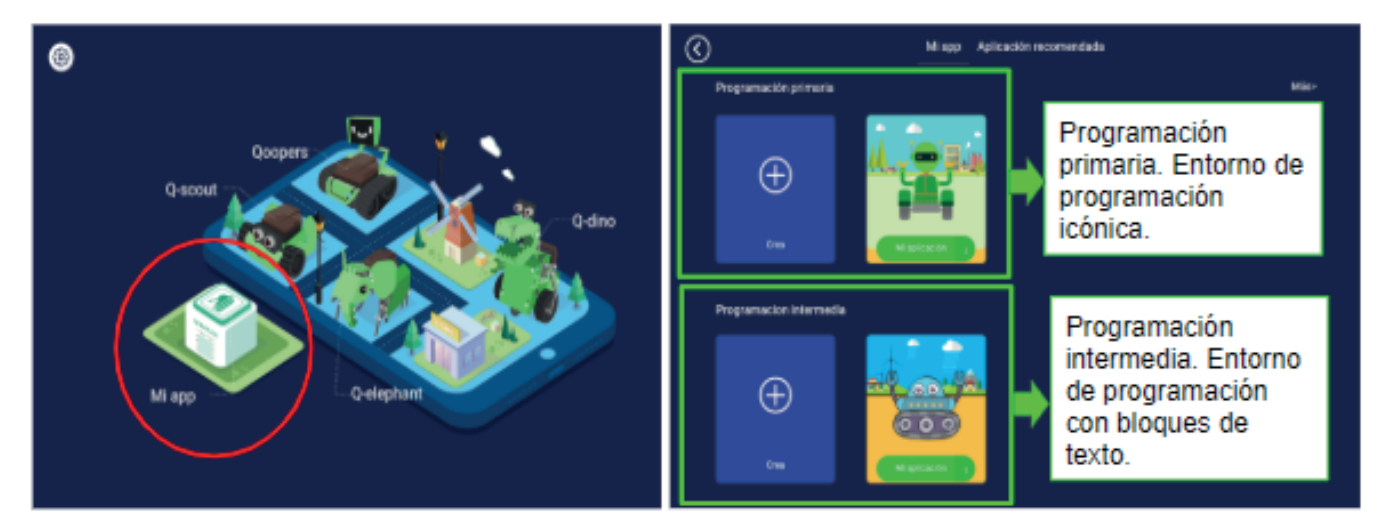

### **Mi** *app* **/ Programación Primaria:**

Esta modalidad cuenta con la opción **Crear** un proyecto de programación desde 0 y con la alternativa de utilizar algunos proyectos prediseñados con rutinas ya armadas que se pueden ejecutar o editar.

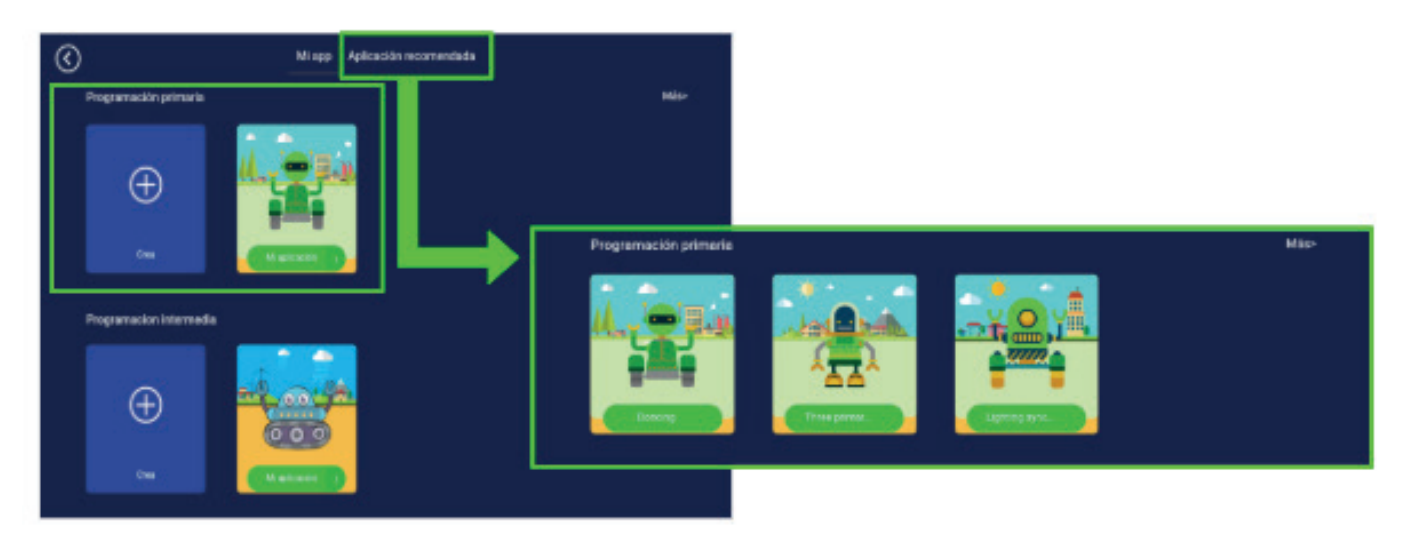

Es posible programar el comportamiento del robot mediante comandos icónicos simples que pueden ser comprendidos por estudiantes aún en proceso de alfabetización.

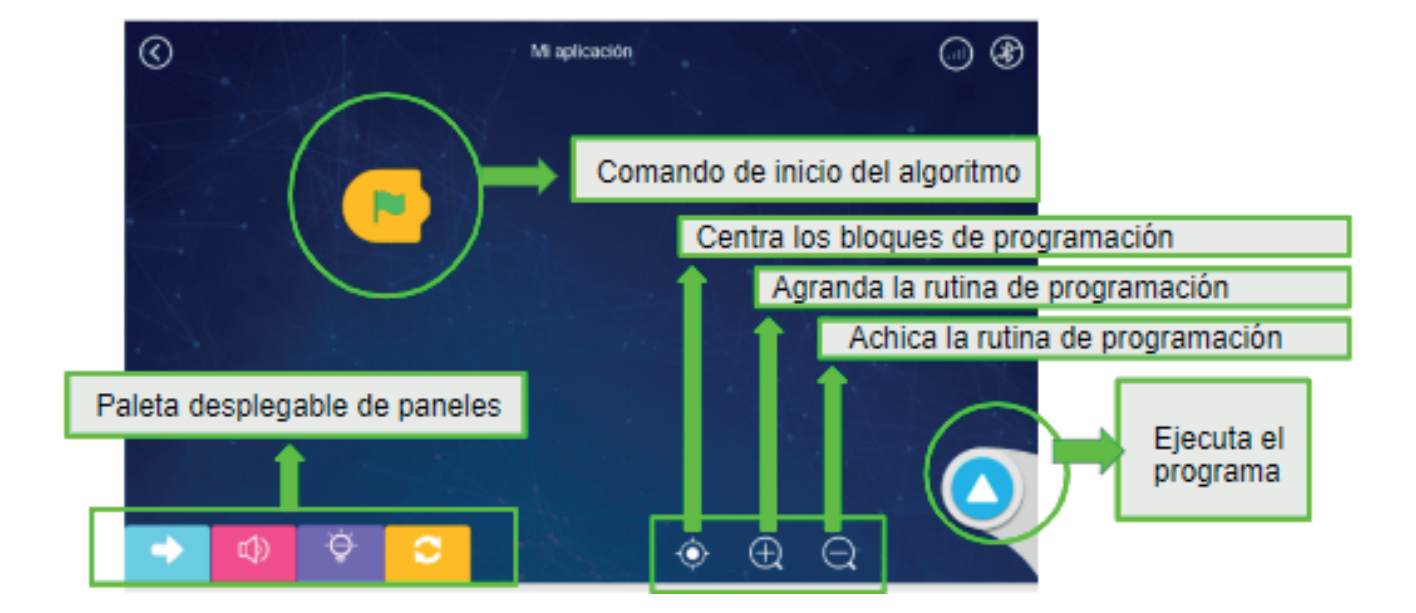

#### **PANEL DE MOVIMIENTO**

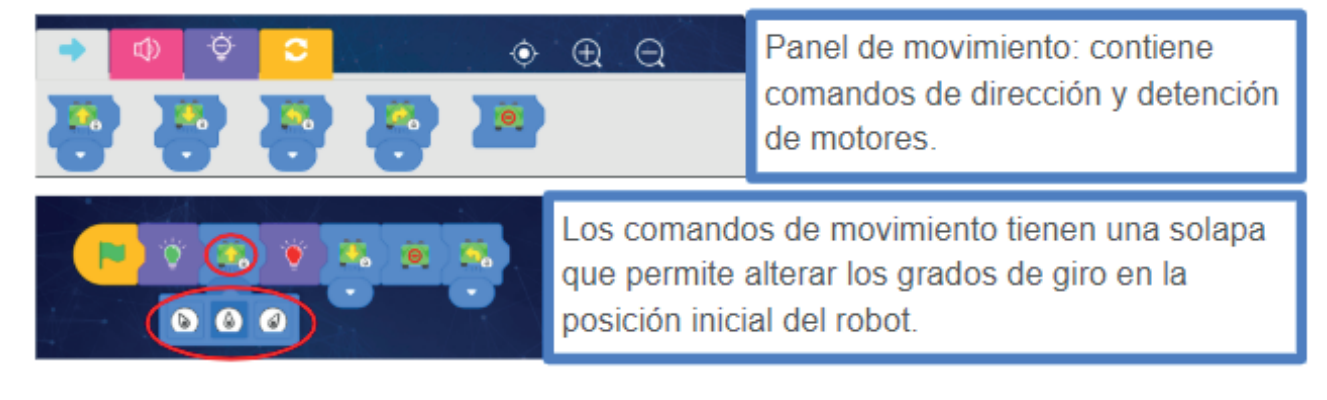

#### **PANEL DE SONIDO PANEL DE SONIDO**

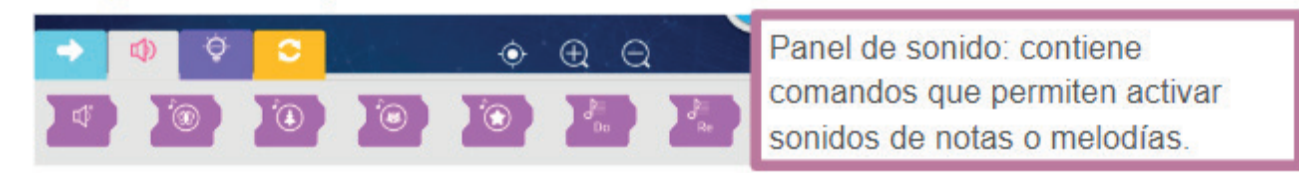

**43**

#### **PANEL DE LUZ**

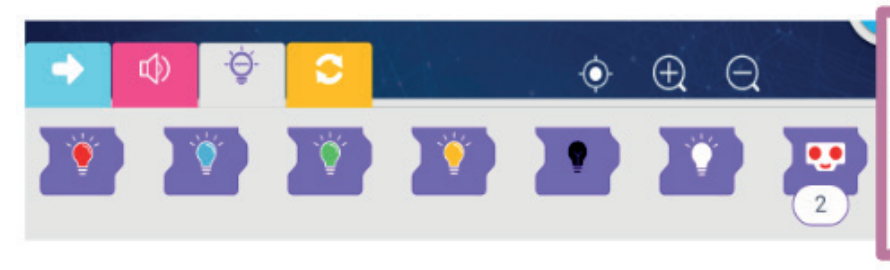

Panel de luz: contiene comandos que permiten activar determinados colores de las luces de la placa y del sensor.

#### **PANEL DE CONTROL**

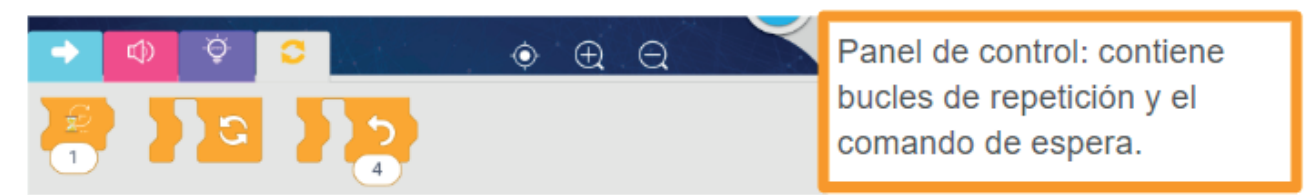

#### **Ejemplo de actividad:**

En la siguiente rutina de programación el robot gira 4 veces, generando un círculo. Al finalizar enciende las luces de la placa en color verde.

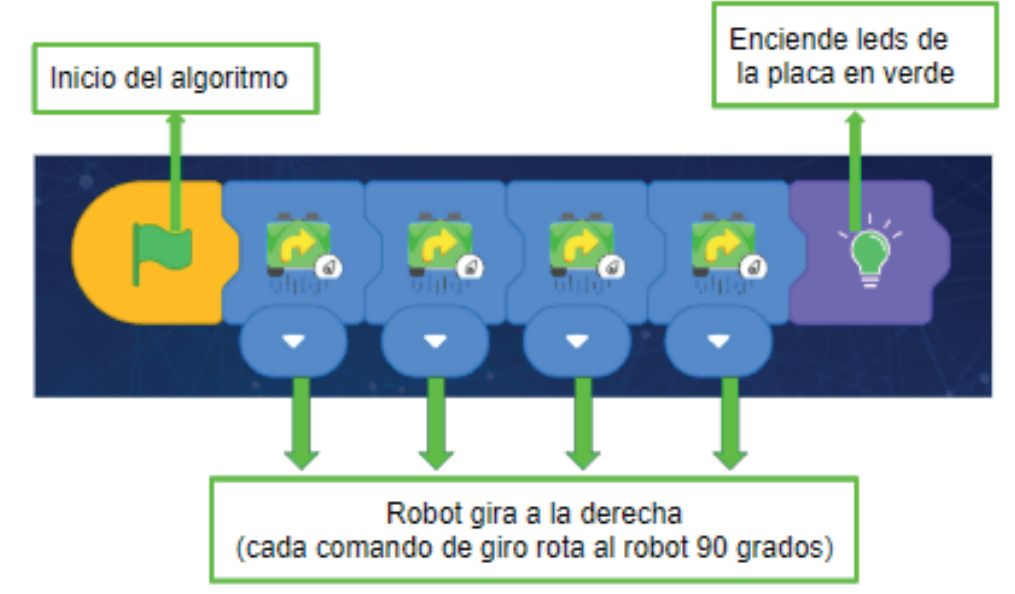

### **Mi** *app* **/ Programación Intermedia:**

Esta modalidad presenta la opción de **Crear** (señalizada con el signo +) un proyecto de programación de principio a fin y una alternativa para utilizar algunos proyectos prediseñados con rutinas ya armadas que se pueden ejecutar o también editar.

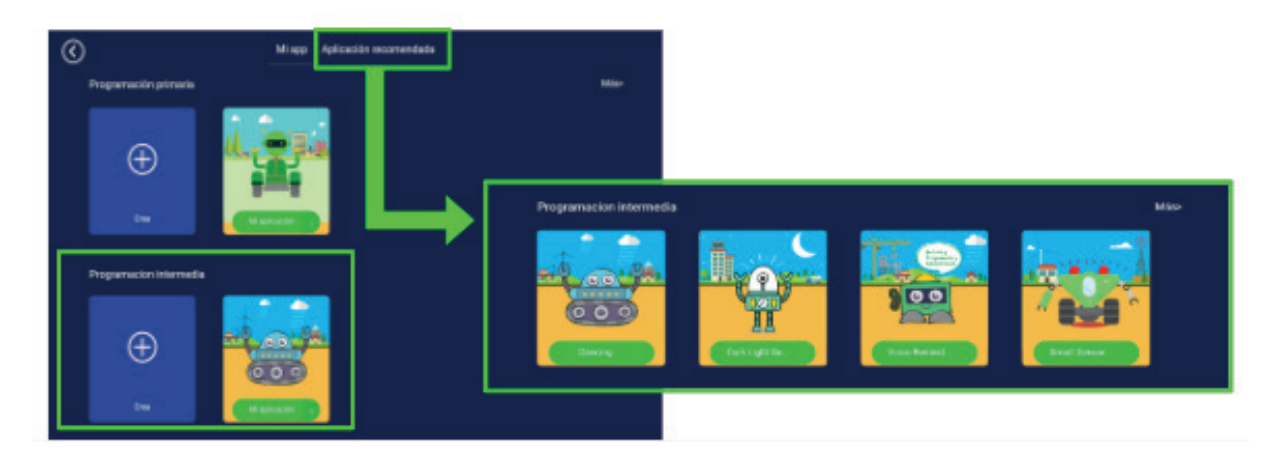

## APRENDER<br>CONECTADOS

Los paneles que incluyen instrucciones son:

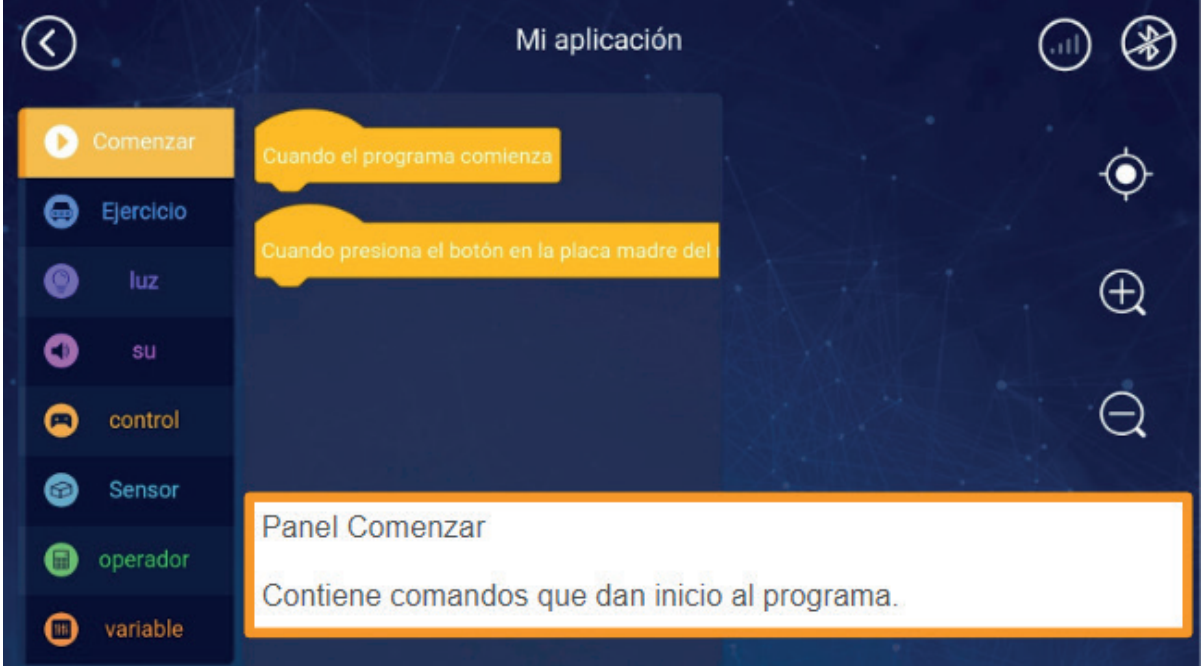

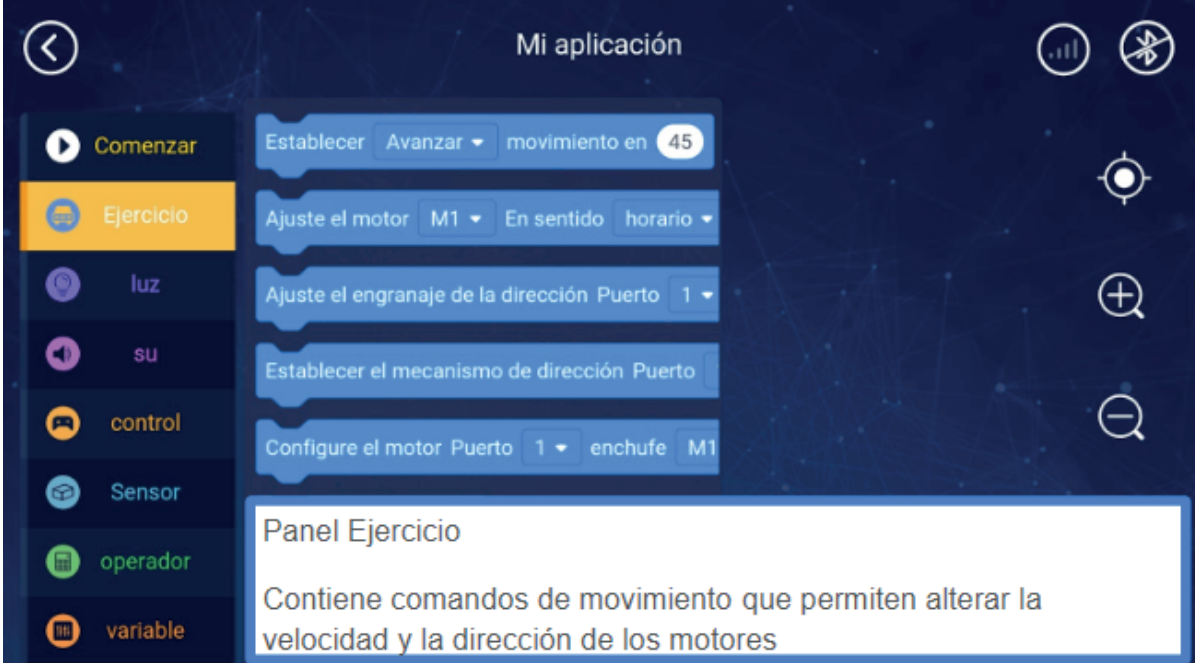

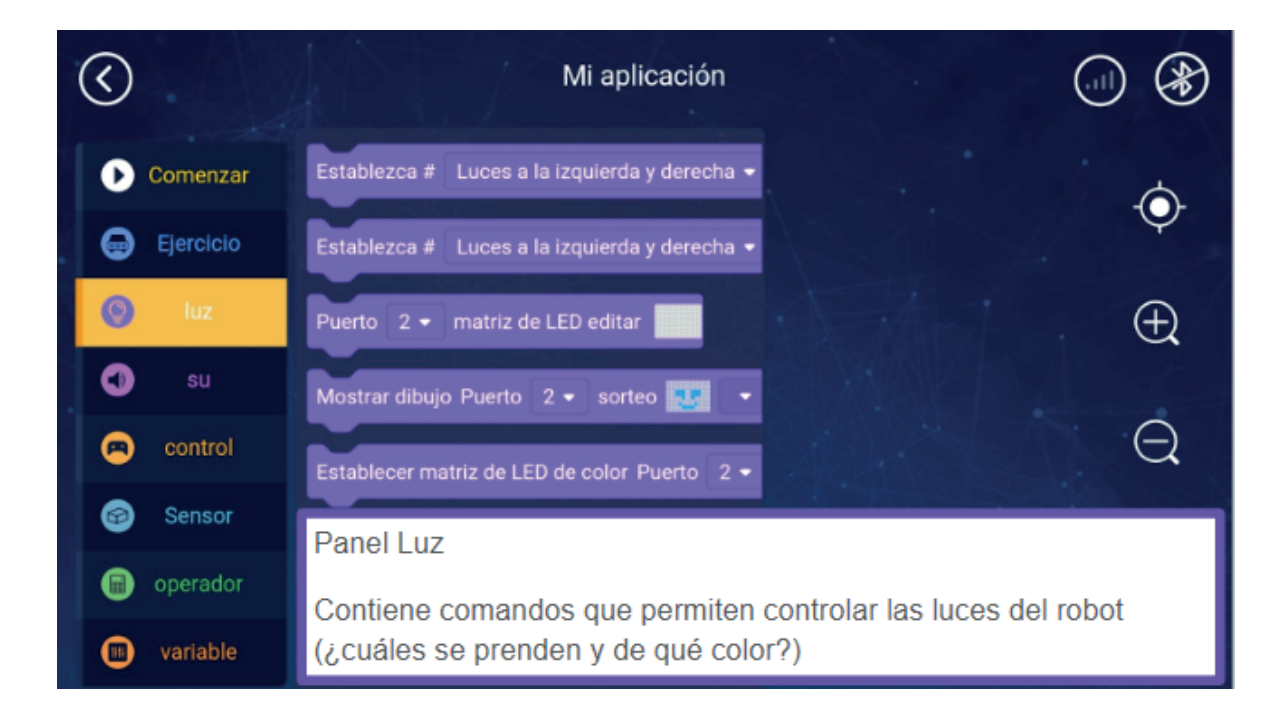

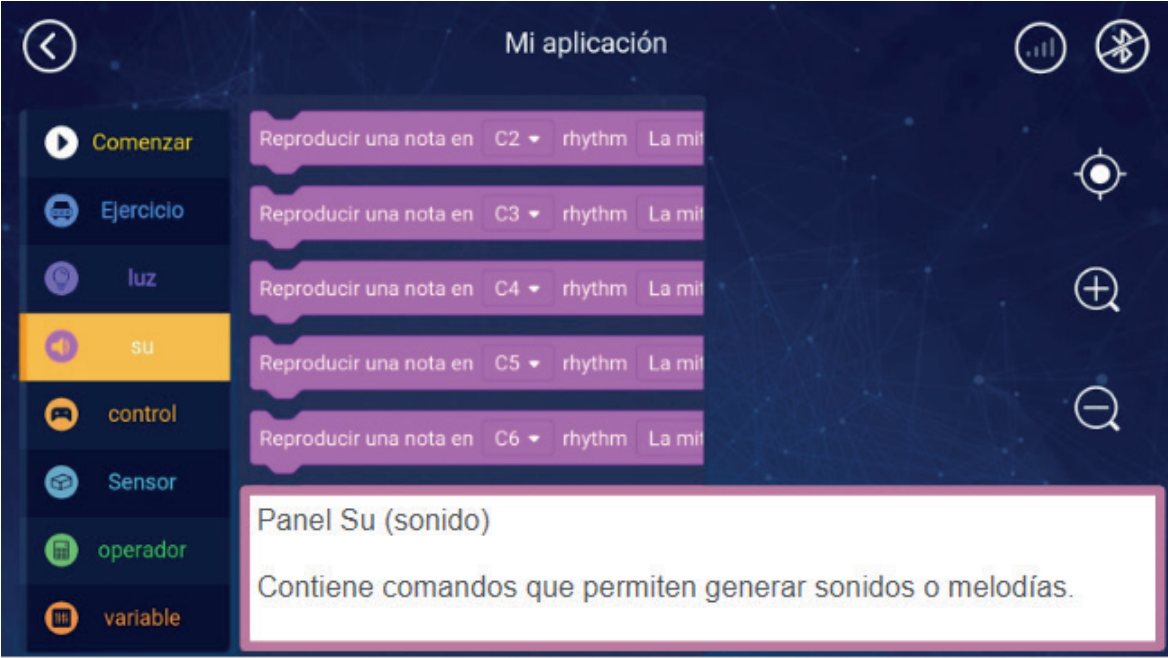

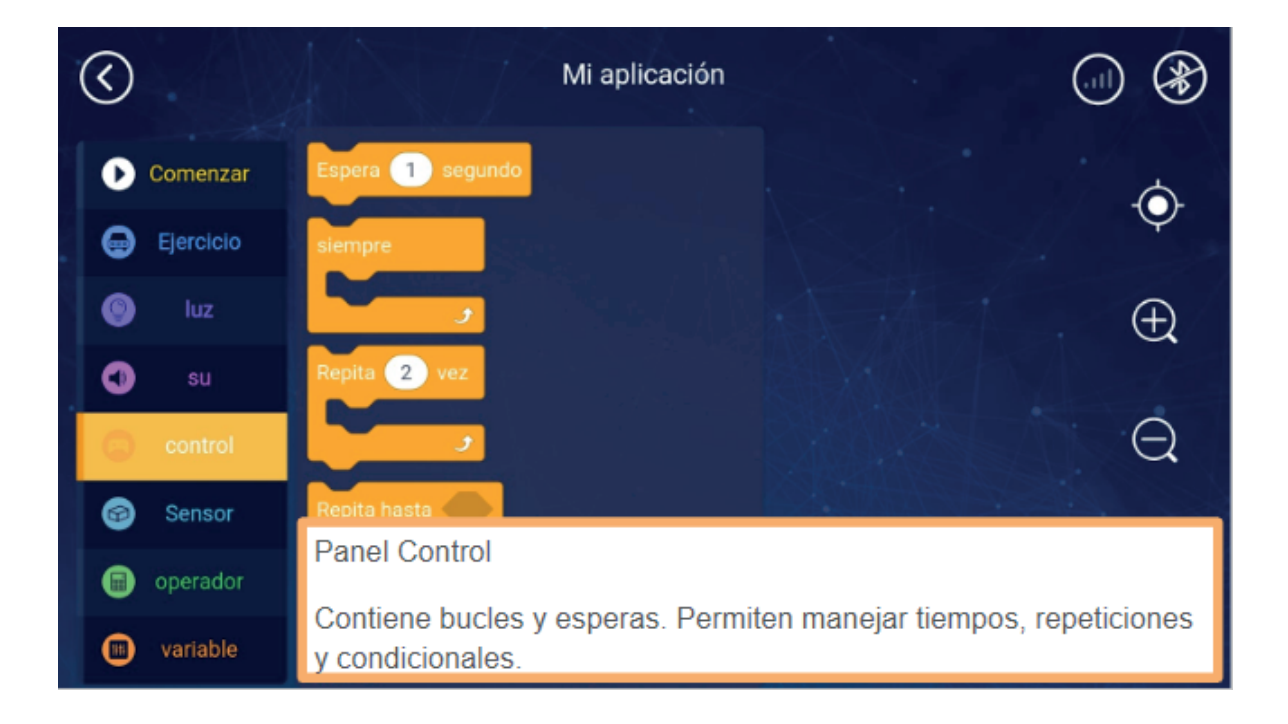

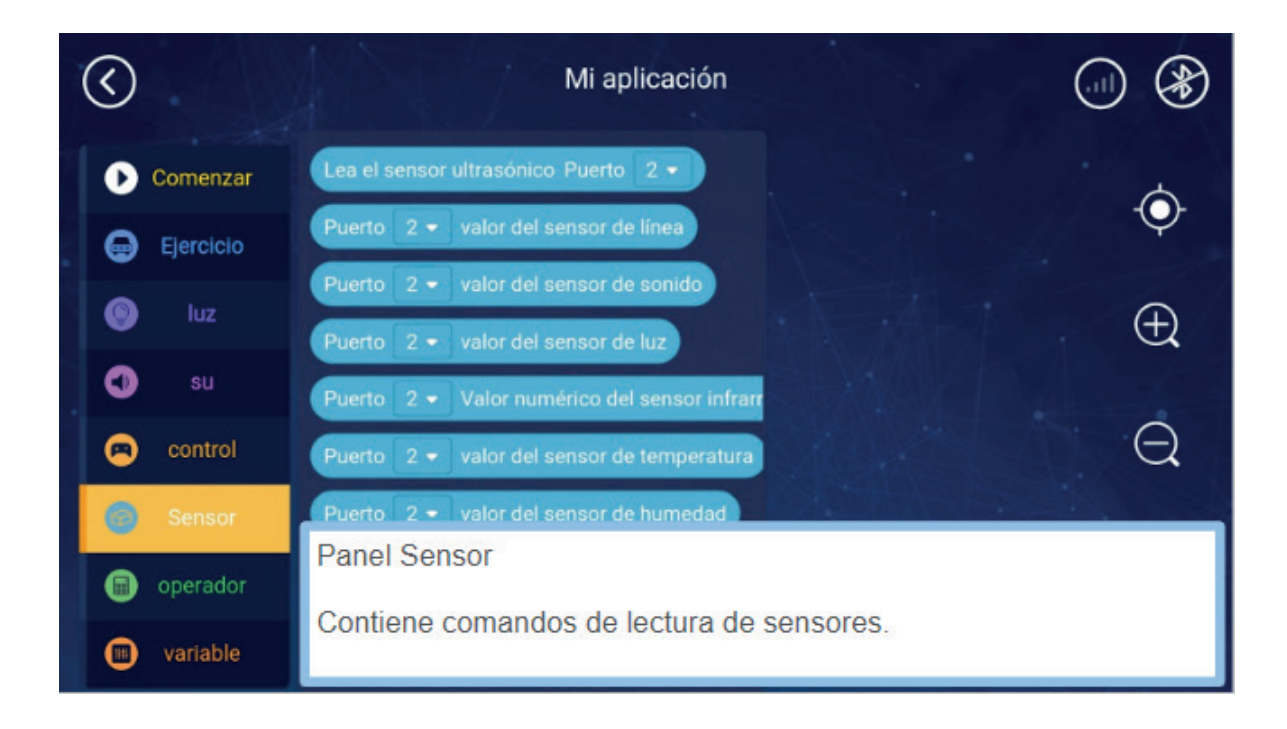

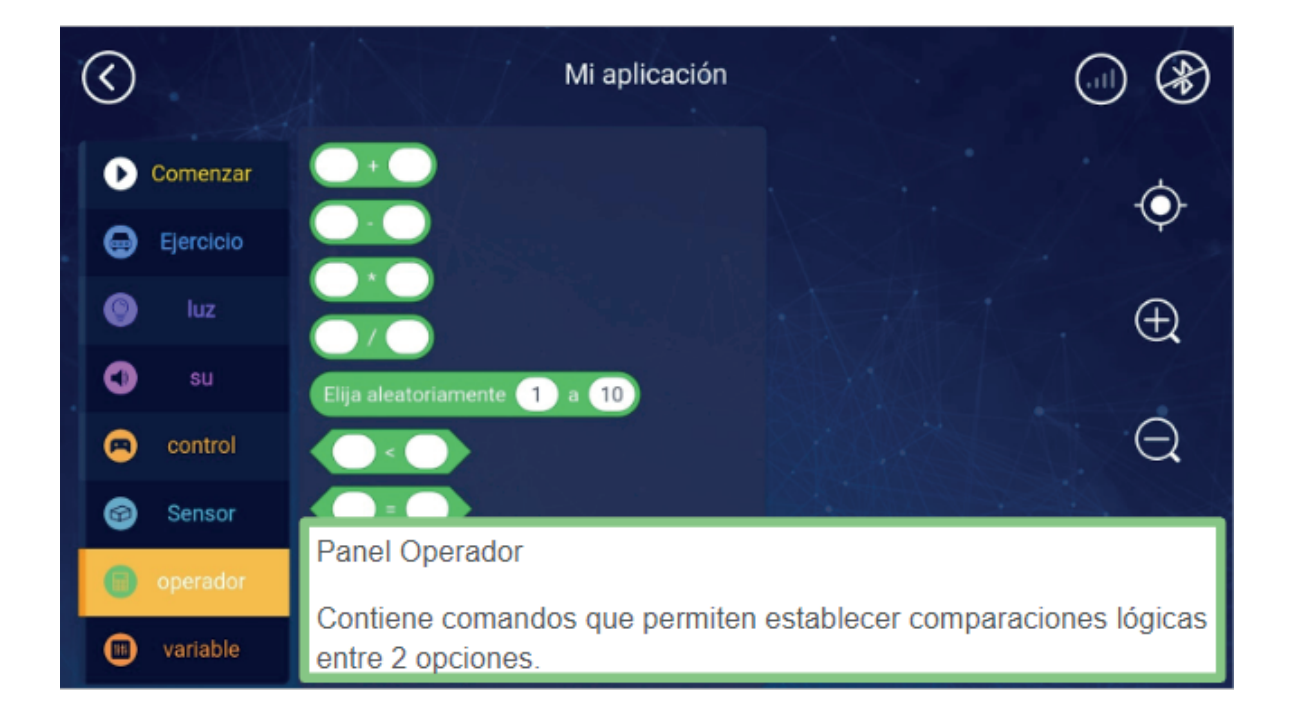

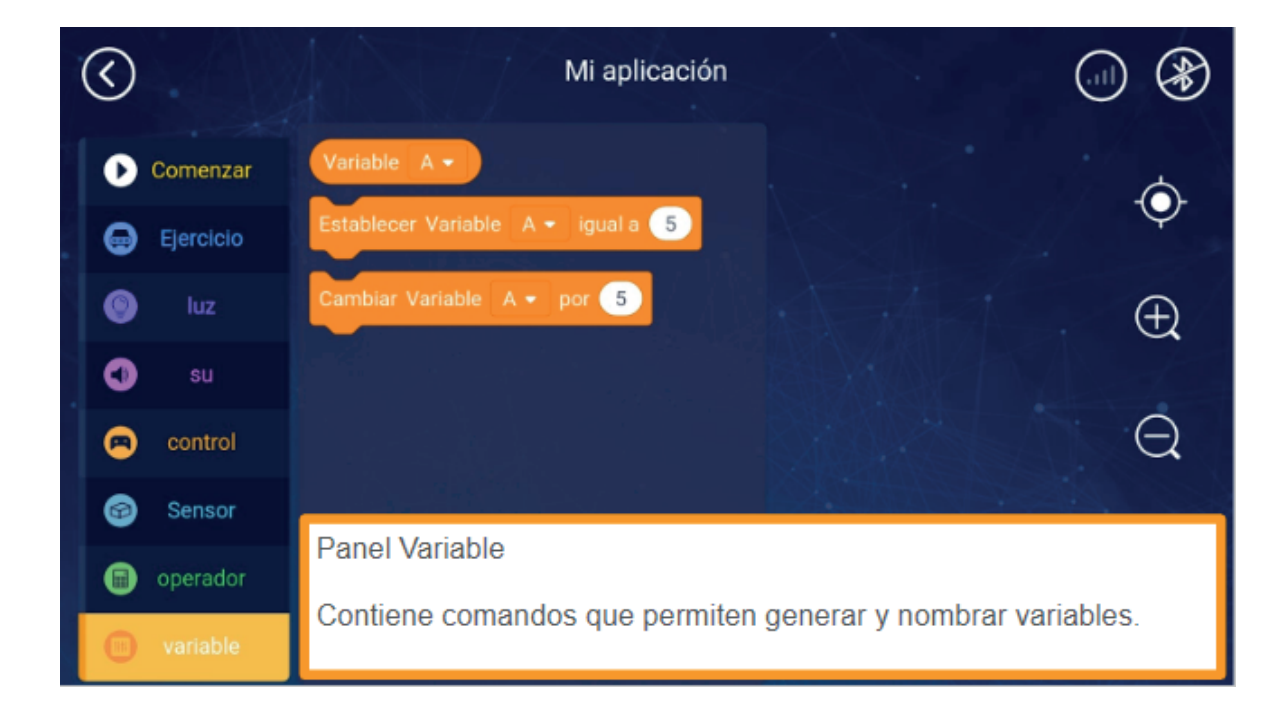

#### Ejemplo de actividad:

A continuación se presenta una rutina donde se utiliza un dato tomado a través del sensor de ultrasonido.

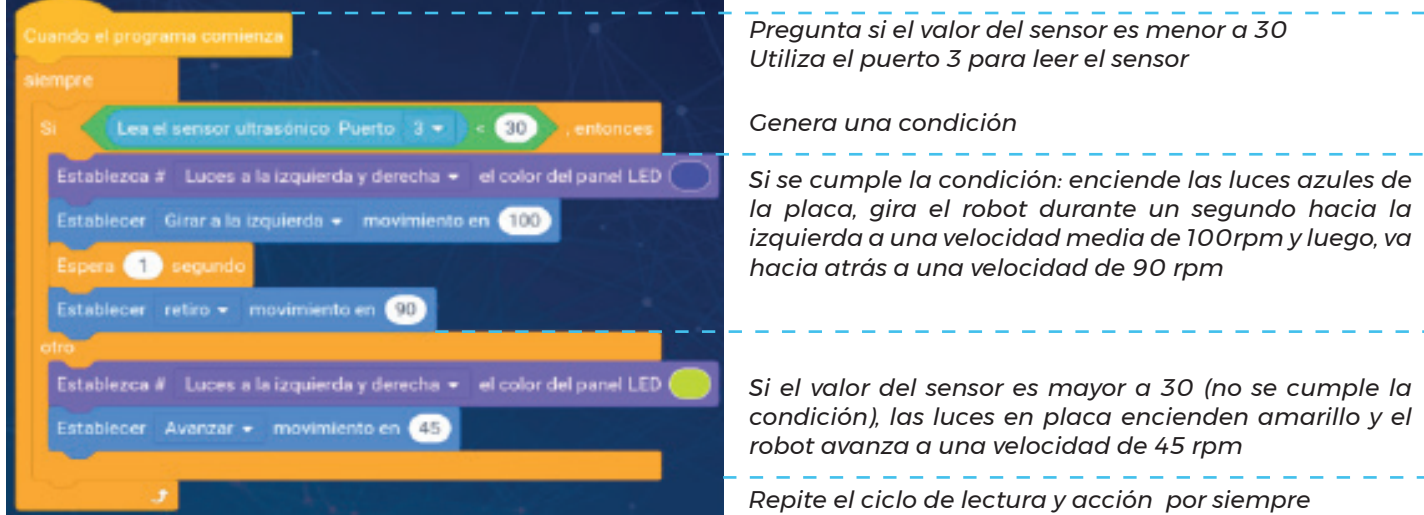

**49**

والمراكب المراكب المراكب المراكب

# **EXPLORANDO RECORRIDOS CON MATEBOT**

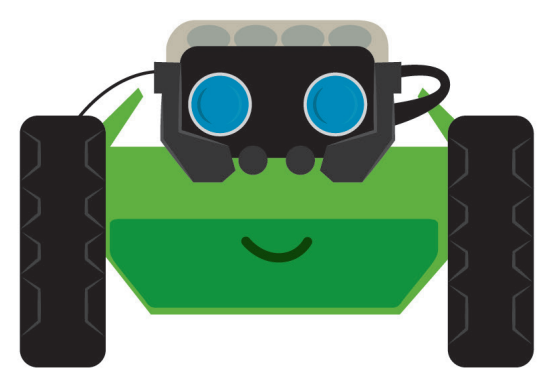

### **NIVEL PRIMARIO** PRIMER CICLO

**NAP ROBÓTICA, PROGRAMACIÓN Y EDUCACIÓN DIGITAL** **Durante la actividad se promueve:** • el reconocimiento de las TIC y su utilización cotidiana en el

hogar, la escuela y la comunidad, como medio para la resolución de situaciones problemáticas, la creación de oportunidades y la transformación de la realidad.

• La comprensión de los principios generales del funcionamiento de los dispositivos computarizados, particularmente los elementos que permiten la entrada, el proceso y la salida de datos, en relación con ejemplos y problemas de su entorno sociocultural.

• Integrar las nociones de ubicación y direccionalidad, lateralidad, velocidad, cálculo de la trayectoria de los objetos y de

• Participar en juegos colectivos con sentido solidario con

• El trabajo colaborativo y la creatividad.

los otros valorando la diversidad.

#### **OBJETIVOS CURRICULARES ARTICULADOS**

elementos robóticos. • Construir y copiar modelos hechos con formas bi y tridimensionales, con diferentes formas y materiales.

• Guiar un robot utilizando material iconográfico que facilite una primera aproximación a la lógica de la programación.

• La diferenciación de distintas magnitudes y la elaboración de estrategias de medición con distintas unidades.

**MOMENTO 1 -** Los/las estudiantes reflexionan a través del juego, la locomoción de animales en la selva y máquinas en la

**DESARROLLO**

**MOMENTO 2 -** Los/las estudiantes comprenden los recorridos y la forma de locomoción propia.

**MOMENTO 3 -** Conocerán al robot y a través de la experiencia directa, reflexionan cómo se mueve. Esta actividad se plasmará en acciones con tarjetones de movimiento que la docente traducirá en el entorno de programación.

#### **CIERRE, RECOMENDACIONES**

Propuestas de expansión de movimientos con el robot

#### **FICHA DE ACTIVIDAD**

ciudad.

# **EXPLORANDO RECORRIDOS CON MATEBOT**

### **MOMENTO 1**

• Reconocer la locomoción y sus diferentes formas reflejadas en máquinas y animales.

• Identificar diferentes patrones básicos de locomoción: correr, caminar, saltar, trepar, rodar, reptar y sus respectivas combinaciones.

Comenzar conversando con los/las estudiantes:

• *¿Cómo piensan que viven en la selva los diferentes animales?*

• *¿Cómo se imaginan que se desplazan los animales que allí viven?*

• *¿Se animan a realizar una máscara del animal favorito?*

Luego cada estudiante, con su máscara, realizará la presentación y mostrará cómo se desplaza.

Los/las estudiantes podrán verbalizar si en animal seleccionado salta, corre, es lento, rápido, se desplaza reptando o caminando.

A partir de este intercambio , los/las docentes identificarán los saberes previos y realizarán nuevas preguntas para abordar a la reflexión sobre las distancias que recorren y la velocidad de cada uno.

Luego se cambia la propuesta y todo el grupo imagina vivir en la ciudad. Podrán ser animales de ciudad o medios de transporte. En este momento cada uno pensará qué le gustaría representar. Crearán nuevas máscaras, cada animal u objeto se presentará y nos contará cómo se moviliza y por dónde, tratando de realizar un recorrido posible. Por ejemplo: • El colectivo sale en búsqueda de gente, se detiene en las paradas y continúa. • Mi gato va en búsqueda de alimento, corre hasta su plato y luego de comer da saltitos de alegría.

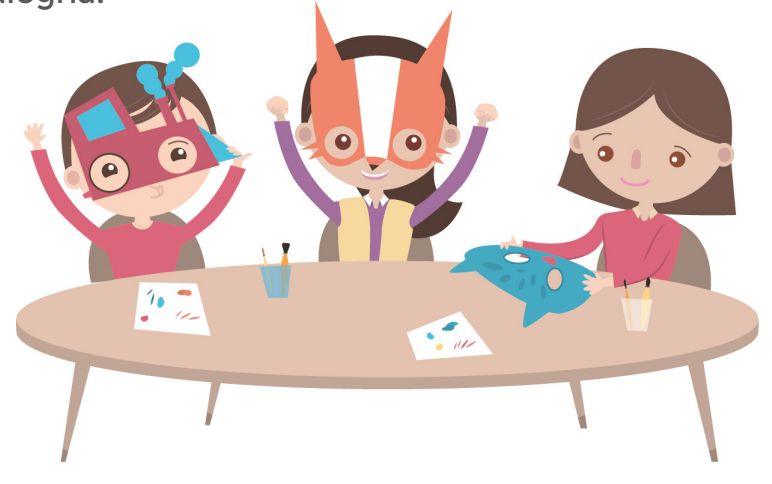

# **EXPLORANDO RECORRIDOS CON MATEBOT**

## **MOMENTO 2**

• Trayectos rectos. ¿Qué es un recta?

Una recta es una sucesión ininterrumpida de puntos que puede ir en la misma dirección (recta) o en diferentes direcciones (curva)

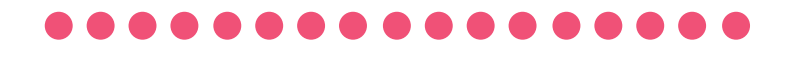

*Una semirecta Es una línea recta que tiene origen pero no tiene fin.*

*Un segmento Es una línea que tiene principio y fin.* 

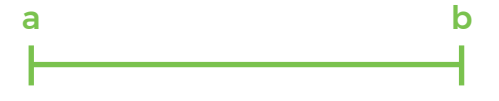

Los estudiantes juegan para comprender los diferentes espacios de una trayectoria, con el propio cuerpo:

• Realizan recorridos dando pasos en línea recta.

• Designan a un compañero que será ubicado en algún sitio del salón. La mochila del compañero, se colocará en otro sector, por delante del mismo.

• La consigna es ayudarlo para que se encuentre con la mochila. El/la estudiante que lleva adelante el desafío, se acercará haciendo "pan/ queso" y el resto contará los pasos. Este conteo determina la distancia existente entre el punto de partida y el objetivo (mochila).

**Distancia ¿qué es la distancia?**

La distancia es el espacio existente entre una persona o cosa y otra.

## **EXPLORANDO RECORRIDOS CON MATEBOT**

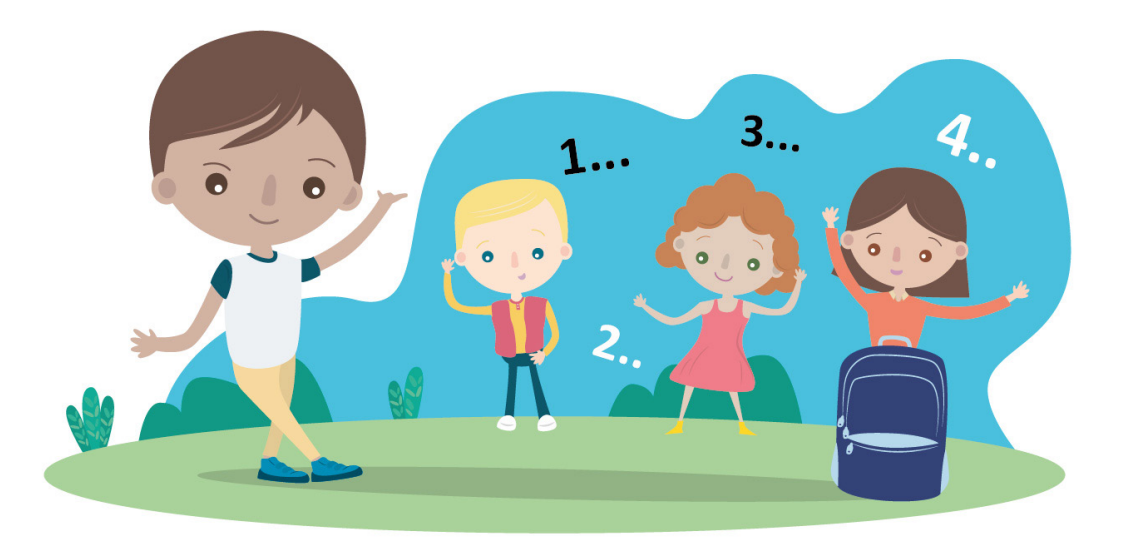

#### **Juego Pan - Queso**

**¿Cómo se camina al estilo Pan - Queso?** El participante caminará paso a paso hasta llegar a la mochila. El paso consiste en poner un pie delante del otro recorriendo la línea recta imaginaria que lo separa, moviendo sus pies uno por vez. El participante repetirá "pan" al dar un paso y al siguiente paso dirá "queso".

Los estudiantes vivencian con su propio cuerpo recorridos en línea recta, evalúan distancias y las indicaciones que son necesarias para cumplir con los recorridos que se proponen. Manipulan elementos simbólicos para realizar las dinámicas de las consignas.

### **MOMENTO 3**

• Presentación del robot: ¿Qué es un robot? Un robot es una máquina controlada y programada para moverse, manipular objetos y realizar trabajos mientras interacciona con su entorno.

• Este robot puede ir hacia adelante ¿porque tiene pies?, ¿con qué se mueve el robot?, ¿camina?, ¿cómo podríamos definir el movimiento que realiza?

# **EXPLORANDO RECORRIDOS CON MATEBOT**

• Armar el recorrido del robot para que se mueva hacia adelante. Marcar con una cinta adhesiva en el piso el punto de partida y con otra cinta, el punto de llegada.

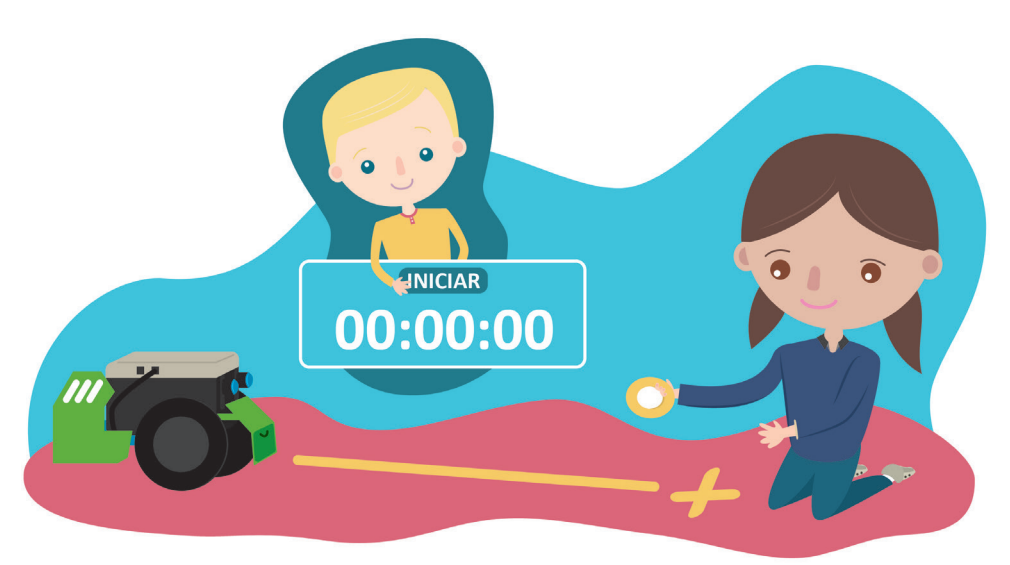

• Para pedirle al robot que avance, se le deben dar algunas instrucciones. Los/las estudiantes experimentan realizar una secuencia utilizando los siguientes tarjetones:

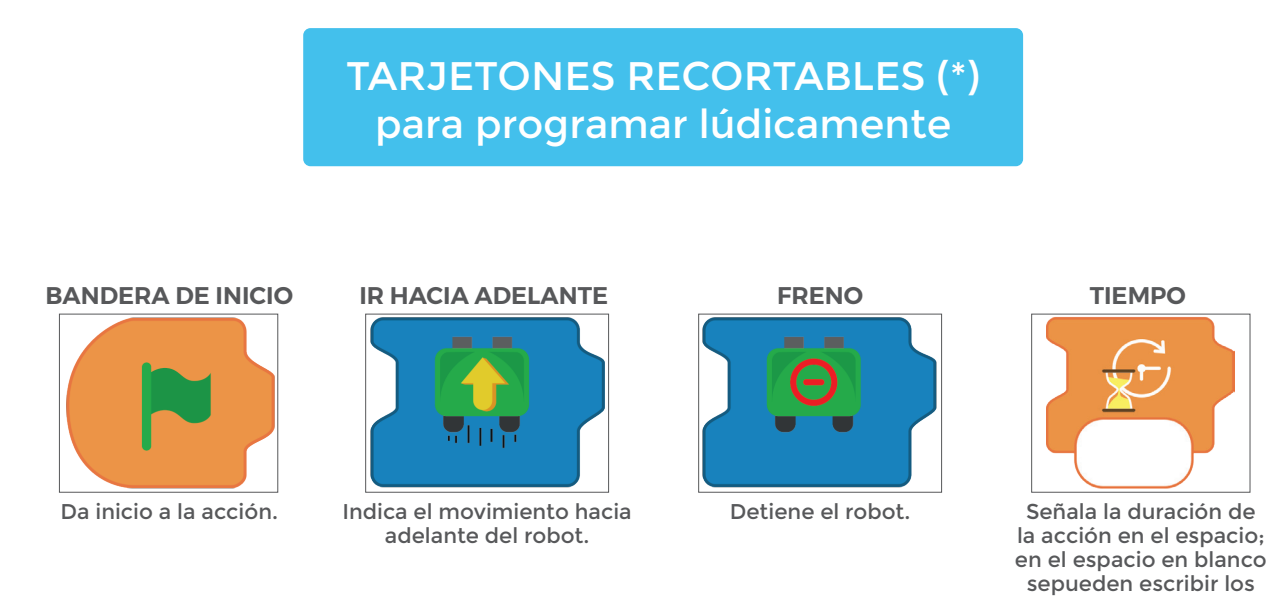

*(\*) Buscá los tarjetones recortables luego de la ficha de actividad.*

segundos asignados.

# **EXPLORANDO RECORRIDOS CON MATEBOT**

• La docente transferirá la secuencia realizada por los estudiantes, al *software MyQode* de programación para grabarla en el robot. Se espera que los alumnos comprendan que el entorno de programación usa instrucciones similares a las que utilizaron para guiar a sus compañeros al principio y al robot después.

Ejemplo de rutina de programación en *MyQode*:

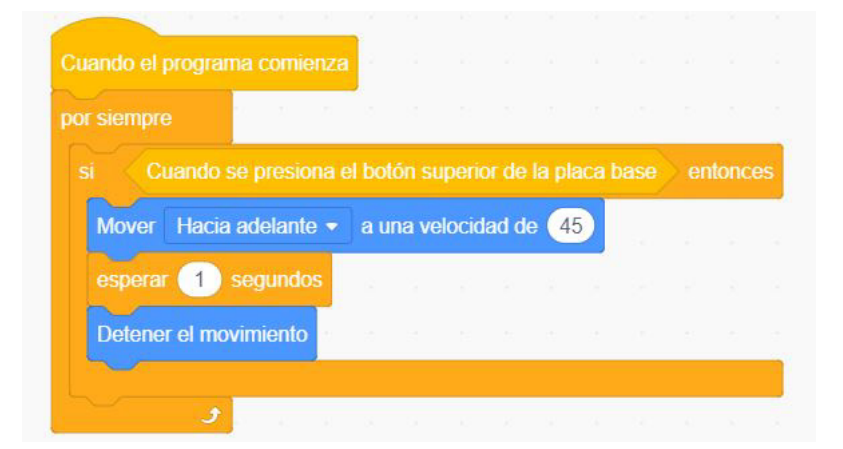

En esta rutina se utilizan comandos del panel de *Evento*, de *Control* y de *Movimiento*.

Les sugerimos leer atentamente cada línea y lo que se le indica al robot:

-Cuando el robot esté encendido con el programa ya guardado en placa, -ejecuta por siempre que:

-solo si presionamos el botón de la placa,

-el robot vaya hacia adelante a una velocidad de 45,

-durante 1 segundo,

-y detenga su movimiento.

# **EXPLORANDO RECORRIDOS CON MATEBOT**

### **CIERRE, RECOMENDACIONES**

**La propuesta es tomar como referencia el tiempo que le llevó al robot realizar el recorrido en la actividad anterior y alcanzar a estimar los tiempos que se tarda en recorrer distancias estandarizadas.** 

**Dato de interés: "Los motores giran por revoluciones por minuto"**

**Elementos necesarios:** cronómetro (buscar en un teléfono, netbook o reloj) y cinta métrica para extender en el piso.

#### **Proponemos:**

1) Utilizar la rutina que se generó para la actividad anterior. Es la misma que está grabada en Matebot.

2) Sostener la cinta métrica estirada al lado del robot

3) Iniciar el cronómetro en 0

4)Tomar el tiempo que le llevó al robot recorrer medio metro y analizar con el grupo de clase cuánto tiempo le llevará recorrer 1 metro y 1 ½ metros.

5) Confirmarlo con el robot.

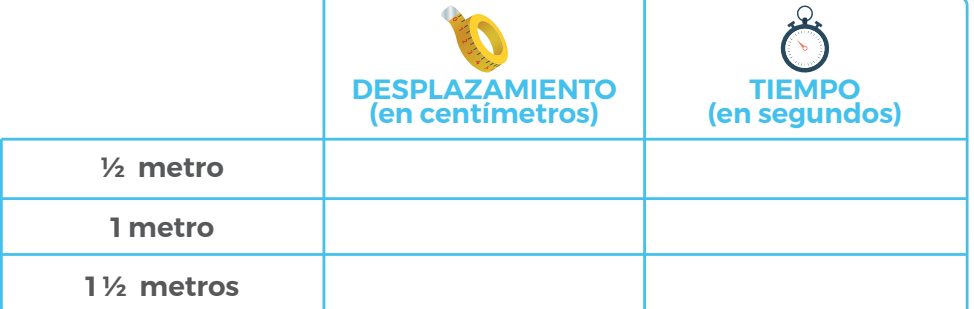

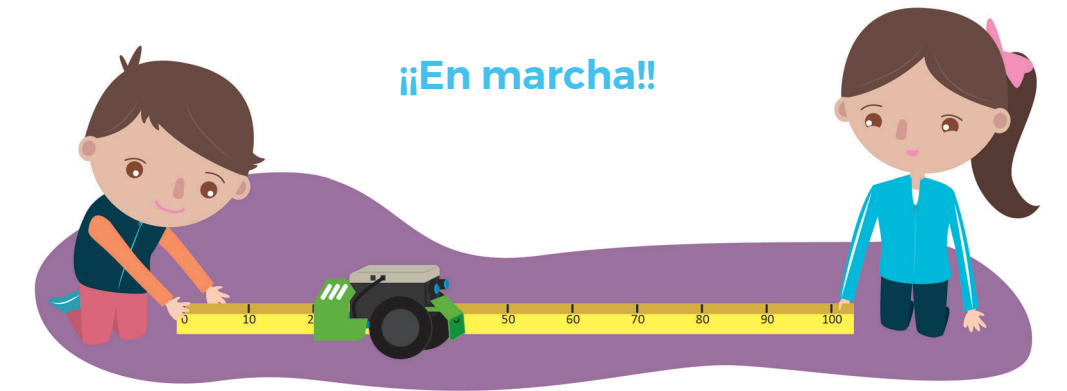

# **EXPLORANDO RECORRIDOS CON MATEBOT**

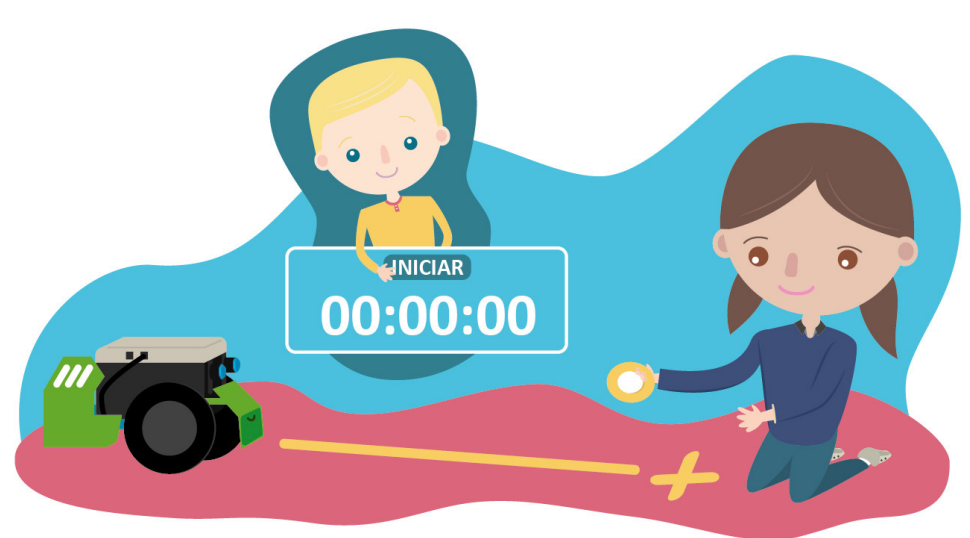

### **Construí caminos para tu robot**

#### **Para comenzar:**

**FICHA DE**

**ACTIVIDAD**

• Armá el recorrido para que el robot vaya hacia adelante. Marca con una cinta adhesiva en el piso el punto de partida y con otra cinta, el punto de llegada.

• Indícale cómo tiene que hacer el robot para llegar a la meta con las siguientes instrucciones:

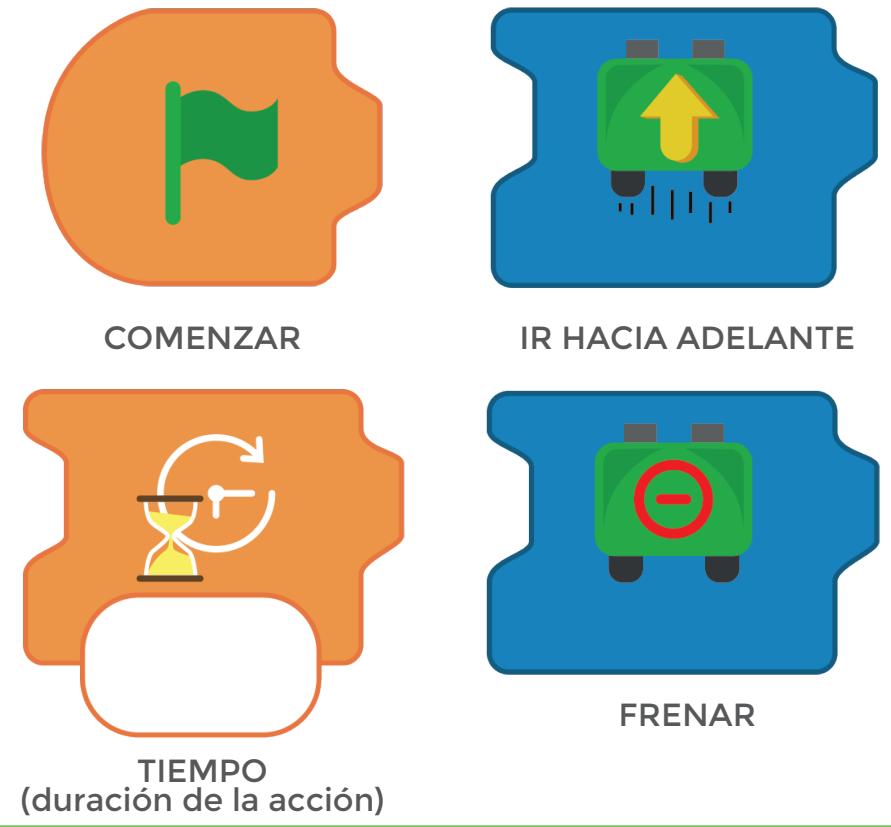

# **EXPLORANDO RECORRIDOS CON MATEBOT**

• Armá la secuencia de acción con las tarjetas de esta manera y colocale el tiempo en el que va a estar avanzando Matebot hasta llegar a la meta.

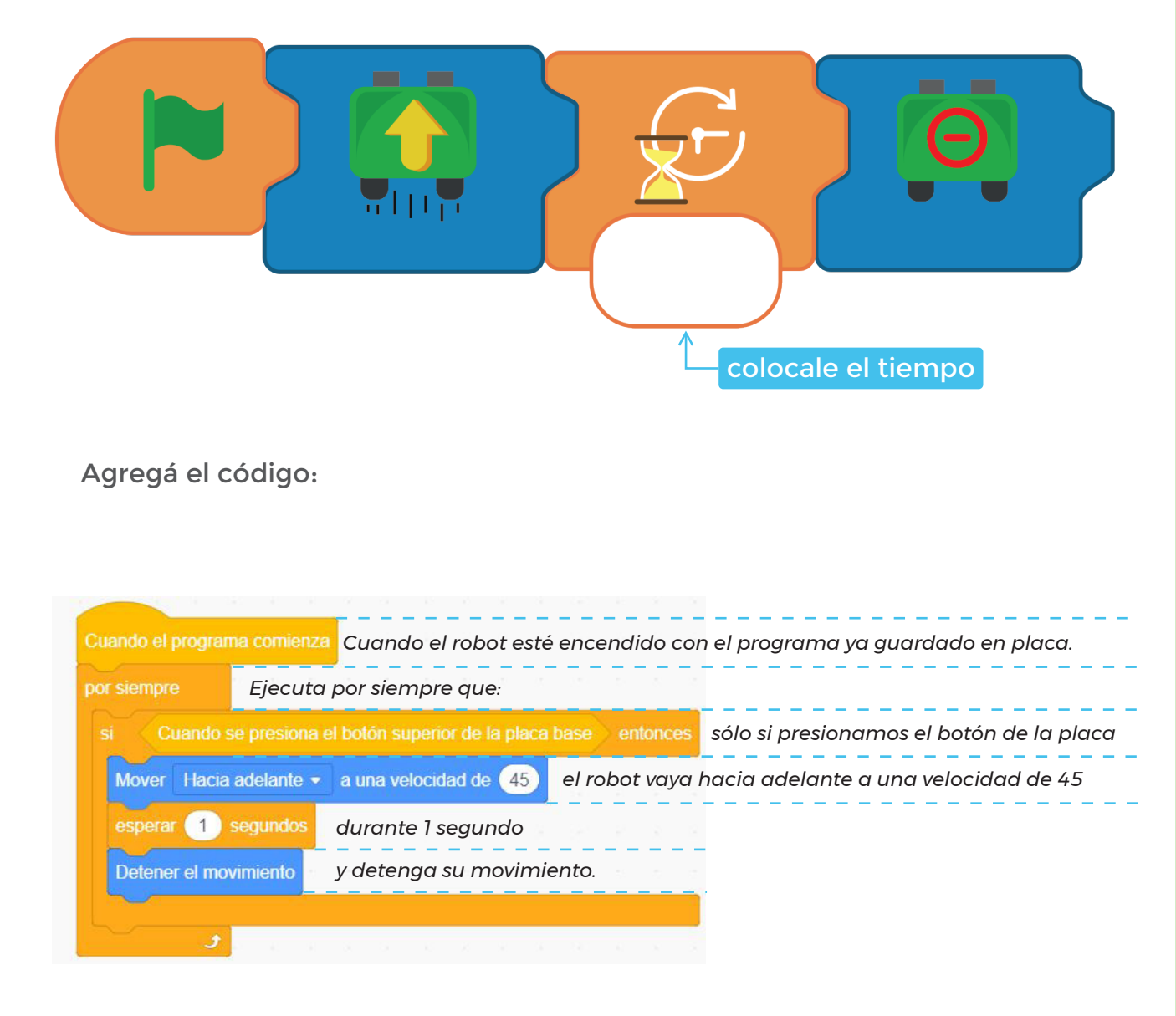

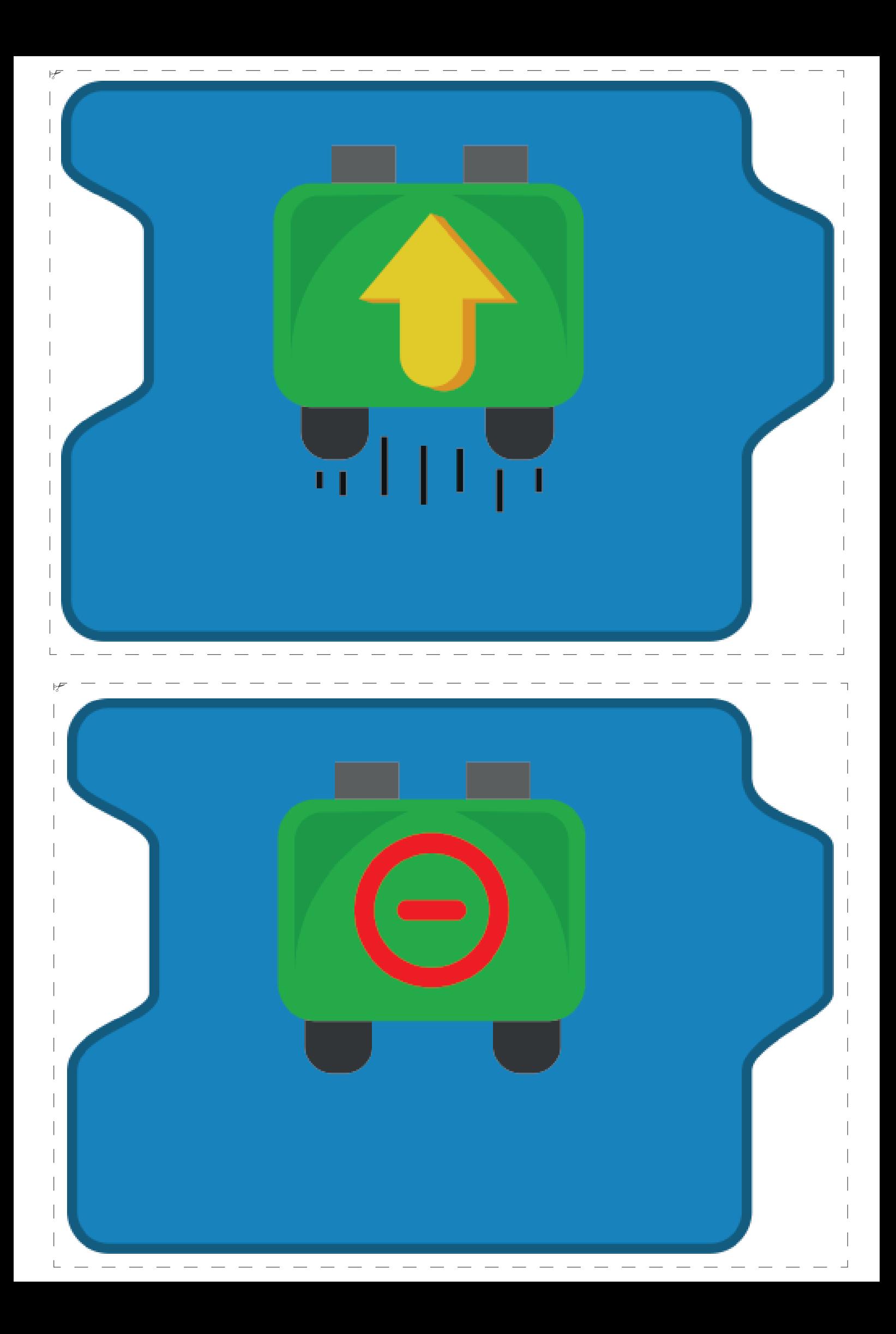

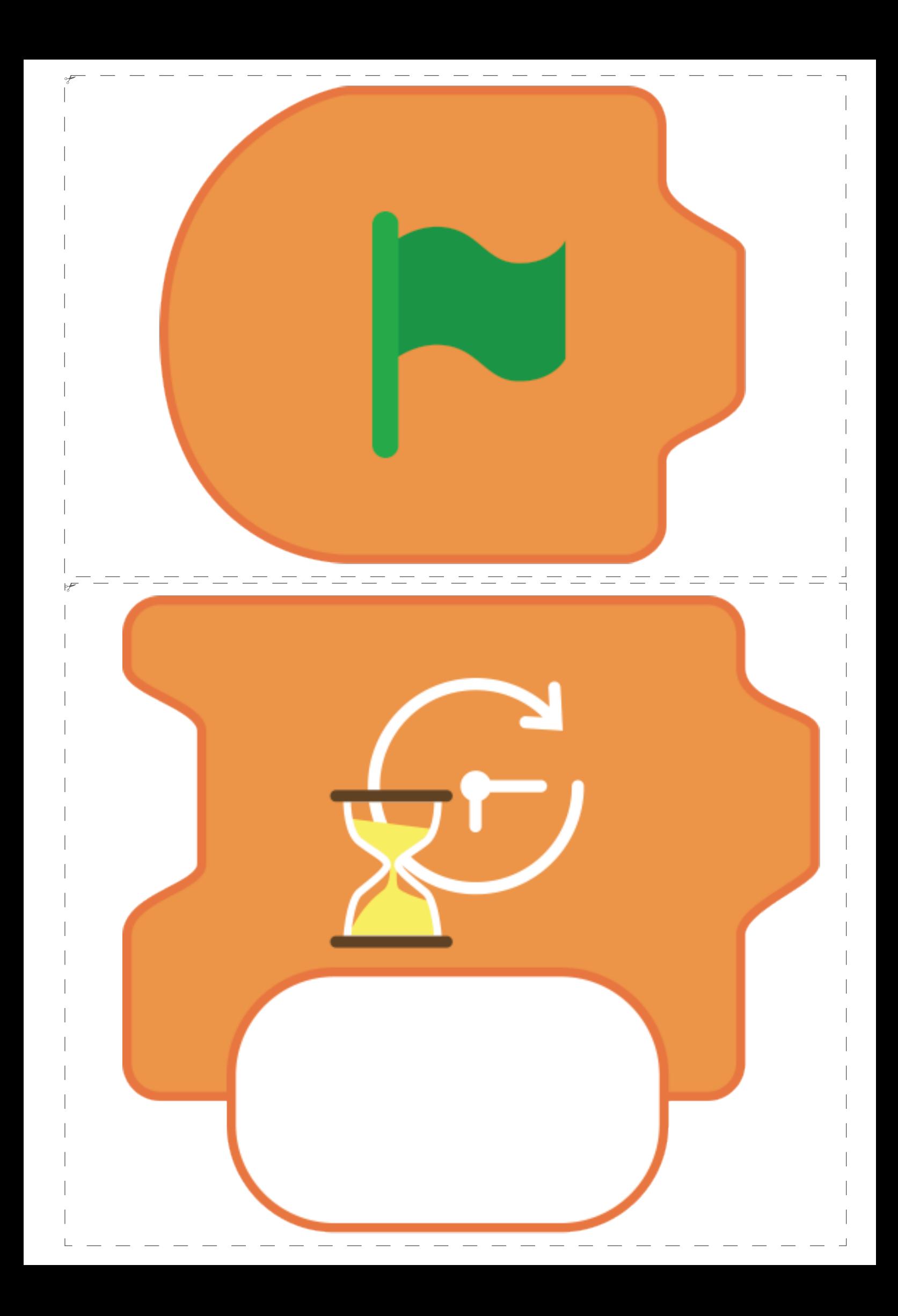

# **MATEBOT SONORO**

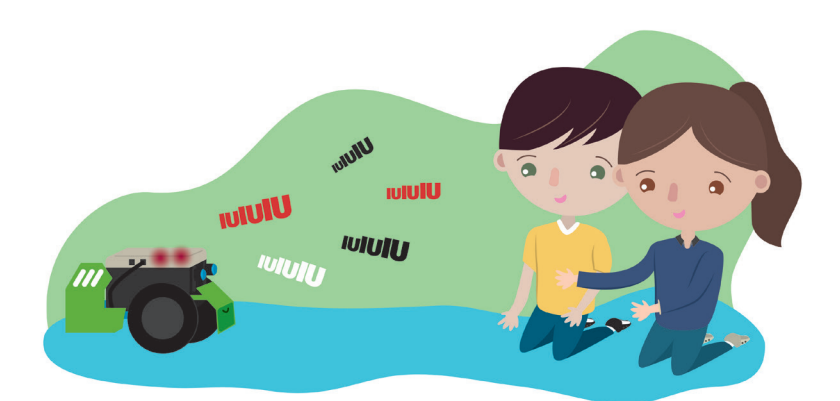

### **NIVEL PRIMARIO** PRIMER CICLO

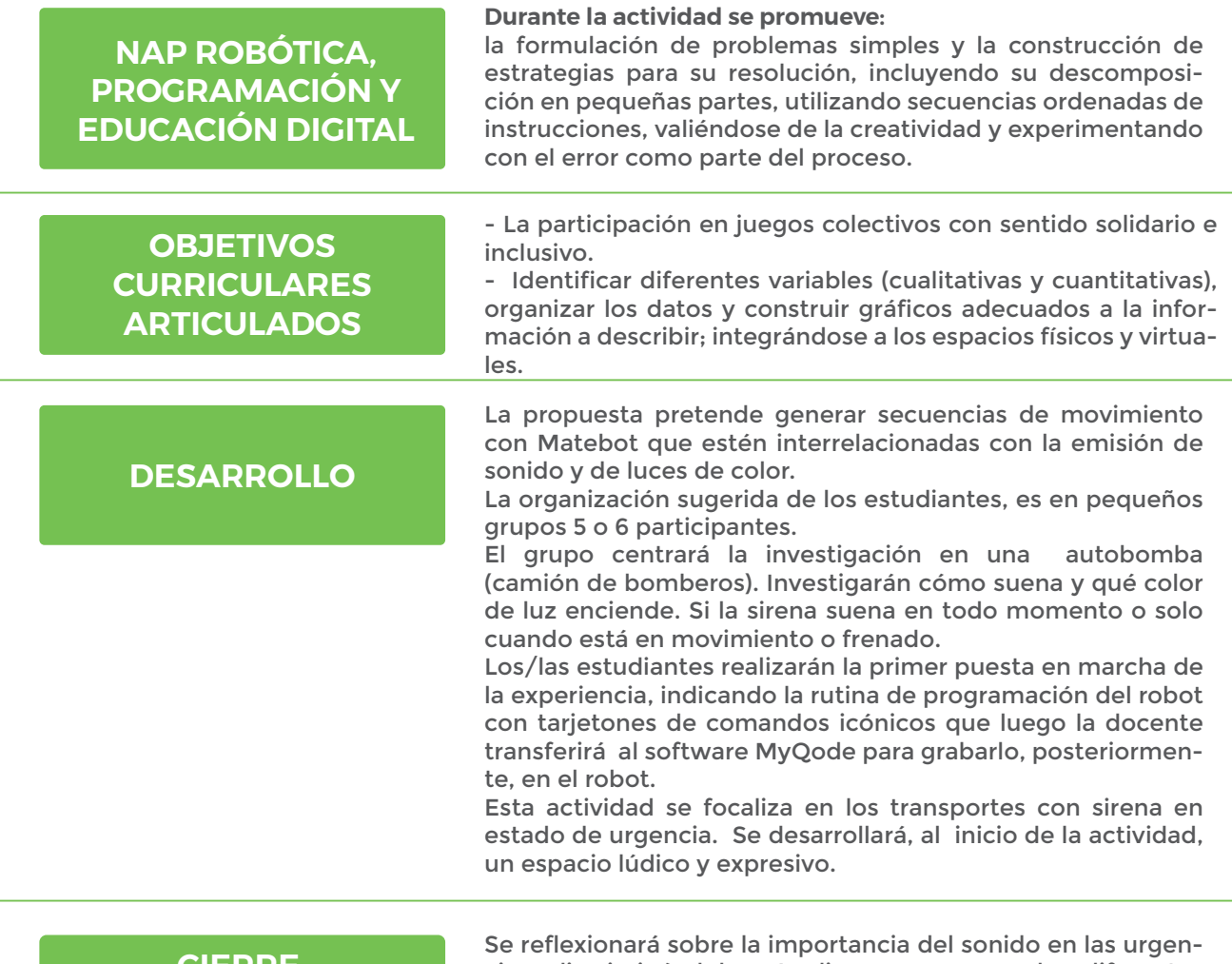

#### **CIERRE, RECOMENDACIONES**

cias, discriminándolos. Analizar y comparar las diferentes sirena: bombero, ambulancia y policía. ¿De qué color es la sirena en cada caso? ¿Qué sonido tienen?

### **FICHA DE ACTIVIDAD**

# **MATEBOT SONORO**

### **MOMENTO 1**

• Se sugiere visitar un destacamento de bomberos, conocer los detalles del camión de bomberos, la sirena, la intensidad y la luz que emite.

• Se puede jugar con los estudiantes grabando onomatopeyas del sonido que emite una autobomba en emergencia realizando un campeonato de sonidos. Además, los estudiantes pueden armar dípticos para contarles a sus padres los diferentes móviles que utilizan los bomberos y su función en un incendio:

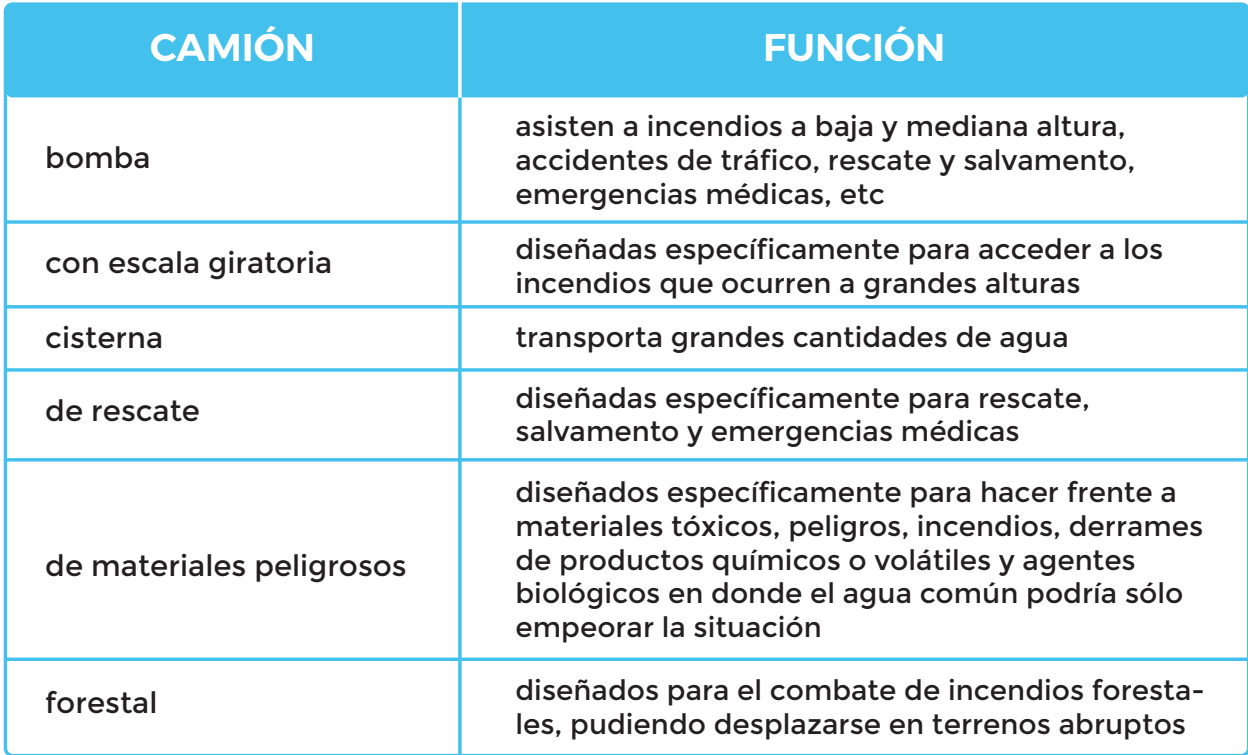

Ejemplos de sonidos de sirena y ropa de bomberos:

Existe un código por la cantidad de toques de sirena en un camión

- un toque de **sirena** es festejo,
- tres toques es incendio afuera,
- cuatro es incendio local,
- cinco es accidente o salvataje,
- seis, ahogado.

# **MATEBOT SONORO**

#### **Ropa de los bomberos:**

Los bomberos no suelen ingresar a un incendio con una ropa ligera y normal (como la que usamos todos para protegernos del sol). Su vestimenta está preparada para combatir al calor y las llamas. Consta en telas flexibles y cómodas que dejan respirar al cuerpo, botas de cuero cocidas con un hilo resistente al calor, cascos gruesos en muchos casos con orejeras. Las telas suelen ser 5 veces más resistentes que el acero. Sus equipos son especialmente creados combinando materiales resistente a quemaduras, que no se derriten ni arden completamente. Al mismo tiempo ofrecen la comodidad suficiente para realizar la actividad.

Sugerencia: los/as estudiantes pueden realizar un díptico de difusión para los padres que informe acerca del rol de los bomberos y la forma de contactarlos.

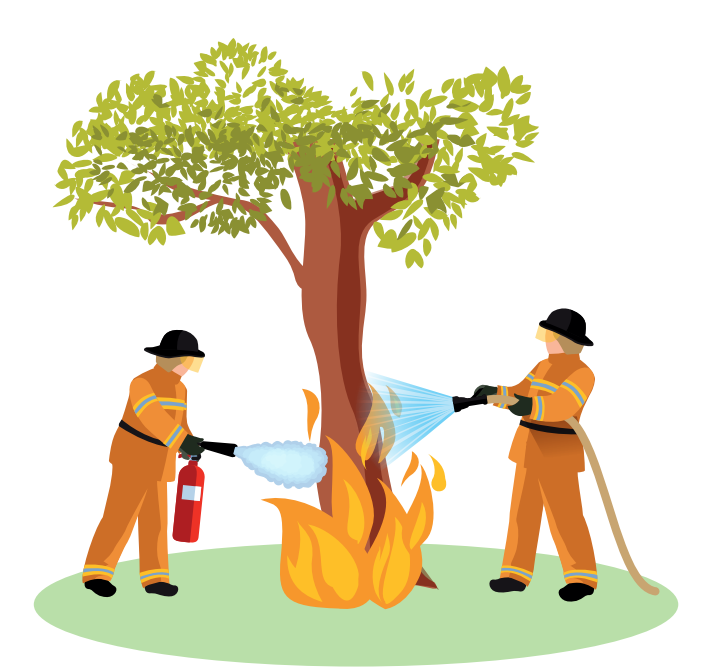

# **MATEBOT SONORO**

## **MOMENTO 2**

• Matebot puede ir hacia adelante ¿porque tiene pies?, ¿con qué se mueve el robot?, ¿cómo podríamos definir el movimiento que realiza?, ¿tiene sonido?. ¿Cómo podríamos convertir a Matebot en un robot de rescate?

• Pensemos cuáles serían los beneficios de contar con un robot de rescate en la vida real.

• Tendremos que indicarle al robot cómo comportarse. Haremos que vaya hacia adelante emitiendo sonido y luces de emergencia como un camión de bomberos. Para ello, los/as estudiantes utilizarán los siguientes tarjetones para construir la secuencia de acciones:

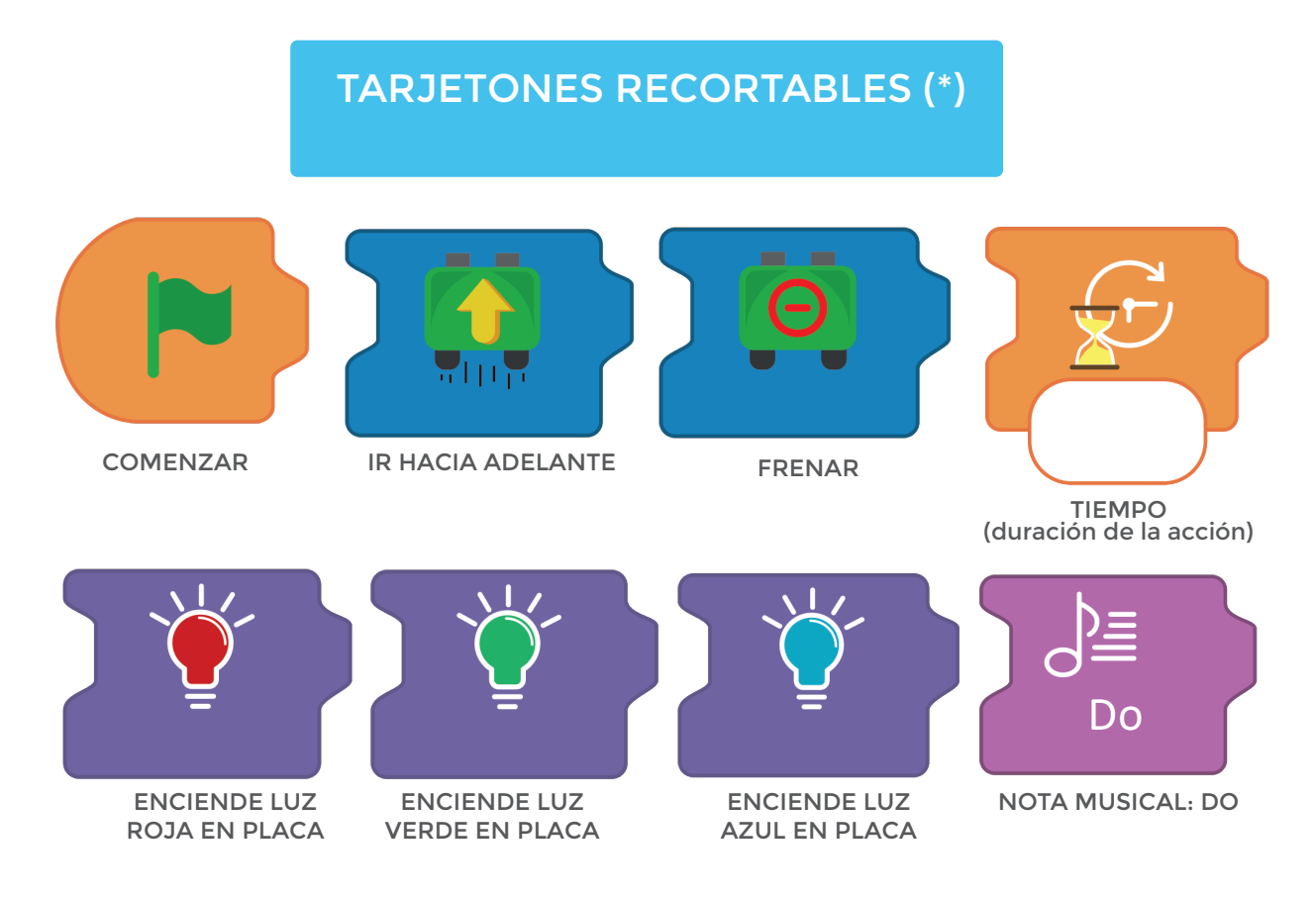

*(\*) Buscá los tarjetones recortables luego de la ficha de actividad.*

# **MATEBOT SONORO**

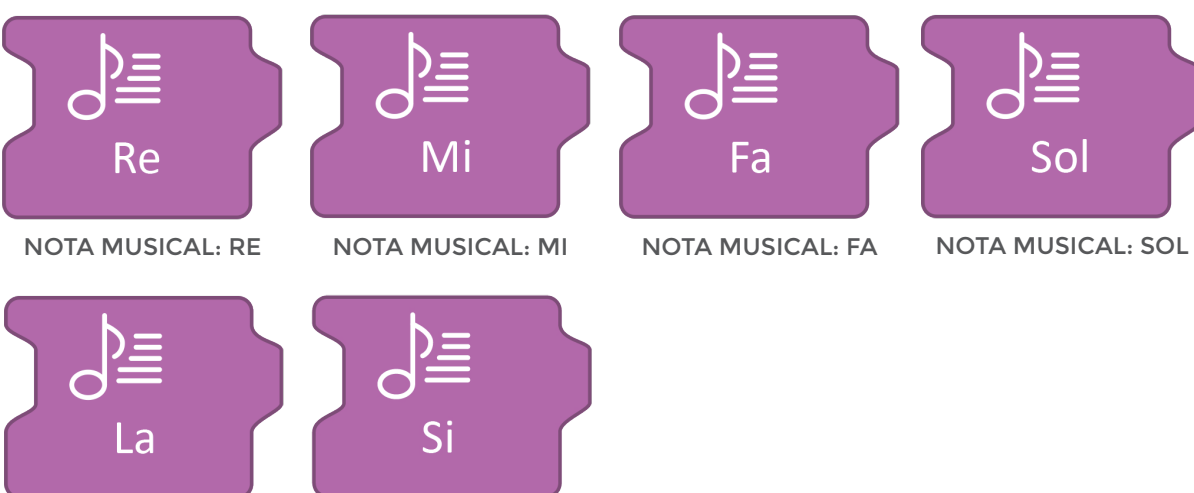

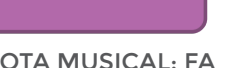

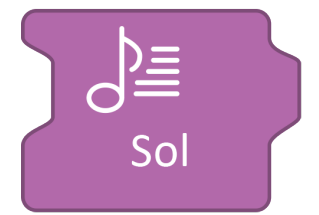

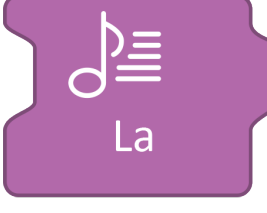

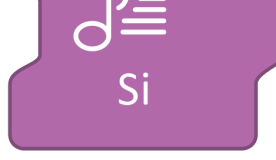

NOTA MUSICAL: LA NOTA MUSICAL: SI

• Una vez realizada la secuencia por los estudiantes, se la transferirá al software *MyQode* para grabarla en el robot. Se espera que los alumnos comprendan que el entorno de programación usa instrucciones similares a las que utilizaron para guiar a sus compañeros al principio y al robot después.

## **MOMENTO 3**

Ejemplo de rutina de programación en MyQode:

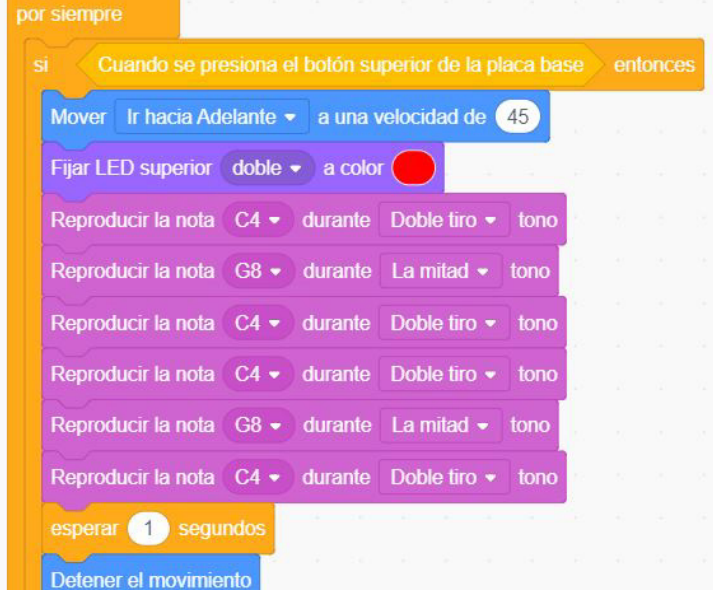

# **MATEBOT SONORO**

En esta rutina se utilizan comandos del panel de *Evento*, de *Control*, de *Movimiento*, de *Luz* y de *Sonido*.

Les sugerimos leer atentamente cada línea y lo que se le indica al robot:

-Cuando el robot esté encendido con el programa ya guardado en placa,

- -ejecuta por siempre que:
- -solo si presionamos el botón de la placa,
- -el robot va hacia adelante a una velocidad de 45,
- -ambos luces en la placa se prenden de rojo,
- -se reproduce una nota larga,
- -se reproduce una nota corta,
- -se reproduce una nota larga,
- -se reproduce una nota larga,
- -se reproduce una nota corta,
- -se reproduce una nota larga,
- -espera 1 segundo,
- -y detiene su movimiento.

### **CIERRE, RECOMENDACIONES**

Investigamos sobre la sirena de policía o de una ambulancia. Es posible reiterar el momento 1 de la actividad y el momento 3 donde se plantea presentar el sonido y las luces necesarias para afrontar una emergencia. ¿Qué deberíamos cambiar en la programación del robot para que la sirena sea de una ambulancia o de un coche policía?

### **FICHA DE ACTIVIDAD**

#### **APRENDER CONECTADOS**

## **MATEBOT SONORO**

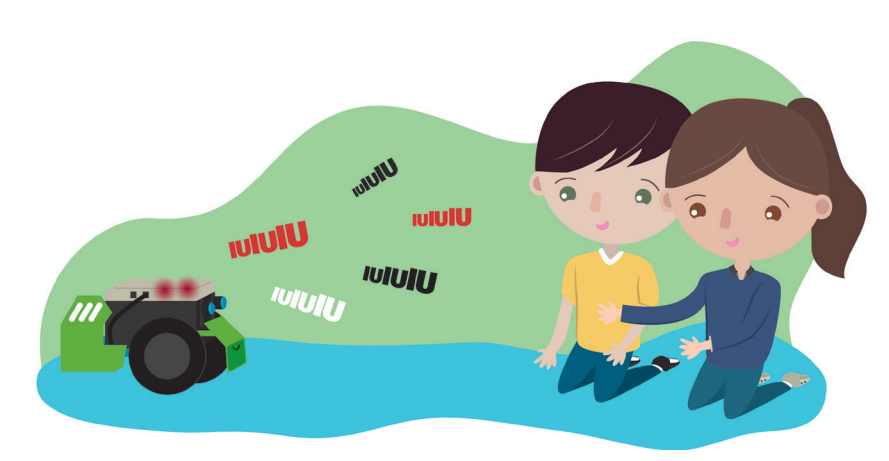

### **Al rescate con Matebot**

#### **Para comenzar:**

• Armá la secuencia para que el robot vaya hacia adelante con la sirena de bomberos encendida.

• Indicale cómo tiene que hacer el robot para parecer una autobomba con las siguientes instrucciones:

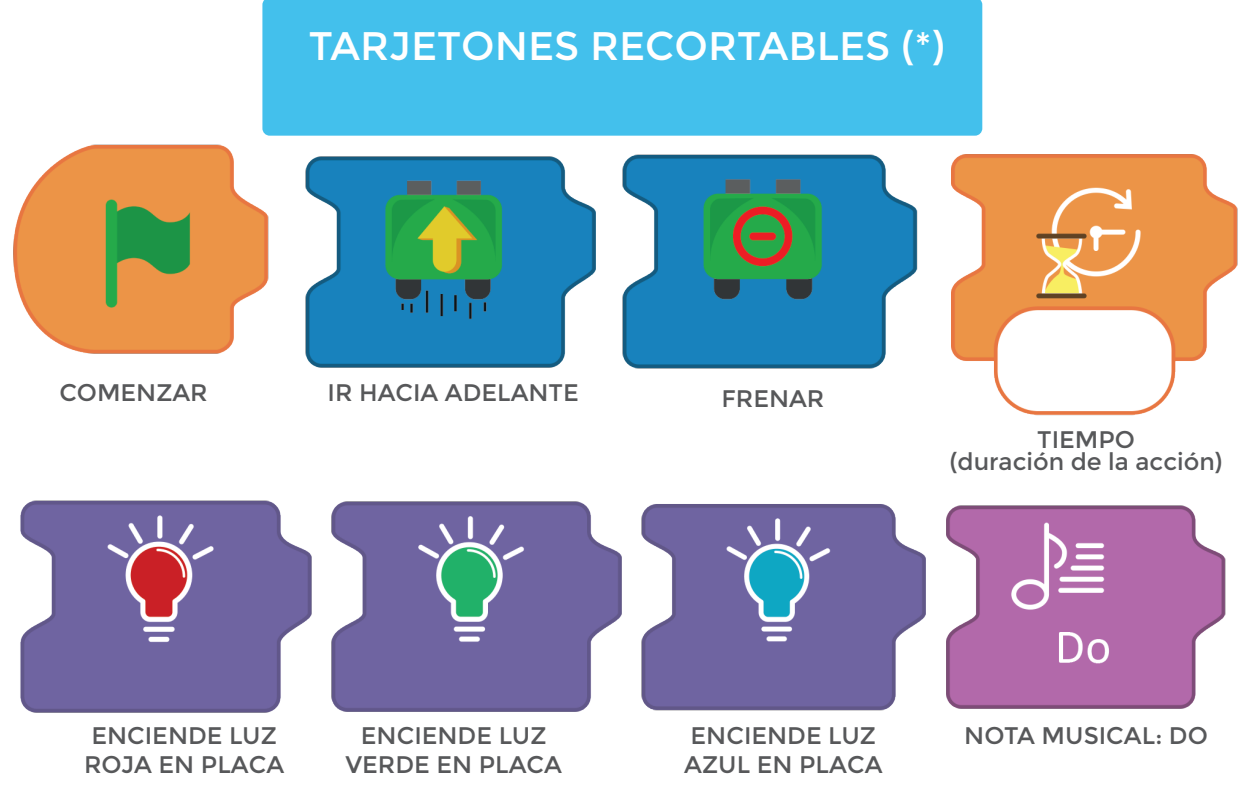

*(\*) Buscá los tarjetones recortables luego de la ficha de actividad.*

# **MATEBOT SONORO**

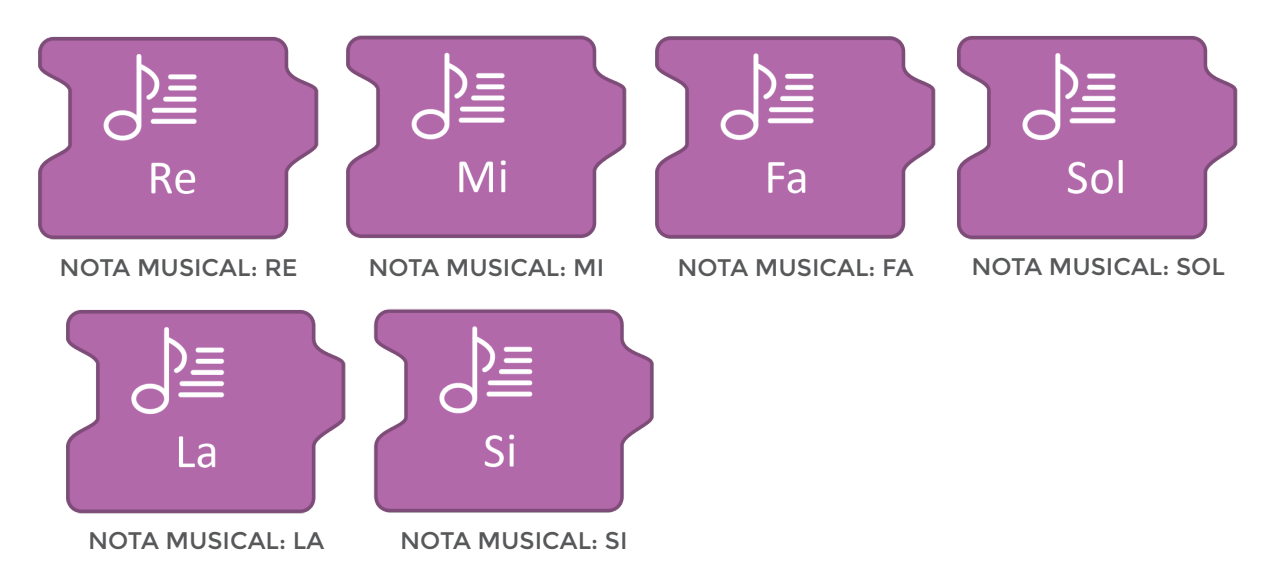

• Armá la secuencia de acción con las tarjetas de esta manera y colocale el tiempo en el que va a estar avanzando Matebot hasta llegar a la meta.

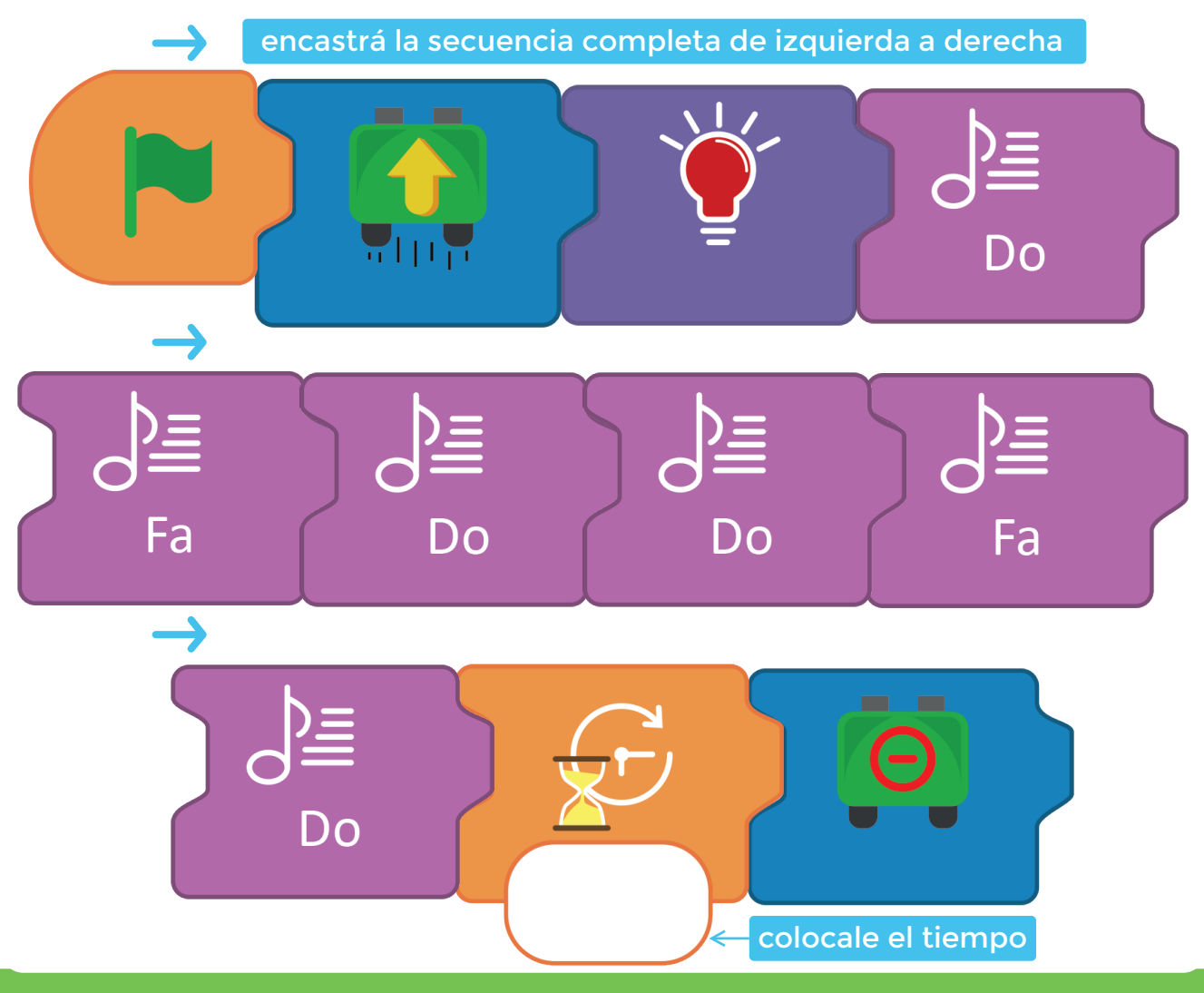

# **MATEBOT SONORO**

Agregá el código:

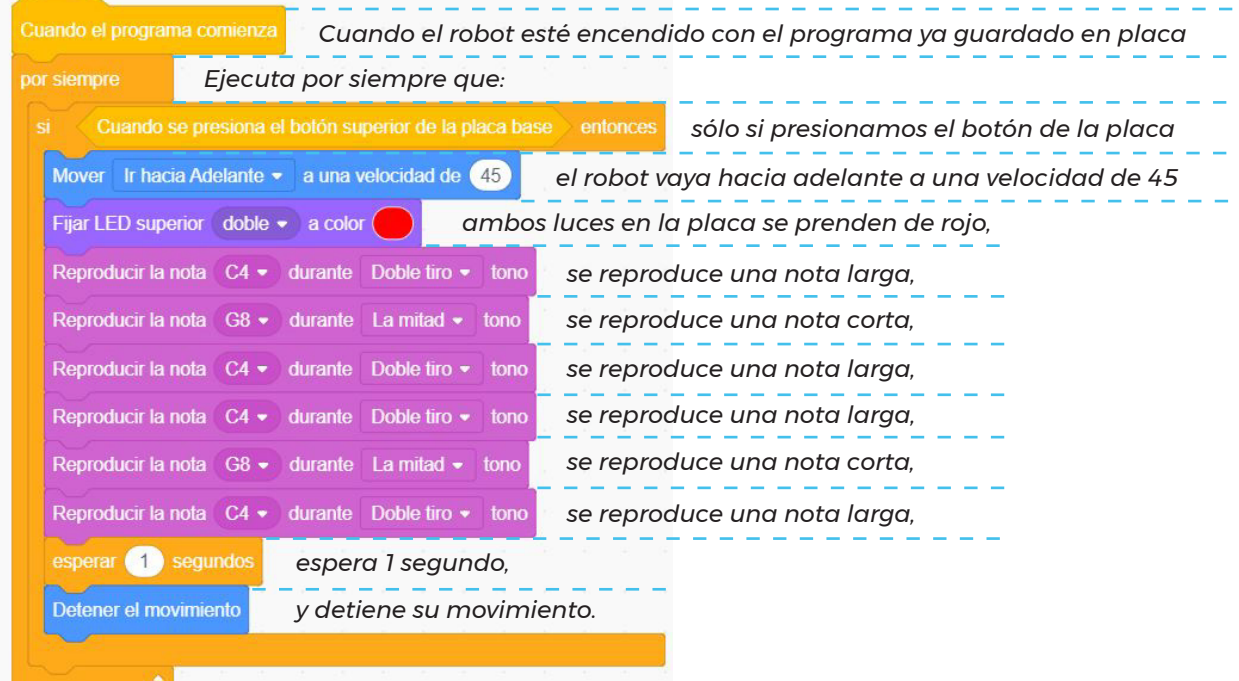

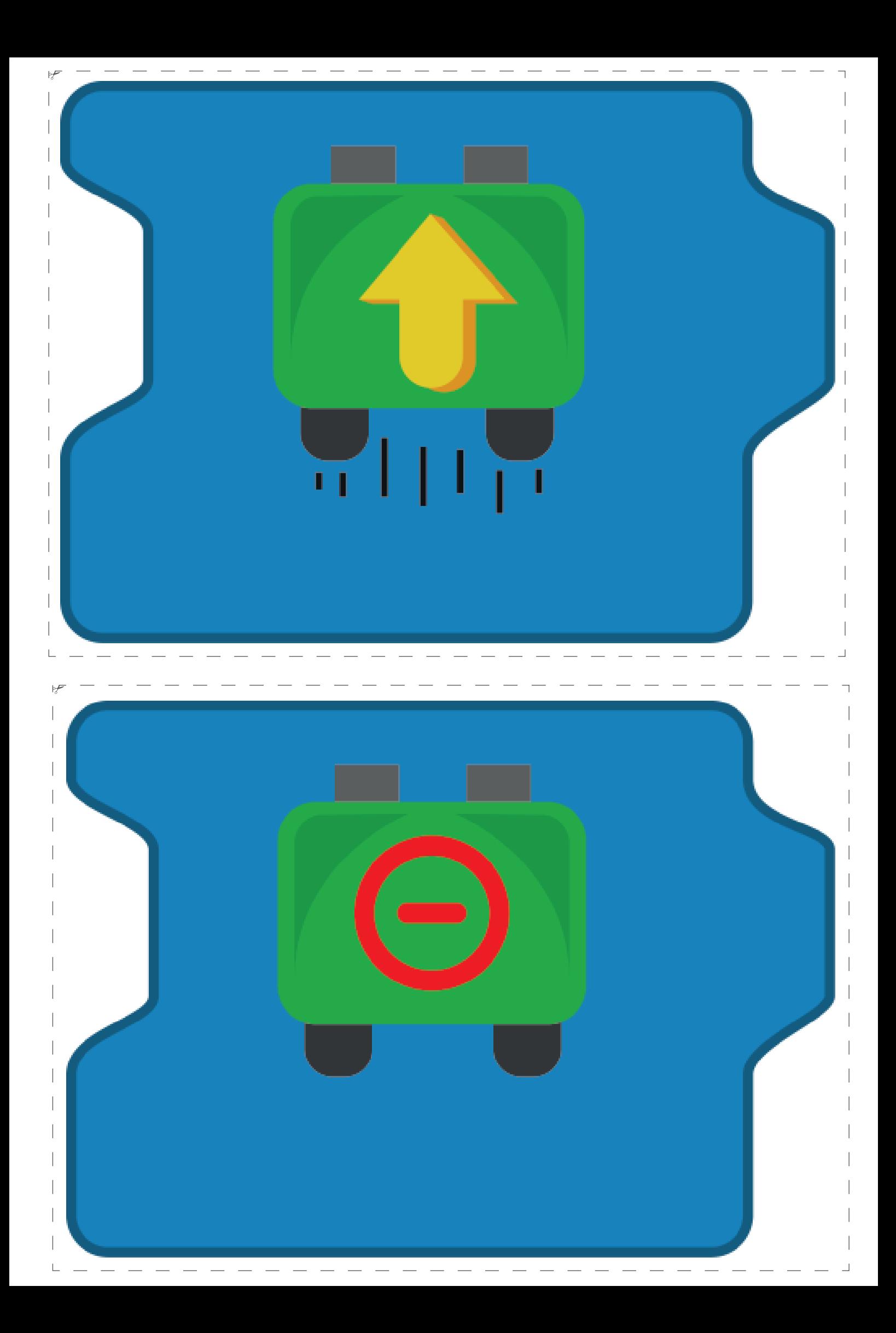

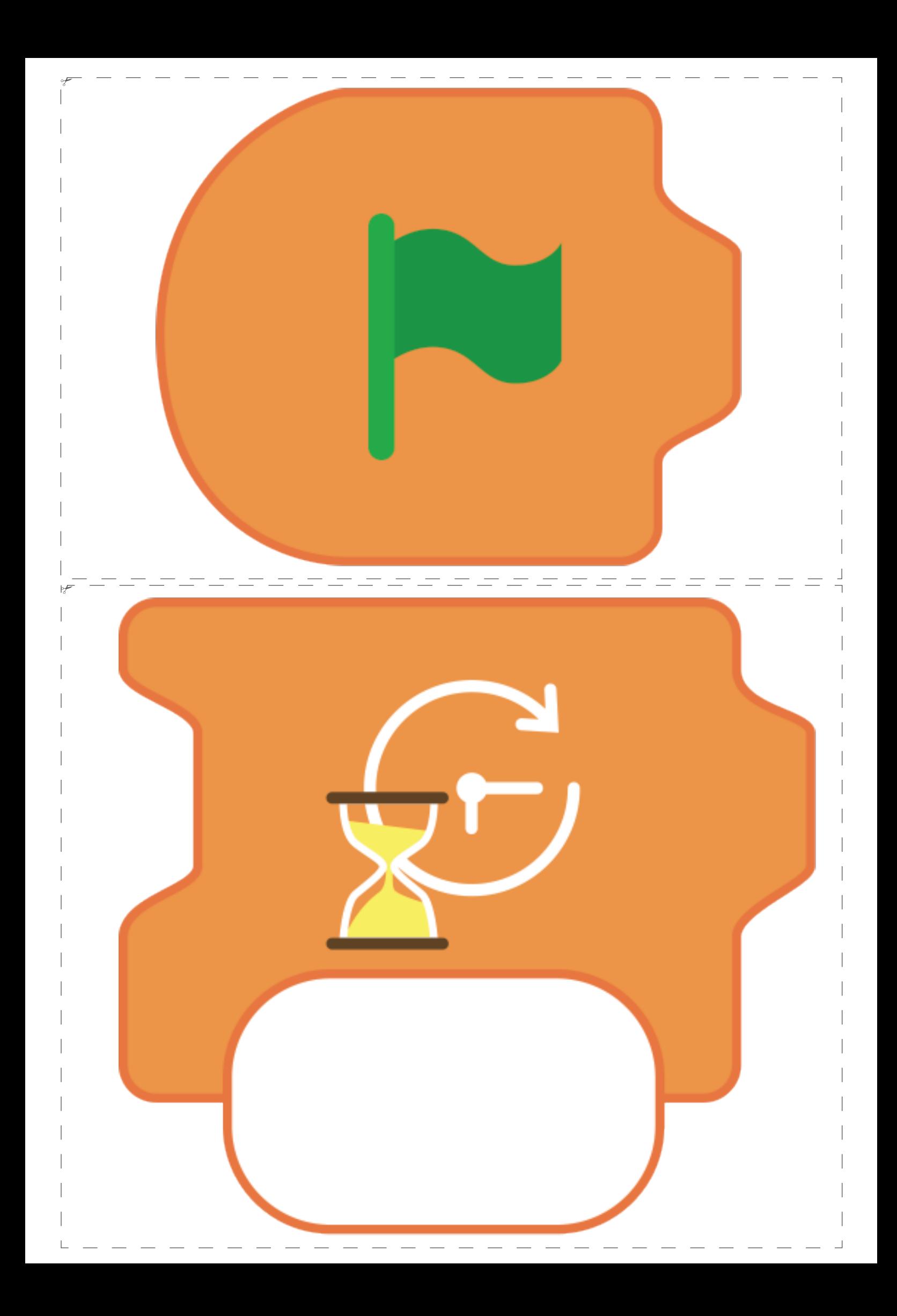

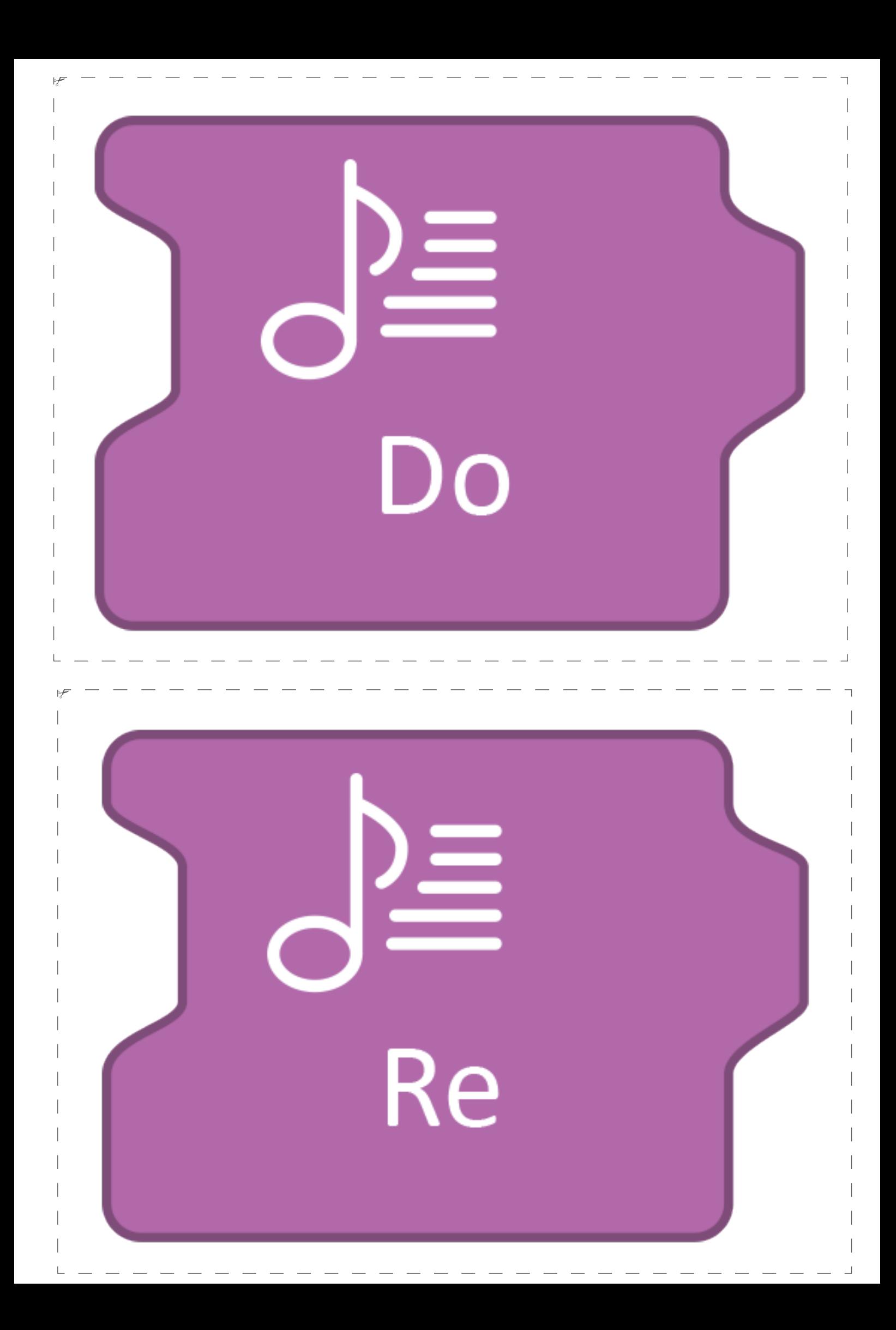
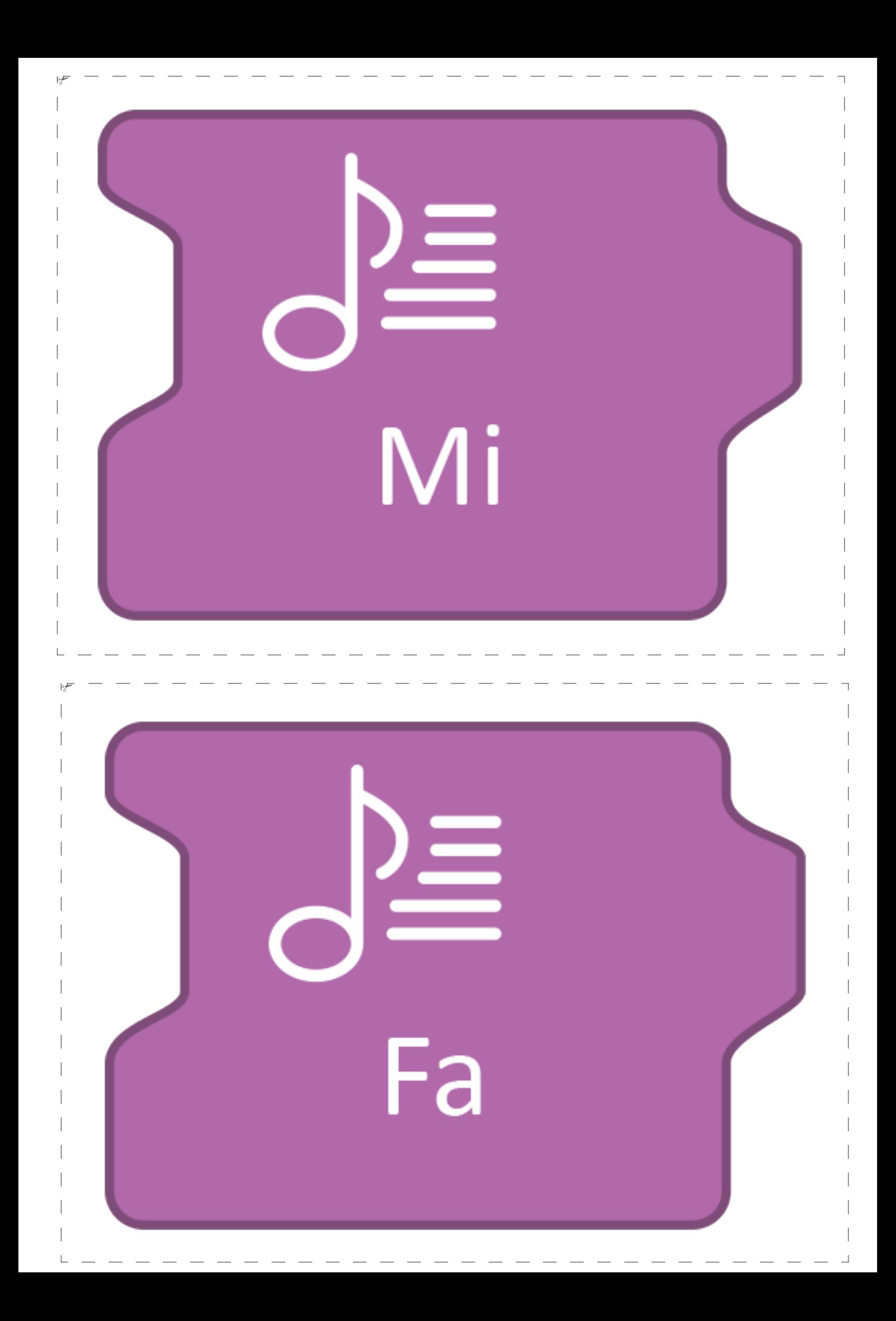

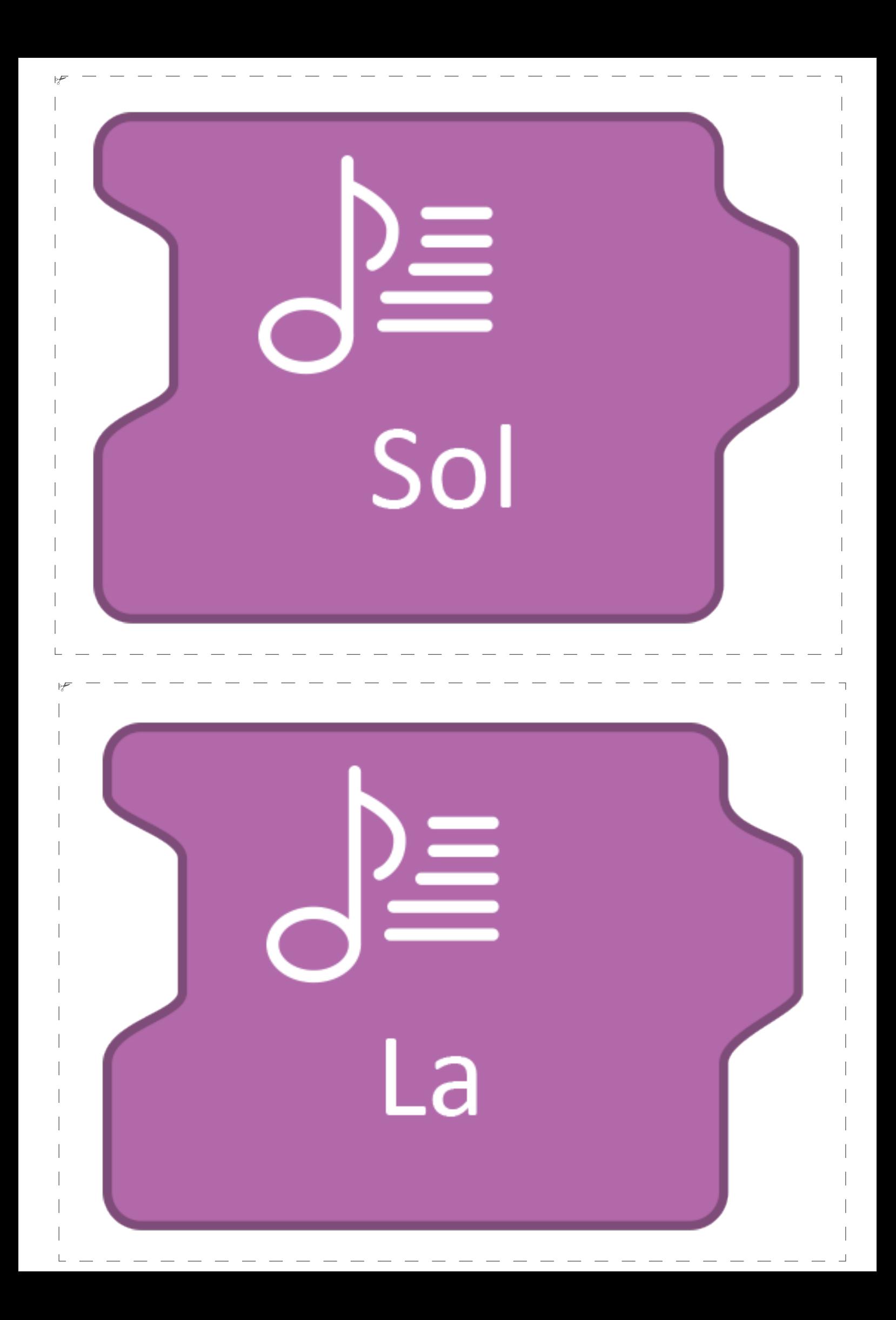

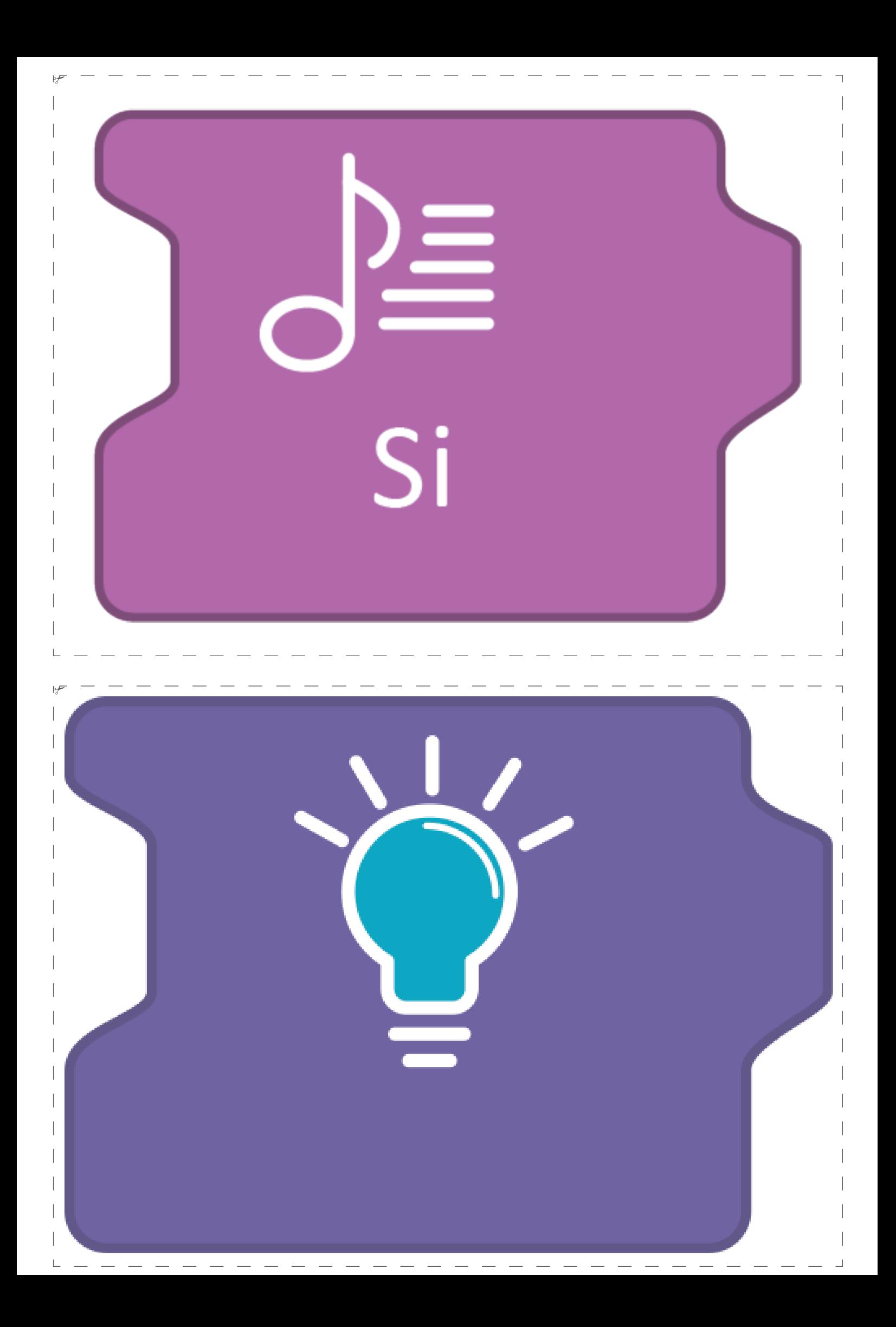

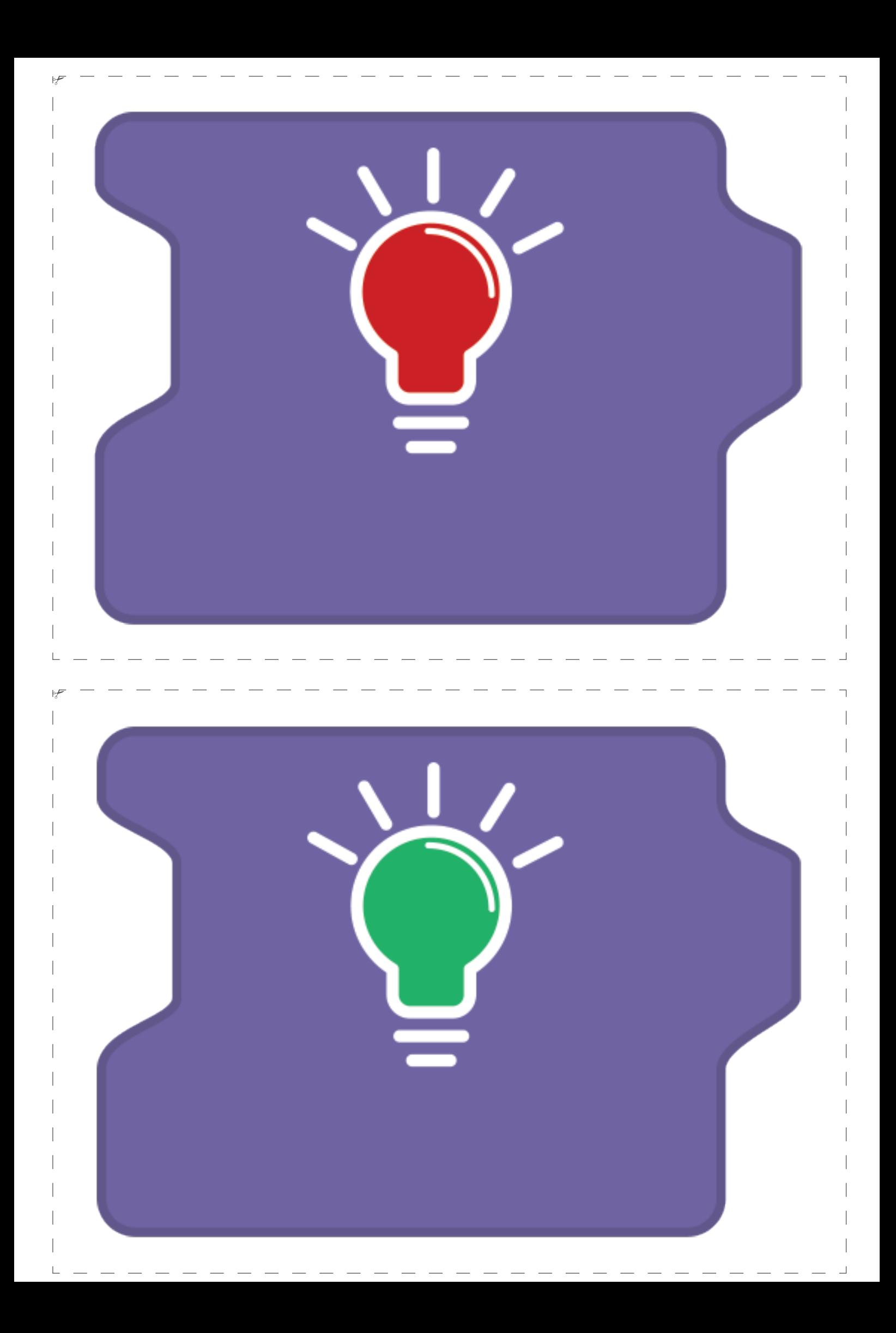

# **MATEBOT ARCOIRIS**

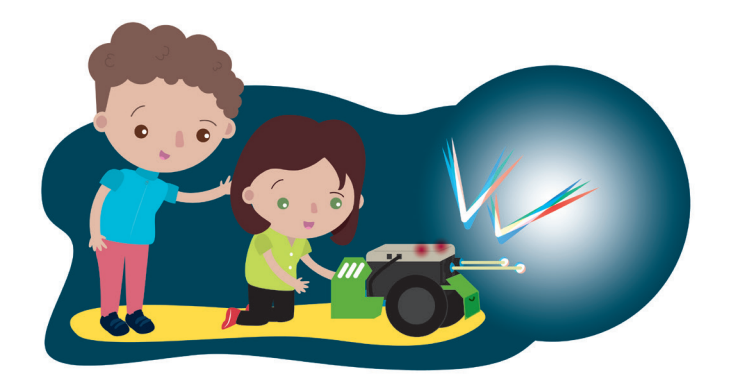

## **NIVEL PRIMARIO** PRIMER CICLO

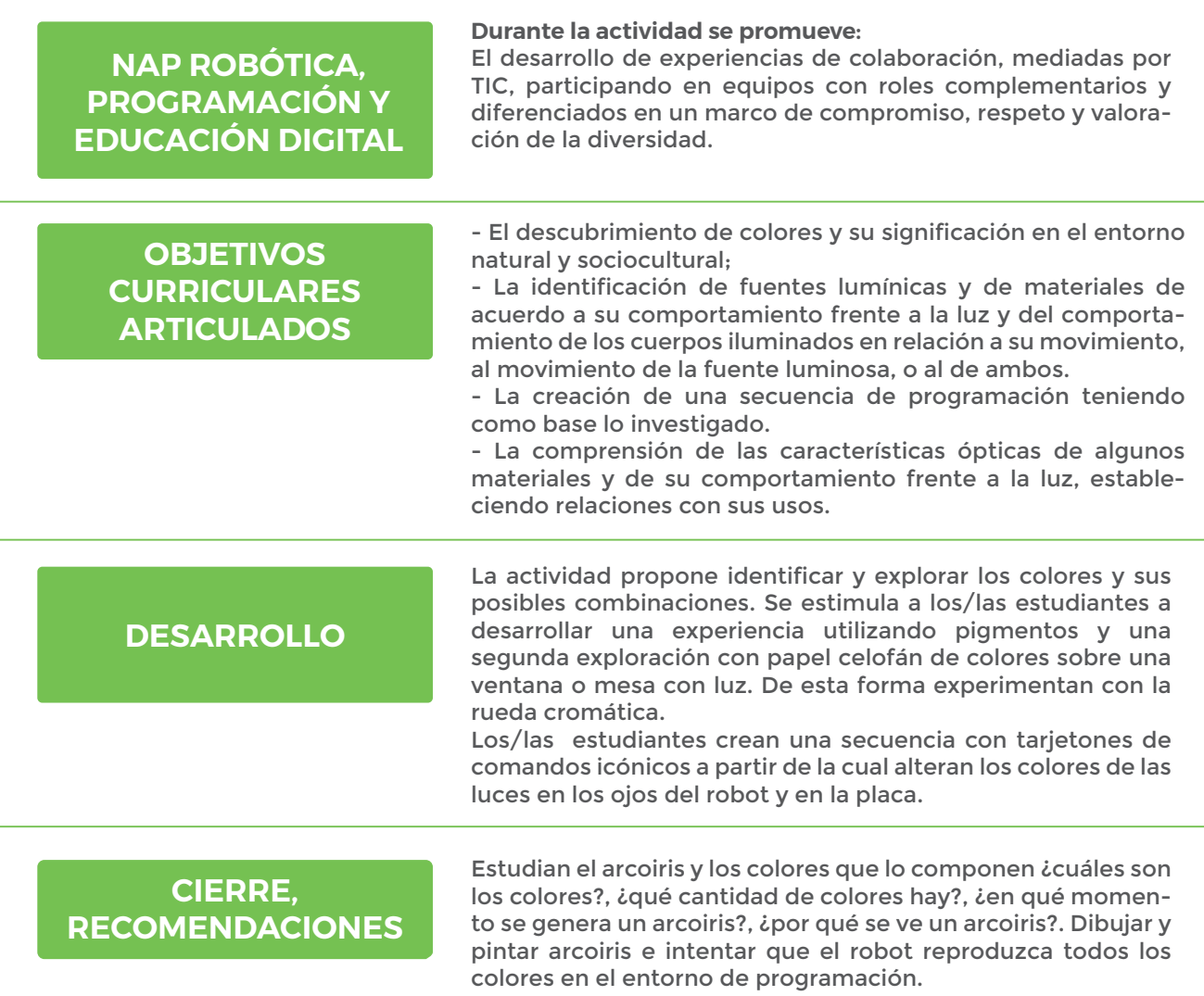

### **FICHA DE ACTIVIDAD**

# **MATEBOT ARCOIRIS**

## **MOMENTO 1**

• Organizar a los estudiantes en pares y proponer la exploración activa de colores, los identificarán como primarios o secundarios, según su pureza o mezcla.

• Invitar a los estudiantes a identificar la sensibilidad que tienen los mismos para transmitir sentimientos, visualizando algunas obras de arte.

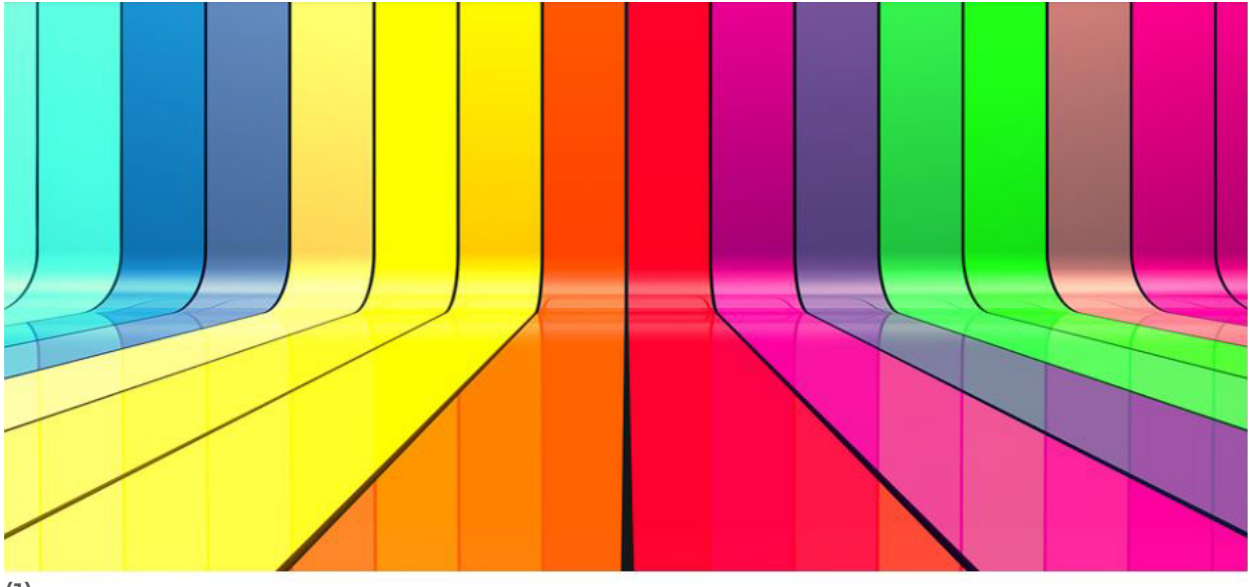

(1)

#### **Clasificación de colores primarios y secundarios en pigmentos:**

Los primarios son el rojo, el amarillo y el azul. Se les nombra primarios porque son pigmentos originales, únicos y puros, a partir de los cuales sale todo el resto de los colores combinados. Si se mezclan en partes iguales, se pueden lograr los colores secundarios: naranja, verde y violeta.

(1) *Mayer, M (2013) Arte y color [Pintura] recuperado de*

*http://sobreculturavisual.com/arte-y-color-por-mariano-mayer/#iLightbox[gallery938]/0*

# **MATEBOT ARCOIRIS**

## **Colores primarios**

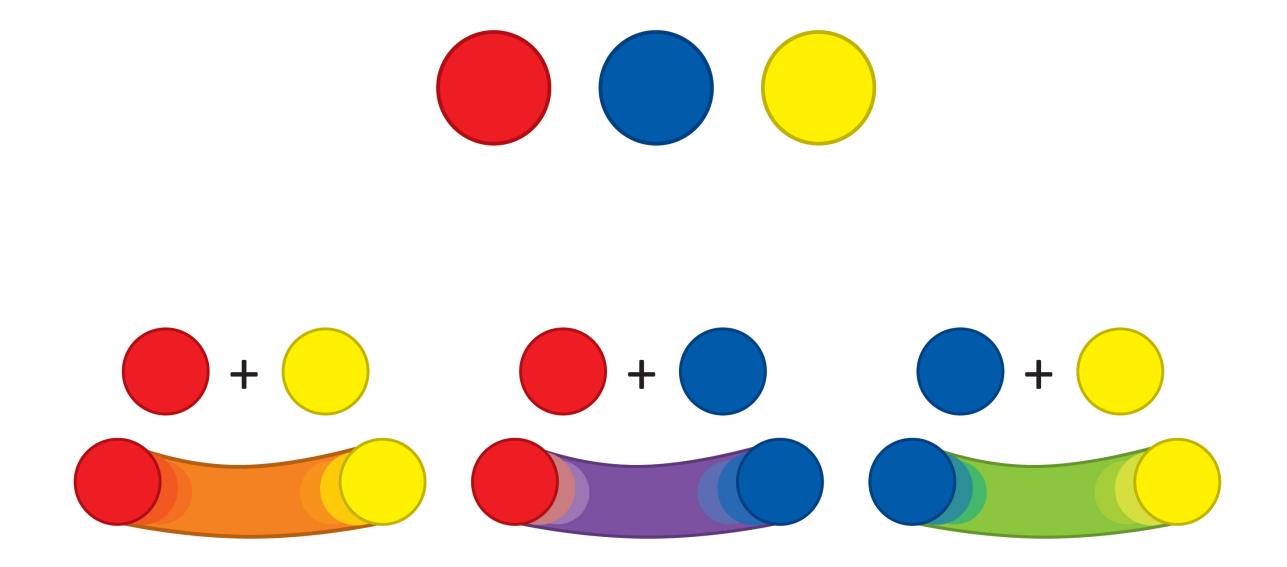

#### **Otra clasificación de colores es según la temperatura:**

- Colores fríos: el azul, el blanco, el gris, el violeta y el verde.
- Colores cálidos: el rojo, el anaranjado y el amarillo.

La propuesta con las obras de arte de Monet tiene que ver con las emociones, los colores siempre asumen significados ya presentamos cuáles eran los colores fríos inspiran calma y serenidad y los cálidos que están inspirados por la energía y el optimismo.

¿Qué sensaciones sienten los estudiantes? ¿Cómo se sentiría el autor al realizar las pinturas?

(2) *https://commons.wikimedia.org/wiki/File:Claude\_monet\_jeune\_fille\_dans\_le\_jardin\_de\_ giverny).jpg* (3) *https://es.m.wikipedia.org/wiki/Archivo:Claude\_Monet\_-\_The\_Gare\_Saint-Lazare,\_Arrival\_*

*of\_a\_Train.jpg*

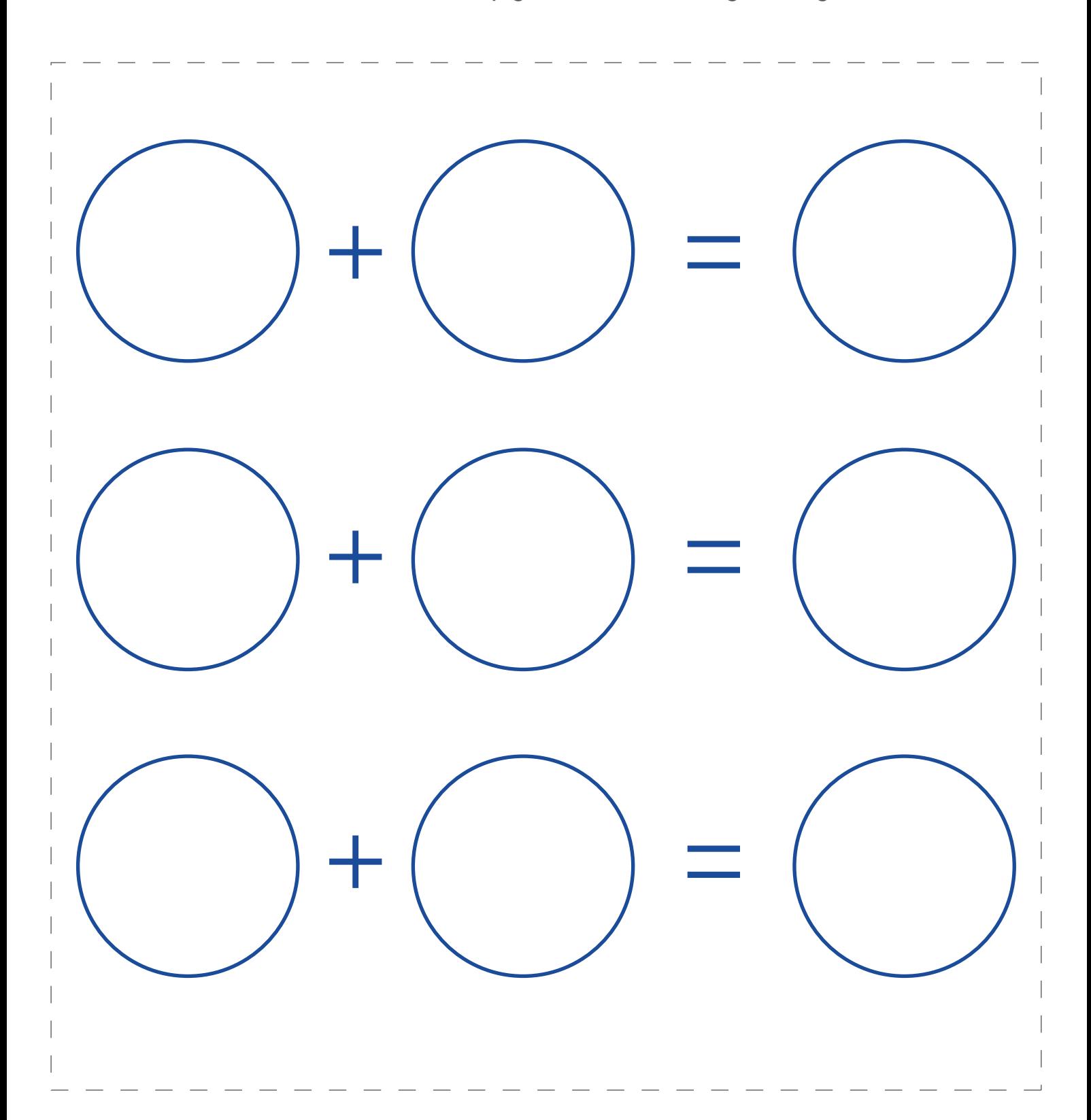

### ¿Se animan a hacer su mezcla de pigmentos sobre el siguiente gráfico?:

## APRENDER<br>CONECTADOS

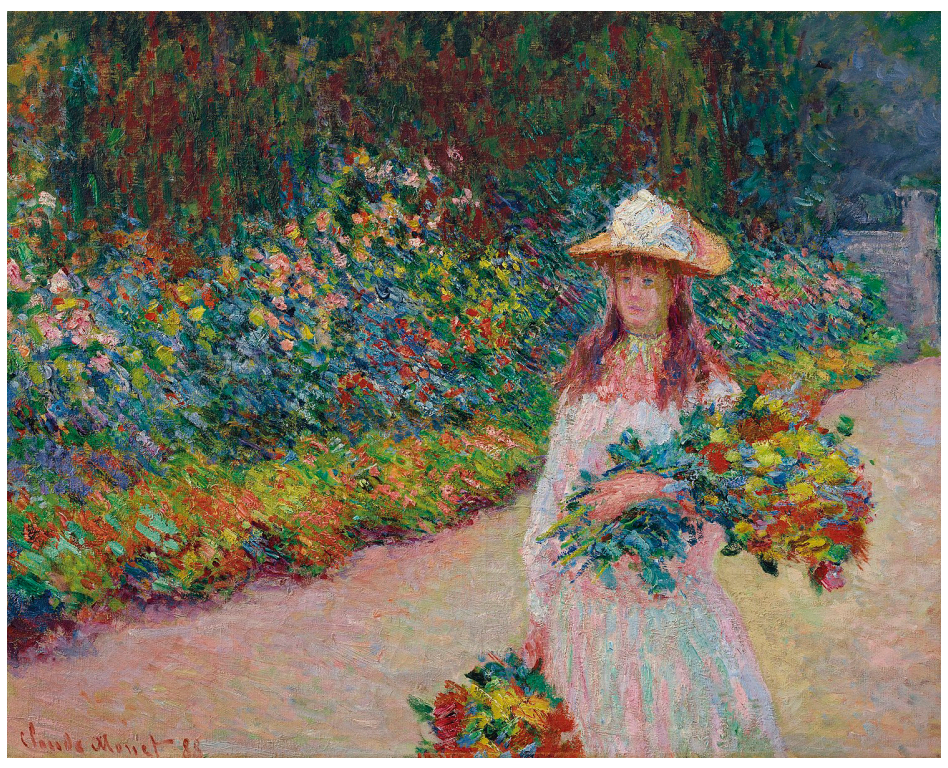

**Monet, C (1888), Niña en el jardín de Giverny** (2)

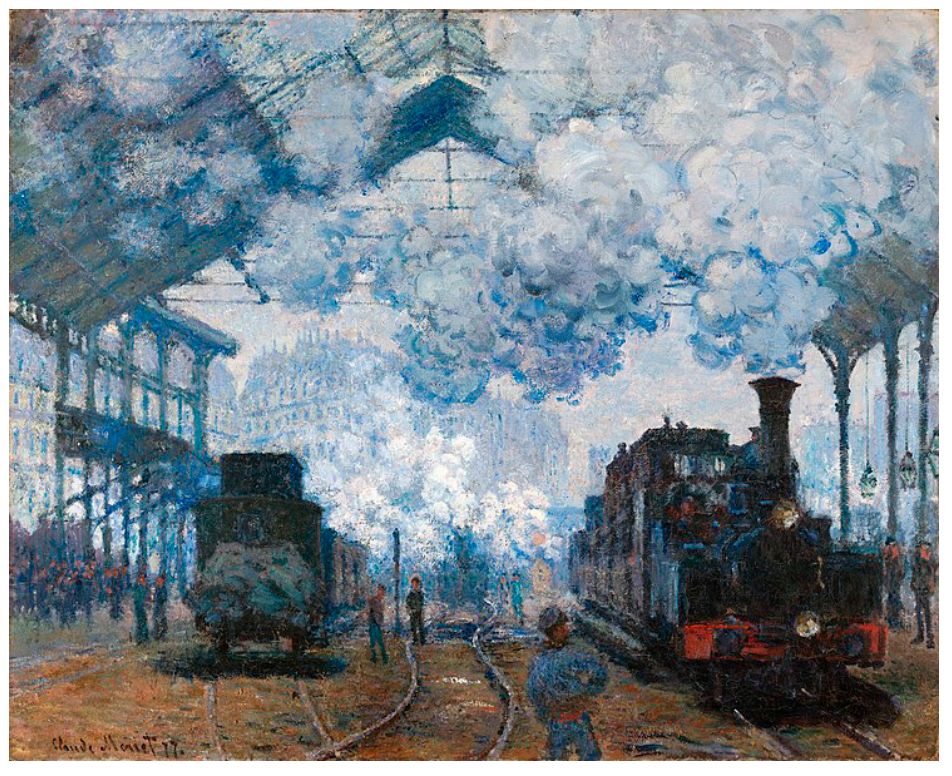

**Monet, C (1877) La Gare Saint-Lazare, La llegada del tren** (3)

# **MATEBOT ARCOIRIS**

## **MOMENTO 2**

Experimentemos con papeles celofán de colores primarios. Al mezclarlos, crearemos los colores secundarios:

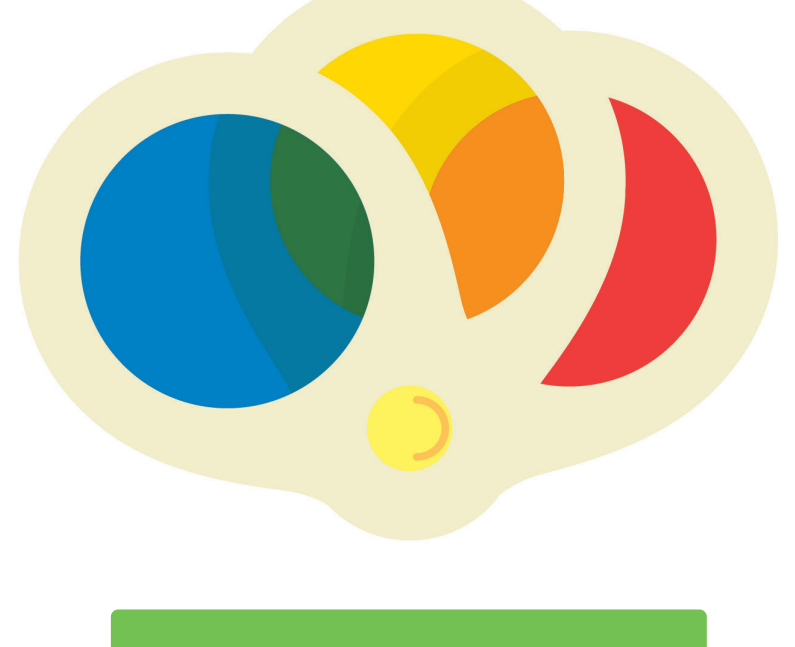

## **MOMENTO 3**

Los/las estudiantes crean una secuencia con tarjetones de comandos icónicos a partir de la cual alteran los colores que aparecen en los ojos del robot (sensor ultrasónico) y en su cuerpo (placa programable).

Matebot cambia sus colores a partir de combinaciones de luces. Con él vamos a generar combinaciones de colores luz.

El siguiente recortable es para que los estudiantes experimenten encimar los papeles celofán y crear nuevos colores:

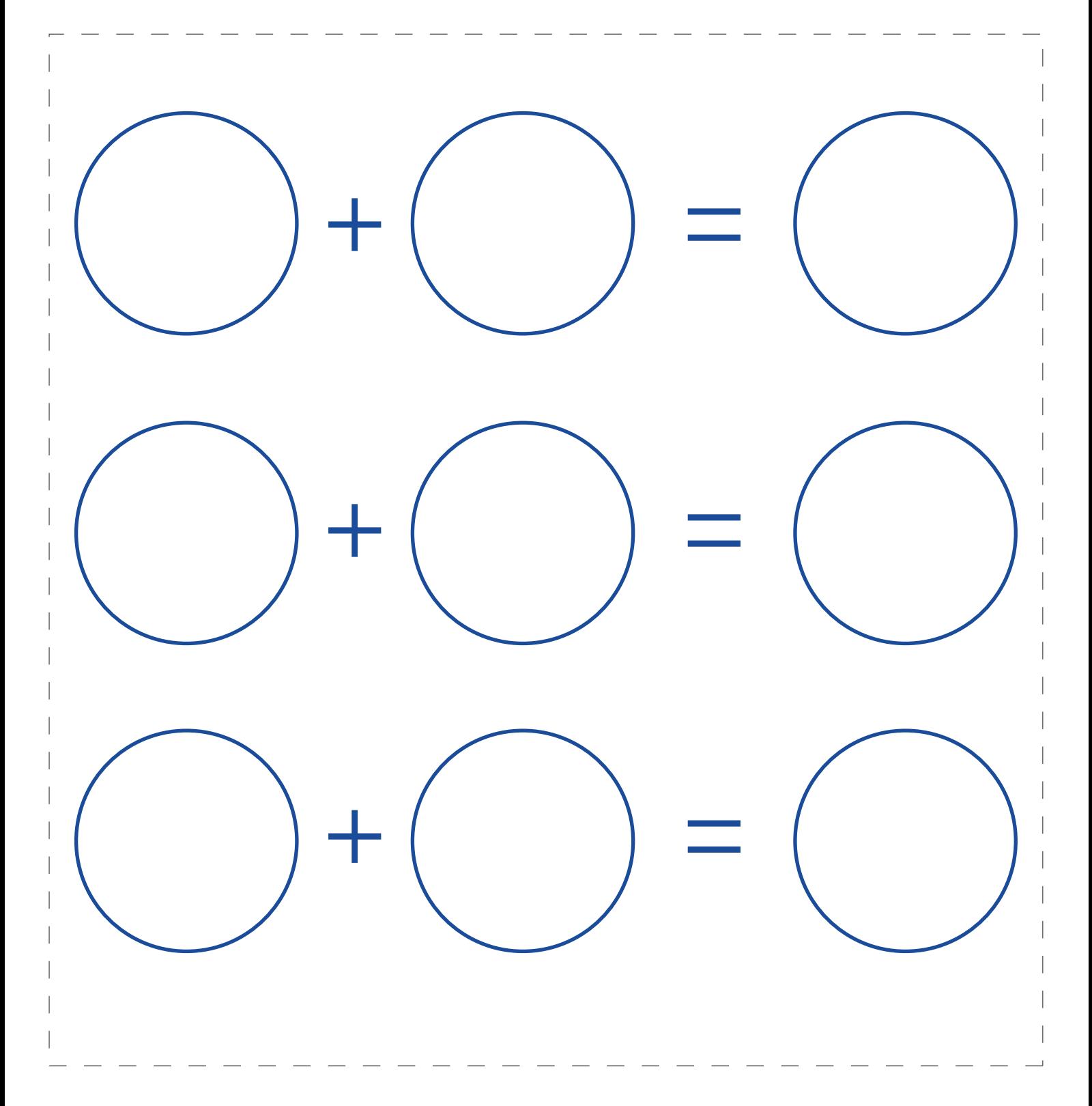

# **MATEBOT ARCOIRIS**

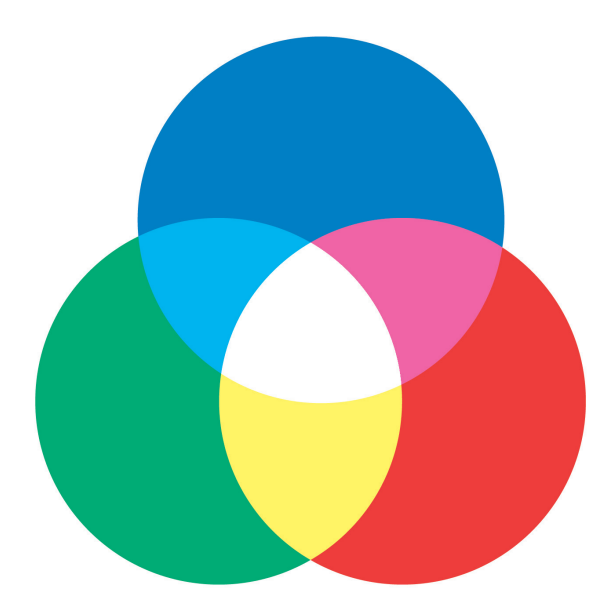

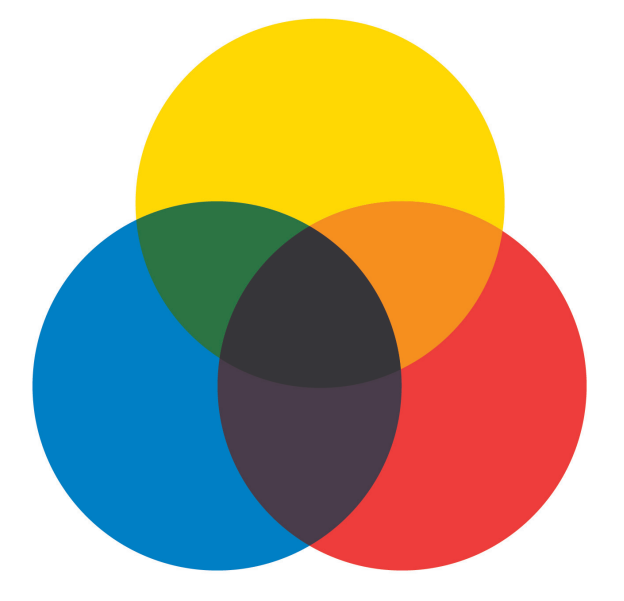

Combinaciones de color luz Combinaciones de color

en pigmentos

En colores luz, los primarios son:

- Rojo
- Azul
- Verde

o *RGB (red, green, blue)*. Para ver cómo se arman las combinaciones, creemos una secuencia de programación en la que Matebot se acerque a una pared blanca, encienda todas sus luces, y luego se aleje. Cuando se acerque a la pared, podremos ver una descomposición de los colores que enciende:

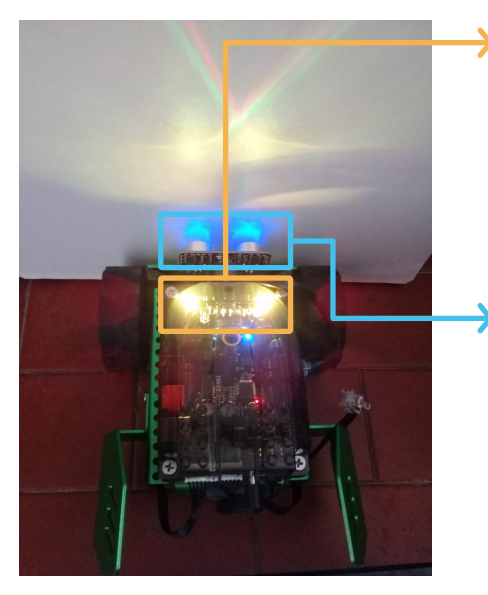

Aquí se observa sobre la pared blanca, la descomposición de color que emite el cuerpo de Matebot. La combinación da por resultante color amarillo. Se puede observar en la pared, que el amarillo se logra a partir de la combinación del encendido de luz roja y luz verde. La luz azul está apagada. Si estuviese encendida, el color resultante sería blanco, en vez de amarillo.

Aquí se observa sobre la pared blanca, la descomposición de las luces que emiten los ojos. En este caso, el color resultante es azul y se puede observar que las 3 luces que emite cada ojo, son de color azul.

# **MATEBOT ARCOIRIS**

La propuesta es que los/las estudiantes generen una rutina de programación que siga los siguientes pasos:

- Matebot avanza hacia adelante,
- sus ojos se encienden de color verde,
- luego de color rojo,
- su cuerpo se prende de color amarillo,
- sus ojos también,
- luego se encienden de color azul,
- luego, blanco,
- su cuerpo se prende también de color blanco,
- Matebot retrocede durante un segundo,
- y detiene su movimiento.

### TARJETONES RECORTABLES (\*)

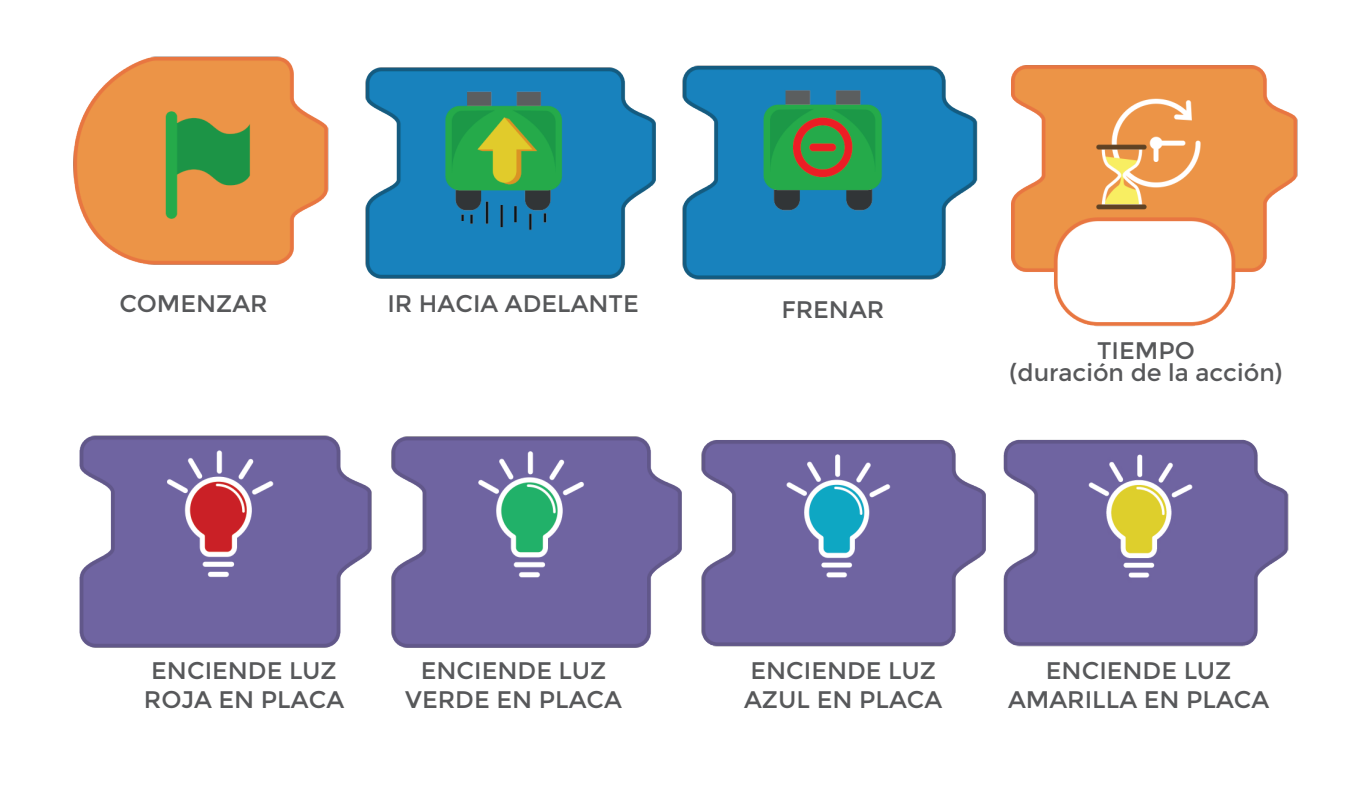

*(\*) Buscá los tarjetones recortables luego de la ficha de actividad.*

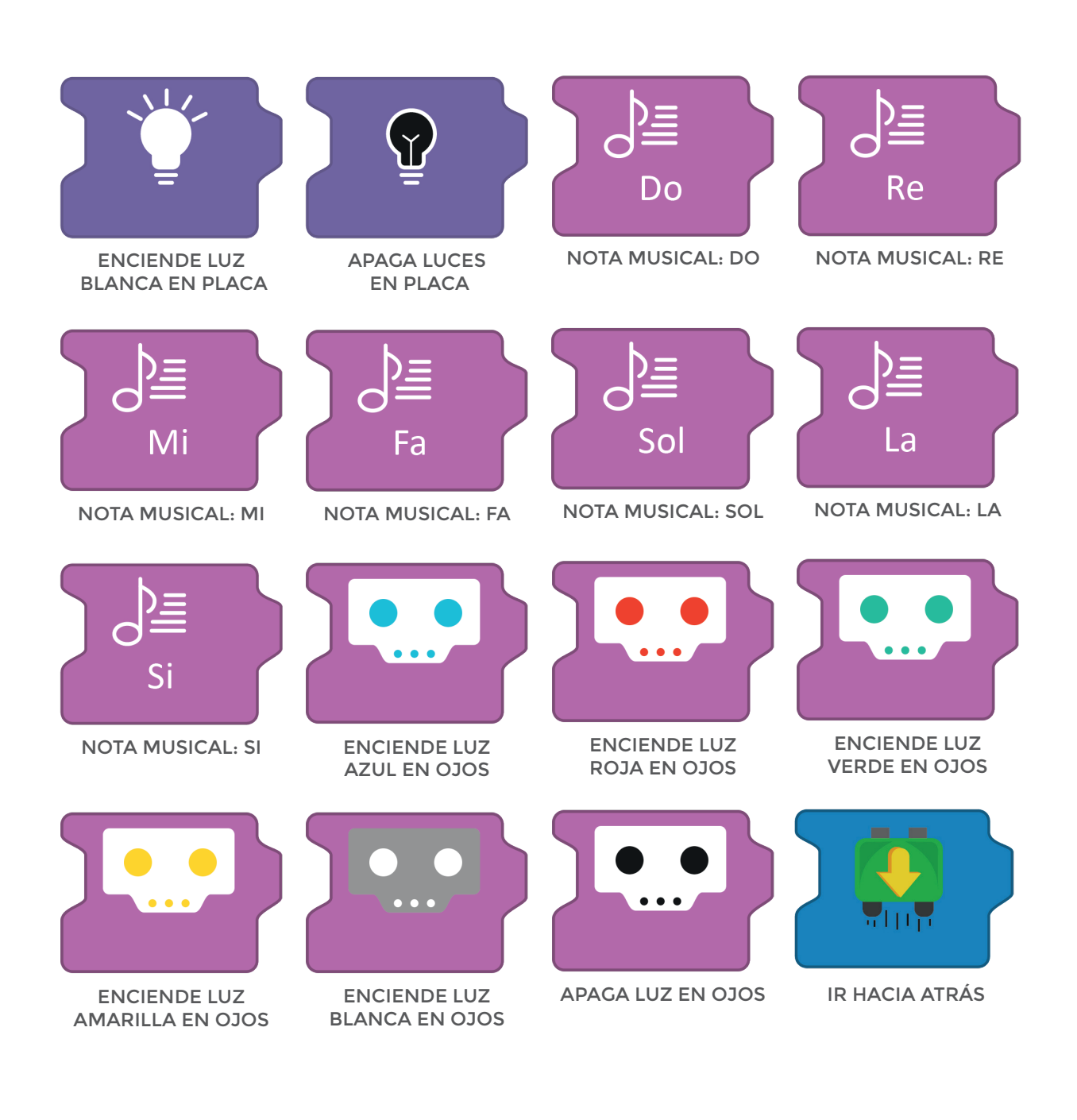

# **MATEBOT ARCOIRIS**

Una vez generada la secuencia, los/las estudiantes realizarán la misma rutina en el software *MyQode*:

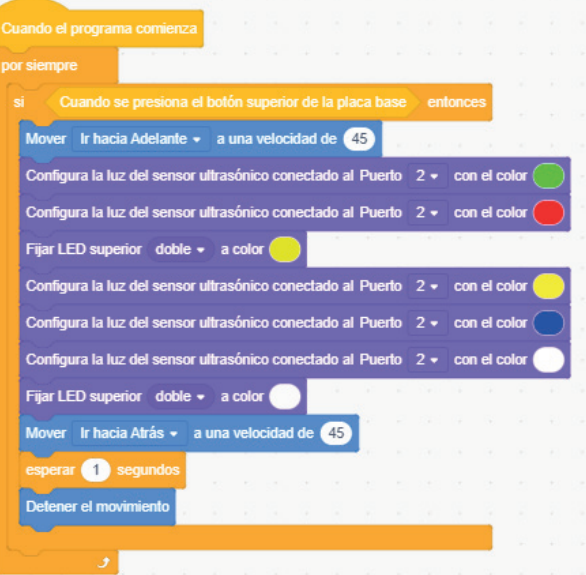

Chequemos entre todos, línea por línea, lo que indica esta rutina de programación:

-Cuando el robot esté encendido con el programa ya guardado en placa, -ejecuta por siempre que:

-solo si presionamos el botón de la placa,

-el robot avance hacia adelante a una velocidad de 45 rpm,

-sus ojos (sensor ultrasónico ubicado en puerto 2) se enciendan de color verde, -sus ojos (sensor ultrasónico ubicado en puerto 2) se enciendan de color rojo,

-su cuerpo (leds superiores ubicados en placa) se prenda de color amarillo, -sus ojos (sensor ultrasónico ubicado en puerto 2) se enciendan de color amarillo,

-sus ojos (sensor ultrasónico ubicado en puerto 2) se enciendan de color azul, -sus ojos (sensor ultrasónico ubicado en puerto 2) se enciendan de color blanco, -su cuerpo (leds superiores ubicados en placa) se prenda de color blanco,

-el robot retroceda a una velocidad de 45 rpm,

-durante un segundo,

-y detenga su movimiento.

### **CIERRE, RECOMENDACIONES**

Pensamos en cómo el robot a través del color de sus ojos nos puede expresar sus emociones y construimos narrativas acerca de lo que le puede estar pasando o lo que deseamos que transmita.

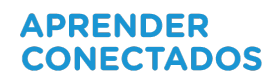

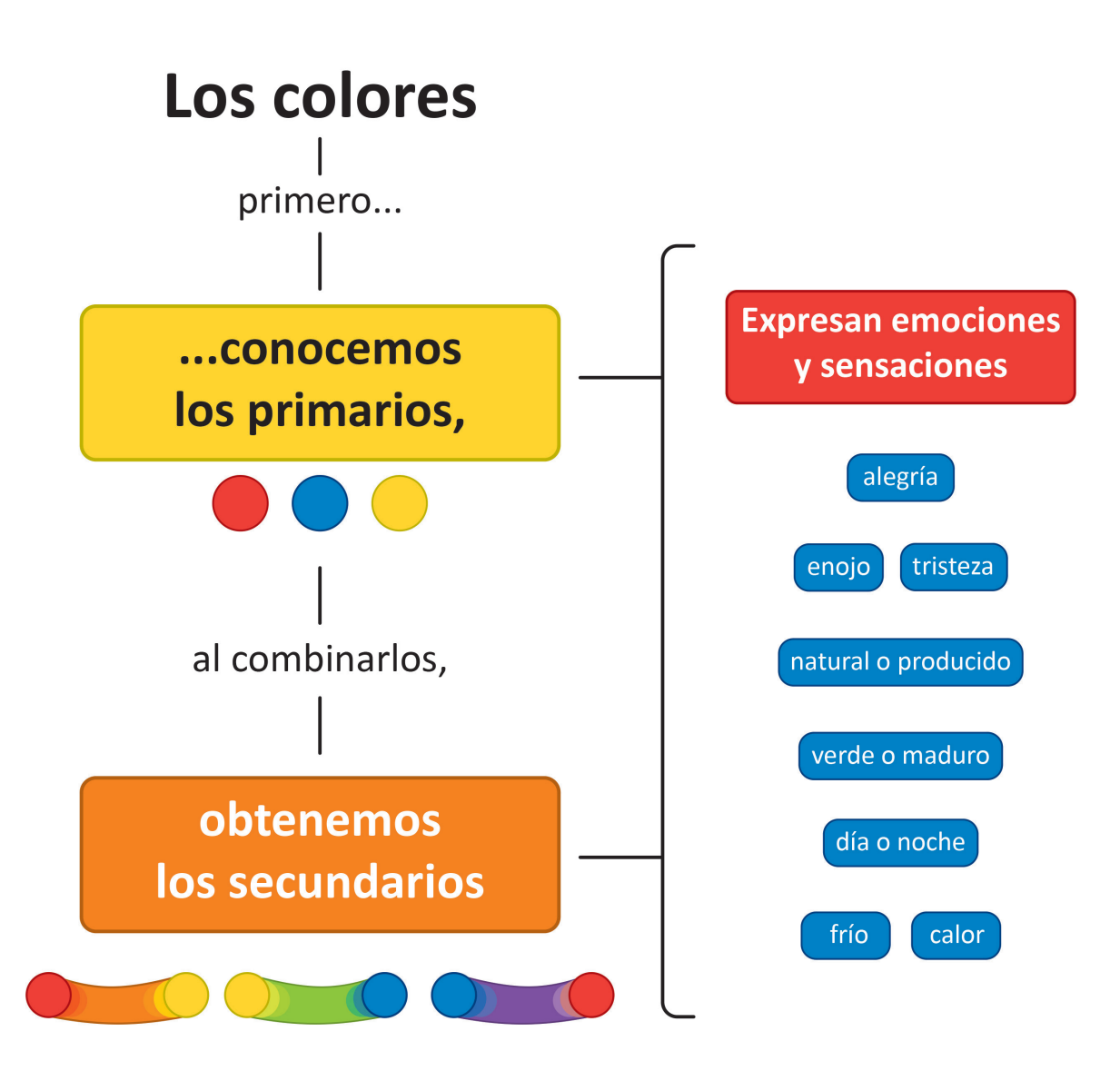

## **FICHA DE ACTIVIDAD**

#### **APRENDER CONECTADOS**

# **MATEBOT ARCOIRIS**

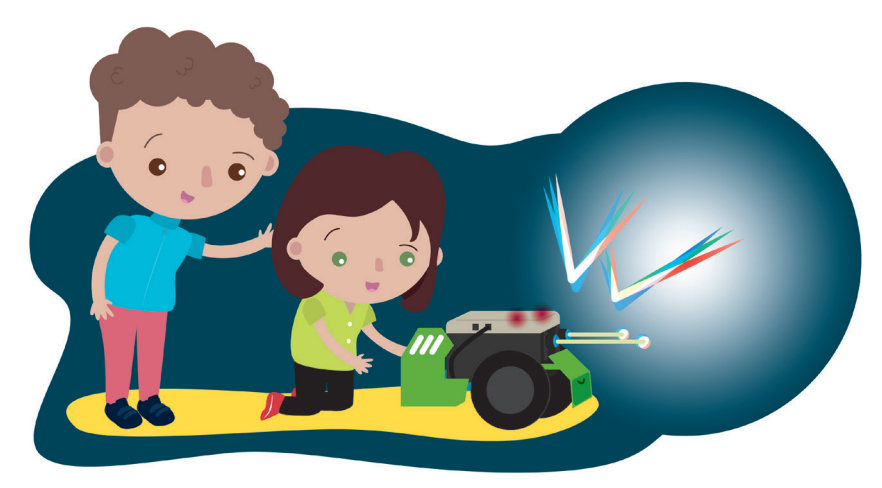

### **¡Pintando a Matebot!**

#### **Para comenzar:**

• Armá la secuencia para que el robot encienda su cuerpo y sus ojos de distintos colores y podamos ver entre todos, cómo se componen los colores luz.

• Indícale cómo tiene que hacer el robot para que realice las siguientes acciones:

- Avanzar hacia adelante,
- encender sus ojos de color verde,
- luego de color rojo,
- encender su cuerpo de color amarillo,
- sus ojos también,
- luego encenderlos de color azul,
- luego, blanco,
- prender su cuerpo también de color blanco,
- retroceder durante un segundo,
- y detener su movimiento.

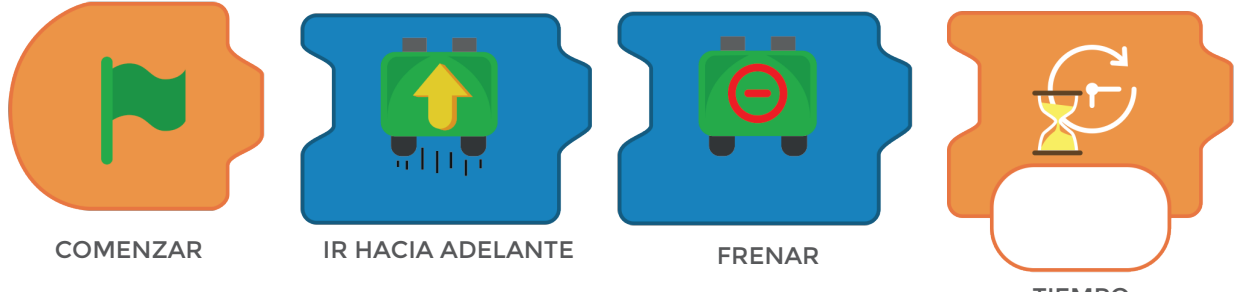

TIEMPO (duración de la acción)

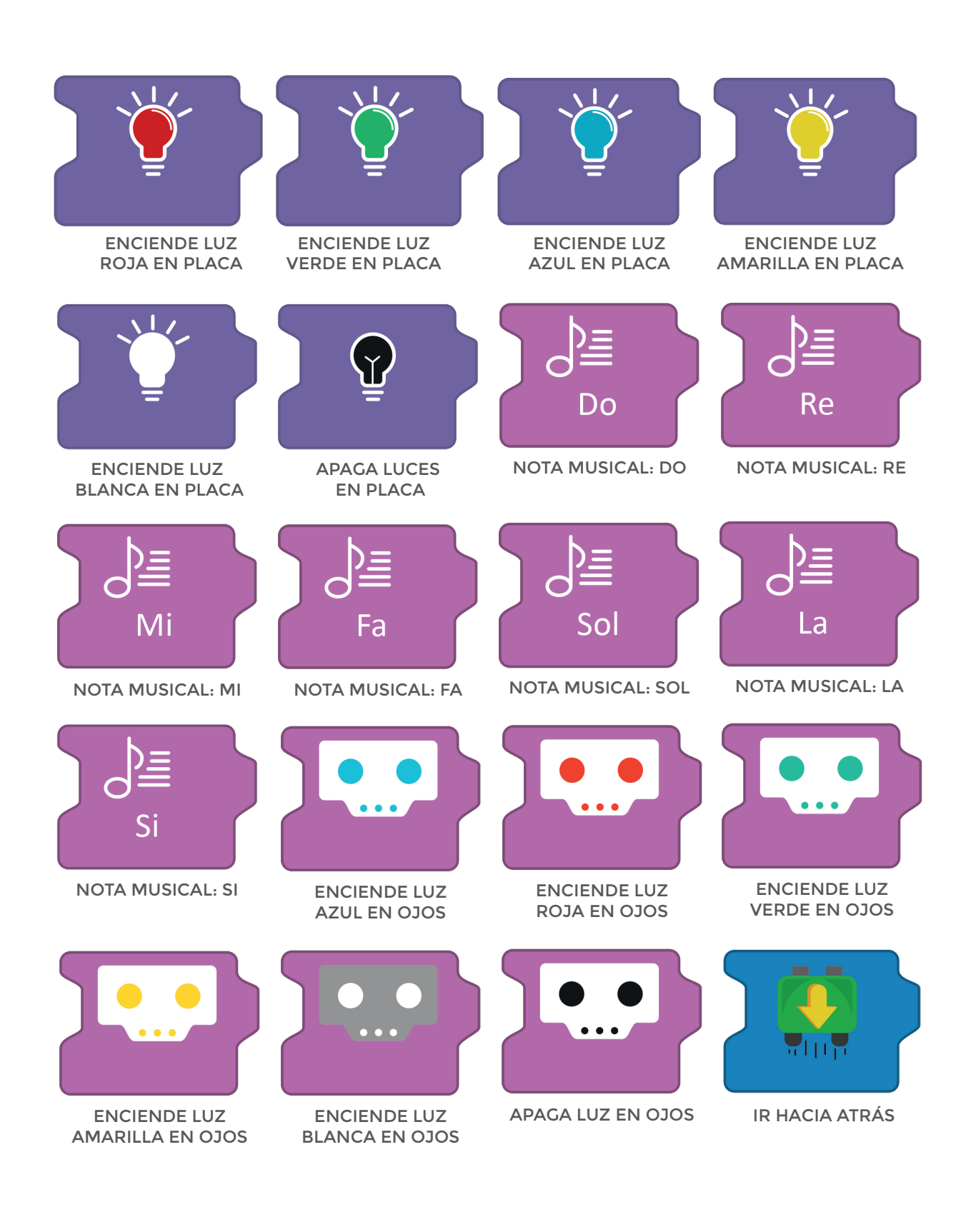

# **MATEBOT ARCOIRIS**

• Armá la secuencia de acción con los tarjetones.

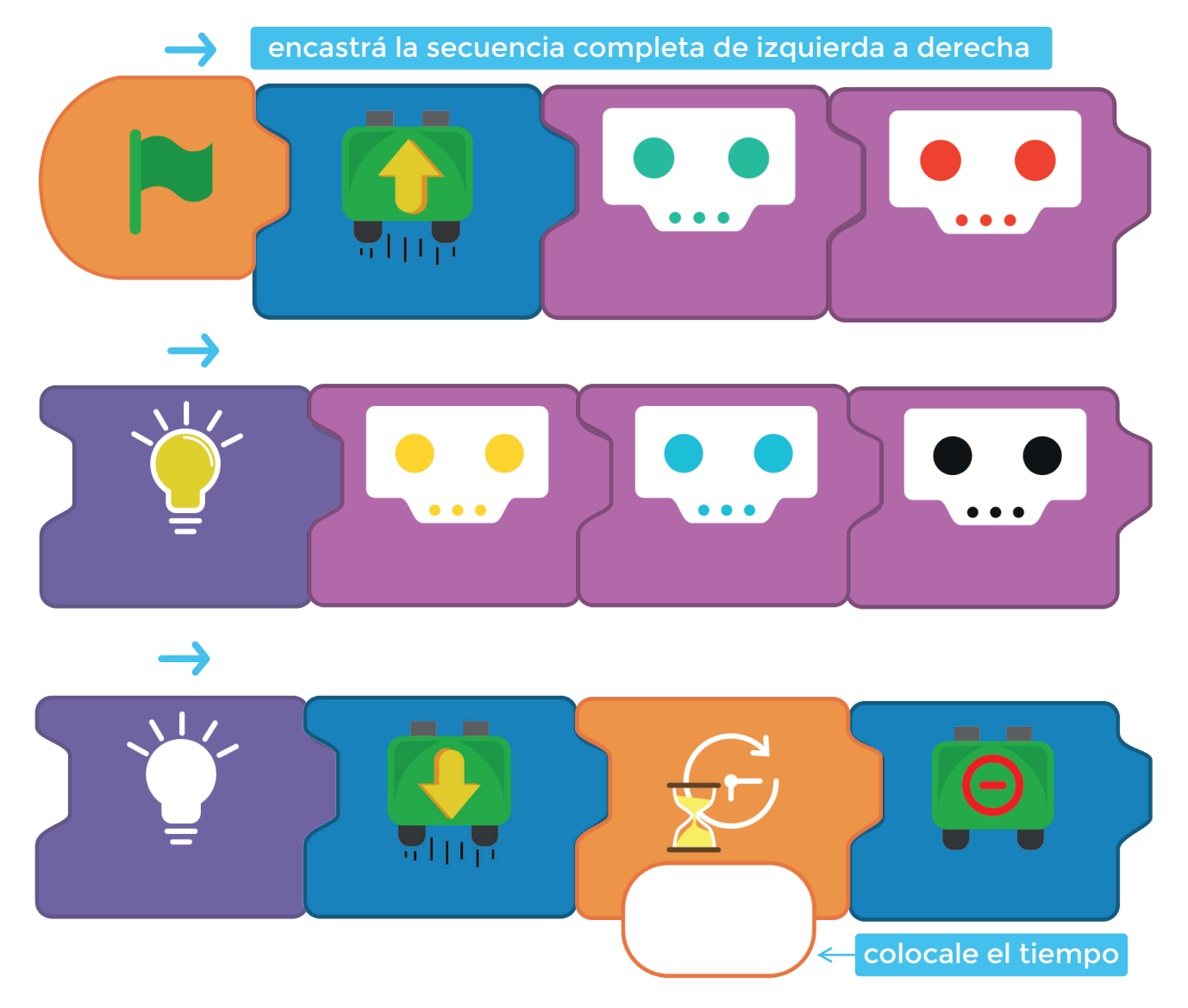

# **MATEBOT ARCOIRIS**

Agregá el código *MyQode*

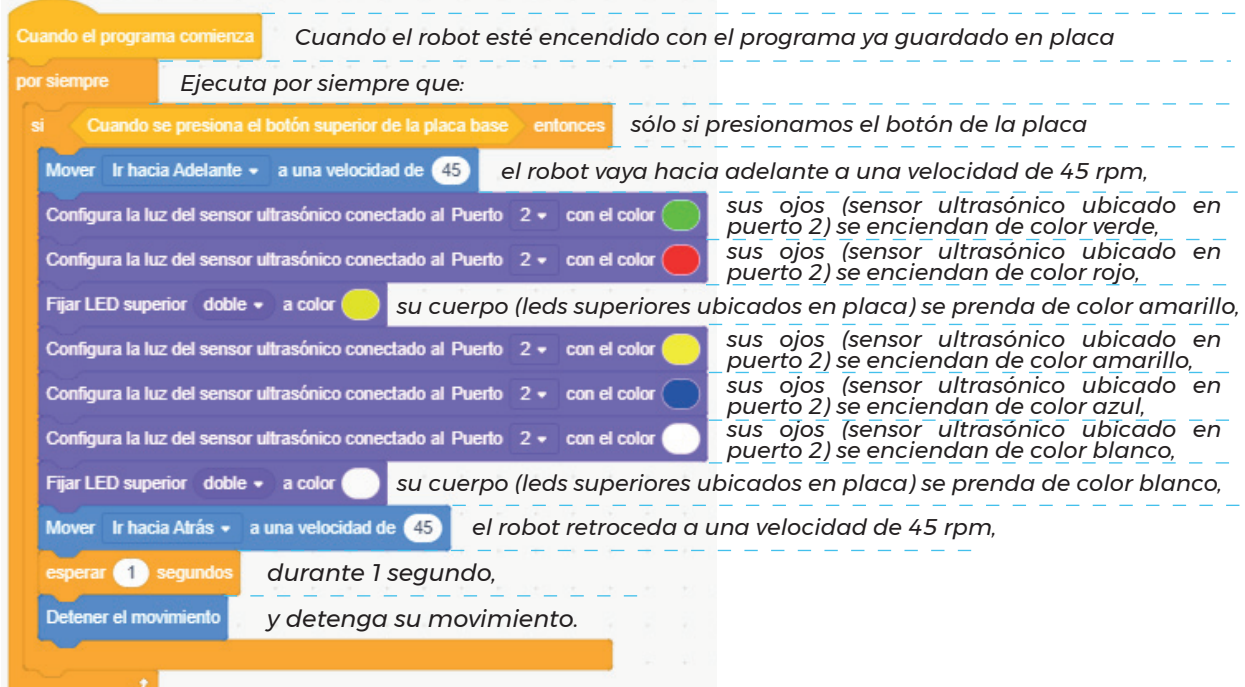

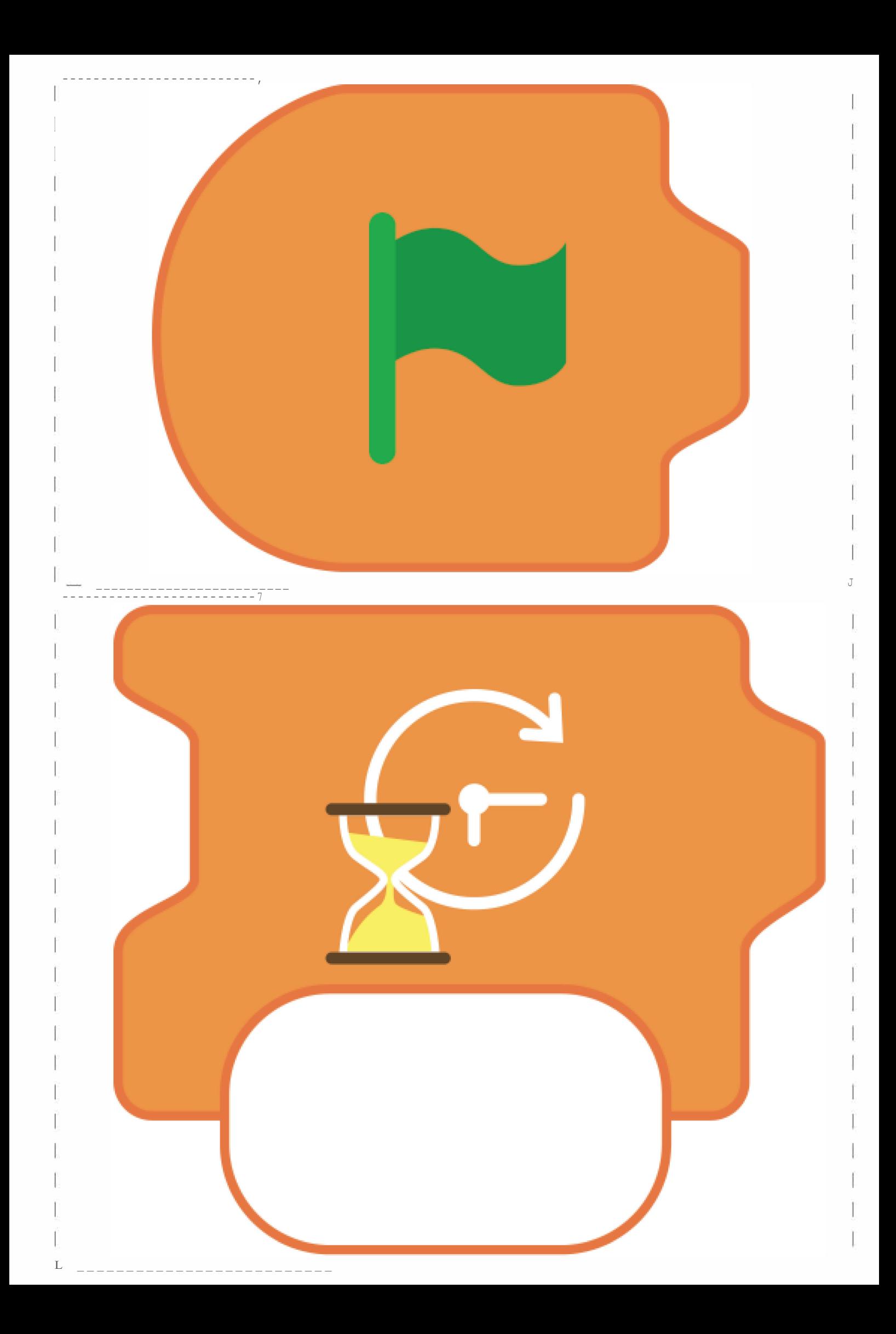

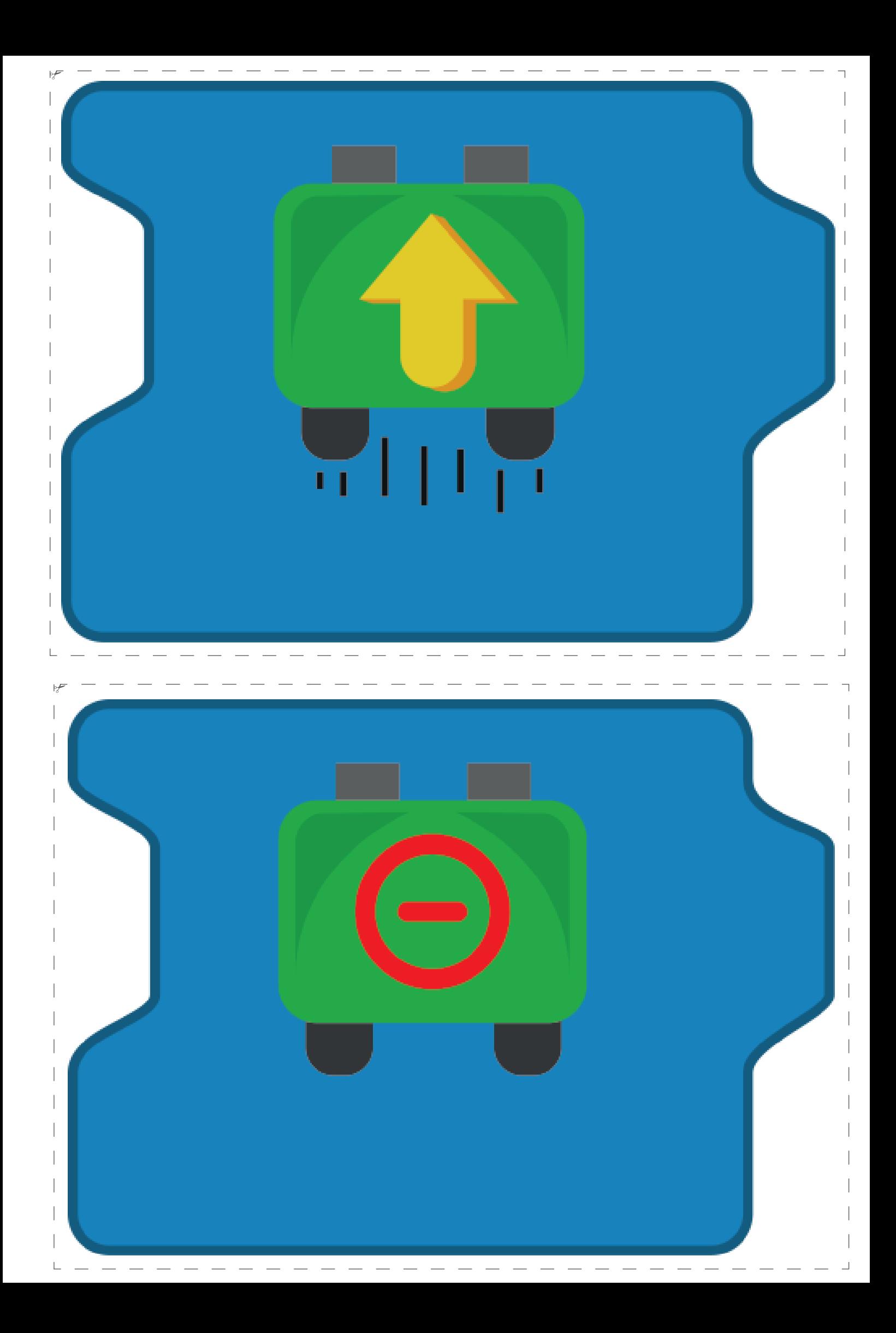

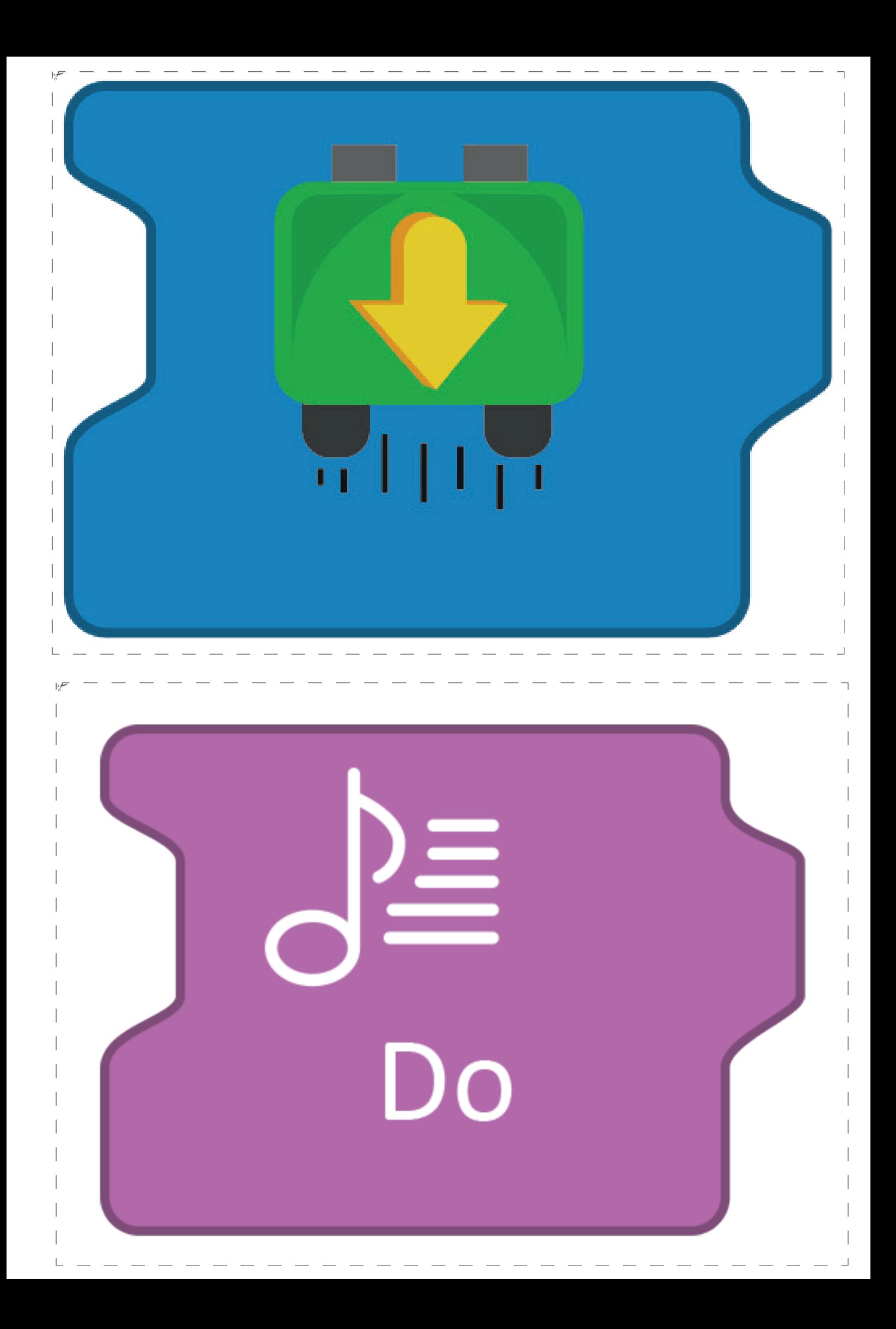

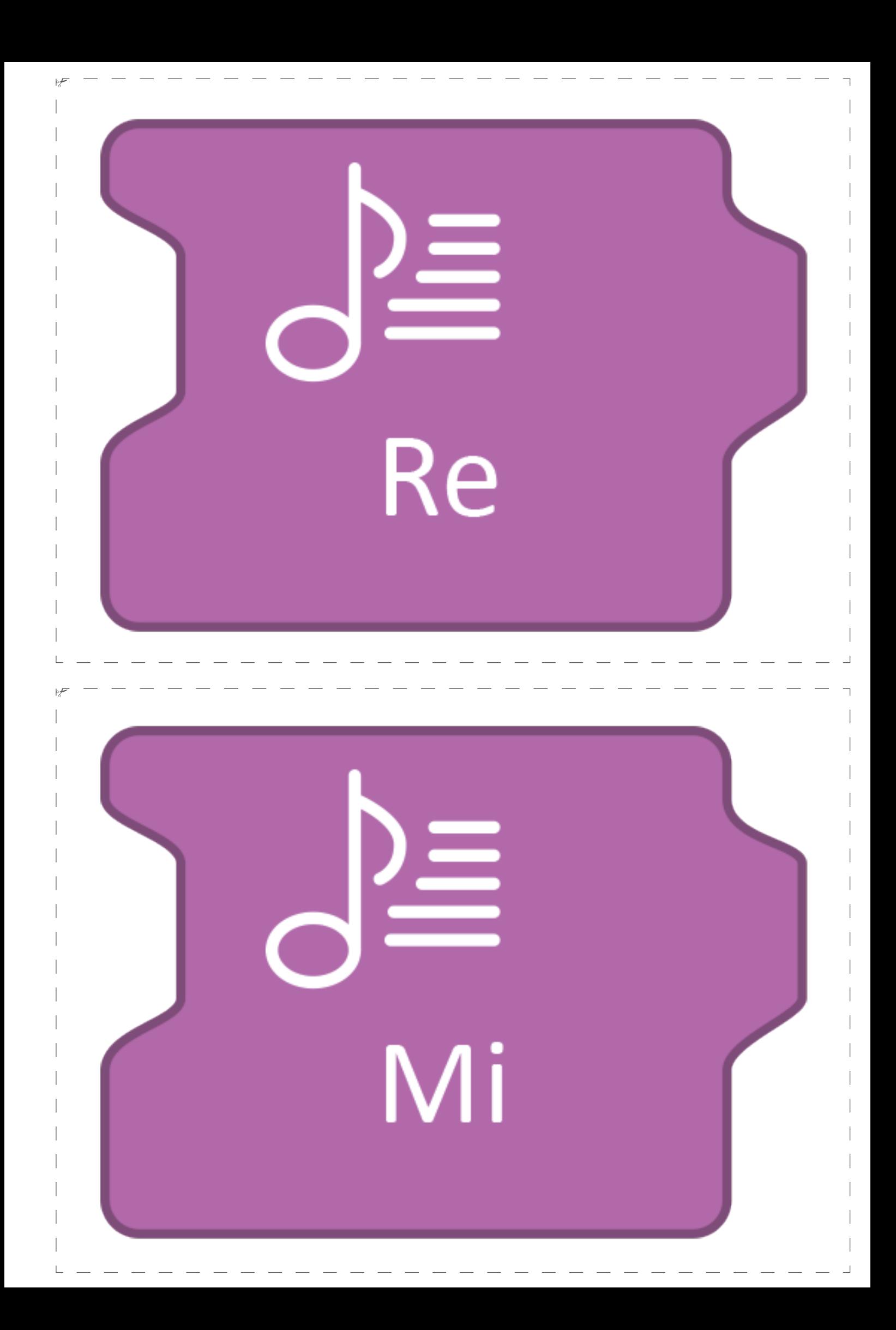

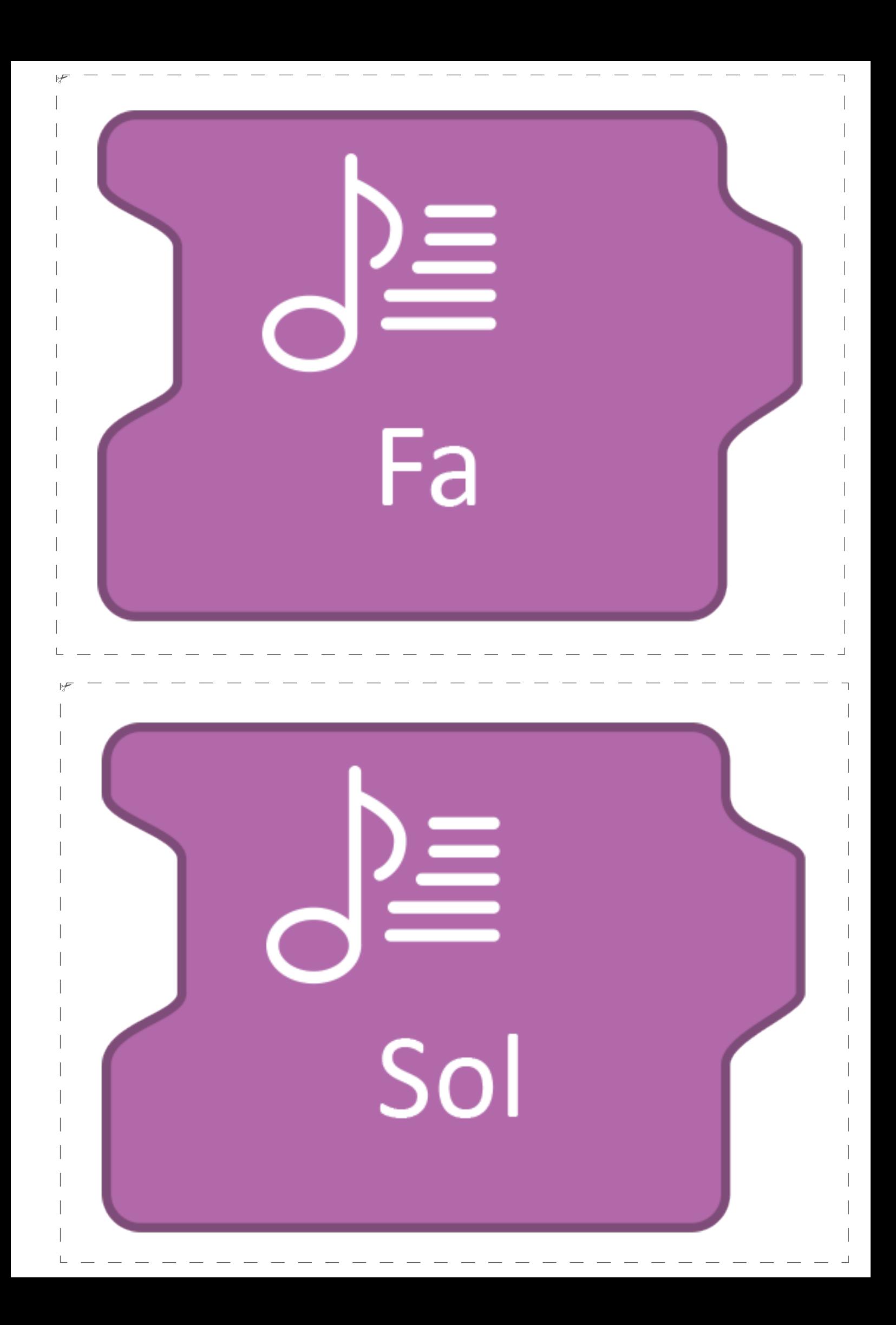

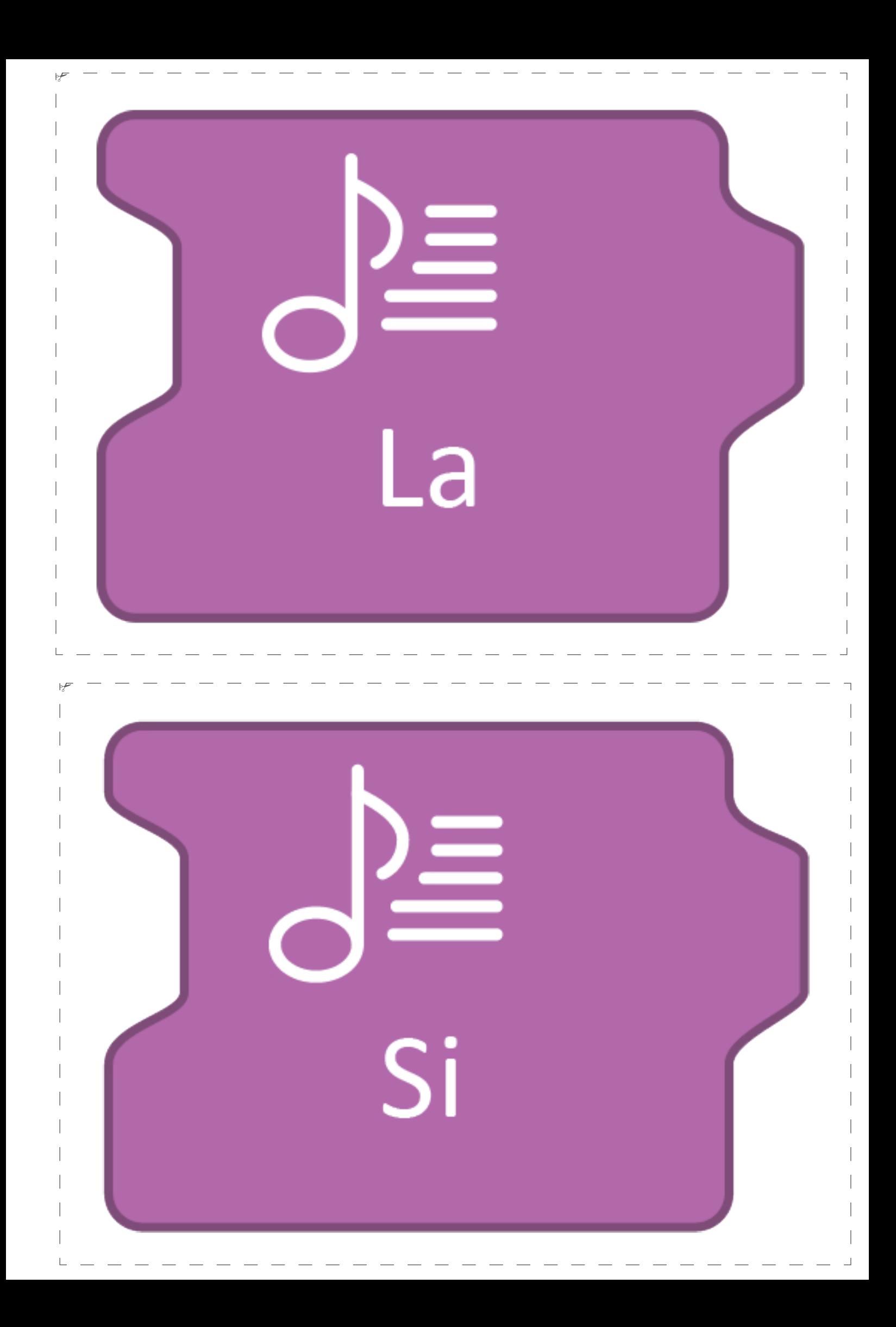

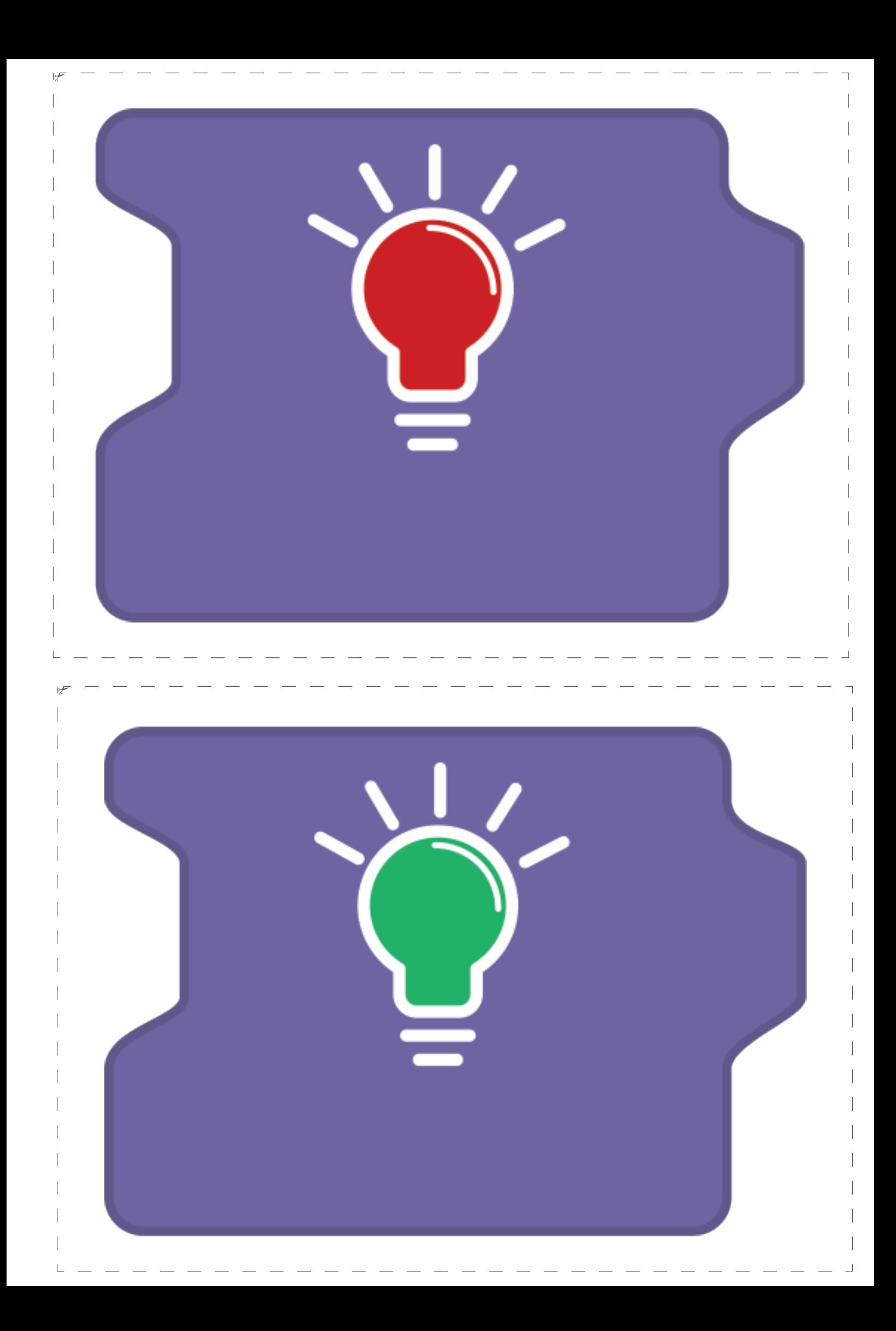

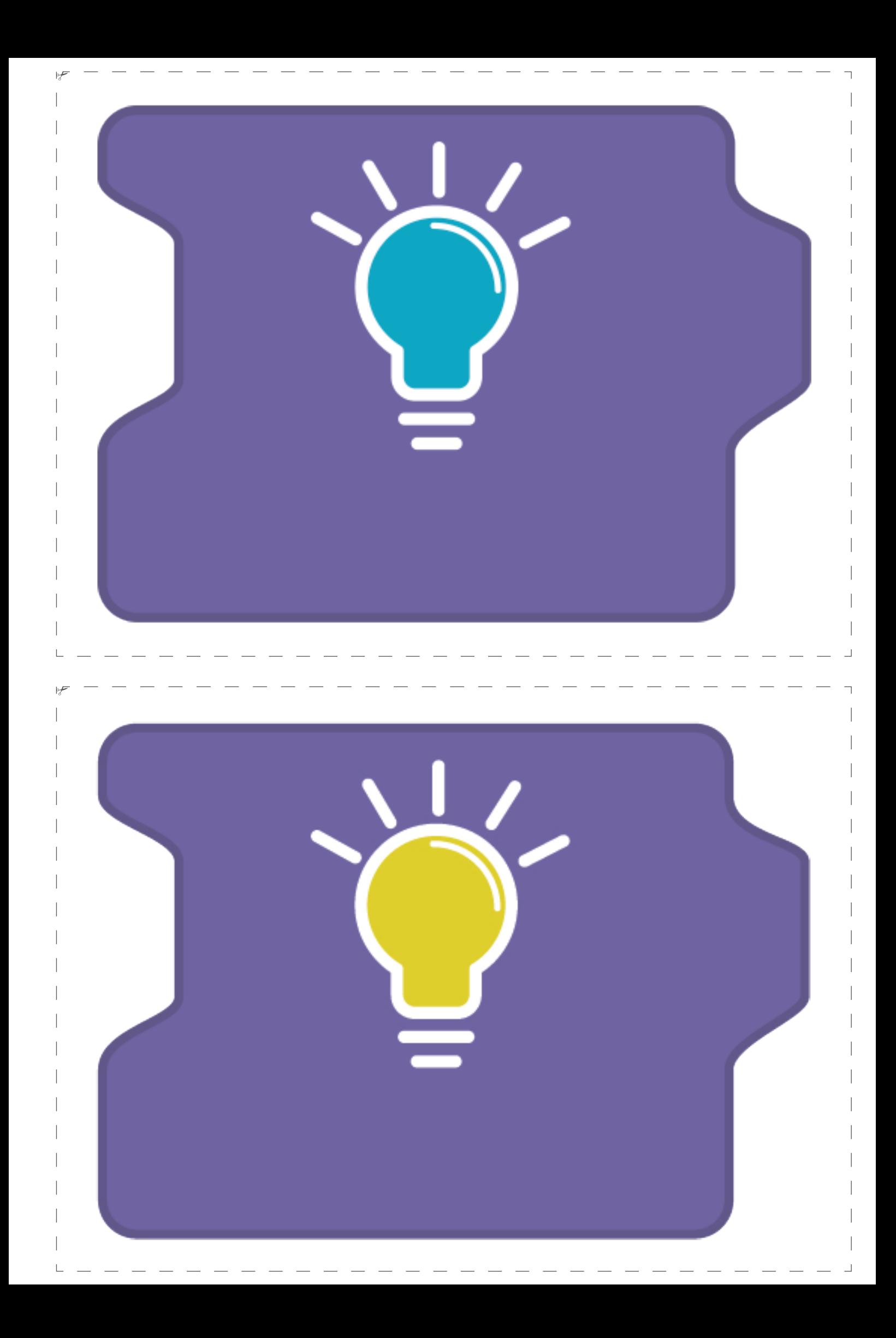

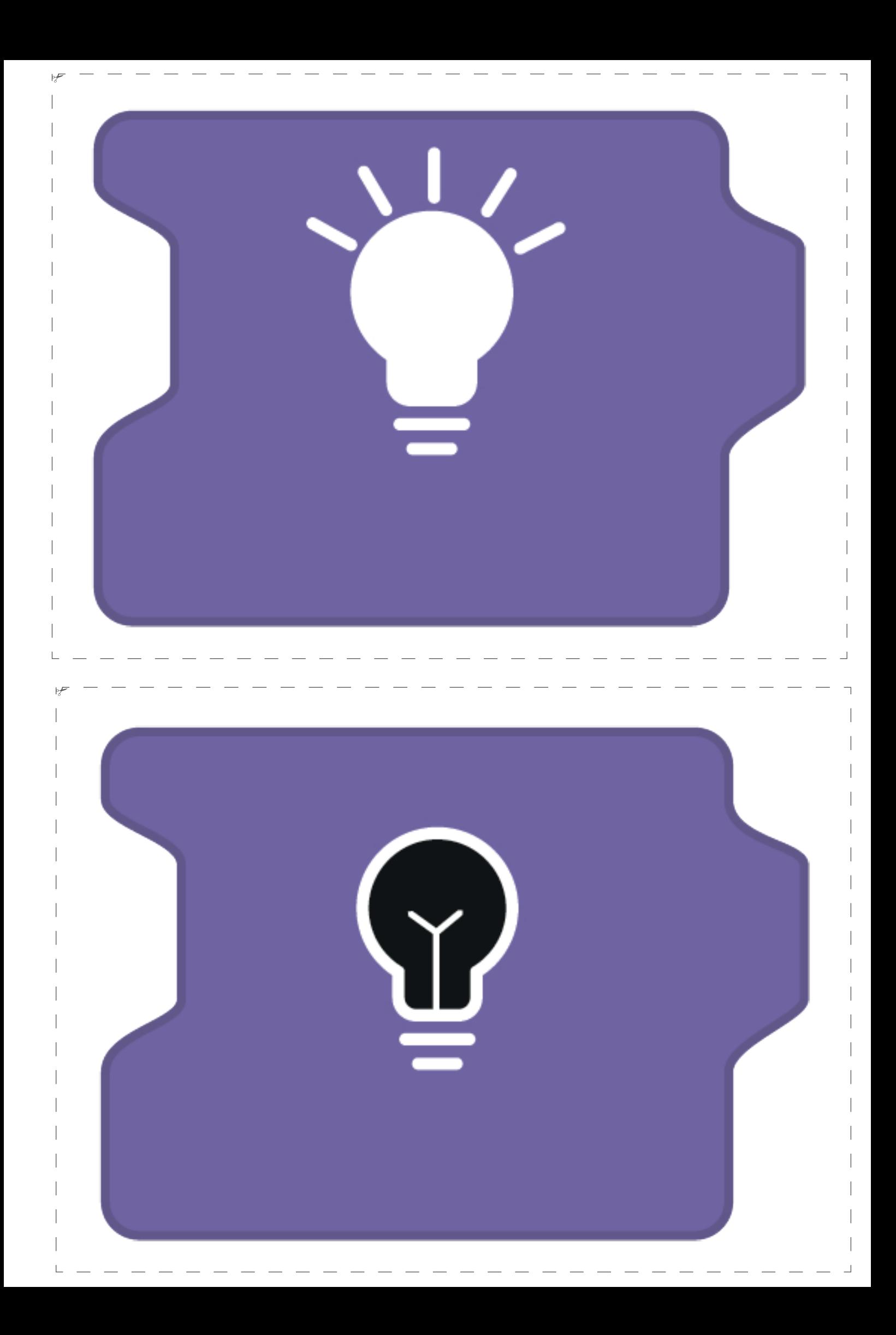

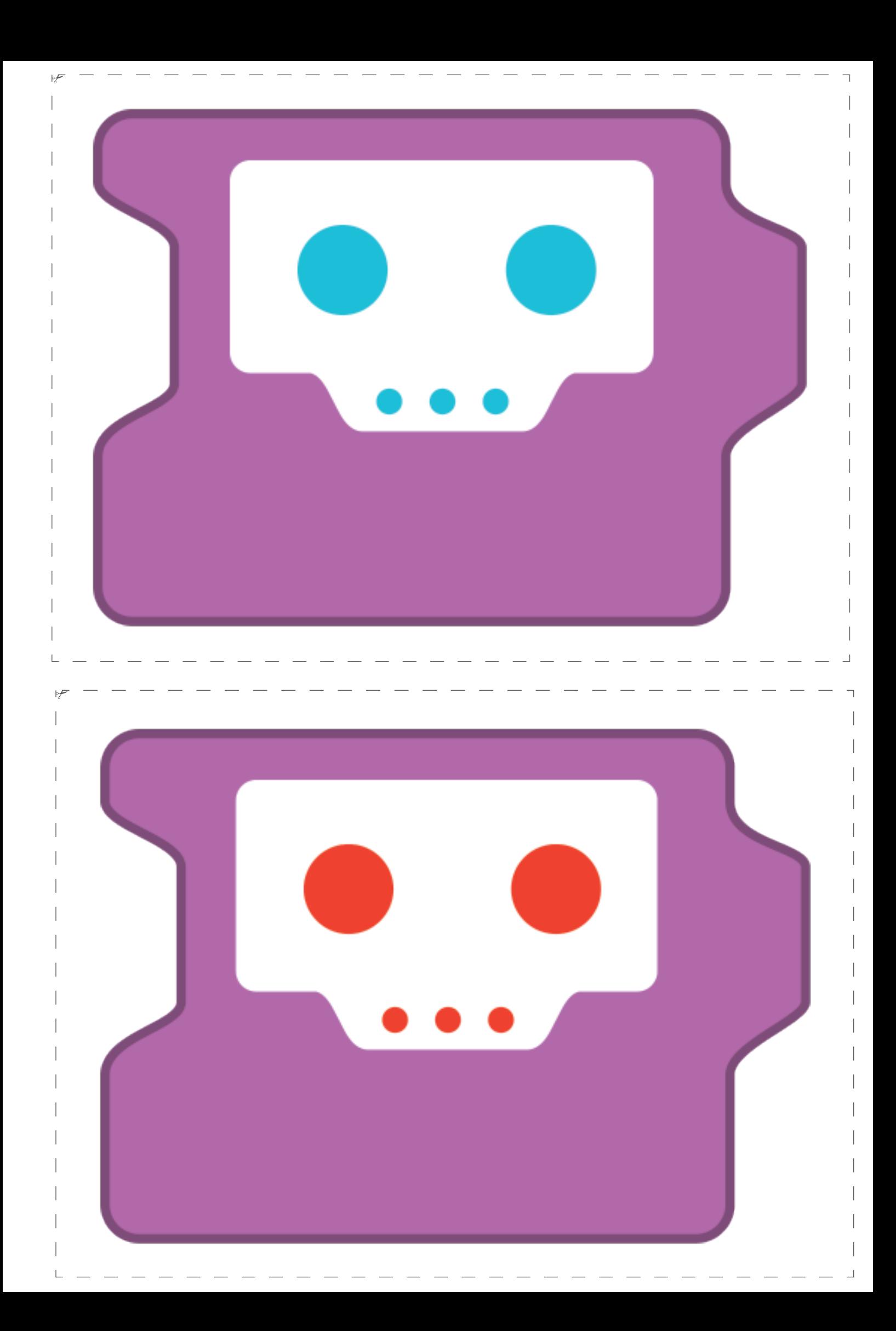

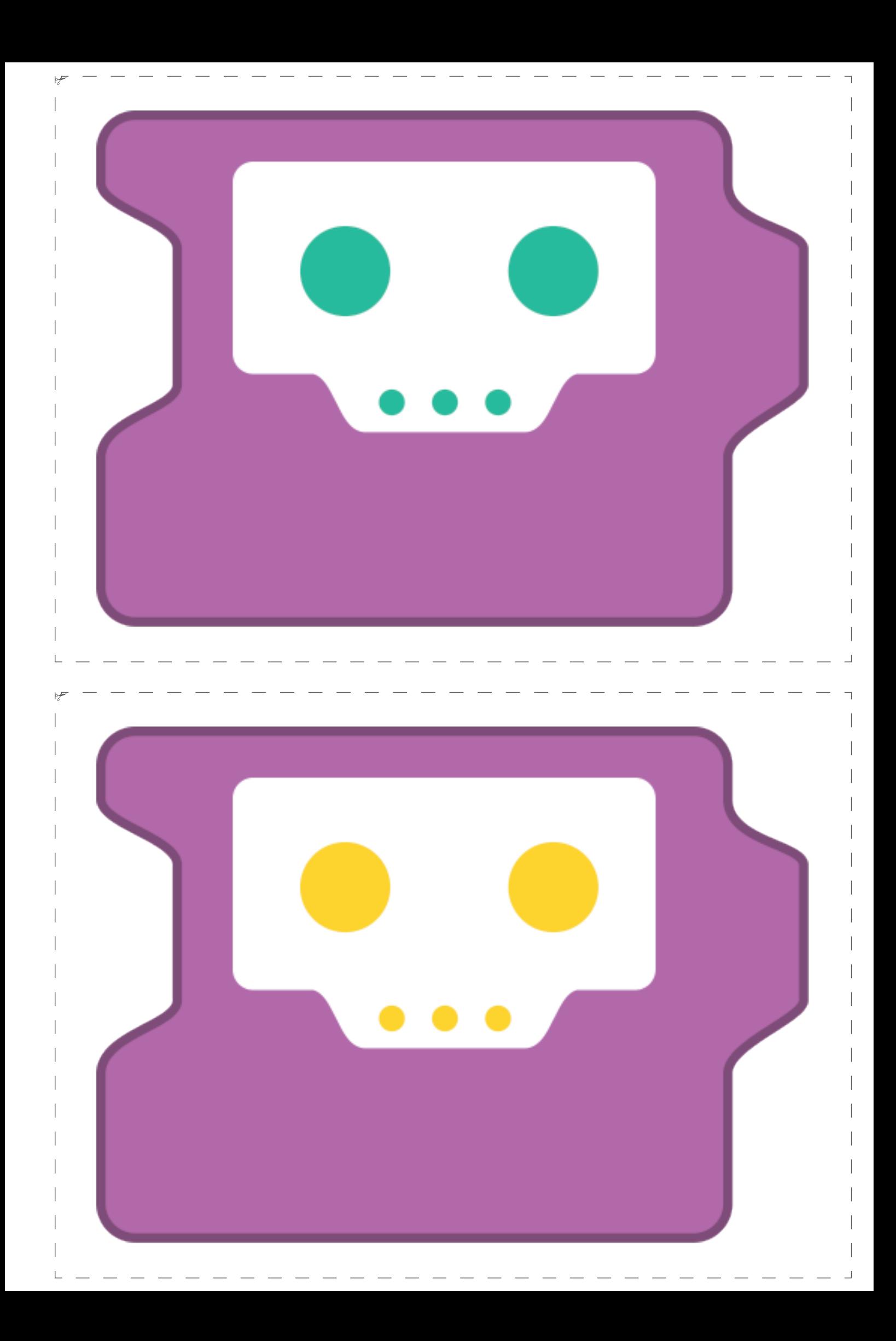

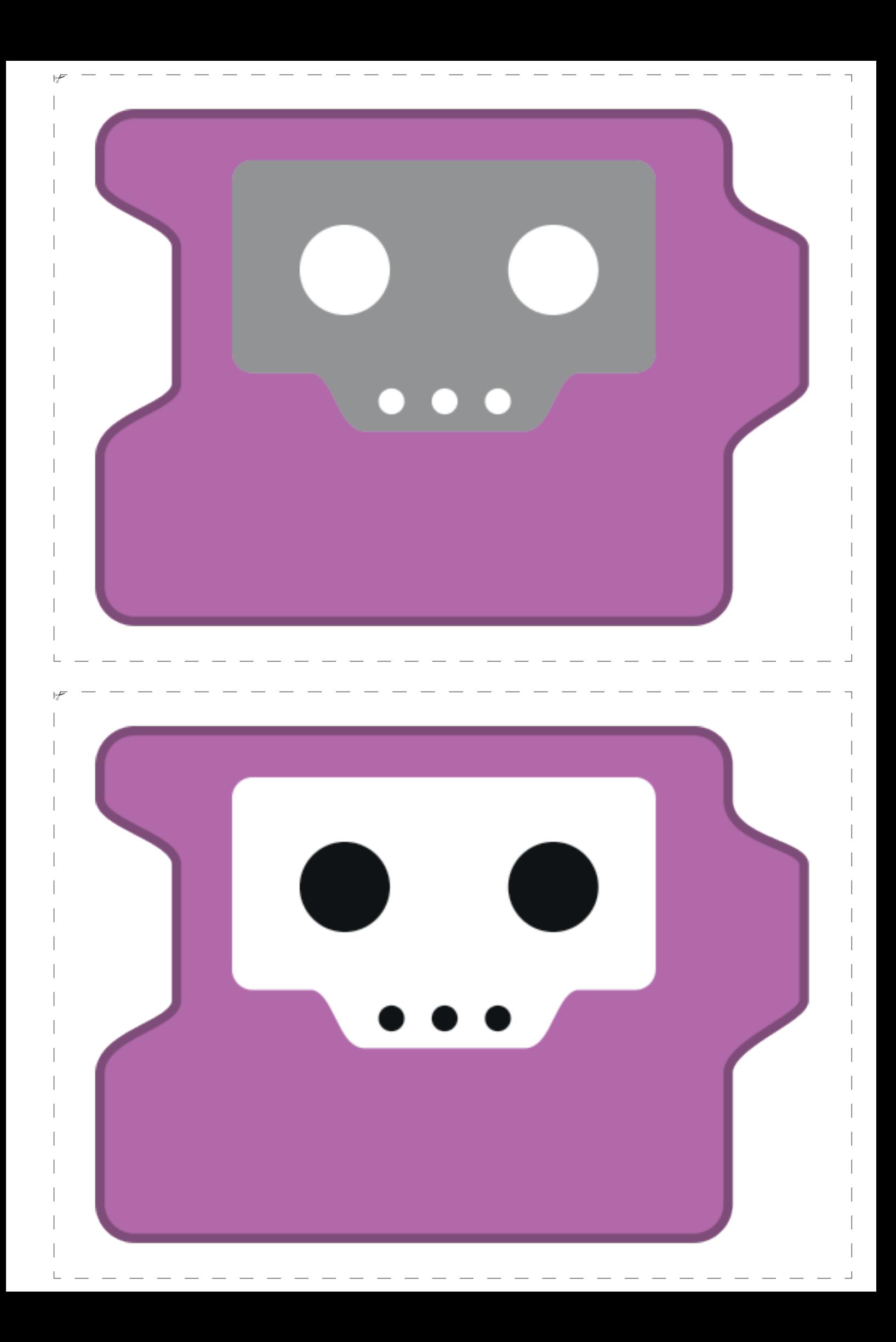

# **MATEBOT EVASIVO**

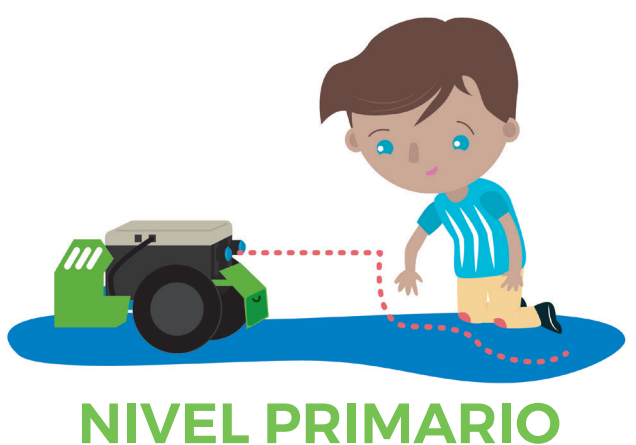

# SEGUNDO CICLO

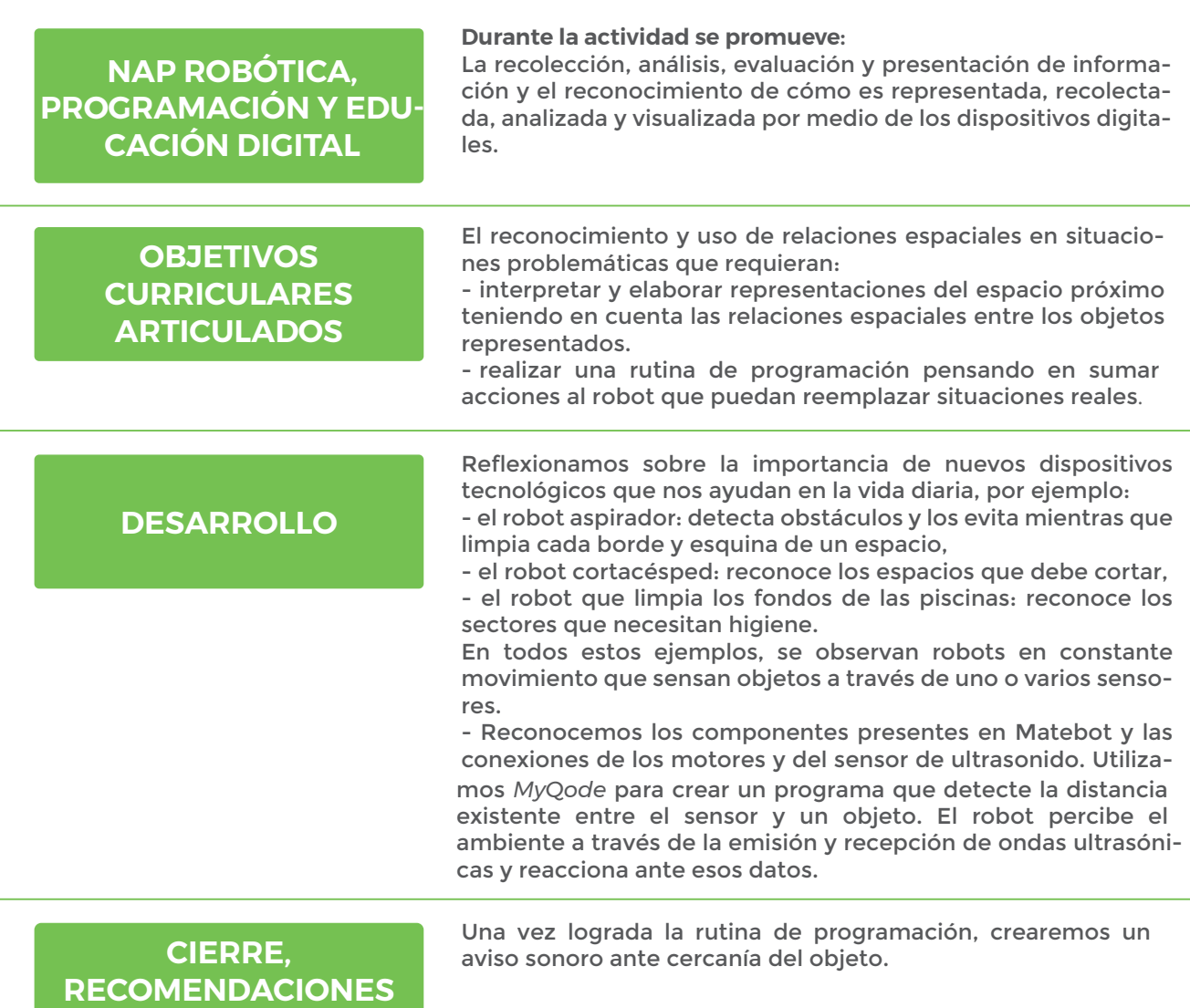

### **FICHA DE ACTIVIDAD**

# **MATEBOT EVASIVO**

## **MOMENTO 1**

La robótica ya no tiene límites, comenzó a dotar a los robots de habilidades sociales parecidas a las de los seres humanos ¿te imaginaste alguna vez que un robot limpie los pisos, corte el pasto o el fondo de las piscinas? Ya está pasando y muchas personas ya tienen estos robots en sus casas manteniendo las tareas de limpieza o corte organizadas para asistir al humano.

¿Cómo pensás que los robot saben por qué lugar de la casa ir o cómo no cortar el rosal favorito o qué porción de la piscina está sucia?. Nos preguntamos entonces:

- ¿Cómo se dirigen?
- ¿Cómo se cargan?
- ¿Cómo hacen para no chocar?
- ¿Cómo saben cuando tienen que realizar su rutina?

Organizamos a los estudiantes en cuatro subgrupos; tres serán vendedores y uno representará a un panel de usuarios a quien hay que convencer de comprar los nuevos robots hogareños.

Cada grupo investiga y organiza su campaña de difusión. El panel de usuarios organiza las mejores preguntas para ser o no convencidos.

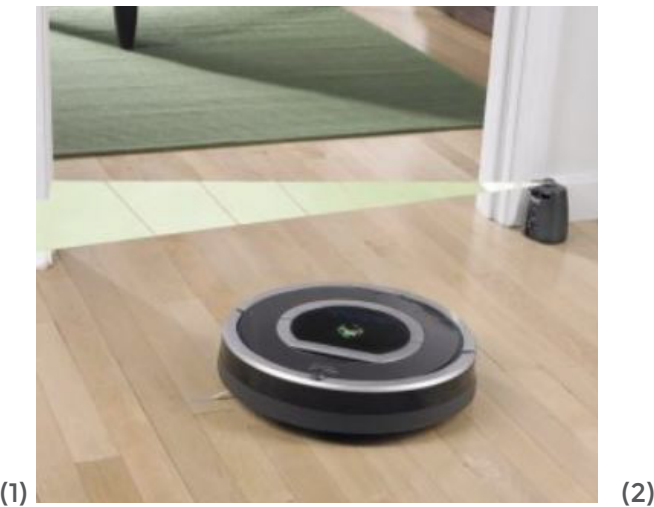

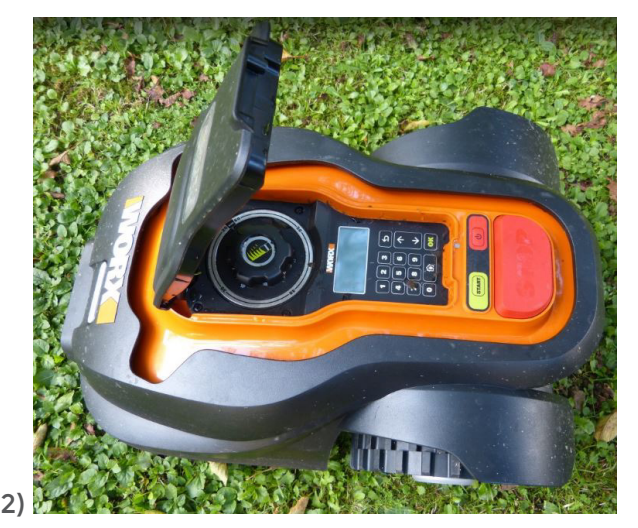

# **MATEBOT EVASIVO**

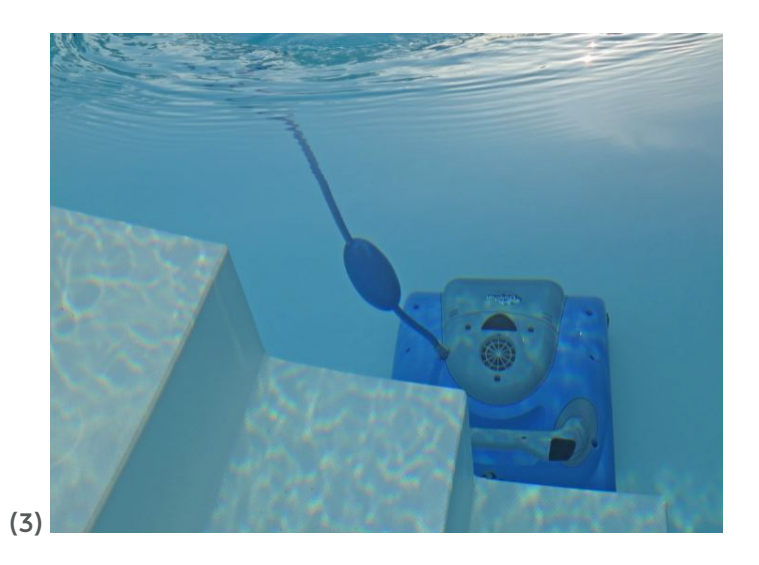

## **MOMENTO 2**

Esta señora es el mayordomo robótico de una serie:

• Les proponemos investigar a qué programa de televisión se corresponde la imagen. ¿Cómo se imaginan un robot para la casa del futuro?

• ¿Cómo lograrían que no se choque con los objetos?

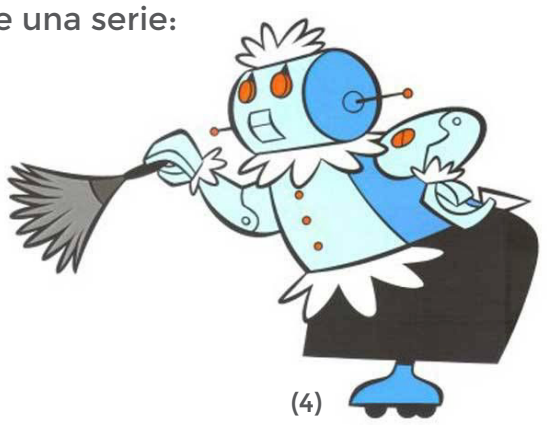

<sup>(1)</sup> *https://commons.wikimedia.org/wiki/File:Robot-aspirador.jpg*

<sup>(2)</sup> *https://pxhere.com/es/photo/898773*

<sup>(3)</sup> *https://pxhere.com/es/photo/1213472*

<sup>(4)</sup> *Robotina, el mayordomo robótico de Los supersónicos. Crédito: Los Jetsons - Joseph Barbera - William Hanna*

# **MATEBOT EVASIVO**

## **MOMENTO 3**

Utilizamos el *software MyQode* para crear un programa que detecte la distan-cia existente entre el robot y un objeto.

Siempre que utilicemos algún sensor, vamos a estar tomando contacto con el contexto del robot, con el ambiente que lo rodea. El sensor da cuenta del estado de ese ambiente permitiéndonos variar comportamientos en el robot de acuerdo a variaciones que suceden en él.

El sensor de ultrasonido detecta la distancia existente entre el robot y un objeto. Permite percibir el entorno a través de la emisión y recepción de ondas ultrasónicas.

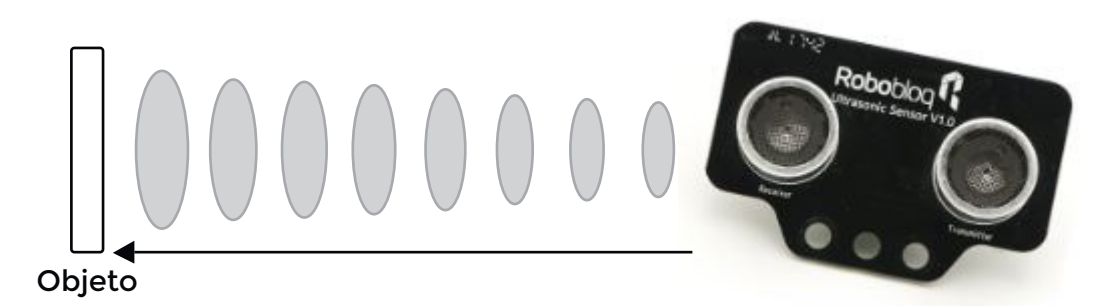

¿Podemos reconocer los componentes presentes en **Matebot** y las conexiones de los motores y del sensor de ultrasonido?

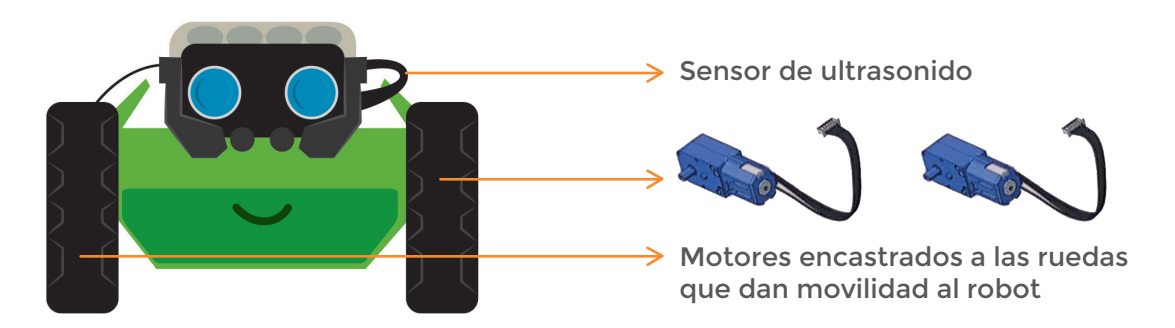

• ¿Identificaron el número del puerto al que está conectado el sensor de ultrasonido? ¿Qué puerto es?

• ¿Identificaron donde se conectan los motores? ¿Cómo se llaman esos puertos?
# **MATEBOT EVASIVO**

#### **Desafío Evasión de obstáculos:**

Tomando los datos que nos arroja el sensor, tendremos 2 estados en el robot:

- 1. cuando NO detecte ningún obstáculo en su camino
	- 2. cuando detecte un obstáculo en su camino

Ante la opción 1, haremos que el robot siga su marcha hacia adelante. Ante la opción 2, **Matebot** girará a la izquierda.

Para ello utilizaremos un condicional:

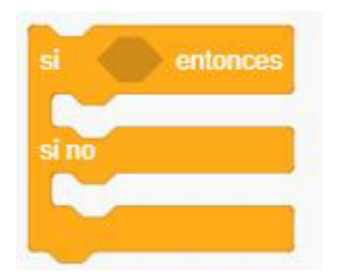

Con esta instrucción (ubicada en el panel "Control") le indicamos al robot: "Si **(sucede \_\_\_\_\_\_\_ )**, entonces **comportate así: \_\_\_\_\_\_\_\_\_\_\_** y si no sucede, **comportate así: \_\_\_\_\_\_\_\_\_\_\_\_\_"**

En este caso le indicaremos:

"Si **(detectas un objeto a una distancia menor a 50 cm.)**, entonces **gira a la izquierda**

y si no sucede, **sigue avanzando**"

Probemos la siguiente rutina y tratemos de entenderla entre todos:

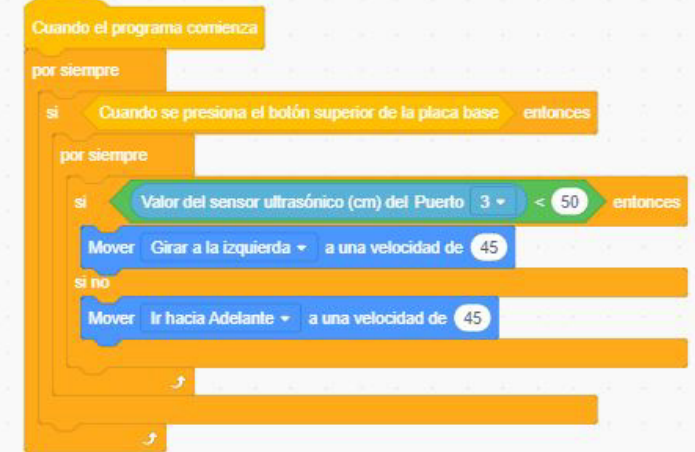

# **MATEBOT EVASIVO**

Lo que indica es:

**-Cuando el robot esté encendido con el programa ya guardado en placa, -ejecuta por siempre que:**

**-solo si presionamos el botón de la placa,**

**-por siempre consultá:**

**-si el valor detectado por el sensor ultrasónico conectado al puerto 3, es menor a 50 cm. entonces:**

**-el robot gira a la izquierda a una velocidad de 45,**

**-si no:**

**-el robot avance hacia adelante a una velocidad de 45.**

• Ahora ¡a probar la secuencia!

• Considerando que la velocidad mínima a la que pueden ir los motores es 0 y que la máxima es 255 ¿qué pasaría si alteramos las velocidades en esta rutina?, ¿lo probamos?

• ¿Y si alteramos la distancia de detección de un objeto?, ¿qué pasaría?, ¿lo probamos?

#### **CIERRE, RECOMENDACIONES**

Ahora con lo que ya sabemos de programación, sumaremos sonido y luz al detectar el robot, un obstáculo.

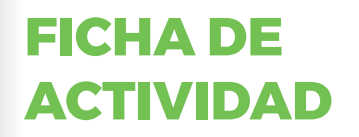

### **MATEBOT EVASIVO**

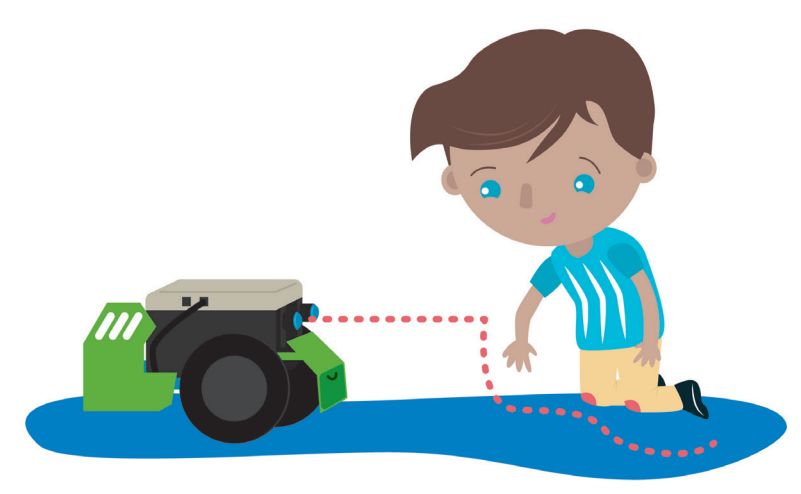

**¡Hacé ole con Matebot!**

#### **Para comenzar:**

El sensor de ultrasonido detecta la distancia existente entre el robot y un objeto. Permite percibir el entorno a través de la emisión y recepción de ondas ultrasónicas.

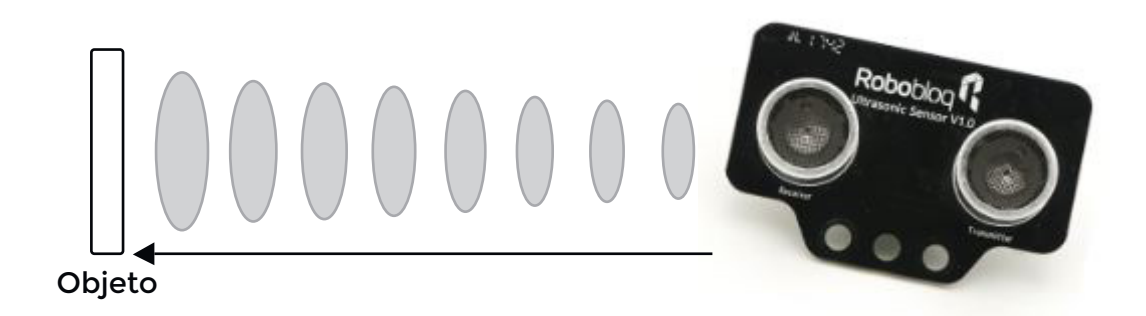

• ¿Te animás a reconocer los componentes presentes en **Matebot** y las conexiones de los motores y del sensor de ultrasonido?

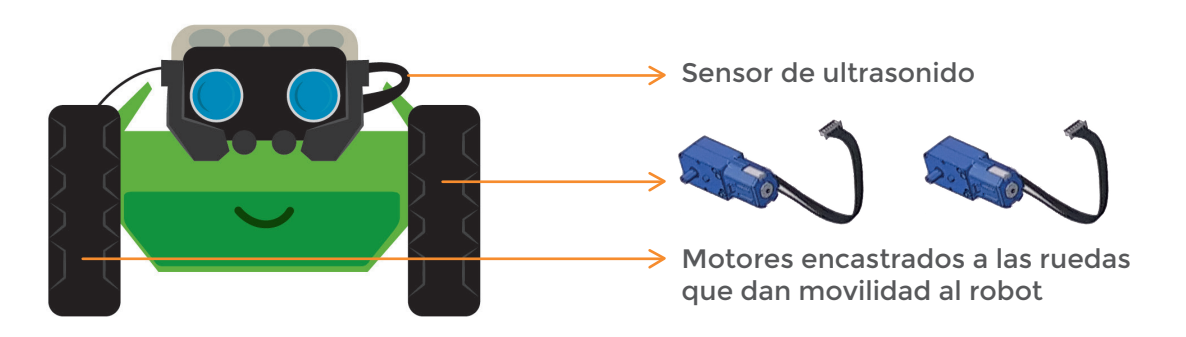

# **MATEBOT EVASIVO**

• ¿Identificaste el número de puerto al que está conectado el sensor de ultrasonido? ¿Qué puerto es?

• ¿Dónde se conectan los motores? ¿Cómo se llaman esos puertos?

#### **Agregá el código:**

Generá una rutina de programación que evidencie 2 estados en el robot:

- 1. cuando NO detecte ningún obstáculo en su camino
	- 2. cuando detecte un obstáculo en su camino

Ante la opción 1, haremos que el robot siga su marcha hacia adelante. Ante la opción 2, **Matebot** girará a la izquierda.

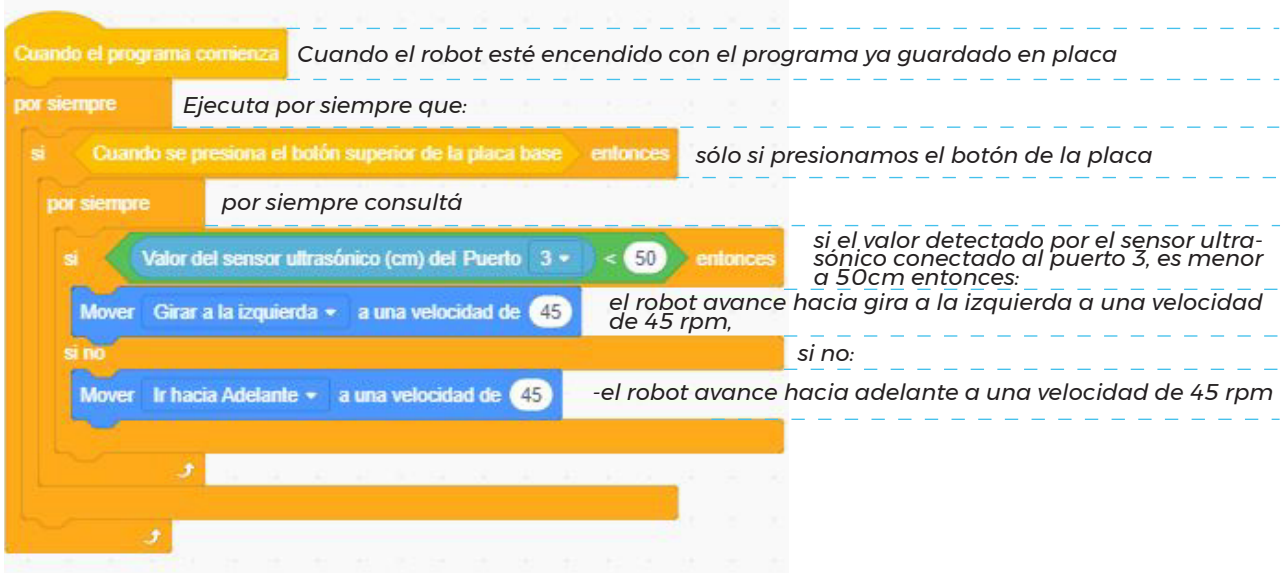

# **MATEBOT CORRECAMINOS**

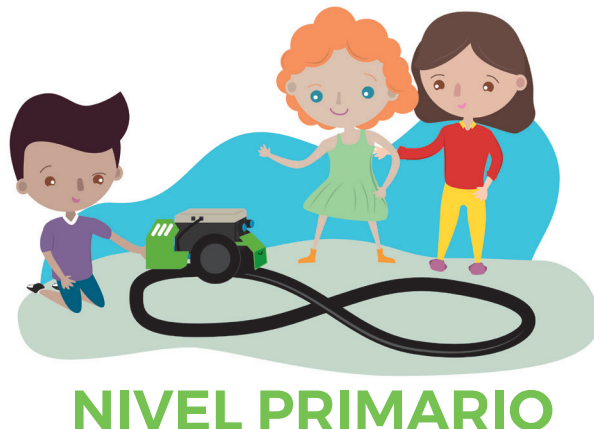

# SEGUNDO CICLO

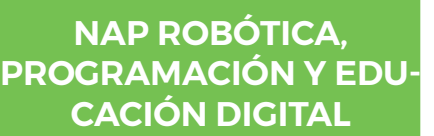

#### **Durante la actividad se promueve:**

El diseño, la construcción y la depuración de secuencias de programación y robótica para desarrollar proyectos orientados a resolver problemas en el hogar, la escuela y la comunidad, a partir del uso de estructuras simples de código que involucren la utilización de variables y distintos formatos de entrada y salida de datos..

#### **OBJETIVOS CURRICULARES ARTICULADOS**

El reconocimiento y uso de relaciones espaciales y de sistemas de referencia en situaciones problemáticas que requieran: - ubicar objetos en el espacio y/o sus representaciones en el plano en función de distintas referencias; - realizar una rutina de programación pensando en la seguri-

dad vial.

#### **DESARROLLO**

¿Sabían que los autos cuentan con un detector de fatiga del conductor?

Si el sensor determina que el conductor no realiza la cantidad de maniobras esperadas o sale abruptamente del carril, interpreta que puede estar distraído, cansado o dormitando al volante, por tal motivo le advierte con un cartel en la pantalla digital, una alarma sonora o con una vibración en el volante. ¿Sabías que los autos tienen sensores siguelineas para evitar un cambio de carril abrupto e involuntario?

Algunos fabricantes lo llaman asistente de mantenimiento en carril que cuenta con uno o dos sensores seguidores de líneas generalmente uno a cada lado del automóvil, en los paragolpes delanteros muy cerca del piso. Ellos reconocen y "siguen" las líneas blancas, continuas o discontinuas, de la calle o ruta. Los sensores se encuentran atentos a que el auto mantenga la trayectoria.

Los/las estudiantes experimentan con el sensor seguidor de línea e interpretan el por qué de su ubicación en el robot. Este sensor permite rastrear áreas blancas o negras (pudiendo detectar líneas negras sobre un fondo blanco o a la inversa). El robot avanza, gira y frena a través de la lectura de datos que arroja ese sensor, mediando una rutina de programación.

# **MATEBOT CORRECAMINOS**

#### **DESARROLLO**

Los/las estudiantes organizados en grupos desarrollan diferentes rutas o recorridos, luego de probarlos deciden cuál es el más eficiente, se espera que cada uno tenga al menos 3 curvas. El término eficiente está relacionado a los tiempos relevados en el recorrido completo, se puede utilizar un cronómetro o reloj digital.

Aclaración: cada grupo podrá utilizar la misma cantidad de metros de cinta.

## **RECOMENDACIONES**

Avanzar en el desarrollo de sonidos al momento de iniciar y **CIERRE,** terminar el recorrido.

#### **FICHA DE ACTIVIDAD**

# **MATEBOT CORRECAMINOS**

### **MOMENTO 1**

**¿Sabían que los autos cuentan con un detector de fatiga del conductor?** 

Algunos autos traen actualmente un sensor en el volante, que cuenta cuántas veces por minuto el conductor realiza algunos movimientos y corrigen la dirección para mantenerse en el carril correcto. En general los conductores no mantienen el volante inmóvil sino que lo mueven algunos grados a la derecha o a la izquierda, para intentar llevar el auto lo más centrados posible en el carril.

Si el sensor determina que el conductor no realiza la cantidad de maniobras esperadas o sale abruptamente del carril, interpreta que puede estar distraído, cansado o dormitando al volante, por tal motivo le advierte, con un cartel en la pantalla digital o una alarma sonora o con una vibración en el volante.

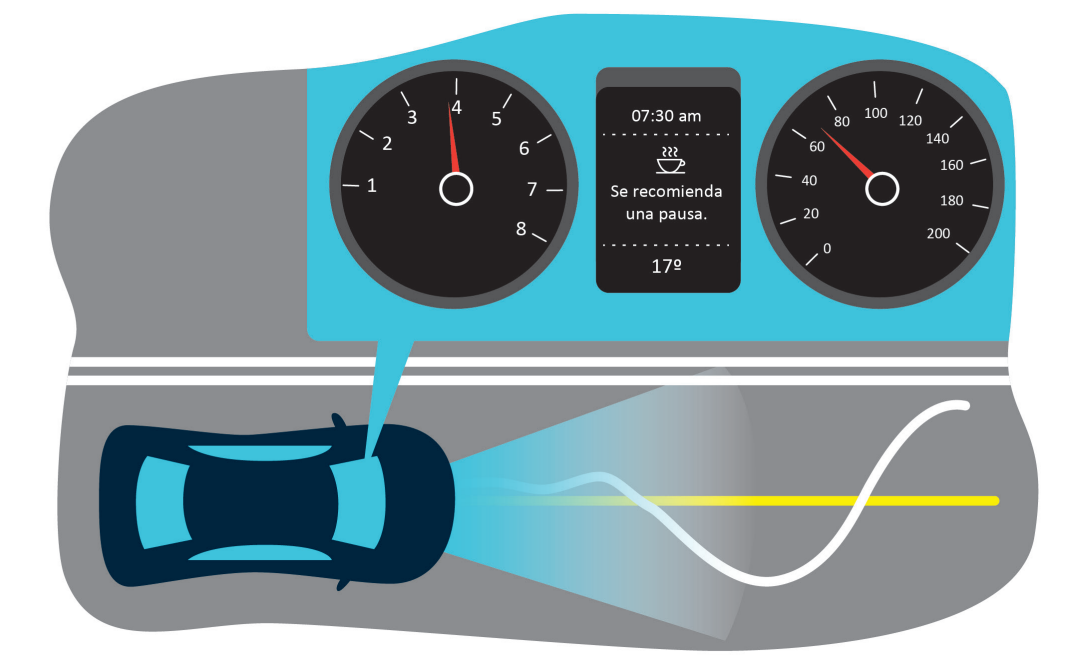

# **MATEBOT CORRECAMINOS**

**¿Sabías que algunos autos tienen sensores siguelineas para evitar un cambio de carril abrupto e involuntario?** 

Algunos fabricantes lo llaman *asistente de mantenimiento en carril* y cuenta con dos sensores seguidores de líneas uno a cada lado del automóvil, en los paragolpes delanteros muy cerca del piso que reconocen y "siguen" las líneas blancas, continuas o discontinuas, de la calle o ruta. Los sensores se encuentran atentos a que el auto mantenga la trayectoria. Si el conductor lleva el auto hacia alguno de los costados pisando las líneas, sin encender las balizas o el guiño, los mecanismos se activan para advertir la maniobra con una alarma o vibración en el volante o el asiento. Algunos autos ya cuentan con un sistema que regresa el vehículo a la posición correcta.

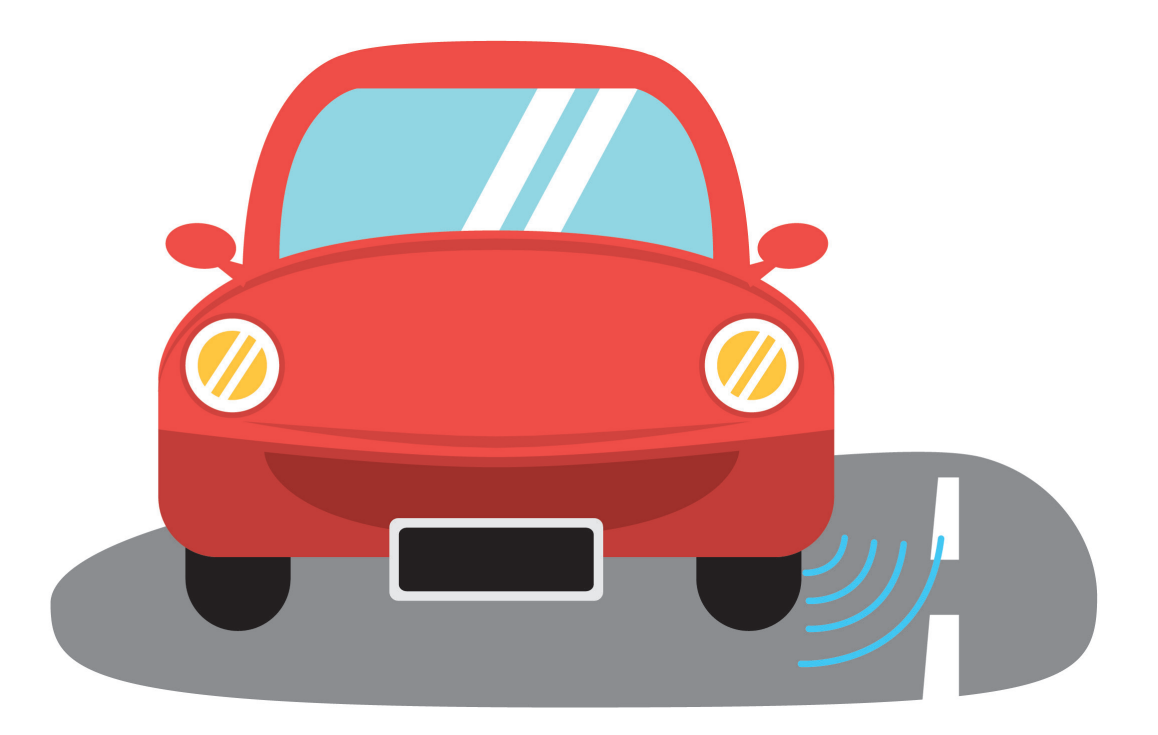

# **MATEBOT CORRECAMINOS**

### **MOMENTO 2**

Sugerimos organizar a los estudiantes en pequeños grupos para analizar lo leído e investigado referido a este tema.

¿De qué manera la tecnología colabora para evitar accidentes?

La idea es que reflexionemos y lleguemos a redactar alguna recomendación, como por ejemplo, la siguiente:

**Los sensores nos ayudan a conducir más seguros o incluso pueden evitar o corregir malas maniobras o errores que los humanos podemos realizar. Sin embargo, es importante no olvidar que el conductor asume la responsabilidad de controlar una máquina, que es su auto.**

Enumerá y describí los elementos que colaboran en la seguridad integral del auto.

- airbag
- apoya cabezas
- cinturones
- frenos
- dirección asistida
- ¿Conocés más?

### **MOMENTO 3**

iArmemos rutas para Matebot!

Organizados en grupos, desarrollamos diferentes rutas o recorridos. Usamos para ello, cartulina blanca y la cinta negra que trae el kit. Cada grupo usará la misma cantidad de metros de cinta y la pegará sobre la cartulina generando una pista que tenga al menos 3 curvas.

iA comprender cómo funcionan los sensores en un robot! El sensor seguidor de líneas permite rastrear áreas blancas o negras (pudiendo detectar líneas negras sobre un fondo blanco o a la inversa).

# **MATEBOT CORRECAMINOS**

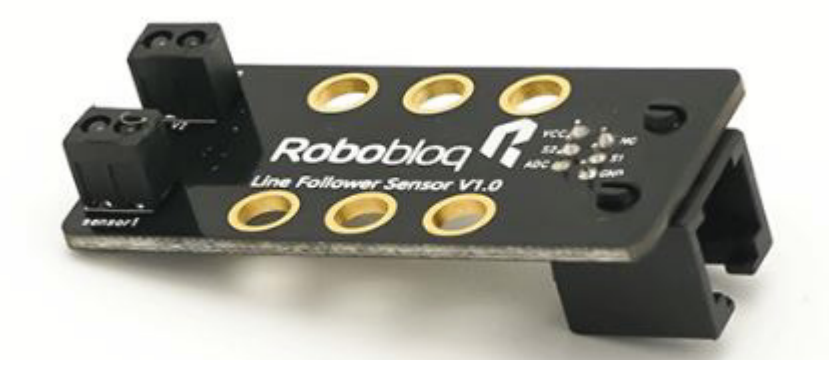

Experimentemos con este sensor y pensemos el por qué de su ubicación en el robot.

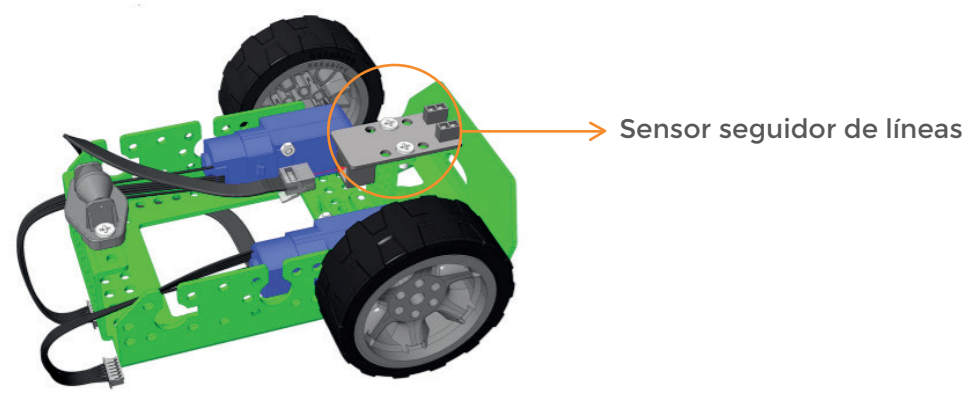

El sensor seguidor de línea cuenta con 2 pares de sensores infrarrojos.

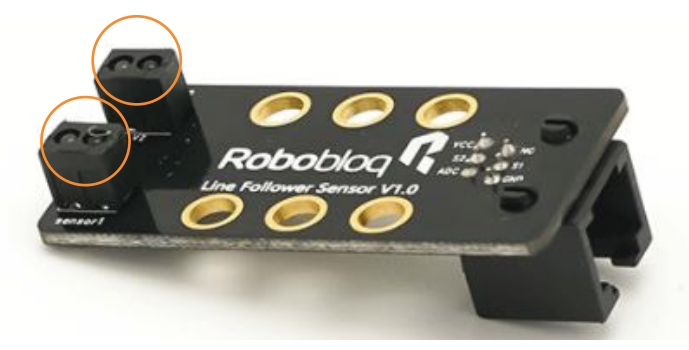

Cada par consta en un led emisor de luz infrarroja y un receptor de esa luz. El emisor, prende su luz desde el momento en que está activo el sensor. La luz sobre una superficie blanca, refracta mientras que sobre una superficie negra es absorbida. Sabiendo estas dos variables, podemos decir que cada par permite 2 alternativas de detección a ser programadas:

- 1. si se absorbe la señal de luz es porque detecta negro
- 2. si se refracta bien la señal es porque detecta blanco

# **MATEBOT CORRECAMINOS**

Como el sensor seguidor de línea cuenta con 2 pares de sensores infrarrojos, tenemos 4 alternativas de detección a ser programadas:

- 1. Ambos pares detectan negro
- 2. El par de la izquierda detecta negro y el de la derecha, blanco
- 3. El par de la derecha detecta negro y el de la izquierda, blanco
- 4. Ambos pares detectan blanco

Si queremos programar al robot para que siga una línea negra, podemos indicarle la siguiente rutina de programación con 4 alternativas:

1. Ambos pares detectan negro  $\rightarrow$  robot avanza

2. El par de la izquierda detecta negro y el de la derecha, blanco  $\rightarrow$  robot gira a la izquierda

3. El par de la derecha detecta negro y el de la izquierda, blanco  $\rightarrow$  robot gira a la derecha

4. Ambos pares detectan blanco  $\rightarrow$  robot frena

Probemos la siguiente rutina e intentemos leerla entre todos:

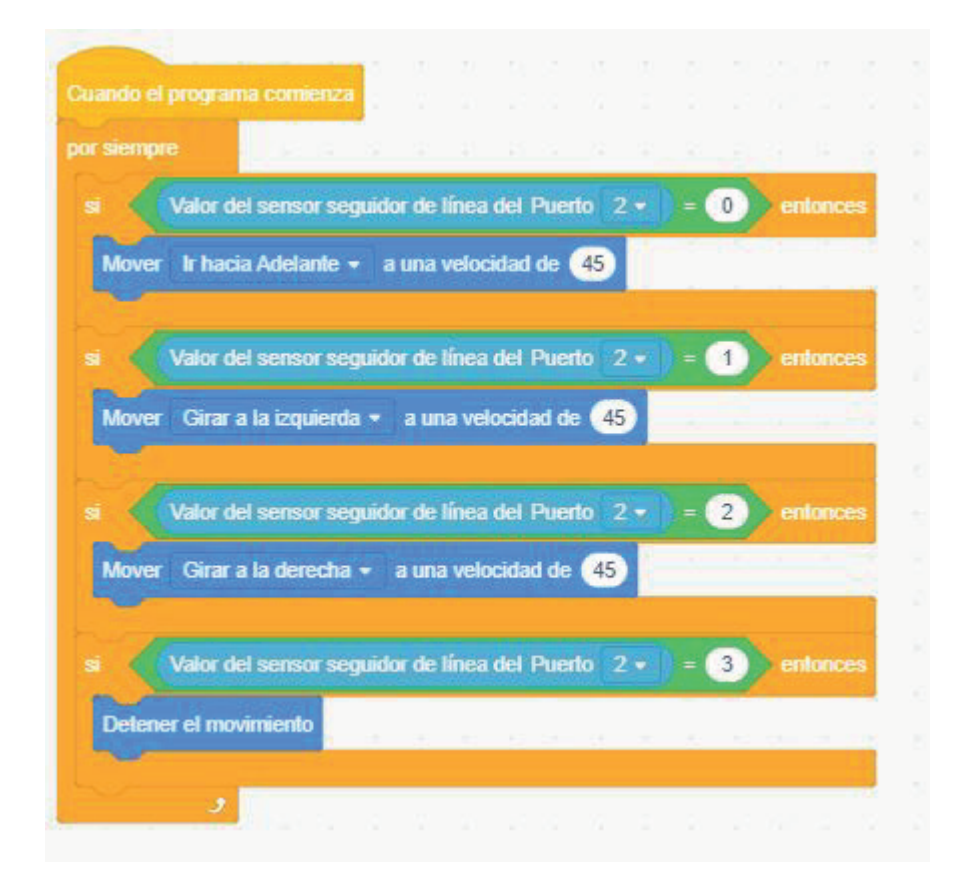

# **MATEBOT CORRECAMINOS**

**-Cuando el robot esté encendido con el programa ya guardado en placa, -ejecuta por siempre que:**

**-si el valor detectado por el sensor seguidor de línea conectado al puerto 2, es 0 entonces:**

**-el robot avanza hacia adelante a una velocidad de 45,**

**-si el valor detectado por el sensor seguidor de línea conectado al puerto 2, es 1 entonces:**

**-el robot gira a la izquierda a una velocidad de 45,**

**-si el valor detectado por el sensor seguidor de línea conectado al puerto 2, es 2 entonces:**

**-el robot gira a la derecha a una velocidad de 45,**

**-si el valor detectado por el sensor seguidor de línea conectado al puerto 2, es 3 entonces:**

**-el robot se detiene.**

Una vez guardado el programa en la placa, coloca a Matebot en una pista para explorar si efectivamente el robot sigue la línea negra.

Probamos todas las pistas realizadas y decidimos cuál es el más eficiente. El término eficiente está relacionado a los tiempos relevados en el recorrido completo, se puede utilizar un cronómetro o reloj digital para determinar qué pista recorre en menor tiempo **Matebot**.

#### **CIERRE, RECOMENDACIONES**

Al lograr que **Matebot** siga la línea, nos va a resultar muy sencillo colocar el encendido de ambos leds en placa para acompañar la acción del robot. Sigamos la siguiente lógica:

1. Ambos pares detectan negro  $\rightarrow$  robot avanza y prende ambos leds, ubicados en la placa, de color verde

2. El par de la izquierda detecta negro y el de la derecha, blanco  $\rightarrow$ robot gira a la izquierda y prende el led de la izquierda en color verde

3. El par de la derecha detecta negro y el de la izquierda, blanco  $\rightarrow$ robot gira a la derecha y prende el led de la derecha en color verde

4. Ambos pares detectan blanco  $\rightarrow$  robot frena y prende ambos leds en color rojo

• ¿Qué tenemos que agregar en la rutina ya realizada?, ¿lo intentamos?

### **FICHA DE ACTIVIDAD**

#### **APRENDER CONECTADOS**

## **MATEBOT CORRECAMINOS**

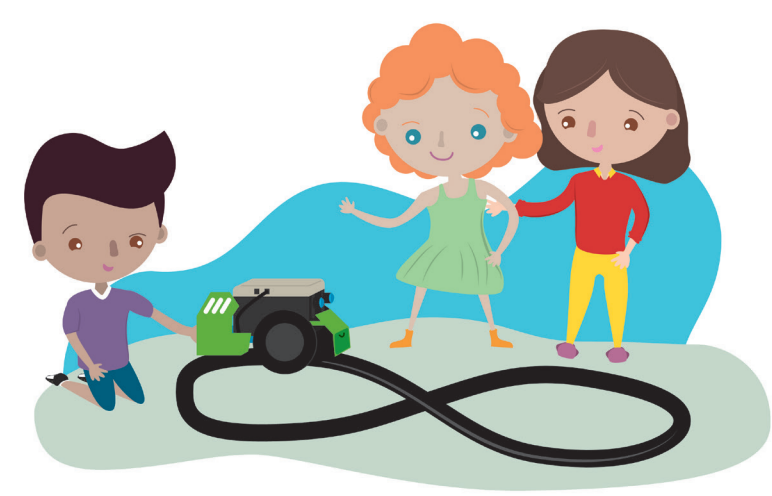

#### **¡Construyendo rutas para Matebot!**

#### **Para comenzar:**

• Armá una pista sobre una cartulina o cualquier superficie blanca, con la cinta negra que trae el kit.

• Conocé el robot y el sensor que usarás para el desafío:

El sensor seguidor de línea cuenta con 2 pares de sensores infrarrojos.

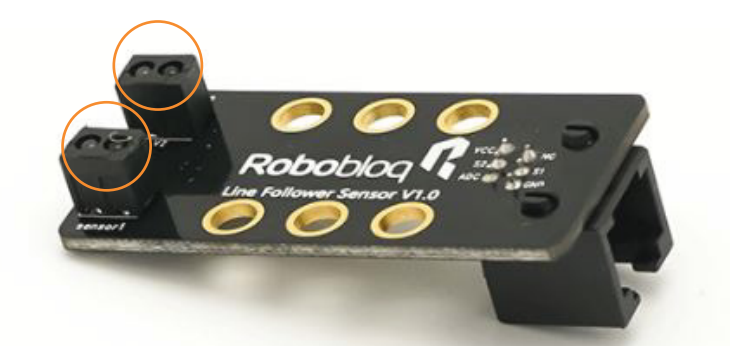

Cada par consta en un led emisor de luz infrarroja y un receptor de esa luz. El emisor, prende su luz desde el momento en que está activo el sensor. La luz sobre una superficie blanca, refracta mientras que sobre una superficie negra es absorbida.

Como el sensor seguidor de línea cuenta con 2 pares de sensores infrarrojos, hay 4 alternativas de detección a ser programadas:

- 1. Ambos pares detectan negro
- 2. El par de la izquierda detecta negro y el de la derecha, blanco
- 3. El par de la derecha detecta negro y el de la izquierda, blanco
- 4. Ambos pares detectan blanco

# **MATEBOT CORRECAMINOS**

• Ubicá el sensor seguidor de línea en tu robot. ¿En qué puerto de la placa está conectado?

#### **Agregá el código:**

¿Te animás a desarrollar en *MyQode* el siguiente desafío?:

1. Ambos pares detectan negro  $\rightarrow$  robot avanza

2. El par de la izquierda detecta negro y el de la derecha, blanco  $\rightarrow$ robot gira a la izquierda

3. El par de la derecha detecta negro y el de la izquierda, blanco  $\rightarrow$ robot gira a la derecha

4. Ambos pares detectan blanco  $\rightarrow$  robot frena

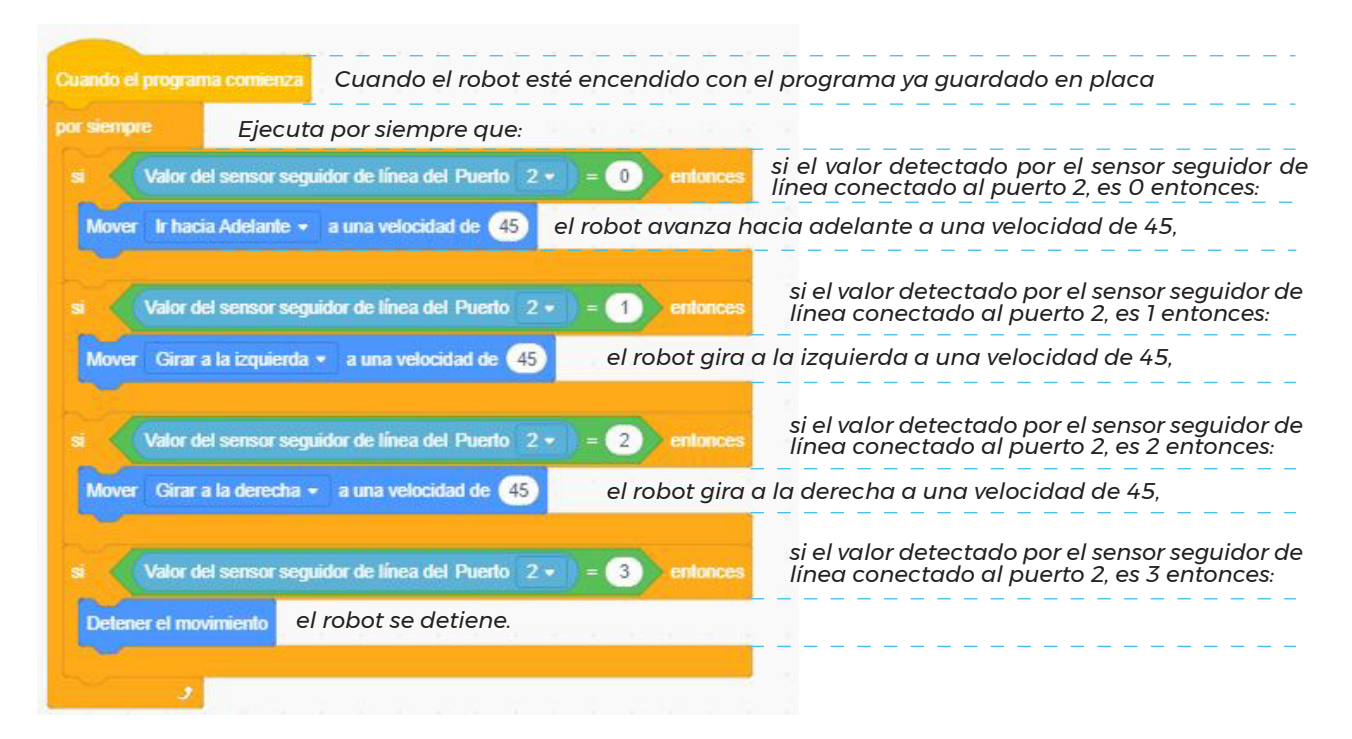

**¡Probá a Matebot en la pista que armaste!**

### **LAS EMOCIONES INTELIGENTES DE MATEBOT**

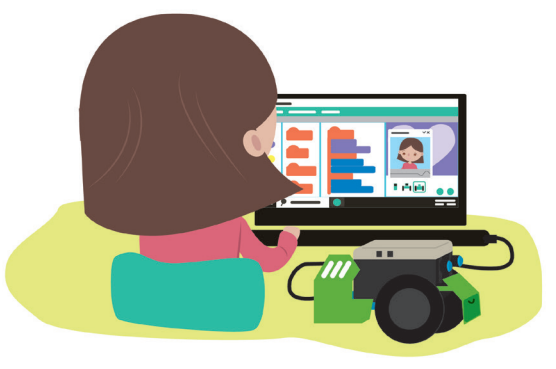

### **NIVEL PRIMARIO** SEGUNDO CICLO

**NAP ROBÓTICA, PROGRAMACIÓN Y EDU-CACIÓN DIGITAL**

**La escuela ofrecerá situaciones de enseñanza que promuevan en los alumnos y alumnas:**

El diseño de narrativas que combinen diversos lenguajes y medios digitales y permitan construir conocimientos en un marco lúdico y creativo.

#### **OBJETIVOS CURRICULARES ARTICULADOS**

La comprensión del proceso de medir, considerando diferentes expresiones posibles para una misma cantidad en situaciones problemáticas que requieran:

- estimar, medir efectivamente eligiendo el instrumento y registrar cantidades utilizando una unidad adecuada en función de la situación;

- explorar el concepto de inteligencia artificial (IA).

El reconocimiento y uso de las operaciones entre números naturales y la explicitación de sus propiedades en situaciones problemáticas que requieran:

- sumar, restar, multiplicar y/o dividir con distintos significados partiendo de información presentada en textos, tablas y gráficos estadísticos, analizando el tipo de cálculo requerido –exacto, aproximado, mental, escrito, con calculadora– y evaluando la razonabilidad del resultado obtenido;

- analizar relaciones entre cantidades para determinar y describir regularidades, incluyendo el caso de la proporcionalidad;

#### **DESARROLLO**

La inteligencia artificial o IA es uno de los más grandes desafíos de los investigadores, lograr que un robot o un *software* pueda acercarse a la inteligencia humana.

*MyQode* permite realizar algunas interacciones tienen que ver con el reconocimiento de palabras e idioma a

partir de la voz (a través del micrófono de la *netbook*) y/o reconocimiento de la imagen (a través de la cámara web de la *netbook*) o el ingreso de texto escrito (a través del teclado). Los/las estudiantes crearán una rutina de programación que contemple las emociones para experimentar con el robot virtual *Sprite*.

## **LAS EMOCIONES INTELIGENTES DE MATEBOT**

#### **DESARROLLO**

Reflexionarán acerca de cómo funciona este sistema y cómo realiza las comparaciones para brindar respuestas humanizadas.

#### **CIERRE, RECOMENDACIONES**

Una vez creada la rutina de programación se solicita que a cada interacción se sume un cambio de disfraz y/o movimiento en el robot virtual *Sprite*.

#### **FICHA DE ACTIVIDAD**

## **LAS EMOCIONES INTELIGENTES DE MATEBOT**

### **MOMENTO 1**

*"¿Se volverán las máquinas más inteligentes que los seres humanos? No, responde Jean-Gabriel Ganascia: se trata de un mito inspirado por la ciencia ficción."* (cita Inteligencia artificial. Promesas y amenaza, 2018, Unesco 03/10/2019). (1)

Se sugiere organizar a los estudiantes en grupos para que puedan leer el artículo para poder realizar una puesta en común sobre el alcance real de la IA. Actualmente algunas empresas utilizan la IA para sorprendernos y brindarnos productos que sin ser solicitarlos nos son ofrecidos, por ejemplo: entornos de series y películas que detectan los gustos de los usuarios; realizan las sugerencias al respecto en cada ingreso al sitio, cada clic en el ciberespacio reconoce las necesidades del consultante y realiza, especialmente a través de las redes sociales, sus ofertas. ¿Cómo nos ayuda la inteligencia artificial?

### **MOMENTO 2**

¿Cómo imaginamos que la inteligencia artificial podría mejorar los espacios donde vivimos?

• **Semáforos inteligentes:** pueden tener en cuenta las condiciones de tráfico para cambiar en tiempo real los tiempos de esperas.

• **Iluminación inteligente:** se ajustan al momento del año y la situación del medio ambiente. Si hay un accidente se encienden luces para que la emergencia identifique la zona.

• **Edificios inteligentes:** monitorean la energía que gastan los usuarios para realizar recomendaciones para el cuidado.

<sup>(1)</sup> *Recuperado de https://unesdoc.unesco.org/ark:/48223/pf0000265211\_spa*

## **LAS EMOCIONES INTELIGENTES DE MATEBOT**

### **MOMENTO 3**

Las emociones son muy importantes porque transmiten al entorno cómo estamos y cómo son nuestros sentimientos internos. Si tenemos en cuenta nuestras emociones seguramente reconoceremos junto a ellas, las conductas que manifestamos.

#### **Desafío 1:**

Haremos una rutina de programación en la que **Matebot** cambie de estado por cada emoción de usuario. Veamos un ejemplo:

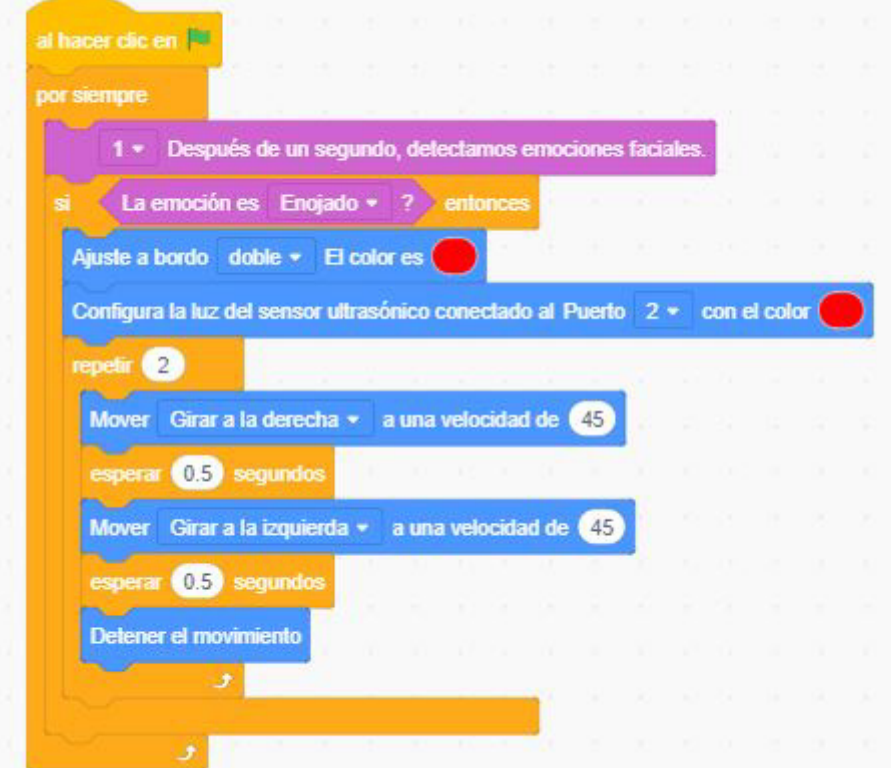

**En esta rutina indicamos lo siguiente:**

- **al hacer clic en banderita verde,**
- **por siempre consulta:**
- **la detección de emociones faciales por cada segundo de registro,**
- **si la emoción es "Enojado", entonces,**
- **enciende ambas luces de la placa en color rojo,**

## **LAS EMOCIONES INTELIGENTES DE MATEBOT**

**- enciende la luz del sensor ultrasónico (conectado en puerto 2) en color rojo, - repite 2 veces:**

- **■ robot gira a la derecha a una velocidad de 45,**
- **■ durante medio segundo,**
- **■ robot gira a la izquierda a una velocidad de 45,**
- **■ durante medio segundo,**
- **■ robot detiene el movimiento.**

Para trabajar los comandos de IA con interacción del robot, abrimos *MyQode*  y seguimos los próximos pasos:

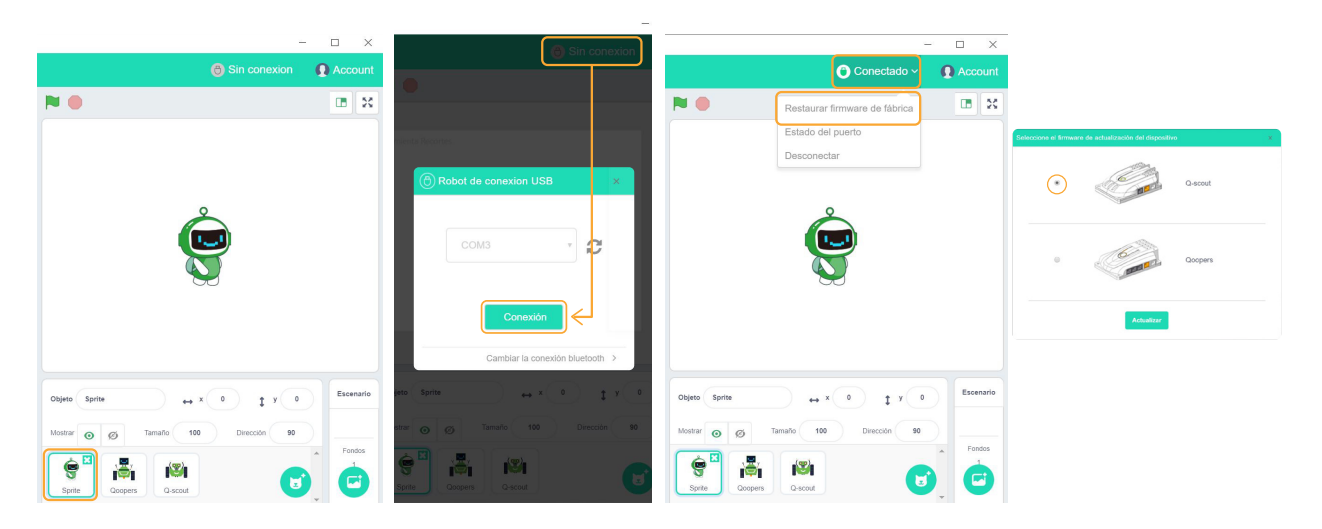

1- Seleccionamos el objeto animado *Sprite*

2- Conectamos el robot al puerto *USB.*

3- Hacemos clic en "Sin conexión".

4- Se abre una ventana emergente que detecta el puerto conectado. Apretamos el botón "Conexión".

5- Cuando el estado pasa de "Sin conexión" a "Conectado", desplegamos la solapa de acciones y seleccionamos "Restaurar *firmware* de fábrica".

6- Nos aparece una ventana emergente que nos da a elegir la placa del robot. En el caso **Matebot** tiene la placa identificada con el nombre *Qscout*.

7- Automáticamente se suma a los paneles de comandos, uno nuevo que se llama *"Robobloq"* que nos permite ingresar instrucciones para el robot.

## **LAS EMOCIONES INTELIGENTES DE MATEBOT**

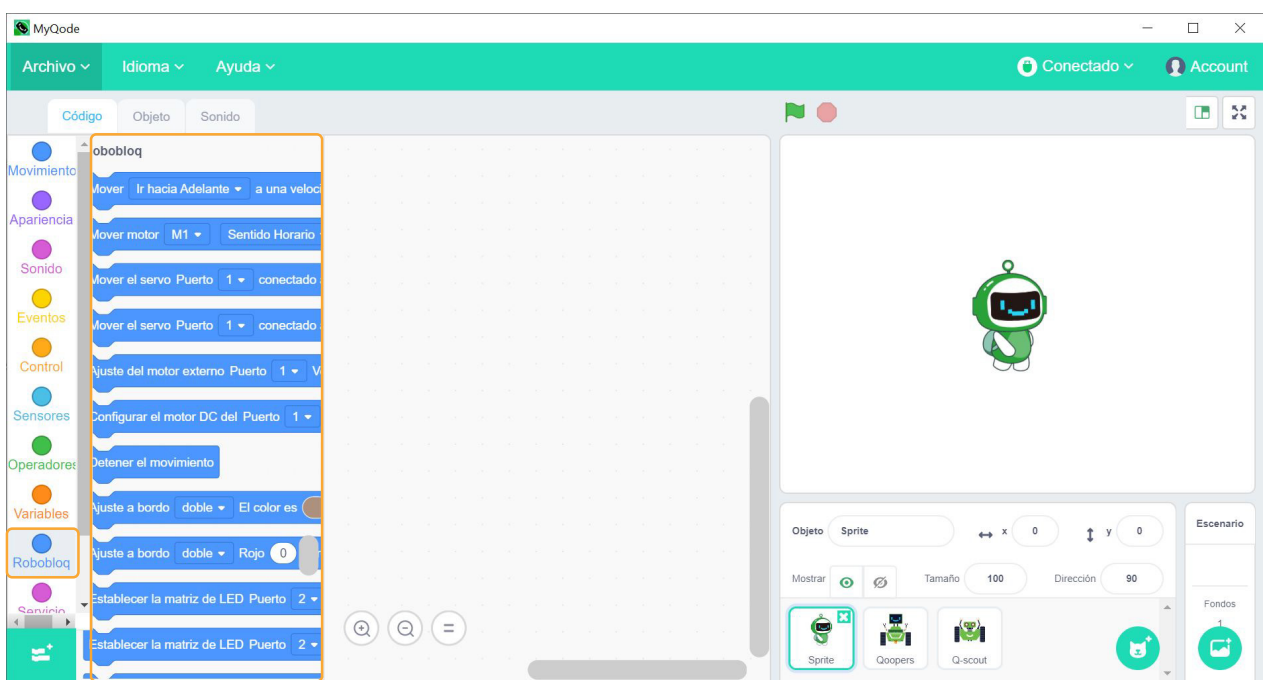

#### **Desafío 2:**

Tomando de referencia la secuencia en donde hemos enojado o puesto furioso a **Matebot** (Desafío 1) pensamos en otra emoción, por ejemplo felicidad o tristeza. Programaremos en el robot el encendido de luces del color que represente mejor la emoción del usuario.

Para ello, usemos colores fríos y cálidos:

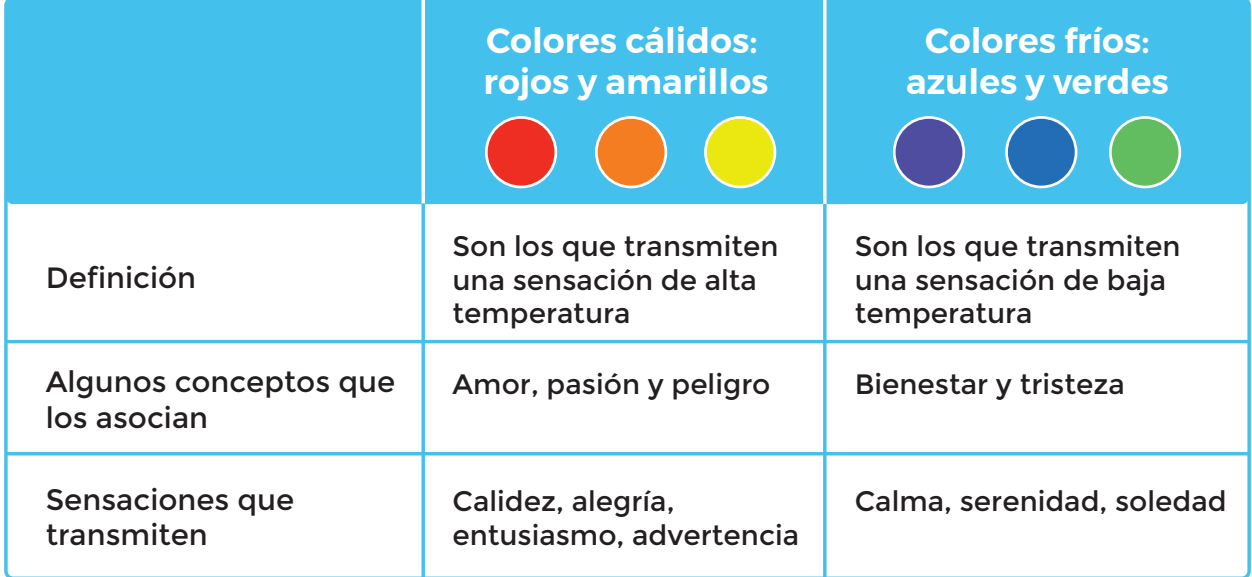

## **LAS EMOCIONES INTELIGENTES DE MATEBOT**

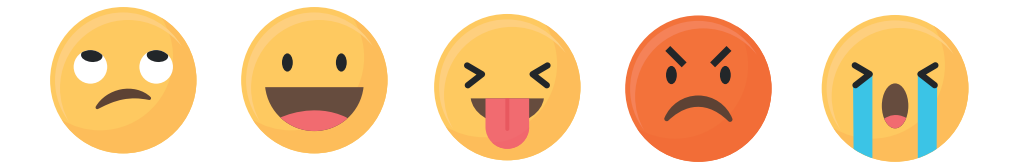

- ¿Qué emoción vamos a elegir?
- ¿Qué tenemos que sumar en la rutina de programación?

• ¿Nos sale bien actuar distintas emociones frente a la cámara de la *netbook*? ¿El *software* interpreta correctamente nuestras emociones?

**CIERRE, RECOMENDACIONES**

Ante cada emoción detectada y programada en el MOMENTO 3, generamos un cambio de disfraz y/o movimiento en el robot virtual *Sprite*. El resultado nos indicará una acción específica de *Sprite* por cada estado emocional que represente el usuario.

### **FICHA DE ACTIVIDAD**

**APRENDER CONECTADOS** 

## **LAS EMOCIONES INTELIGENTES DE MATEBOT**

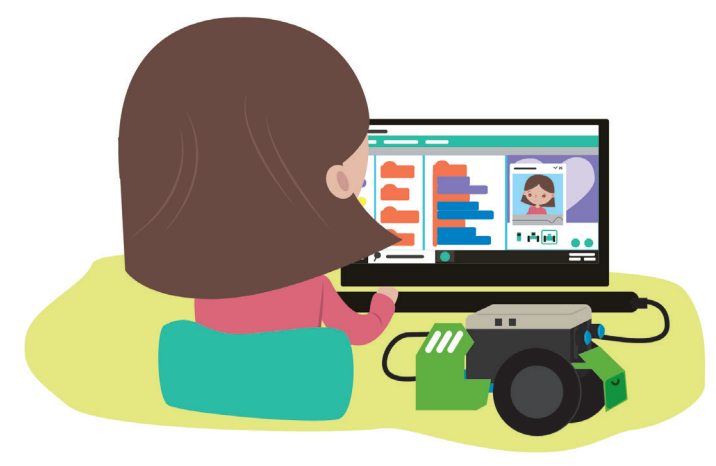

#### **¡Contagiando emociones a Matebot!**

#### **Para comenzar:**

¡Trabajá los comandos de IA interactuando con el robot! Abrí *MyQode* y seguí los pasos:

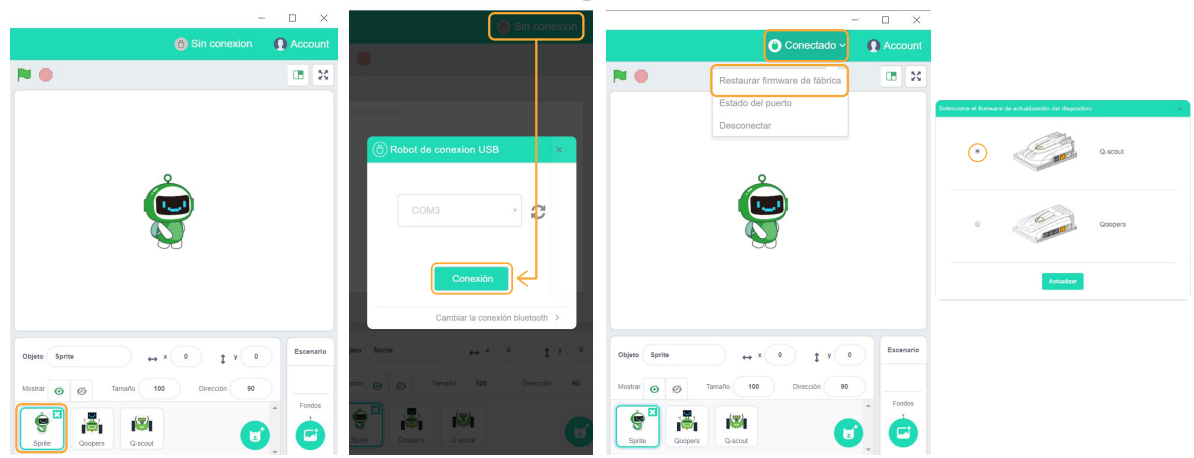

1- Seleccionar el objeto animado *Sprite*.

2- Conectar el robot al puerto *USB.*

3- Hacer clic en "Sin conexión".

4- Se abre una ventana emergente que detecta el puerto conectado. Apretar el botón "Conexión".

5- Cuando el estado pasa de "Sin conexión" a "Conectado", desplegar la solapa de acciones y seleccionar "Restaurar *firmware* de fábrica".

6- Aparece una ventana emergente que nos da a elegir la placa del robot. **Matebot** tiene la placa identificada con el nombre *Qscout.*

7- Automáticamente se suma a los paneles de comandos, uno nuevo que se llama *"Robobloq"* y que permite ingresar instrucciones para el robot:

## **LAS EMOCIONES INTELIGENTES DE MATEBOT**

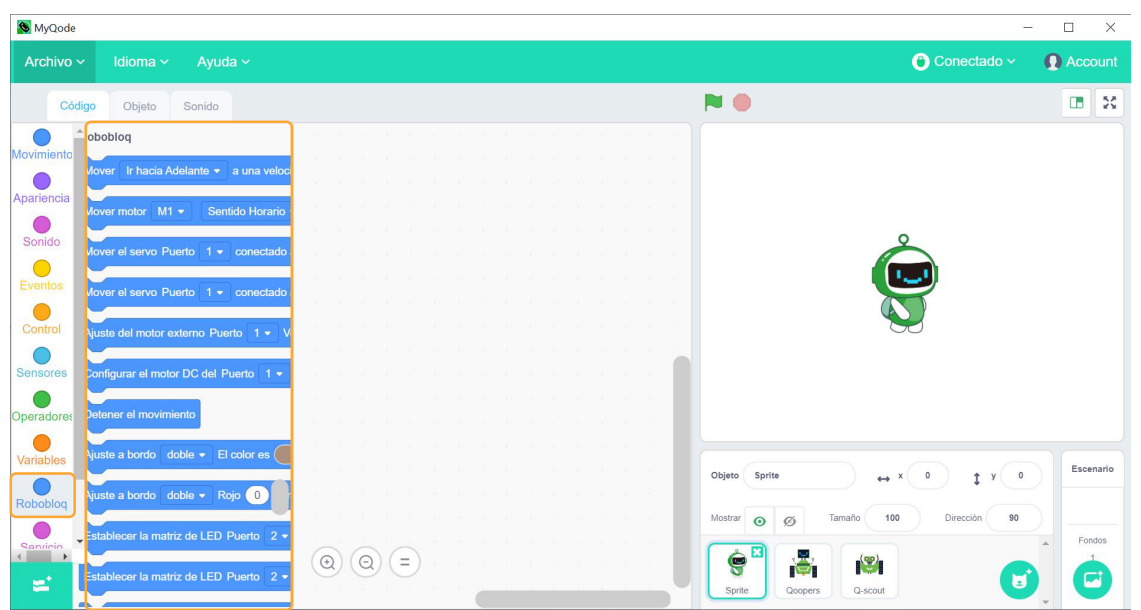

#### **Agregá el código:**

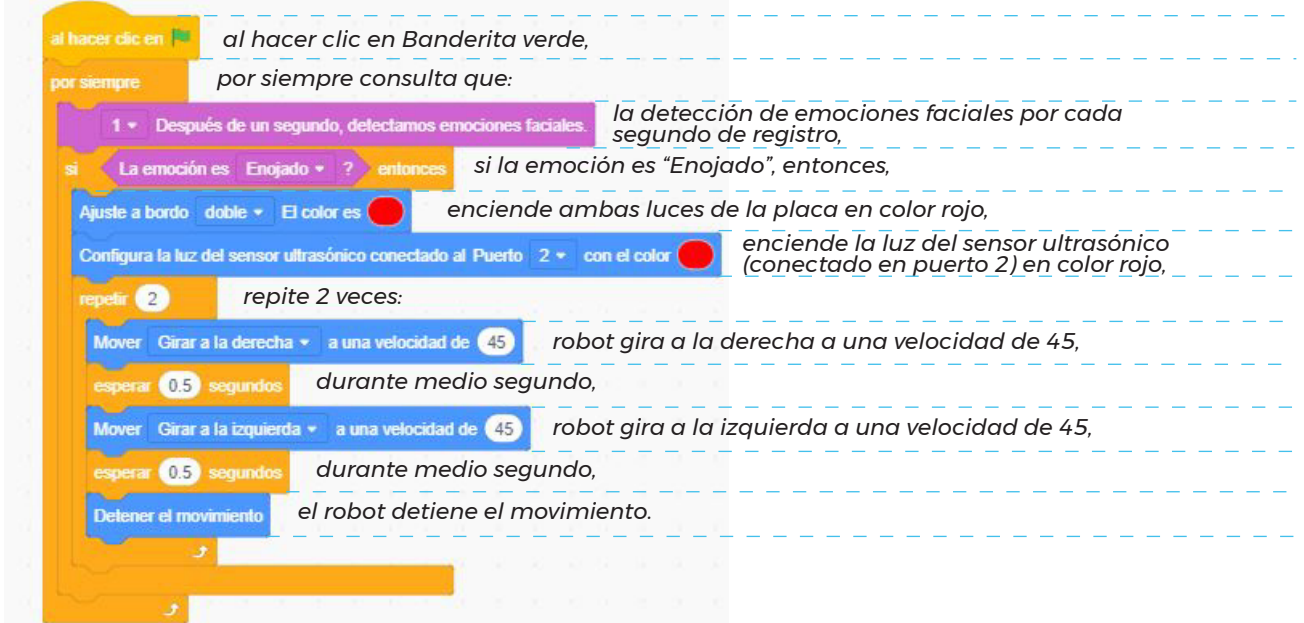

Tomando de referencia esta secuencia, pensá en otras emociones. ¿Te animás a programar el comportamiento del robot en relación a cada emoción?

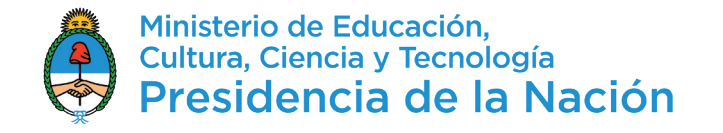